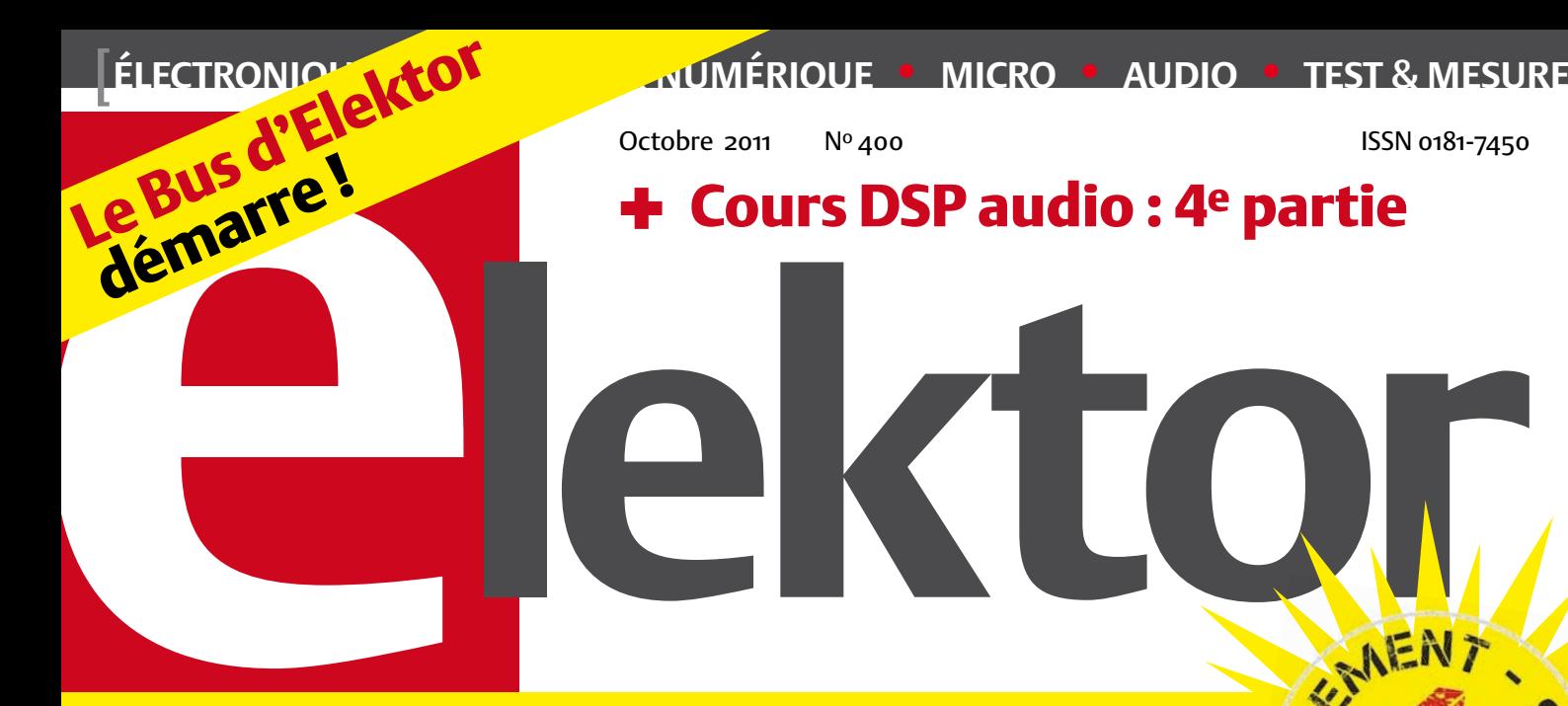

# numéro 400 à prix choc !

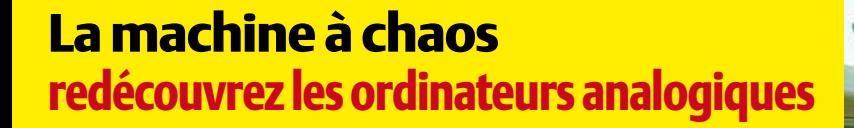

Réflectométrie à dimension temporelle

Votre montage sur Twitter ! les E-blocks connectés à un réseau social

## Platino platine polyvalente pour

montages à microcontrôleur(s) AVR

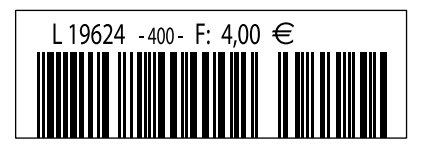

(B)  $4,40 \in \cdot$  (CH) 7,50 FS • (CAN) 5,50 CAD • DOM surface  $4,60 \in \cdot$  DOM avion 5,80 € TOM surface 535 XPF • TOM avion 925 XPF • Réu/A 5,50 € • Cal/S 540 CFP • Cal/A 890 CFP • And 4,00 €

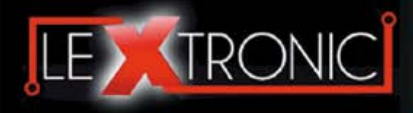

#### **Modules et platines ArduinoTM**

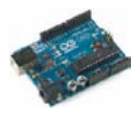

#### Modules ZiaBee<sup>™</sup>

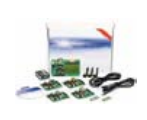

A partir de 20  $\in$ 

#### **Modules mbed et LPCXpresso**

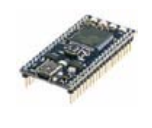

A partir de 24  $\epsilon$  USB, Ethernet...

#### **Kits d'évaluation FPGA**

Virtex-5™. Tarif spécial<br>A partir de 71 € éducation nationnal.

#### **Modules FEZ / GHI electronics**

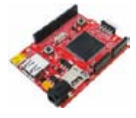

A partir de 37  $∈$  UART, One Wire™...

#### **Modules GSM / GPRS**

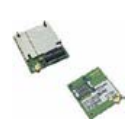

A partir de  $44 \in$  et antennes GSM.

#### **Boussoles électroniques**

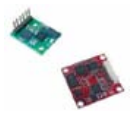

A partir de  $38 \in \square$  pour robotique ludique.

#### **Modules de transmission vidéo**

**Frais de port en sus de 8 € pour expédition en France Métropolitaine) Tarifs indiqués en TTC**

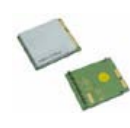

programmables via un langage proche du "C". Fonctionnent de façon autonome ou en communicant avec un logi-A partir de 4,78 € ciel sur ordinateur.

> Modèles pilotables via commandes AT ou entièrement programmables pour un fonctionnement autonome. Kits de développement et platines d'évaluation

Plate-formes microcon-<br>trôlées sur coeur ARM™<br>32 bits à architecture Cortex-M3. Nombreux périphériques intégrés:<br>I2C™, SPI™, UART,<br>CAN, ADC, PWM, DAC,

Kits d'évaluation, cor-dons JTAG et platines de test pour dévelop-

pement sur FPGA<br>Xilinx™ Spartan-3™,<br>Spartan-6™, Virtex-II™,<br>Virtex-5™. Tarif spécial

Plate-formes microcontrôlées sur base ARM™<br>programmables sous<br>environnement .NET

Micro Framework™.<br>Gestion I2C™, CAN,<br>USB, Ethernet,

Terminal en boîtier prêt à l'emploi et modules OEM pour transmission GSM / GPRS. Utilisation simple via com-mandes AT. Kit d'éva-luation, platines de test

Boussoles électroniques compensées ou non en inclinaison avec liaison USB, RS232, série (niveau TTL),<br>I2C™ ou PWM. Nombreuses applications

Modules radio multicanaux OEM pour transmission vidéo et audio (stéréo) en bande 2,4 Ghz ou 5,8 Ghz. Antennes omnidirec-tionnelles, directives et antennes patch.

Plate-formes microcon-trôlées "open-source"

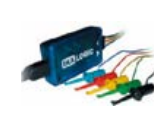

A partir de 28  $\in$ 

**Interfaces CAN**

A partir de 59 € IRDA, LIN, MODBUS...

#### **Cordon d'interface USB < > GPIB**

**Analyseurs logiques 4 à 32 voies**

Raccordement sur PC via bus USB. Nombreuses possibilités de décodage de signaux au<br>format I2C™, SPI™,<br>UART, CAN 2.0B, USB<br>1.1, 1 Wire™, DMX512,

Fiable, performant et économique. Permet le pilotage d'un équipement GPIB ou le rappatriement de copies d'écran via un logiciel d'émutation de traceur A partir de 179 $\in$ 

#### **Afficheurs graphiques 4D Systems**

**Modules de restitutions sonores**

série. Dispo avec ou<br>A partir de 12 € sans ampli. audio.

A partir de 96 € au format ASCII.

**Module de reconnaissance vocale**

fonctionner en mode<br>autonome.

Modules et platines per-mettant l'enregistrement et la restitution de fichiers sonores mono ou stéréo. Pilotage via entrées logiques ou port

Petits modules d'interfaces CAN < > USB ou CAN < > Série vous permettant de piloter des dispositifs CAN depuis un PC via l'échange de données

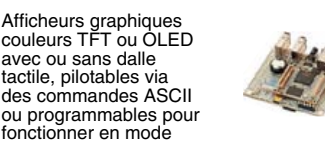

A partir de 167 € Ethernet...

**Plate-forme FOXG20**

#### **Programmateurs de composants**

**Oscilloscopes numériques**

**Modules CUBLOC et PICBASIC**

ment en Français. Prise<br>A partir de 19 € en main immédiate.

A partir de 437  $\in$ 

Modèles 2 voies 25 à 200 MHz - Ecran cou-

Plate-formes microcontrôlées ultra performan-tes utilisables via une programmation en langage Basic évolué. Documentation entière-

Système microcontrôlé avec Linux embarqué.<br>Coeur ARM9™ Atmel™ AT91SAM9G20. Nombreux périphériques<br>intégrés: I2C™, SPI™,<br>UART, PWM, USB,

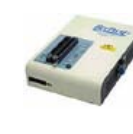

#### **Kits d'évaluation Mikroelektronika**

PIC32MX / AVR / 8051 / PSoC / ARM et bases A partir de 32 € GPS / GSM.

#### **Interfaces TCP/IP < > Série**

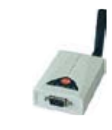

#### **PC industriel au format rain-dil**

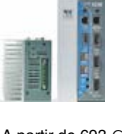

Faible consommation. Faible dissipation thermique. Très nombreux A partir de 693 € périphériques intégrés.

> Modems radio longue portée (1 à 5 Km) en bande 868 Mhz pour transmission de données (RS232 / RS485), transmission de signaux tout ou rien, signaux analogiques (4-20 mA).

#### **Modems radio longue portée**

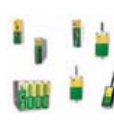

A partir de 24  $\in$  avant, etc. leur 640 x 480 pixels - Sortie USB - Nombreuses fonctions intégrées - Avec ou sans analyseur logique 16 voies<br>intégré.

#### **Boîtiers d'interface LabJack**

**www.lextronic.fr**

**Logiciels de C.A.O**

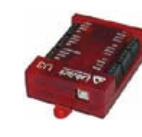

Interfaces professionnelles pour PC permet-tant de disposer d'entrées/sorties tout ou rien et d'entrées de conver-sion analogique/ numérique via un port USB

Ergonomiques et très intuitifs - Saisie de schéma - Logiciels de simulation - Conception de prototype - Conception de circuit imprimés - Réalisation de face

A partir de 109  $\in$ 

#### **Module CMUcam3**

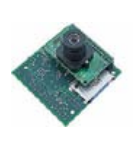

Plate-forme sur base LPC2106 avec caméra vidéo pour acquisition et traitement numérique permettant la reconnaissance de couleurs et le suivi d'objet en<br>temps réel.

#### A partir de 150  $\in$

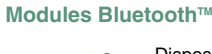

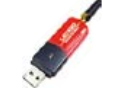

Dispos sous la forme de clef USB ou série ou de modules OEM avec an-tenne intégrée ou sortie pour antenne externe. Pour transmission de données ou de signaux<br>audios

A partir de 26  $\in$ 

#### **Modules et TAG RFID**

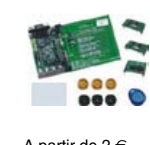

Tags, platines de test et modules OEM pour dé-veloppement d'appli-cations RFID techno. 125 KHz ou 13,56 MHz UniqueTM, MifareTM, HitagTM, I-Code SLITM, Q5TM A partir de 2 € , etc...

#### **Télécommandes radio**

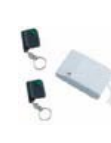

Modèles 1 à 4 canaux à modulation AM ou FM. Portée 10 à 300 m. Codage par dip ou en mode anti-scanner. Récepteurs à sorties relais configurables en A partir de  $49 \in \text{mode } M/A$  ou impul.

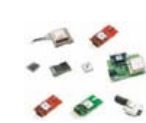

GPS en boîtier à sortie RS232 ou USB. Modules OEM avec antenne intégrée ou entrée pour antenne externe. Kit d'évaluation, data-logger, A partir de  $39 \in \mathbb{Z}$  antennes amplifiées.

#### **Capteurs divers**

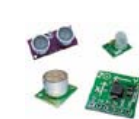

Sélection inégalée de capteurs: infrarouge, ultrason, magnétique, accéléromètre, gyros-cope, pluie, niveau d'eau, humidité, baro-métrique, force, température, potentiométrique

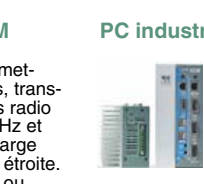

teurs, récepteurs, trans-ceivers, modems radio en bande 433 MHz et 868 MHz. Type large bande ou bande étroite. Mono fréquence ou<br>multi-canaux.

#### **Serveurs Web**

A partir de  $9,57 \in$ 

確

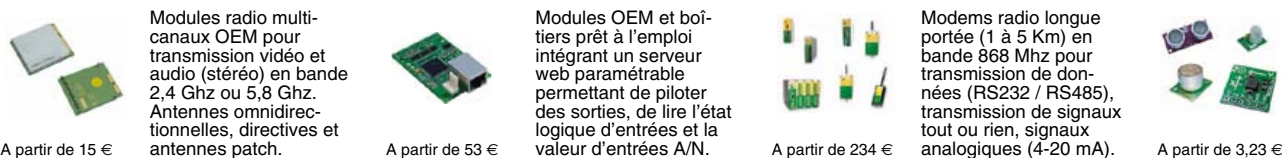

Toutes les marques, les technologies, les procédés, les références et appellations commerciales des produits citées dans cette page appartiennent à leur Propriétaire et Fabricant respectif

**LEXTRONIC - 36/40 rue du Gal de Gaulle - 94510 La Queue en Brie - Tél.: 01.45.76.83.88 - Fax: 01.45.76.81.41 - infos@lextronic.fr**

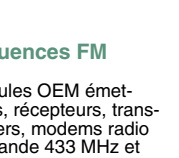

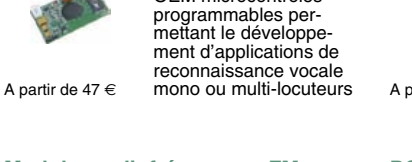

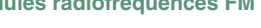

**Modules radiofréquences FM** Modules OEM émet-

Modules OEM prêt à l'emploi et modules OEM microcontrôlés

parente de type TCP/IP < > série ou A partir de 21  $\epsilon$  WLAN < > série

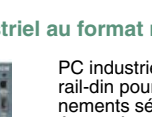

rail-din pour environ-<br>nements sévères. Base<br>Atom™ Intel™ Z530P.

PC industriel au format

# **Modules GPS**

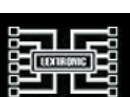

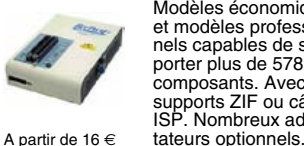

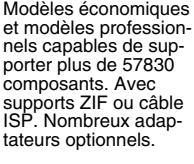

Kits d'évaluations, programmateur/debuger et compilateurs pour mi-crocontrôleurs PIC / dsPIC30/33 / PIC24 /

Modèles en boîtier prêt à l'emploi ou sous la forme de modules OEM permettant de disposer d'une conversion transelektor sur papier le plaisir de la lecture classique

**SCOCCCCC** 

,,,,,,,,

9000000

# elektor à l'écran

**BOCCCCCCC** 

cccccccc

 $c$   $c$   $c$   $c$   $c$   $c$   $c$ 

nncreces

ektea

 $\Box$ 

000000

600000

66666566

00000000

le plaisir de la lecture sur les nouveaux<br>supports : PC, portable ou tot il saux supports : PC, portable ou tablette

# ... le plaisir ultime de lire partout

240

### Profitez plus de votre magazine grâce à la formule avantageuse elektor PLUS !

Abonnez-vous ou changez de formule maintenant : www.elektor.fr/abo

#### C'est la fête !

Il ne vous aura pas échappé que ce numéro d'Elektor est le 400<sup>e</sup> ! Quatre cents coups, cela mérite qu'on s'y attarde. Savezvous de quand date le premier numéro d'Elektor paru en France ? Calculons : à raison de onze par ans, le premier Elektor français a dû paraître en juin 1975, n'est-ce pas ? Pas si simple : Elektor compte douze numéros par an, celui de l'été est double et compte pour deux. Ainsi le double de 1993 est numéroté 181 et 182 (allez, vérifiez, je sais que vous l'avez gardé). Recalculons : à raison de douze par an, le premier Elektor français daterait de juin 1978. On y est

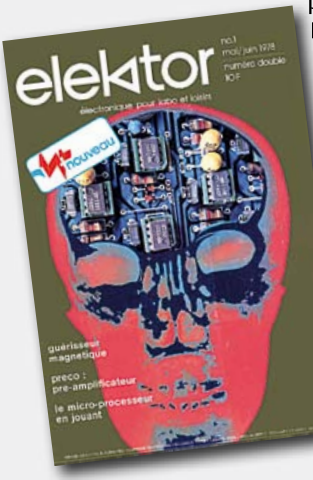

presque. Comme Elektor a démarré en France avec un double, daté de mai/juin, le no.1 devait donc être dans les bacs fin avril 1978.

À en croire cette couverture, un numéro double ne coûtait alors que 10 francs, c.-à-d.

1,52 €. On y parlait déjà de modéliser le cerveau humain, mais pas avec des microprocesseurs comme aujourd'hui… non, en 1978, c'était avec des amplis op 741.

Les temps ont changé. En 33 ans, même si les amplis op ont beaucoup progressé, il en faut probablement plus de quatre pour émuler le cerveau d'un ver de terre et peut-être même six ou sept pour émuler un cerveau humain de taille moyenne. Aujourd'hui, les médias nous parlent de crise économique. En 1978, c'était déjà la crise, l'inflation dépassait 9 %, puis 10 % l'année suivante, mais cela n'a pas empêché le lancement et le décollage d'une nouvelle revue. Ce sont même souvent de telles initiatives à contretemps qui redonnent son tonus à l'économie. Ce mois-ci, pour marquer le 400<sup>e</sup> coup et vous donner une occasion de vous faire plaisir sans malmener votre portemonnaie nous nous mettons en quatre pour vous : ce numéro spécial est à un tarif exceptionnellement bas et nos abonnés bénéficient d'offres exceptionnelles. Profitez-en, on ne recommencera pas avant le numéro 500 !

### Clemens Valens

Rédacteur en chef

#### 6 Mentions légales Informations légales.

8 Courrier des lecteurs Vos questions, nos réponses.

#### 10 Infos & Actualité

Nouveaux produits.

14 Platine polyvalente pour montages à microcontrôleur(s) AVR Platino,

la grande star des seconds rôles.

#### 20 OBD 2 sans fil

Interface de diagnostic avec Bluetooth ou ZigBee.

#### 26 C'est la fête !

#### 28 Capteurs I²C

Pour la pression, la température et l'humidité de l'air.

#### 32 Twitter avec les E-blocks En utilisant les réseaux sans fil.

36 Audio-Guide Premiers pas avec Platino.

#### 40 La touche finale

Conception gratuite de faces avant professionnelles.

43 Mélange réussi

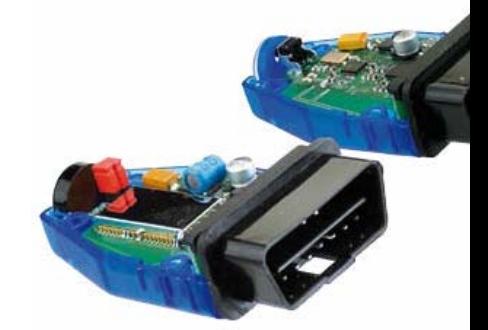

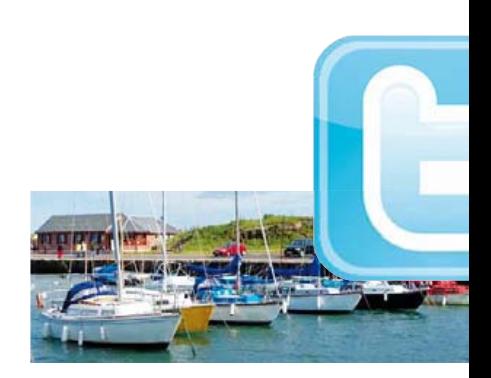

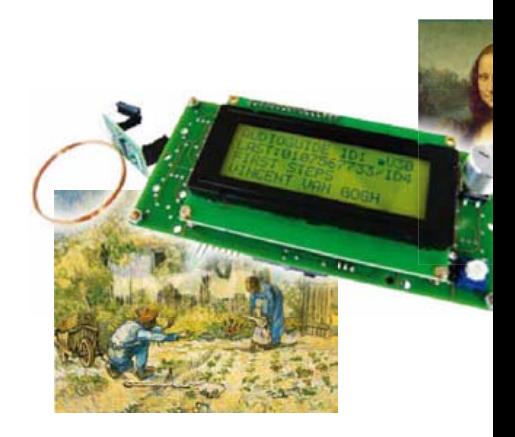

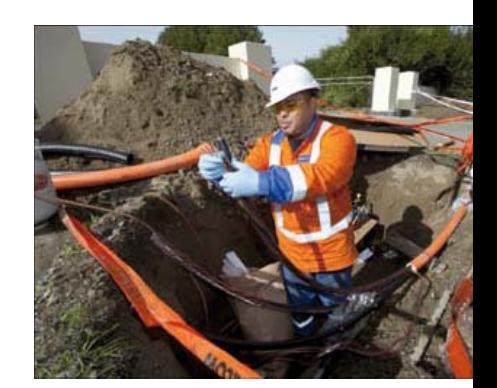

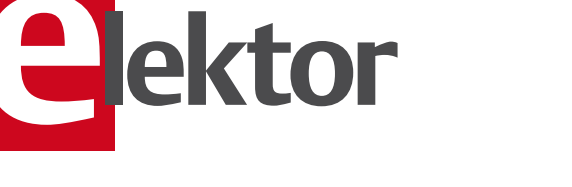

### SOMMAIRE

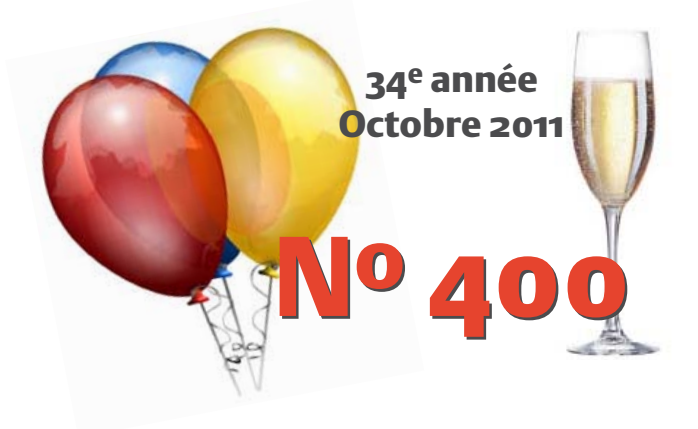

### 20 OBD 2 sans fil

Une interface OBD2 sans fil reliée par liaison radio à un ordinateur est un outil intéressant pour le diagnostic automobile. Celle que nous vous proposons de réaliser vous-même vous permettra même de choisir entre Bluetooth et ZigBee.

### 32 Twitter avec les E-blocks

Dans ce projet, nous examinons comment facilement connecter une carte réseau sans fil et votre système à microcontrôleur pour développer un site internet contenant des informations utiles sur l'environnement et même comment poster des messages sur Twitter.

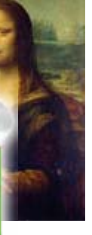

### 36 Audio-Guide

Si vous souhaitez impressionner vos invités lors du vernissage de vos plus beaux tableaux ou faciliter la visite guidée d'une exposition, c'est cette application qu'il vous faut. Il suffira d'approcher de la borne d'accueil le montage qui restituera automatiquement à vos invités attentifs les commentaires décrivant votre œuvre d'Art.

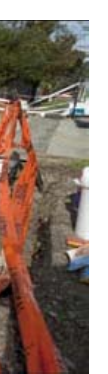

### 64 Réflectométrie à dimension temporelle

Si un ohmmètre reste pratique pour vérifier l'intégrité d'un câble, trouver des coupures et des courts-circuits s'avère difficile lorsque le câble est de grande longueur ou lorsque le défaut se cache dans un mur ou sous une chaussée. La réflectométrie apporte une solution pratique.

#### 44 Retour à la mesure d'irradiation

Le détecteur de rayonnement à BPW34 dans la cour des grands.

#### 46 Bits récalcitrants

Parfois un analyseur logique est bien pratique.

46 Peinard, cet écran ! Récupérer un afficheur fragile.

- 47 Fan-Flash à l'ancienne Effets stroboscopiques avec de la logique.
- 50 Cours DSP Audio Quatrième partie : test du matériel.
- 58 Le bus arrive (8)

Mesure, commande, régulation.

64 Réflectométrie à dimension temporelle

> Traque aux défauts dans les câbles longs : guide du débutant.

#### 69 Hexadoku

Casse-tête pour électroniciens.

70 Surveiller à distance un compteur d'eau enfoui Sans fil et sur le web.

#### 76 Rétronique

La machine à chaos : redécouvrez les ordinateurs analogiques (1).

#### 84 Avant-première

Le mois prochain dans Elektor.

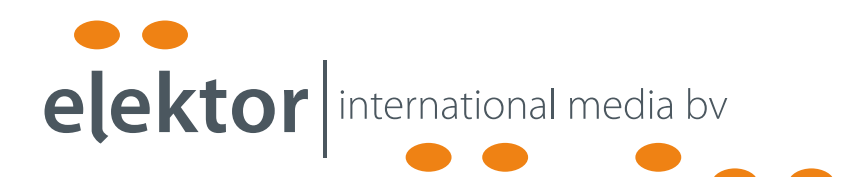

Elektor International Media propose une plateforme multimédia et interactive destinée à tous les électroniciens.

Du professionnel passionné par son métier à l'amateur aux ambitions professionnelles.

Du débutant à l'expert, de l'étudiant au professeur.

Information, éducation, inspiration et récréation. Analogue et numérique. Théorie et pratique.

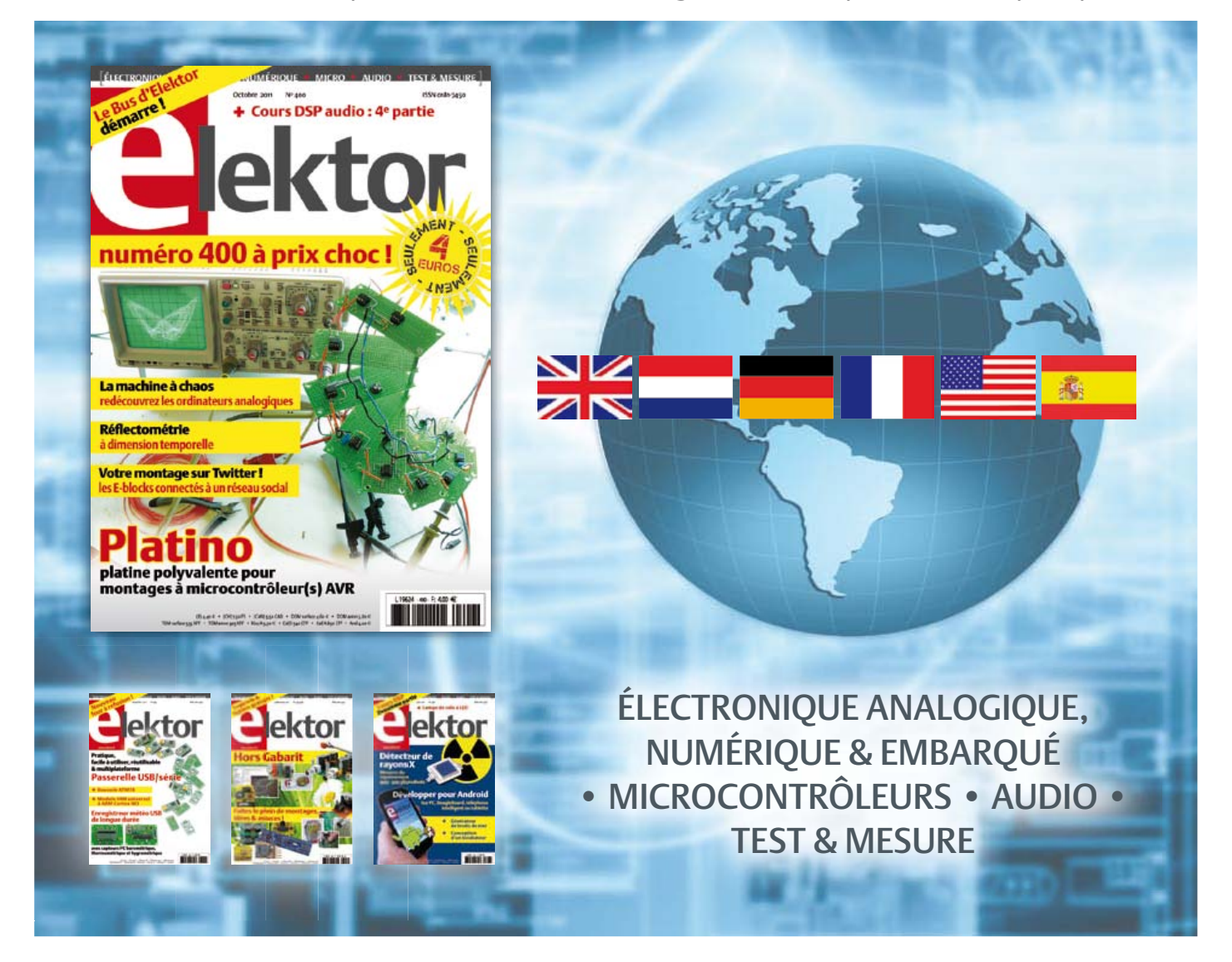

34ème année, n°400 octobre 2011 ISSN 0181-7450 Dépôt légal : septembre 2011<br>CPPAP 1113 U 83713

ELEKTOR / PUBLITRONIC SARL

c/o Regus Roissy CDG - 1, rue de la Haye - BP 12910 95731 Roissy CDG Cedex - France Tél. : (+33) 01.49.19.26.19 - Fax : (+33) 01.49.19.22.37 Internet : www.elektor.fr

Numéro de compte : 002-007-97-026 IBAN : FR76 1873 9000 0100 2007 9702 603 BIC : ABNAFRPP Monnaie : Euro – Branche ABN AMRO : Paris, France La mission d'Elektor est d'inspirer ses lecteurs et de les intéresser à l'électronique, par la description de projets à réaliser soi-même, et de les informer des développements en électronique et en micro-informatique.

Elektor paraît 11 fois par an, le numéro de juillet/août est double. Il existe, sous le nom Elektor, des éditions en langue anglaise, allemande, espagnole, française et néerlandaise. Elektor est vendu dans plus de 50 pays.

Conformément à la loi "Informatique et Liberté", vous bénéficiez d'un droit d'accès et de rectification des données vous concernant. Sauf refus écrit de votre part auprès du service abonnement, ces informations pourront être utilisées par des tiers.

Rédacteur en chef international : Wisse Hettinga

Rédacteur en chef France : Clemens Valens

(redaction@elektor.fr)

Maquette et graphisme : Giel Dols, Mart Schroijen Rédaction internationale : Harry Baggen, Thijs Beckers, Jan Buiting, Eduardo Corral, Ernst Krempelsauer, Jens Nickel

Secrétariat de rédaction : Hedwig Hennekens

Rédaction technique : Christian Vossen (chef labo), Thijs Beckers, Ton Giesberts,Luc Lemmens, Raymond Vermeulen, Jan Visser

### **COURS DE PROGRAMMATION (en anglais)** *À DISTANCE* **! NOUVEAU**

### **Apprendre à programmer un microcontrôleur PIC embarqué en assembleur, C ou Flowcode pour E-blocks**

Ce titre résume parfaitement la mission de la nouvelle formation proposée et organisée sur son forum par Elektor. Cet apprentissage à distance est intégralement en anglais, et fournit donc aussi l'occasion de rafraîchir, consolider et étendre vos connaissances de cette langue indispensable pour évoluer dans les techniques modernes. Avant d'entrer dans les détails, vous commencerez par les bases. En même temps que vous vous familiariserez avec les programmes, vous examinerez de près les composants et les schémas afin de comprendre le matériel. À mesure que vos connaissances s'approfondiront, votre intérêt se portera sur des sujets plus avancés. A la fin du cours, vous serez en mesure de concevoir vos propres applications embarquées et vous écrirez pour elles le logiciel approprié, conforme à vos besoins.

Ça commencera forcément par une LED clignotante, mais ça finira avec un écran à cristaux liquides commandé par l'intermédiaire de son

Programming<br>PIC Microcontro

Microcontrollers

Embedded

interface USB. Au début vous produirez de simples signaux analogiques, mais ne tarderez pas à passer à des signaux complexes obtenus au moyen d'interruptions. Vous y apprendrez l'échantillonnage mais aussi la lecture d'un thermomètre numérique. Bientôt vous serez maître de… tout !

#### $\overline{\phantom{a}}$ **Ce cours se compose comme suit :**

- Classeur de didacticiels (747 pages)
- CD-ROM contenant le logiciel et
- les exemples • Carte d'application conçue exclusive-
- ment pour ce cours • Sur le Forum d'Elektor associé à ce cours, vous trouverez un support actif assuré (en anglais) par l'auteur

Pour être en mesure de suivre ce cours et d'en tirer profit, vous devrez disposer<br>de matériel E-blocks que peut-être vous possédez déjà (en partie). Ces accessoires sont tous disponibles séparément, mais vous bénéficiez d'une forte remise en les commandant tous ensemble : www.elektor.fr/coursPIC

#### **Cours de programmation Prix : 445,00 € (port en sus)**

**Cours de programmation avec le matériel E-blocks Prix : 790,00 € (port en sus)**

### **Informations complémentaires et commandes : www.elektor.fr/coursPIC**

**Programming Embedded** 

Programming Empress

Directeur/éditeur : Don Akkermans

Responsable du marketing : Carlo van Nistelrooy

Administration des ventes : ventes@elektor.fr

#### Publicité : Elektor International Media B.V.

Ilham Mohammedi - Allee 1 - 6141AV Limbricht - Pays Bas Tél : 00 31 (0)46 43 89 444 - Fax : 00 31 (0)46 43 70 161 E-mail : i.mohammedi@elektor.fr

DROITS D'AUTEUR : © 2011 Elektor International Media B.V.

Toute reproduction ou représentation intégrale ou partielle, par quelque procédé que ce soit, des pages publiées dans la présente publica-

tion, faite sans l'autorisation de l'éditeur est illicite et constitue une contrefaçon. Seules sont autorisées, d'une part, les reproductions strictement réservées à l'usage privé du copiste et non destinées à une utilisation collective, et, d'autre part, les analyses et courtes citations justifiées par le caractère scientifique ou d'information de l'oeuvre dans laquelle elles sont incorporées (Loi du 11 mars 1957 -art. 40 et 41 et Code Pénal art. 425).

Certains circuits, dispositifs, composants, etc. décrits dans cette revue peuvent bénéficier de droits propres aux brevets; la Société éditrice n'accepte aucune responsabilité du fait de l'absence de mention à ce sujet. Conformément à l'art. 30 de la Loi sur les Brevets, les circuits et schémas publiés dans Elektor ne peuvent être réalisés que dans des buts privés ou scientifiques et non commerciaux. L'utilisation des schémas n'implique aucune responsabilité de la part de la Société éditrice. La Société éditrice n'est pas tenue de renvoyer des articles qui lui parviennent sans demande de sa part et qu'elle n'accepte pas pour publication. Si la Société éditrice accepte pour publication un article qui lui est envoyé, elle est en droit de l'amender et/ou de le faire amender à ses frais; la Société éditrice est de même en droit de traduire et/ou de faire traduire un article et de l'utiliser pour ses autres éditions et activités, contre la rémunération en usage chez elle.

Elektor est édité par Elektor International Media B.V. Siège social : Allee 1 - 6141 AV Limbricht, Pays-Bas

Imprimé aux Pays-Bas par Senefelder Misset – Doetinchem

Distribué en France par M.L.P. et en Belgique par A.M.P.

#### COURRIER DES LECTEURS

#### Carillon de porte

#### (no 300, juin 2003)

J'ai rencontré un problème pendant la mise en œuvre du projet « Carillon de porte » de juin 2003. J'ai réalisé ce montage depuis quelque temps en utilisant le typon du magazine. J'ai d'abord pensé à un défaut de composant et j'ai cherché les plus adéquats, ce qui a pris du temps, car je vis à l'étranger.

Or, le problème ne venait pas de là et j'ai fini par comprendre qu'il était important que la tension d'alimentation du microprocesseur retombe à une valeur assez basse pour pouvoir jouer la mélodie suivante, sinon il n'y a pas de « reset » correct et il fallait attendre plusieurs secondes. Je n'ai pas cherché à savoir si cela était dû au fait que j'utilise un 16F84A et non un 16F84 tout court.

J'ai alors remplacé la diode Zener et la résistance en série par un petit régulateur de 5 V, un 78L05. J'ai rajouté une résistance de 1 kΩ en parallèle sur l'alimentation 5 V, pour décharger rapidement le condensateur de 1 µF. Le carillon fonctionne maintenant nettement mieux.

Émilien GUIGNÉ

#### Complément d'info sur le Détecteur de rayonnement à BPW34

(no 396, juin 2011)

L'article sur la détection de rayonnement avec une BPW34 (Elektor juin 2011) n'ex-

plique pas en quoi consistent les rayons alpha, bêta et gamma. Je crains que nombreux soient ceux qui ne connaissent pas la différence. À mon avis, il faudrait au moins préciser ce qui suit.

– Le rayonnement alpha est constitué de noyaux

d'hélium, donc 2 protons et 2 neutrons. Pareil rayonnement ne va pas très loin, parce ce qu'il rencontre vite une paire d'électrons pour former un atome d'hélium tout ce qu'il y a de plus inoffensif, c'est un gaz rare, dit noble, parfaitement inerte. Son trajet dépend de son énergie, donc de sa vitesse.

– Les rayons bêta, ce sont des électrons. Eux non plus n'iront pas bien loin et,

autant que je sache, il faudrait leur communiquer une fameuse énergie (donc une grande vitesse) pour qu'ils puissent traverser une simple feuille d'aluminium. Une classe à part de nucléides est formée des rayons bêta+. Ils émettent un positron, aussi appelé électron positif ou antiélectron, qui a toutes les propriétés de l'électron, sauf qu'il est de charge opposée. Cette particule rencontre très vite un électron ordinaire et ils s'annihilent mutuellement avec production de deux rayons gamma de 511 keV chacun (la masse au repos de l'électron) émis dans des directions opposées. Ce phénomène est utilisé dans le monde de la médecine pour l'imagerie médicale par la technique de la tomographie à positron et électron (*PET scan*).

– Les rayons gamma sont des photons, des ondes électromagnétiques comme la radio, qui se déplacent toujours à la vitesse de la lumière et dont la masse au repos des particules associées est nulle. Ce qui les caractérise, c'est la fréquence ou la longueur d'onde. Aux très courtes longueurs d'onde, qui correspondent aux fréquences extrêmement élevées, on préfère parler d'énergie photonique pour ne pas se battre avec des nombres ridiculement petits ou excessivement grands. Vous trouverez un résumé des propriétés dans mon tableau sur www.breem.nl/ tech-themas/elektromagnetisme/tt\_em\_ spectrum.htm. On peut également citer http://fr.wikipedia.org/wiki/Spectre\_électromagnétique

Pour calculer l'affaiblissement provoqué par une certaine épaisseur d'un matériau donné, on se sert de la formule :

 $a = e(d^*rho^*mu)$ 

#### dans laquelle :

a est l'affaiblissement ; d'autant plus élevé que le nombre est grand :

e est le nombre e = 2,718… ; d est l'épaisseur du matériau en cm ; rho est le poids spécifique en kg/dm3 ou g/cm3 ;

mu est un nombre qui dépend du matériau et de l'énergie photonique du rayonnement. Vous trouverez le mu de chaque composition chimique et le l'énergie du rayonnement en suivant le lien http:// atom.kaeri.re.kr/cgi-bin/w3xcom. Pour des composés chimiques non encore

répertoriés sur ce site, il faudra le déterminer soi-même.

– Rayonnement de neutrons. Il n'existe pas tellement de substances radioactives qui émettent des neutrons, mais ce rayonnement est extrêmement embarrassant, par ce qu'il n'existe que peu de matériaux susceptibles de nous en protéger. Le carbone est le plus connu et communément utilisé. Dans les laboratoires, on se sert de blocs de paraffine pour y faire barrage. Le plomb ne protège que faiblement. Le plus ennuyeux, c'est que le rayonnement de neutrons peut rendre radioactifs différents matériaux inoffensifs, même le carbone. Les autres types de rayonnement ne sont généralement pas en mesure de rendre un matériau radioactif. Voilà, il y aurait encore beaucoup de généralités à dire sur la composition de la matière, les molécules, atomes, noyaux, etc., mais ceci est une autre histoire.

#### Jan BREEMER

*Et ceci est un complément précieux apporté à l'article sur le détecteur de rayonnement à construire soi-même. Lisez également la suite dans la rubrique LABOratoire au centre de ce numéro.*

#### À qui profite le gaspillage ?

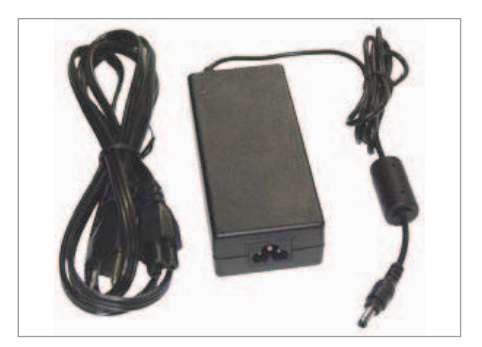

Je dispose depuis trois ans d'un ordinateur portable. L'appareil a été fourni avec un bloc d'alimentation secteur qui est à l'origine des problèmes. Là où en sort le câble basse tension, l'isolant s'est rétracté, laissant à nu le conducteur extérieur. Soumis à des flexions permanentes, le câble a fini par se rompre. Il fallut donc réparer : dessouder le câble du circuit imprimé supportant l'électronique, en exciser la partie endommagée, puis le souder à nouveau.

Cette intervention mineure, un technicien sans compétences exceptionnelles l'effectue tout au plus en quinze minutes. À mon profond mécontentement, le boîtier en plastique de l'alimentation était fermé de manière telle qu'il était impossible de le désassembler. Il me fallut donc découper prudemment le boîtier plastique à l'aide d'une scie le long de la jonction de ses deux coquilles. Remise en état, l'alimentation reprit son service, malgré que n'étant apparemment pas prévue pour être réparée. J'avais épargné une somme d'au moins 50 € que m'aurait coûté un matériel de remplacement.

Il est inacceptable qu'à cause de leur mode d'assemblage ces équipements ne puissent être réparés. Il en découle un scandaleux gaspillage, car des appareils en parfait état de marche sont jetés à la casse, avec des conséquences extrêmement dommageables pour l'environnement et pour le portefeuille de clients. Que l'industrie encourage cette pratique n'a rien d'étonnant. Elle a tout à y gagner : cela permet d'augmenter le chiffre des ventes et d'accumuler de plantureux bénéfices sur le dos du public.

Nous attendons de la Commission européenne qu'elle impose des normes de construction telles que la réfection de ces appareils soit possible. Par exemple, leurs boîtiers extérieurs en plastique devraient être fermés à l'aide de vis de sécurité, de sorte qu'un technicien pourvu de l'outillage adéquat puisse effectuer une intervention.

Joseph KREUTZ

#### Rétronique sur l'histoire de la LED (no 399, septembre 2011)

Dans le dernier paragraphe de l'article de Rétronique du numéro de septembre, l'auteur émet une considération philosophique sur la reconnaissance à attribuer à ceux qui ont découvert la diode électroluminescente. Au passage, il élimine le carbure de silicium comme matériau utilisable dans ce domaine, ce qui aurait

#### Règles du jeu

• Publication de la correspondance de lecteurs à la discrétion du rédacteur en chef • Les points de vue et opinions exprimées par les correspondants ne sont pas

A Note on Carborundum To the Editors of Electrical World *All Gallons of Electrical World:*<br>SIRS-During an investigation of the unst<br>fit through a contact of carborundum and STRE-During an investigation of the unsymmetrical passage of<br>three informations of the the unsymmetrical passage of<br>phenomenon was noted of carbotroned mand other substances a curious<br>Dubly one or two specialistic depends the positive pole is placed.<br>
The positive pole is placed as a set of the positive pole is placed.<br>
There seems to be some connection between the above and the entity pole is placed by a direct or absent connection betwee NEW YORK, N. Y. H.J. ROUND

#### condamné les recherches. Il

semble ignorer que les premières générations de LED bleues ont été fabriquées avec du carbure de silicium. Cela nous reporte une vingtaine d'années en arrière. Ces diodes étaient relativement chères, il est vrai, mais sont restées de longues années la seule variante bleue disponible sur le marché. Il me semble que l'on peut parler en l'espèce d'un succès pratique et commercial.

Martin BOULANGER

*Justice est faite ! Cordial merci pour cette explication.*

#### Mises à jour

Petits tubes Nixie (no 395, mai 2011)

Il y a une erreur dans le schéma de figure 7 (page 58) : il manque une diode entre le nœud L1/T1 et le nœud R4/C5/  $|P_1|$ .

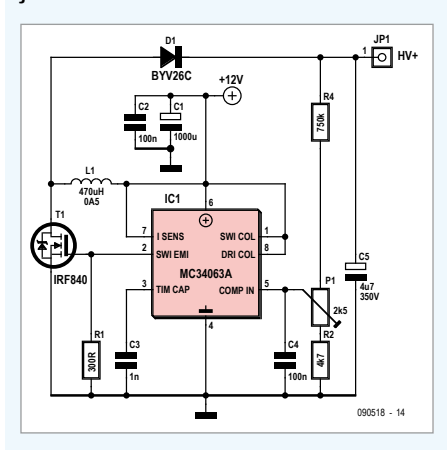

nécessairement ceux du rédacteur en chef ou de l'éditeur. • La rédaction se réserve le droit de traduire, de corriger ou d'écourter les messages reçus avant de les publier. • Si vous écrivez à la rubrique COURRIER DES LECTEURS, veuillez indiquer le numéro du magazine

#### Agenda

*Communiquez les dates, au moins deux mois avant la date de l'événement, à redaction@elektor.fr*

#### 3 au 6 octobre Congrès international de Métrologie

Parc des expositions de Paris – Porte de Versailles www.metrologie2011.com

#### 4, 5 & 6 octobre Mesurexpovision, Opto & Espace laser Paris

Parc des expositions de Paris – Porte de Versailles www.mesurexpovision.com

#### 4, 5 & 6 octobre

Salon Solutions CNIT – Paris La Défense www.salons-solutions.com

#### 5 & 6 octobre Mécatronique Automation EUREXPO, LYON

www.mecatronique-automation.com

#### 8 octobre HAMEXPO

Parc des Expositions, Tours www.tours-expo.com

#### 12 et 13 octobre Sophia Antipolis MicroElectronics Forum (SAME)

CICA – 2200 route des Crêtes – Sophia Antipolis www.same-conference.org

#### 15 au 18 novembre MIDEST et MAINTENANCE EXPO Parc des expositions de Paris-Nord Villepinte

www.midest.com

#### 6 & 7 décembre

Mécatronique Automation Expo Nantes Atlantique La Beaujoire www.mecatronique-automation.com

#### 8 décembre ARM European Technical Conference (AETC 2011) Cap15, Paris Tour Eiffel

www.arm.com/about/events/ aetc-2010-agenda.php

concerné. • Veuillez adresser votre correspondance à : redaction@elektor.fr ou Elektor (rubrique Courrier) BP 12910 95731 Roissy CDG Cedex France

#### **Amplificateur de détection d'intensité côté chaud**

Linear Technology annonce le LT6109, un composant complet pour la détection d'intensité, côté chaud, qui comprend un amplificateur de détection de courant, deux comparateurs et une référence de tension de précision, de 400 mV. Lorsqu'il est connecté à une résistance parallèle de détection de courant, le composant détecte avec précision la tension aux bornes de cette résistance parallèle, l'amplifie et la référence à la masse. Cette sortie est disponible pour la gestion et peut être connectée à l'un ou l'autre des comparateurs internes. L'amplificateur de détection de courant présente une tension de décalage de zéro de seulement 350 µV et l'ensemble erreur de seuil de tension des comparateurs et de la

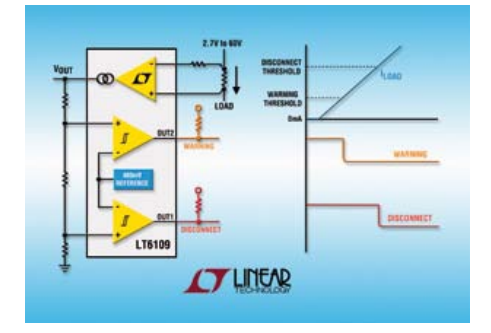

#### **Nouvelle gamme de filtres diélectriques compacts montés en surface**

ACAL BFi annonce le lancement d'une nouvelle gamme de filtres diélectriques compacts montés en surface, disponibles à un prix défiant toute concurrence, spécialement conçus pour les applications GPS et industrielles. La gamme de filtres diélectriques SE de Advanced Crystal Technology (ACT) est disponible sous des délais de livraison de 3 à 4 semaines, large-

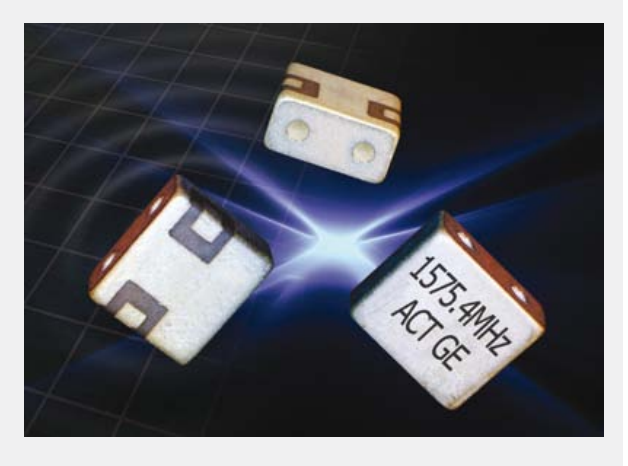

ment plus rapides que la moyenne de 8 semaines observée sur ce marché. Ces filtres compacts sont encapsulés dans un boîtier de 5,0 mm x 5,6 mm x 2,8 mm et fonctionnent à une fréquence de 1575,4 MHz avec une largeur de bande de 2 MHz ou 10 MHz. Ils font partie d'une gamme complète de nouveaux produits de contrôle de la fréquence développés conjointement par ACT et ACAL BFi. Ils permettent de réduire l'encombrement et les coûts matériaux sans pour autant renoncer aux performances. Pour accélérer encore le passage des étapes de conception et de prototypage vers la phase terminale de développement, ACAL BFi fournit un support technique d'experts pendant la phase de développement en ayant recours à ses propres services de vérification des composants de contrôle de la fréquence, au Royaume-Uni. Parmi ces services, citons la vérification du quartz et des paramètres et caractéristiques de l'oscillateur, un test de résistance aux chocs et de soudabilité, tout comme un test de stockage à haute température.

(110384-D) www.acaltechnology.com/fr/act5

référence de tension est inférieure à 2 %. Le temps de réponse du LT6109 à des dépassements de seuil est inférieur à 1,4 µs, de l'entrée de l'amplificateur à la sortie des comparateurs.

Des résistances externes fixent le gain de l'amplificateur et l'excursion des comparateurs, et comme les résistances de gain contribuent, en premier, à la précision de l'amplificateur, l'emploi de résistances de valeur précise permet d'obtenir une précision meilleure que 1 %.

Deux versions du dispositif sont disponibles, le LT6109-1 et le LT6109-2. Les entrées des comparateurs du LT6109-1 sont connectées à la référence de tension interne, avec des polarités opposées, ce qui offre une fenêtre de comparaison, en cas de sous intensité et de surintensité. Les entrées des comparateurs du LT6109-2 sont connectées avec la même polarité, ce qui autorise deux niveaux de seuil, comme « alerte » et « déconnexion d'urgence ». Les sorties à drain ouvert assurent une interface commode avec les autres composants du système, et le verrouillage des sorties des comparateurs permet de détecter des évènements furtifs. Le LT6109 est entièrement spécifié pour fonctionner de –40 °C à +125 °C et est disponible en un petit boîtier MSOP de 10 broches.

(110384-C) www.linear.com/product/LT6109

#### **Emetteur-récepteur optique Fast Ethernet**

Avago Technologies a présenté un émetteur-récepteur Fast Ethernet assurant des transmissions de données fiables sur fibre optique plastique (FOP). Le nouvel émetteur-récepteur AFBR-5972Z permet de mettre en œuvre des communications rapides atteignant jusqu'à 100 Mbit/s et convient aux réseaux dans des milieux agressifs comme l'automatisation industrielle ou la production et la distribution

d'électricité. De conception compacte, grâce à l'utilisation d'un connecteur duplex Versatile Link du même fabricant, cet émetteur-récepteur réduit l'espace occupé sur la carte.

Complétant la série des connecteurs Versatile Link, l'émetteur-récepteur AFBR-5972Z supprime les problèmes de parasites électromagnétiques, de diaphonie et de masse électrique, fréquents sur les systèmes à fil de cuivre, tout en permettant une installation

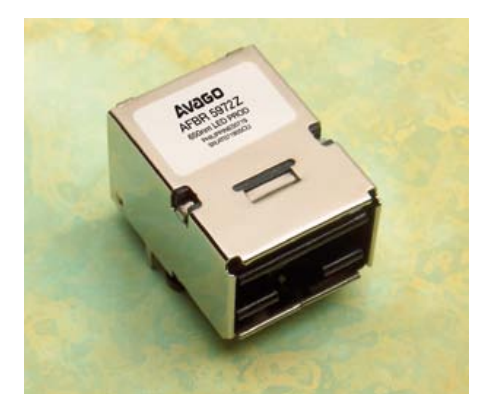

plus souple et plus facile. Son nouveau connecteur duplex AFBR-4526Z, de taille analogue à celles des prises électriques RJ-45, est compatible avec les connecteurs Versatile Link simplex existants. Outre ses dimensions réduites, cet émetteur-récepteur est plus rentable que les systèmes de connexion comparables au standard Ethernet industriel PROFINET. Assurant un fonctionnement fiable sur la plage de températures industrielles étendue de -40 à +80°C, ce composant convient aux applications industrielles, permet divers protocoles Fieldbus Ethernet et est compatible avec la norme quasi industrielle IEEE 802.3 100BASE-FX.

L'émetteur du composant AFBR-5972Z est basé sur une LED haute puissance de 650 nm à pilote intégré, fonctionnant à 3,3 V. L'émetteur reçoit une entrée électrique LVPECL/LVDS et la convertit en un courant modulé, commandant la LED. L'interface numérique LVPECL permet un raccordement direct aux C.I. PHY Ethernet. Le récepteur à bande passante élevée contient une photodiode PIN. Celle-ci est intégrée à un sous-ensemble optique qui couple efficacement la puissance optique de la fibre optique plastique à la diode PIN réceptrice. (110504-1) www.avago.com

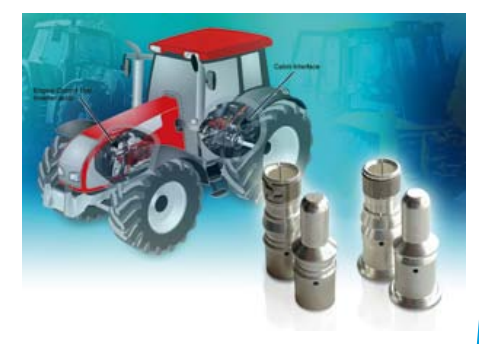

à 25 °C (section de câble de 50 mm²). Le contact 50 mm² comporte une collerette – une base circulaire ajoutée au contact final pour avoir un maintien plus stable dans le boîtier – dans le cas de diamètres extérieurs de câbles particulièrement importants. D'autres applications de la nouvelle série comprennent les systèmes de climatisation et de chauffage/refroidissement, ainsi que les applications de réduction catalytique sélective des oxydes d'azote (SCR/NOx) et le marché des énergies alternatives, en particulier les éoliennes.

(110504-2) www.ittcannon.com

### **En bref...**

**Mouser annonce des ventes mondiales record au second trimestre : +24 %.** www.mouser.com

#### **Cypress a expédié son milliardième système sur une puce programmable (PSoC) le 19 juillet à 20h22 (heure française) précis.**

www.cypress.com/psoc

**µC/OS-III de Micriµm : le code source du populaire noyau temps réel plus son livre d'utilisation disponible sur the knode d'element14.**

www.element14.com/community/<br>community/knode

#### **National Instruments annonce la disponibilité de LabVIEW 2011 et une croissance de plus de 20 %.**

www.ni.com

**Les revenus de Freescale ne cessent d'augmenter : +10 % comparé au second trimestre de 2010.** www.freescale.com

#### **Connecteurs à contacts de puissance en laiton**

ITT Interconnect Solutions a annoncé une extension de sa série de connecteurs APD 1 voie (APD 1-way) destinée aux applications de moteur et de transmission automobiles, véhicules tous terrains, ainsi qu'aux marchés des cabines et des châssis des véhicules de travaux publics. La nouvelle série de connecteurs comporte maintenant des contacts de puissance en laiton qui présentent un courant de fonctionnement optimisé et permettent une économie de 20 % par rapport aux contacts de hautes performances en cuivre pur utilisés dans les applications haute puissance. Ce nouveau modèle a été développé pour répondre à la demande des clients d'un contact de puissance économique destiné aux interconnexions haute puissance.

Le nouveau contact de puissance en laiton à sertir est disponible pour des sections de câbles de 16 mm² à 50 mm² et présente une spécification de courant jusqu'à 255 A

#### **Programme de développement de logiciels embarqués complet pour les fabricants de matériel**

Mentor Graphics annonce un nouveau programme composé de services et de produits embarqués Mentor Embedded concus spécifiquement pour les fabricants de hardware. Le *Mentor Embedded Hardware Enablement Program* offre un éventail de services et de formation complet pour les outils open source, Linux et Android embarqués (GNU, GCC, Eclipse), la création d'une interface utilisateur et les marchés verticaux, tels que les applications d'infodivertissement dans les véhicules, d'énergie intelligente et de commerce de détail.

Les systèmes embarqués devenant de plus complexes, les fabricants OEM imposent des exigences toujours plus grandes à leurs vendeurs de matériel pour de meilleurs outils de développement logiciel et beaucoup plus de moteurs et de bibliothèques d'exécution. Avec le grand volume de

logiciels complexes pour la plateforme open source attendus par les fabricants OEM, les vendeurs de matériel peuvent augmenter les gains de conception et accélérer la mise sur le marché des produits en créant un écosystème effi-

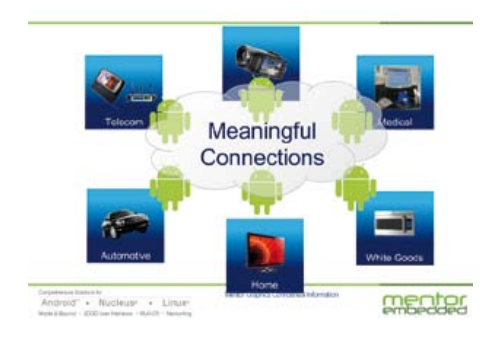

cace d'outils, de logiciels médiateurs (*middleware*), de systèmes d'exploitation et de services embarqués. Le Embedded Hardware Enablement Program donne aux vendeurs de matériel la possibilité de créer un écosystème logiciel efficace en fournissant

des outils communs et des plates-formes de référence Android ou Linux embarquées aux formats libres et commerciaux, selon les préférences des clients. Les offres de services et de produits embarqués incluent le support pour le développement de la plate-forme en « métal nu », sous systèmes d'exploitation open source et RTOS, les services de chaine d'outils GNU et les IHM embarqués.

(110504-3) http://go.mentor.com/mehep

#### **Circuit frontal analogique à 6 canaux pour le comptage d'énergie sur 3 phases**

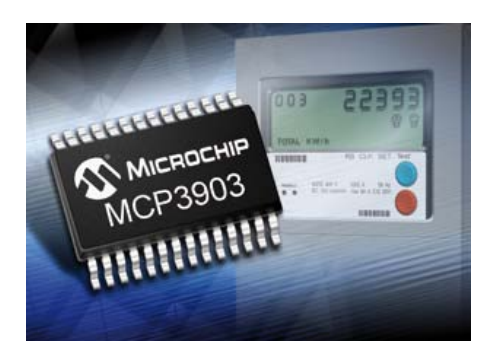

Microchip annonce le lancement de son premier système frontal analogique (AFE) autonome à six canaux de haute précision, conçu pour le comptage d'énergie en courant triphasé. Le MCP3903 AFE inclut six convertisseurs analogiques-numériques (CAN) Delta-Sigma à 16-24 bits et offre une précision inégalée, avec un rapport SINAD (signal+bruit+distorsion) typique de 89 dB et un taux de distorsion harmonique (THD) typique de -99 dB. Parmi les autres fonctions intégrées, citons les amplificateurs de gain programmables (PGA), une faible dérive de la tension de référence et une compensation du retard de phase. Le nombre de composants externes est donc réduit, ce qui facilite la conception et la rend moins onéreuse au final.

La règlementation et les tendances en matière de compteurs intelligents, associées au déploiement d'infrastructures de réseaux nouvelle génération, ont provoqué une augmentation phénoménale du besoin en produits offrant des mesures précises en matière de comptage de courant multiphasé, tout en simplifiant par ailleurs la conception et en réduisant les coûts. Le MCP3903 offre ces fonctionnalités tout en proposant une solution de haute précision dotée de caractéristiques renforçant la flexibilité du système. Grâce à ses six CAN, le MCP3903 peut échantillonner six entrées simultanément, ce qui le rend très adapté pour la surveillance et le comptage d'énergie triphasée, tandis que sa précision le rend compatible avec des produits haute précision.

Le MCP3903 est disponible en boîtier SSOP à 28 broches et ses échantillons sont disponibles dès à présent.

(110504-4) www.microchip.com/get/1NKJ

#### **Nouveau codeurdécodeur audio**

Maxim a introduit le MAX98089, un codec audio stéréo à haute intégration qui améliore la performance audio et évite d'endommager le haut-parleur. Une interface graphique facilite grandement la conception du produit. Pour réduire le nombre de composants discrets nécessaires à la solution, une détection de jack intégrée détecte l'insertion et la déconnexion des accessoires ainsi que la pression d'une touche. La consommation en veille du convertisseur au

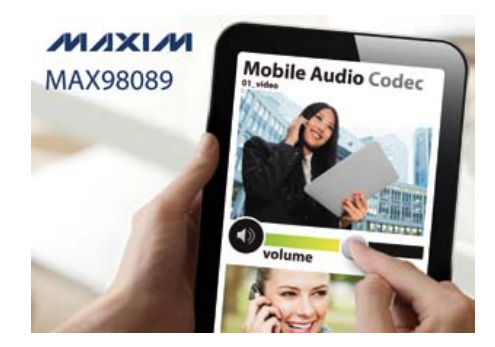

casque n'est que de 5,6 mW, ce qui représente 15 % de moins que la concurrence et augmente l'autonomie de la batterie. Le composant utilise la technique audio FlexSound du fabricant qui optimise le niveau du signal et la réponse en fréquence, tout en limitant la distorsion maximum et la puissance de sortie. Cette technique améliore la performance du haut-parleur et évite de l'endommager. Elle est fournie avec un jeu d'outils permettant d'améliorer la performance de reproduction du haut-parleur et la transmission de la voix. Les outils permettent d'évaluer et d'optimiser l'égaliseur paramétrique à cinq bandes, le contrôle de niveau automatique, le limiteur d'excursion du haut-parleur, le limiteur de puissance du haut-parleur et le limiteur de distorsion du haut-parleur du composant. Des exemples de pilotes logiciels sont disponibles pour les plateformes Linux et autres systèmes d'exploitation.

Le MAX98089 intègre un amplificateur de casque stéréo classe H avec une pompe de charge double mode. Cette architecture élimine le besoin de condensateurs de sortie encombrants et assure un fonctionnement sans bruits de clics lors de la mise en route, de l'arrêt et des modifications du volume. Une détection de masse réduit le bruit de sortie causé par les courants de retour de masse. Des amplificateurs de haut-parleurs stéréo classe D à faibles interférences électromagnétiques permettent un fonctionnement sans filtre lors d'une amplification à deux haut-parleurs.

(110504-5) www.maxim-ic.com/Mobility

#### **Circuits DrMOS efficaces supportent de fortes intensités**

Haute efficacité, capacité à gérer de fortes intensités et les petits boîtiers sont des éléments critiques pour les concepteurs d'alimentations lorsqu'ils doivent choisir les composants pour leurs solutions de régulation de voltage. Afin d'y parvenir, Fairchild Semiconductor a développé une famille de DrMOS Generation II XS (driver intégré plus MOSFET) offrant haute efficacité et densité de puissance.

Les nouveaux circuits sont disponibles en petits boîtiers PQFN 6 x 6 mm clipsés et offrent une efficacité de plus de 91,5 % en fortes charges en 12  $V_{in}$ , 1  $V_{out}$  et de 94 % en

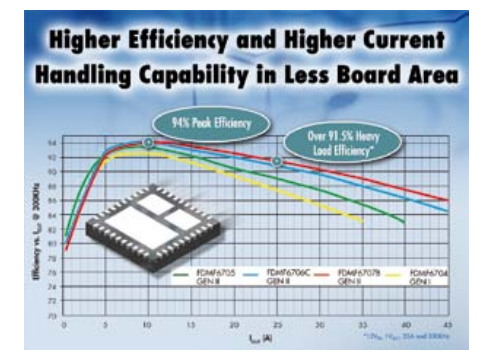

pics. Ils peuvent fonctionner en fréquences de commutation à 2 MHz et ont une capacité de 50 A pour gérer le courant.

S'appuyant sur son expertise en MOSFET, pilotes de grille et technique de boîtier, Fairchild a optimisé les composants pour augmenter l'efficacité et a développé de nouvelles caractéristiques.

Les circuits de cette gamme offrent un niveau Tristate de 5 V et 3,3 V pour répondre à la spécification Intel 4.0 DrMOS et sont compatibles avec une variété de contrôleurs MLI du marché. Le FET synchrone intègre également une diode Schottky qui permet d'éliminer les circuits snubber externes, afin d'améliorer les performances globales et la densité de l'alimentation tout en diminuant l'espace et le coût. Les circuits intègrent également une fonction de prévention thermique qui permet d'éviter des conditions de surchauffe lors de situations d'erreurs.

(110504-6) www.fairchildsemi.com

#### **Régulateur shunt réglable à gamme de températures étendue**

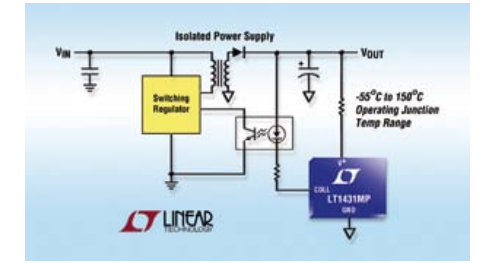

Linear Technology annonce une nouvelle version de grande fiabilité, classe MP, du LT1431, un régulateur shunt de tension, à trois sorties réglables, qui fonctionne avec une température de jonction de –55 °C à 150 °C. Ce composant peut recevoir un courant de 100 mA, présente une référence de tension d'une précision initiale de 0,4 % et une dérive de tension maximale de

±1,4 % sur la gamme de températures. Un diviseur de tension résistif, sur la puce, permet de configurer le LT1431 en régulateur shunt 5 V. Avec deux résistances externes supplémentaires, la tension de sortie peut être fixée à n'importe quelle valeur comprise entre 2,5 V et 36 V. La limite d'intensité nominale de 100 mA du courant interne peut être réduite par addition d'une résistance externe.

Un circuit de sortie actif procure une caractéristique à pente de démarrage très raide, ce qui fait que ce composant peut remplacer parfaitement des diodes Zener dans de nombreuses applications comme la régulation de tension sur les cartes, les alimentations ajustables et les alimentations à découpage isolées. Le LT1431 de classe MP est disponible en un boîtier plastique SO-8. (110504-7) www.linear.com/product/LT1431MP

#### **Le plus petit oscilloscope / générateur de fonction / analyseur logique du monde ?**

Le Xprotolab aux dimensions de 40 x 25 mm est un petit module OEM au format DIP intégrant les fonctions d'oscilloscope à deux voies, de générateur de signaux et d'analyseur logique à huit voies. Ce dernier est spécialement conçu pour s'enficher sur votre plaque de connexion sans soudure afin de vous apporter une aide précieuse lors de vos

développements. Le module est architecturé sur la base d'un microcontrôleur ATXMEGA32A4 associé à un afficheur LCD OLED graphique de 2,4 cm de

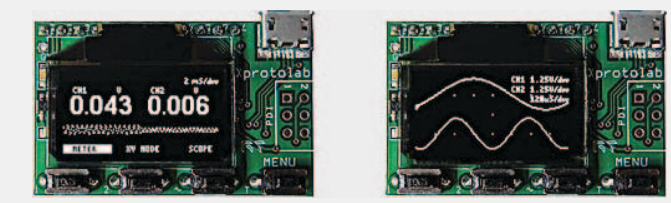

diagonal avec une résolution de 128 x 64 pixels. Quatre boutons-poussoirs permettent de naviguer à travers différents menus afin de pouvoir sélectionner les divers modes de fonctionnement et effectuer les différents réglages.

Les convertisseurs A/N et N/A à 8 bits du microcontrôleur sont mis à profit pour le fonctionnement de l'oscilloscope (jusqu'à 2 Méch./s) et du générateur de signaux (jusqu'à 1 Méch./s).

L'oscilloscope dispose de plusieurs modes de déclenchement : normal, *single* et auto sur front montant ou descendant avec un niveau réglable. Le module est également capable d'afficher la tension CC, moyenne ainsi que la fréquence. L'affichage en mode XY, en mode analyseur de spectre, en mode persistant, la sélection de plusieurs types de repères et l'affichage de curseurs font partie des nombreuses possibilités. La tension maximum d'entrée est de ±20 V.

L'analyseur logique à 8 voies dispose d'un échantillonnage maximum de 2 Méch./s avec un mémoire tampon interne de 256 octets et offre la possibilité de décoder les protocoles UART, I²C et SPI (avec niveau d'entrée de 3,3 V).

Le générateur de signaux (une voie) dispose d'une bande passante de 44,1 kHz avec un mémoire tampon de 256 octets. Il est capable de générer une forme d'onde sinusoïdale, carrée, triangulaire ou paramétrable. La fréquence, l'amplitude, le rapport cyclique et le décalage sont paramétrables. Le niveau de sortie est de ±2 V avec un courant maximum de 7 mA.

Le module est prévu pour être alimenté sous une tension de +5Vcc ou via connecteur USB. (110504-9) www.lextronic.fr

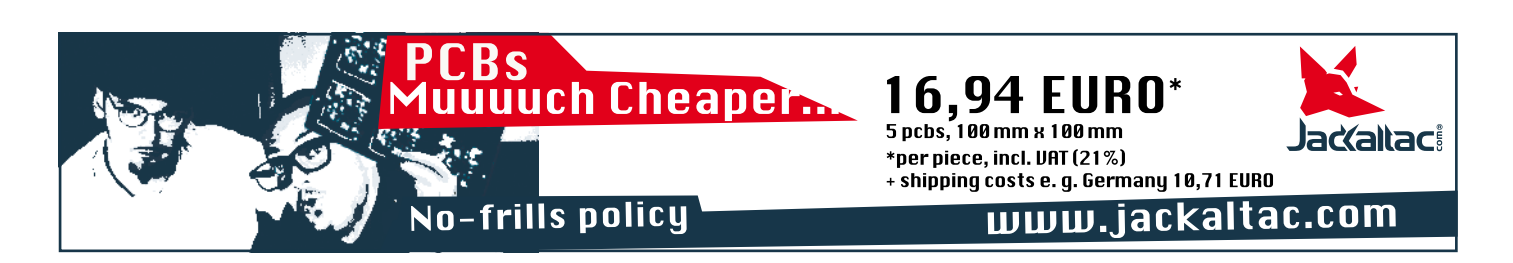

Publicité

# **Platine polyvalente pour mont** Platino, la grande star des seconds rôles

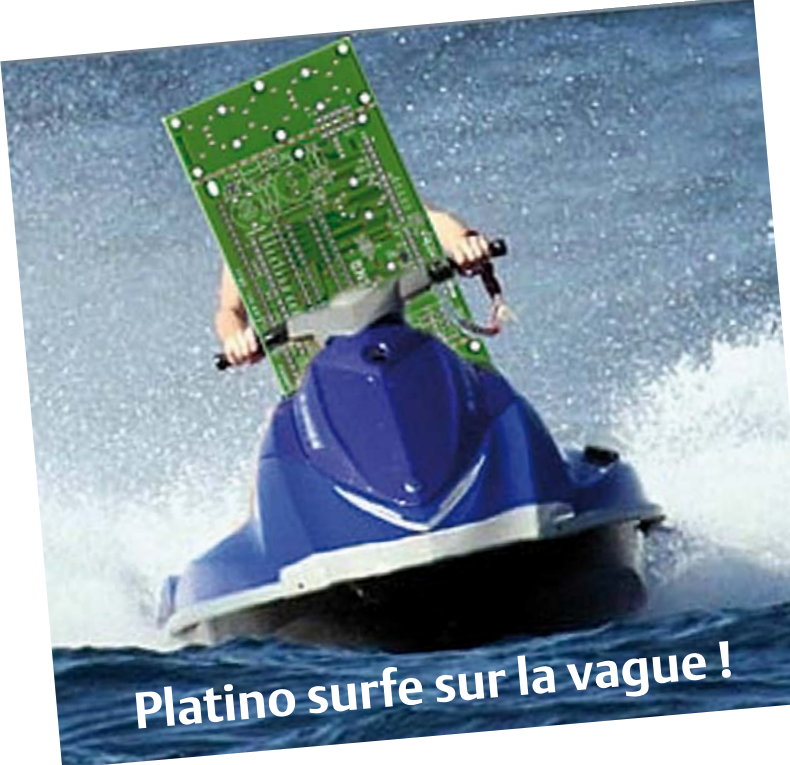

Clemens Valens & Grégory Ester (France)

Dans les projets électroniques, la platine d'accueil ne joue souvent qu'un rôle de second plan. Sans elle une réalisation est nettement plus difficile à mettre en œuvre, mais au bout du compte, qui se souvient vraiment de la platine sur qui tout repose ? Pour corriger cette injustice, nous avons décidé de donner le rôle principal de cet article à une platine. Mesdames et messieurs, merci d'applaudir très fort… Platino !

#### Biographie

Platino, né le 20 novembre 2010 aux Pays-Bas, est un circuit imprimé polyvalent pour des montages à base de microcontrôleur AVR à 8 bits. Petit frère de J²B [2], il recevra après de longs mois de préparation son premier microcontrôleur AVR en juin 2011. Pas tout à fait prêt à affronter la jungle de l'électronique, il décide de se perfectionner en prenant exemple

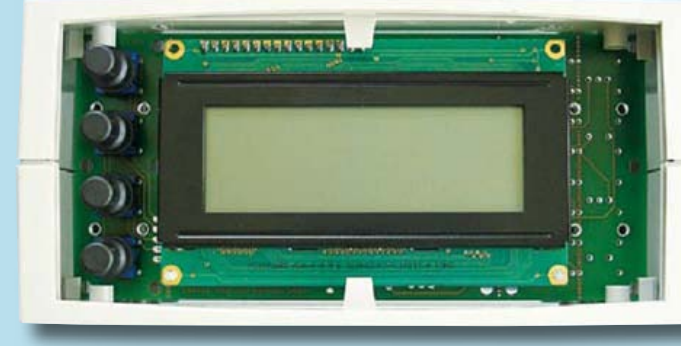

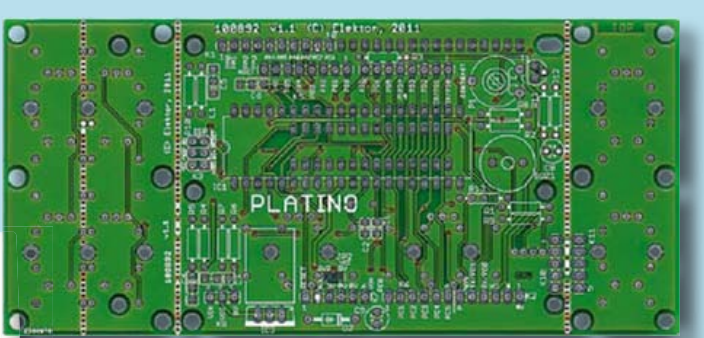

sur son idole Arduino. Libre et insouciant, son existence est mise sens dessus dessous suite à une rencontre fortuite avec un coffret Bopla. Coup de foudre immédiat, il lui demande d'épouser ses formes. Leur union a été fêtée en juillet 2011 et rassurez-vous, ils veulent beaucoup d'enfants.

# **Platine polyvalente pour mont ages à microcontrôleur(s) AVR**

#### Coquet & tendance

L'époque où l'on s'habille tous les jours de la même façon comme le font Donald [Duck] ou Tintin est révolue depuis belle lurette, Platino le sait bien. La platine moderne s'habille selon l'envie et l'occasion. Quand le temps est maussade, Platino préfère sortir couvert avec un grand écran LCD de 4 lignes de 20 caractères, mais dès que l'occasion se présente Platino revêt un petit écran LCD noir de 2 lignes de 16 caractères. Que cela dévoile ses belles pistes ne le gêne pas, au contraire ! Platino n'est pas pudique.

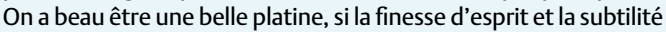

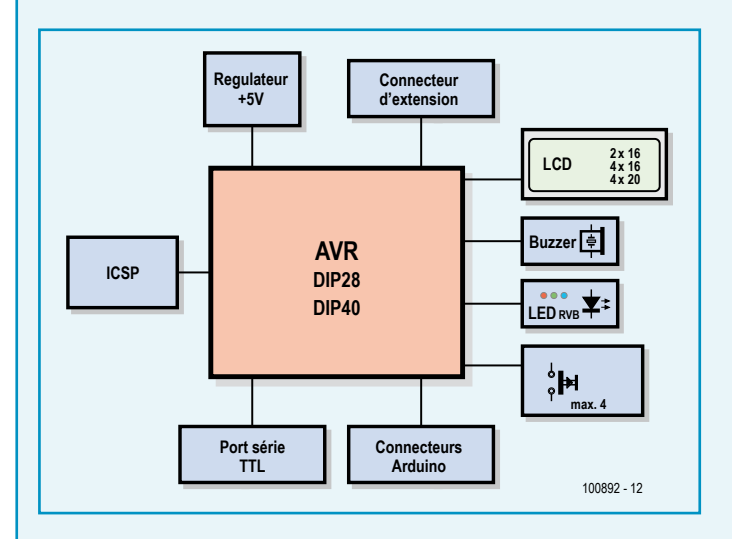

des sens ne suivent pas, les gens se lassent rapidement. Platino se voit donc obligé de choisir un microcontrôleur. Puisque ses parents lui ont toujours dit de ne jamais faire les choses à moitié, Platino pousse ce principe à l'extrême et décide d'accepter *tous* les micros AVR à 28 ou à 40 broches du prestigieux concepteur Atmel, ce qui correspond en fait à tous les micros AVR 8 bits en boîtier DIP.

Pour une fois, l'habit fera le moine et ce sont les accessoires qui complèteront avantageusement la tenue déjà très classe de Platino qui *adore* se costumer ! Régulièrement il puise dans sa collection de boutons-poussoirs pour en mettre parfois jusqu'à quatre, à gauche, à droite ou en bas de son écran. Platino aime ses boutons-poussoirs, car il peut les équiper de capots de longueur, de couleur et de forme différentes. C'est vrai qu'ils sont un peu plus chers, mais quand il s'agit d'élargir ses possibilités, Platino ne calcule pas ses dépenses.

Un autre accessoire favori de Platino est l'encodeur rotatif qu'il peut mettre à la place de deux (voire trois) boutons-poussoirs. Il peut même en implanter deux à la fois !

Platino adore être *le* centre d'intérêt. Il a donc investi dans

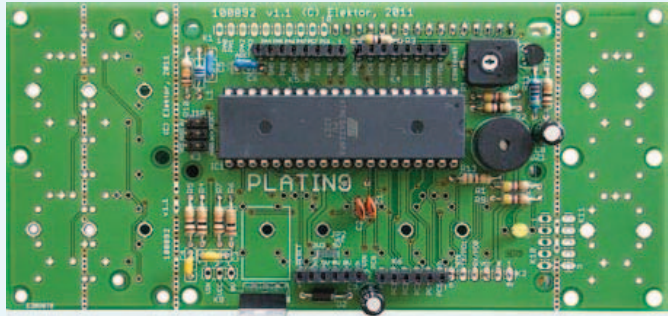

un buzzer pour attirer tous les regards quand il veut se faire entendre. Pour éviter de casser sa voix, il l'utilise toujours avec une résistance limiteur de courant (R2).

Suite à une crise de la quarantaine précoce, Platino s'est équipé d'une LED tricolore. Il est capable de vous éblouir en émettant une lumière parfaitement blanche en adaptant les valeurs des résistances R1, R8 et R9 au modèle de LED RVB choisi. Il peut également être seulement vert de rage ou rouge de colère, Platino a son caractère !

#### **Sosie**

Depuis tout petit, Platino admire Arduino, la star italienne du prototypage rapide qu'il étudie sous toutes les coutures. Impressionné sans être aveuglé, Platino décide d'imiter les bons côtés de son idole et d'en améliorer certaines faiblesses. Ainsi il s'équipe de connecteurs d'extension (K4 à K7) qui lui permettent d'arborer les mêmes *shield* à l'instar de son modèle, mais il se dote également de connecteurs d'extension au pas plus conventionnel (K1, K2, K9). Contrairement à Arduino, et parce qu'il

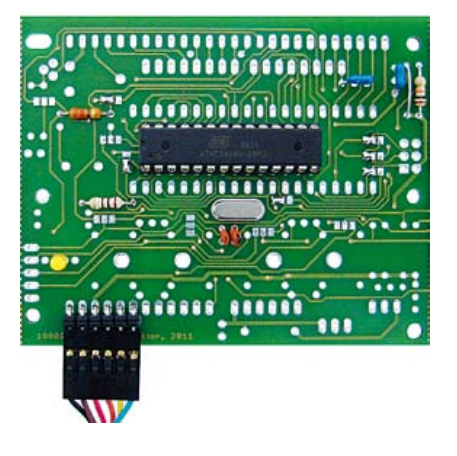

considère comme occasionnelles les liaisons sérielles, Platino peut vivre sans adaptateur USB/TTL. Selon lui, il pourra toujours faire appel à un câble FTDI externe si besoin. Arrogance juvénile ? Peut-être, mais aussi moins cher. Eh oui, il est malin ce Platino ! Par ailleurs, ce câble servira à programmer son micro depuis l'IDE Arduino, car Platino fait tout comme Arduino. Il assure le redémarrage de son micro depuis l'IDE sans bouton-poussoir de *reset* grâce à la résistance R13, qui, chose surprenante, peut aussi être un condensateur de 100 nF (Arduino ne s'est jamais clairement exprimé

sur ce sujet, Platino peut donc faire les deux). Bien sûr, tout cela ne fonctionne que si le micro de Platino a été programmé au préalable avec un chargeur d'amorçage compatible Arduino et une version récente de l'IDE (actuellement v0022) [3]. C'est K3 qui le permet grâce à un programmateur AVR standard.

Arduino a souvent été critiqué pour ses

capacités parfois trop limitées, c'est pourquoi Platino décide de ne pas s'arrêter à un seul modèle de microcontrôleur. Avec un ATmega168 ou un ATmega324, Platino peut jouer le rôle principal dans un très grand nombre de *sketch*. Et pour les réalisateurs les plus exigeants, Platino dispose d'un atout convaincant: il peut être équipé d'un ATmega1284 !

Même si Platino est capable d'arborer une LED tricolore, il peut aussi se contenter d'une simple LED comme son idole. Pour ce faire, il relie tout simplement R8 à PB5 à l'aide de JP14. Ainsi, la LED clignote quand on charge son micro par le port série. L'exemple *Blink* inclus dans l'IDE Arduino fonctionne également sans modification. (100892)

#### La garde-robe de Platino

**S'équiper correctement est important pour Platino. Voici ce qu'il raconte sur ses composants préférés :**

#### **Résistances**

*« Les résistances sont importantes dans la mesure où elles me permettent de limiter les courants ou d'appliquer des tensions. J'aime choisir des 47 Ω pour R2 et R3, une 100 Ω pour R13, une 4,7 kΩ pour R11 et un peu par facilité, des 10 kΩ pour R4 à R7, R10 et* R12*. R1, R8 et R9 sont plus difficiles, car il faut les accorder à la LED tricolore. Cela dit, des 470 Ω sont toujours un bon compromis. »*

*« J'utilise P1, ma résistance ajustable horizontale, pour régler le contraste de mon afficheur. J'ai une 10 kΩ. »*

#### **Condensateurs**

*« Souvent les condensateurs sont un peu oubliés, mais moi je leur accorde quand même* 

*une certaine attention. Pour C1 et C2 qui accompagnent le quartz de 16 MHz, j'aime bien utiliser des 22 pF. Les perturbations HF m'agacent, c'est pourquoi je porte toujours C3 à C6. 100 nF est généralement un bon choix, mais pour C4 je préfère prendre un 10 nF. Cela m'aide à élargir la gamme des fréquences atténuées. Leur pas n'a pas beaucoup d'importance, 2,5 mm ou 5 mm, pour moi c'est égal.*

*Si je mets IC3, je mets aussi C8 et C9. C8 assure la stabilité de IC3 et 1 μF fait l'affaire. C9 c'est un peu la même chose, mais on conseille souvent de le prendre dix fois plus grand. Je mets donc un 10 μF. Les deux doivent supporter au minimum des tensions de 16 V, C9 parfois même plus. Leur pas doit être de 2,5 mm. »*

#### **Inductances**

*« Je n'en ai qu'une : L1. Elle me sert à garder propre l'alimentation du convertisseur analogique numérique du microcontrôleur. C5 la soutient dans cette tâche. On m'en a offert une de 10 μH* 

*et je l'ai gardée, même si un pont en fil fonctionne aussi bien dans la plupart des cas. »*

#### **Semi-conducteurs**

*« Je ne mets jamais IC1 et IC2 ensemble, mais c'est peut-être possible, faudrait essayer... Pour les sorties de tous les jours, je préfère utiliser IC2, c'est plus facile à porter et moins cher. J'ai alors le choix entre un ATmega48, un ATmega88, un ATmega168 ou un ATmega328 que je monte sur mon côté de soudures. IC1, qui est à implanter côté composants, peut être un ATmega164, un ATmega324, un ATmega644 et même un ATmega1284 qui sert plutôt pour les grandes occasions. Je n'utilise que les modèles qui supportent une horloge de 20 MHz. »*

*« Quand j'ai besoin de piloter le rétroéclairage de mon afficheur, je place T1. Je n'ai pas vraiment de préférences du moment que ce transistor NPN peut commuter quelques centaines de mA. Un BC547C est très bien. Je peux aussi mettre un* 

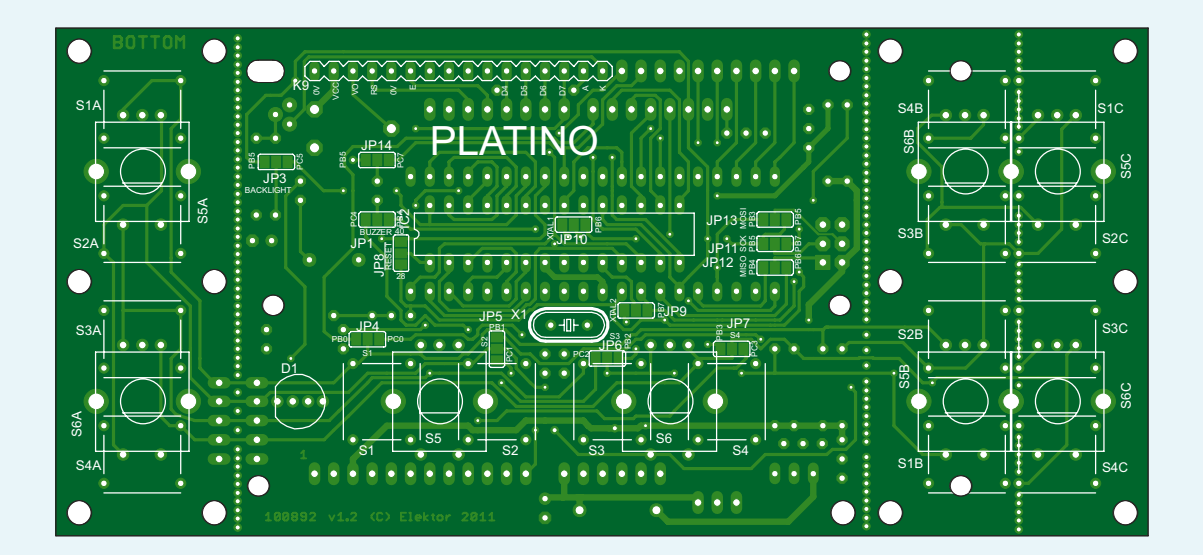

#### Infidèle

Platino chérit son coffret spacieux Bopla sans pour autant s'interdire les services d'autres boîtiers. Platino a un cœur d'artichaut, il possède d'ailleurs un grand nombre de trous de fixation, mais Platino n'en reste pas moins volage, il s'adapte donc volontairement et facilement ailleurs en se débarrassant de quelques protubérances amovibles, suivez les pointillés… Grâce à ses connecteurs K10 et K11, il a même la possibilité de profiter de ses boutons-poussoirs à distance !

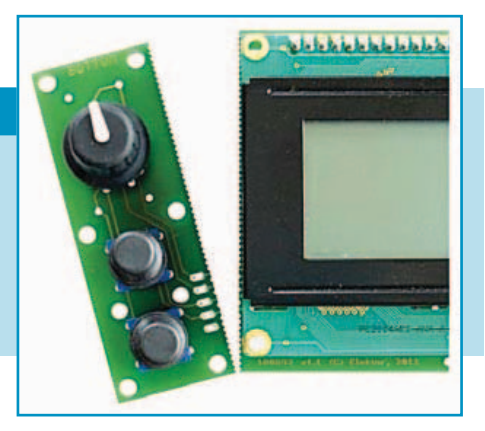

*cavalier à la place de T1 (collecteur/émetteur), le pas est identique. »*

*« Parfois je n'ai pas trop confiance dans l'alimentation externe de +5 V. Dans ce cas je me sers de IC3, un régulateur de tension de +5 V. Pas besoin de faire le difficile, un vieux 7805 me convient parfaitement même si on fait mieux aujourd'hui. Je mets aussi D2, une 1N5817 si la tension d'entrée n'est pas très élevée ou une 1N4001 quand elle est au-dessus de… disons… 9 V. Avec D2 et IC3 je supporte sans problèmes des tensions d'entrée jusqu'à 18 V et je suis protégé contre les inversions de polarité. J'accepte aussi d'être alimenté par le câble adaptateur USB/ TTL. Dans ce cas, je ne m'alimente pas par Vin, sinon IC3 pourrait causer des problèmes. Les frileux préfèrent peut-être de ne pas implanter le régulateur du tout dans cette configuration. »*

*« D1 est ma LED tricolore à quatre broches. Kingbright fait des modèles qui me vont très bien, comme la série L-154A4SURKQBxxxx. Le COM-*

*09264 de Sparkfun est bien aussi. »*

#### **Divers**

*« Mon quartz X1 est un modèle standard 16 MHz, je le porte sur mon côté de soudures pour éviter le contact avec certaines pistes. »* 

*« Mon buzzer BUZ1 avec un diamètre de 12 mm a un pas de 6,5 mm. »*

*« Côté connecteurs, j'ai le choix. Ce sont des barrettes sécables au pas de 2,54 mm et à simple rangée sauf pour K3 qui est un modèle mâle à 2 x 3 contacts. K4 à K7 sont des modèles femelles qui devront permettre, le cas échéant, d'accueillir le shield. K1 et K9 peuvent être mâles ou femelles, tulipes ou picots, tout dépend de l'application. K1 possède 10 contacts, K4 et K5 en ont 8, K6 et K7 en ont 6 et K9 en possède 16. K2 est un modèle mâle à 6 contacts (je l'aime coudé, c'est pratique) et K8, mâle lui aussi, n'en a que 3. »*

*« Enfin, je revêts parfois des supports pour IC1 ou IC2. Pour IC2 il faut un support DIP de 28 broches avec une largeur de seulement 7,62 mm et pour IC1 un support DIP standard de 40 broches. »*

*« Ah oui, mes boutons-poussoirs ! Eh bien, ce sont des 3FTL6 de Multimec, disponibles chez Farnell. Mes encodeurs rotatifs sont des Alps EC12E2424407 (avec bouton-poussoir) ou EC12E2420404 (sans bouton-poussoir), également chez Farnell. »*

*« J'ai plusieurs afficheurs de taille différente, 2 x 16, 4 x 16 ou 4 x20. Ils conviennent presque tous du moment qu'ils ont un connecteur de 14 ou 16 contacts en ligne en haut et à gauche de leur écran et que leurs broches sont rangées dans le même ordre que sur le schéma. Le contrôleur intégré au LCD devra être compatible avec les bibliothèques de gestion de l'afficheur que vous utilisez, HD44780 est un standard. »*

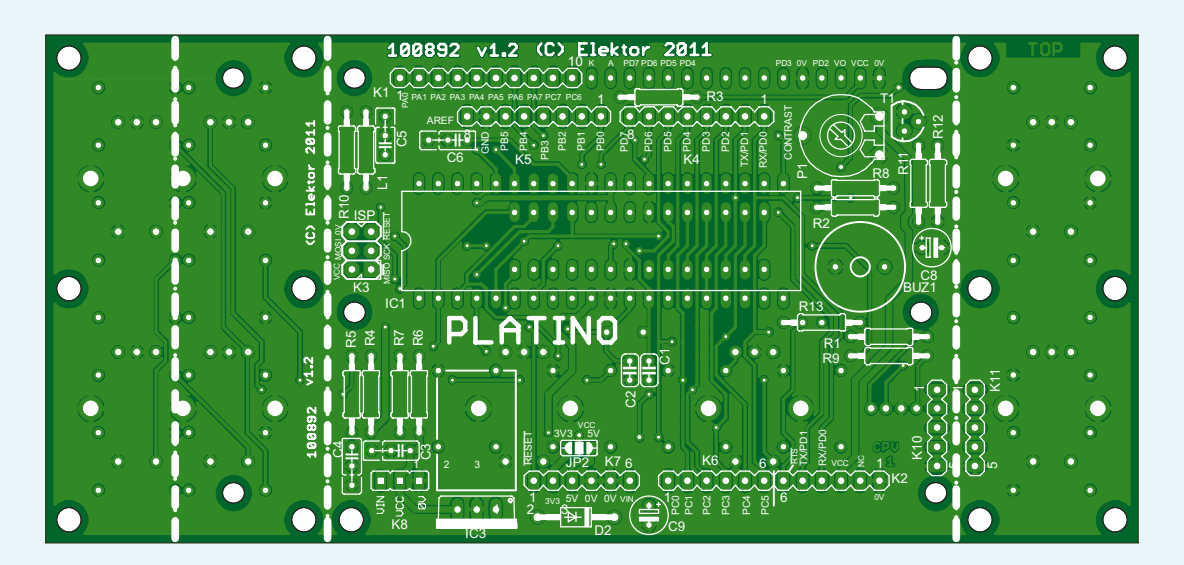

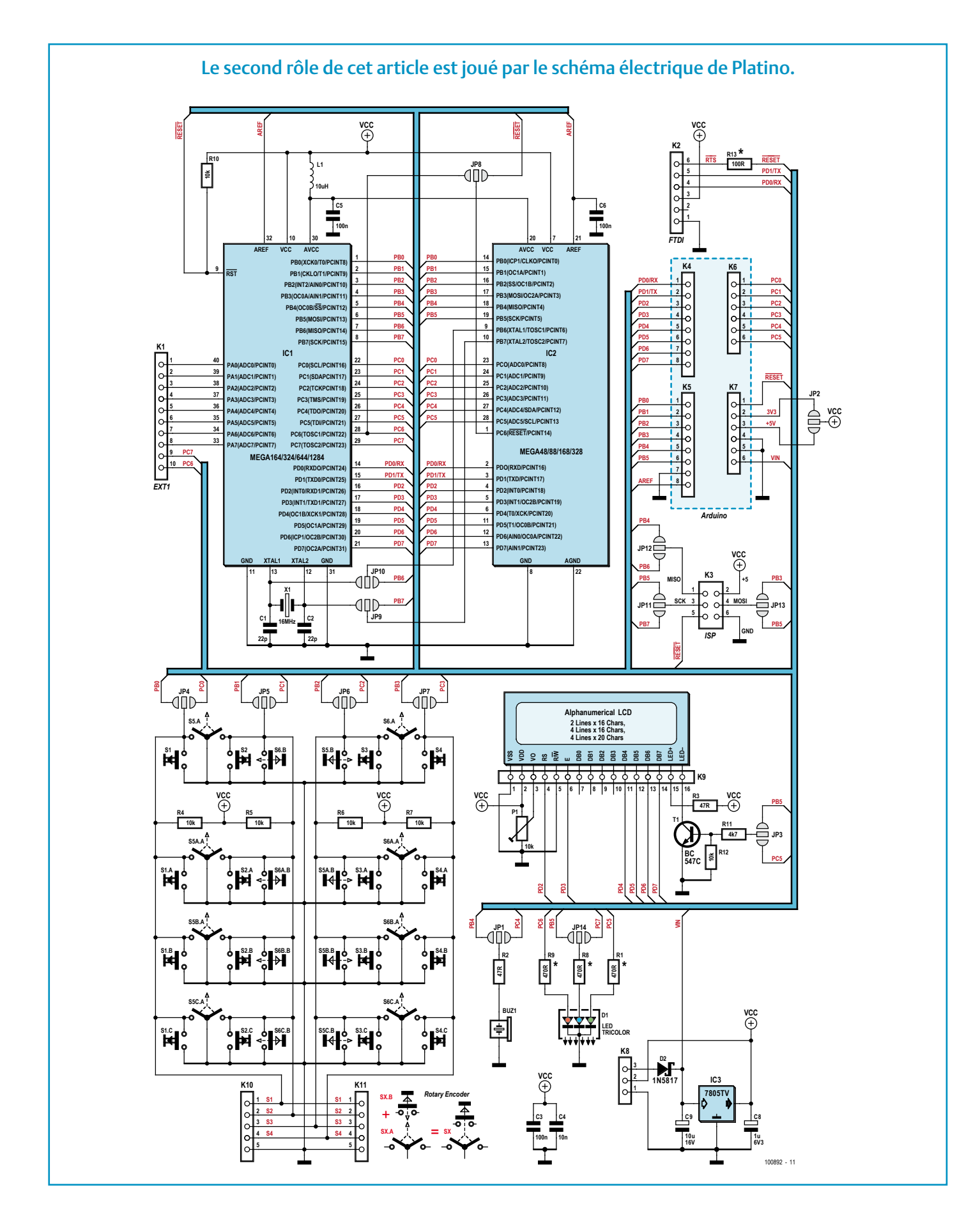

### Platino bientôt en tournage sur element I4 !

#### La famille

Platino ne nie pas ses origines et il affiche fièrement son appartenance à la lignée ATM18 BASCOM-AVR/AVR-GCC. Quand Platino accueille un micro à 28 broches, il ne dispose pas des signaux AD6 et AD7 de son petit cousin ATM18 [4] et ils ne sont donc pas tout à fait compatibles. Mais si ces signaux s'avèrent indispensables pour une occasion spéciale, il suffit que Platino remplace

son micro par un modèle à 40 broches. Il faudra probablement reconfigurer quelques ports ou déplacer quelques fils conducteurs, car le gros micro offre un port A que le petit micro n'a pas, mais la situation peut être sauvée.

En hommage à une branche éloignée de la grande famille de cartes de développement à microcontrôleurs AVR, Platino a fait en sorte que le pilotage de son afficheur LCD soit compatible avec les bibliothèques de programmation de Mikroelektronika qui utilisent par défaut le port D en mode 4 bits.

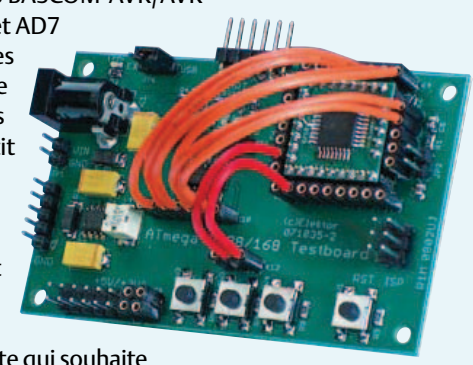

Malgré quelques extravagances, Platino reste une platine accessible, commode et modeste qui souhaite plaire à un grand public. C'est pour ça qu'on l'aime.

#### **Liens internet**

[1] Platino : www.elektor.fr/100892

[2] J²B : www.elektor.fr/110274 [3] Arduino : www.elektor.fr/080931 [4] ATM18 : www.elektor.fr/atm18

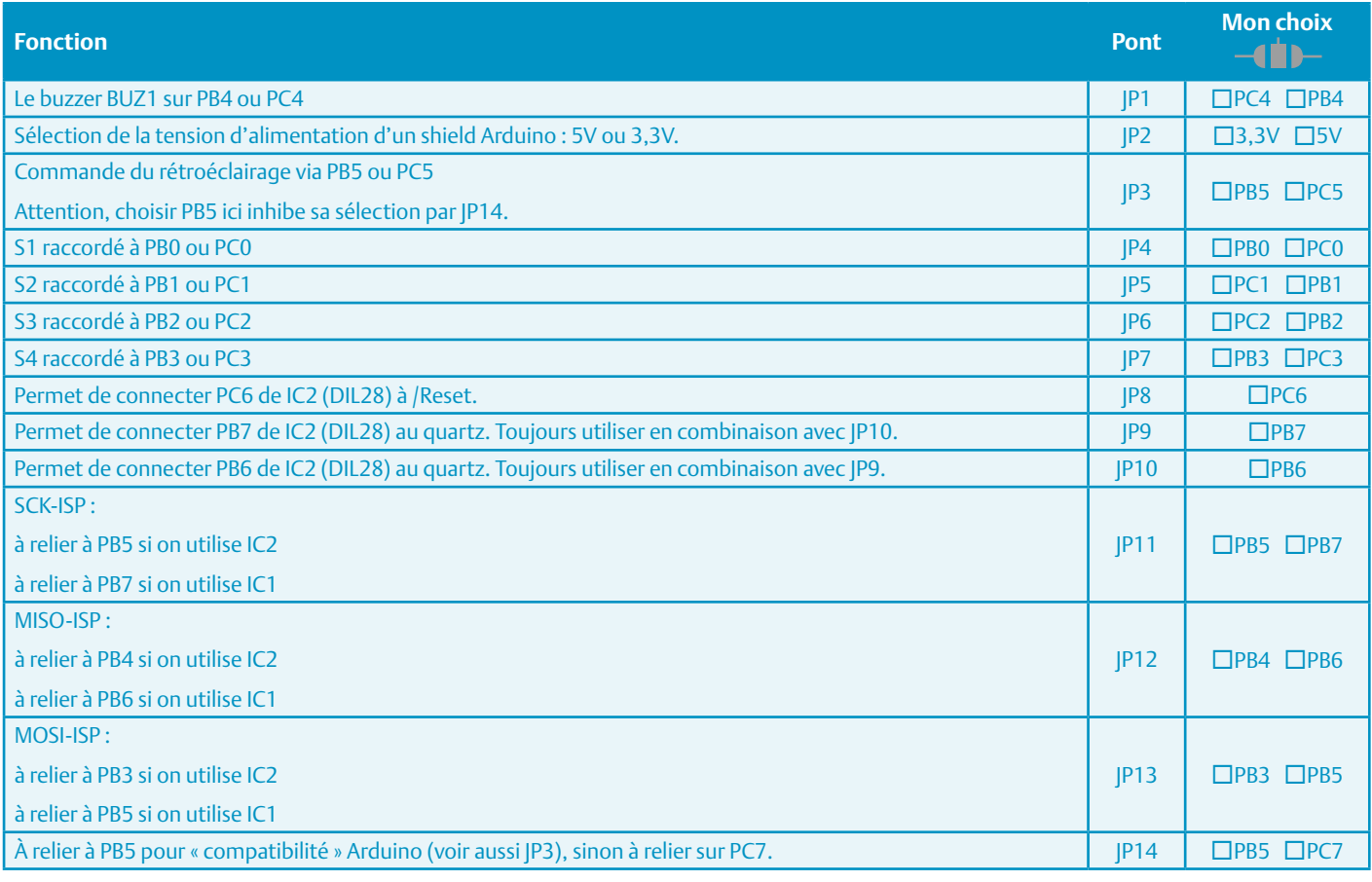

### **OBD 2 sans fil** Interface de diagnostic avec Bluetooth ou ZigBee

Folker Stange et Erwin Reuss (Allemagne)

La solution la plus économique pour le diagnostic automobile est une interface OBD 2 sur laquelle brancher un ordinateur (portable) équipé d'un logiciel de diagnostic. Cette solution câblée n'est pas vraiment pratique.

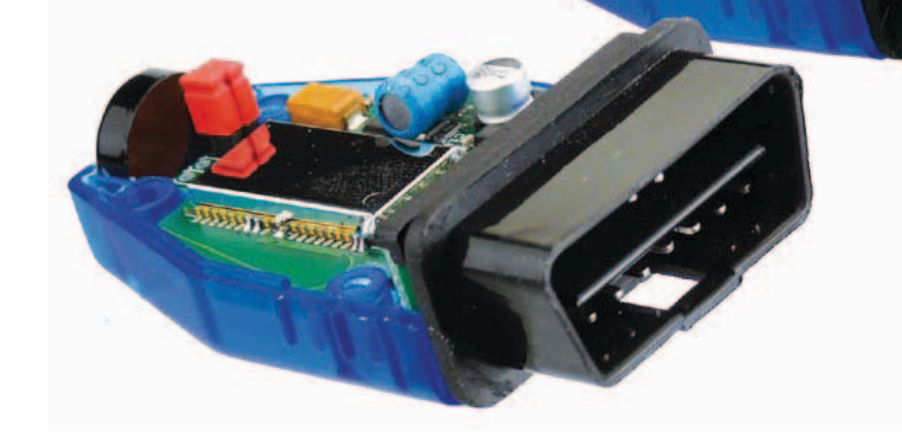

Un testeur OBD autonome ? Il est sensiblement plus cher et beaucoup moins polyvalent qu'un système de diagnostic assisté par ordinateur. Une interface OBD sans fil avec liaison radio au PC serait une solution intéressante. Celle que nous vous proposons de réaliser vous-même vous permettra même de choisir entre Bluetooth et ZigBee.

Les voitures particulières sont équipées aujourd'hui d'une prise de diagnostic, le plus souvent bien cachée, dans l'habitacle. Comme la norme ne définit que la distance au volant (0,61 m) et autorise des exceptions, les constructeurs ont toute latitude ou presque. On peut la trouver, par exemple, dans un montant de porte, vers les pédales, dans la console médiane, la boîte à gants, derrière un cendrier ou la trappe d'un espace de rangement ou d'autres caches. Cela ne simplifie pas sa consultation en cas de panne...

#### **Contraintes**

Pour déverrouiller les données de l'embase OBD 2 (telle qu'on l'a trouvée) avec le PC, on a besoin en dehors d'un programme, dans le cas le plus simple, d'un adaptateur de niveau qui convertisse les signaux OBD en signaux RS232 et, le plus souvent, d'un adaptateur RS232-USB, puisque les PC récents n'ont plus d'interface RS232. Dans le cas le plus simple, on n'utilise qu'une ligne, la ligne K de l'embase OBD 2.

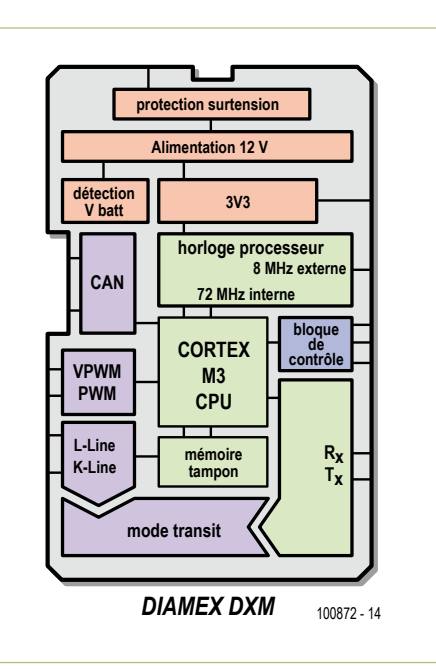

Figure 1. Schéma fonctionnel du module DXM avec processeur ARM Cortex M3 32 bits pour applications OBD.

Le MAX232 avec étage de sortie bidirectionnel vers la prise de diagnostic de la voiture suffit alors comme interface matérielle. Avec un programme spécifique au véhicule, on peut jeter un oeil dans son électronique.

L'introduction du diagnostic OBD2 normalisé n'a pas modifié ce principe. Le système de diagnostic s'est toutefois uniformisé en ce qui concerne le brochage de la prise de diagnostic (de la plupart des broches, en tout cas) et le protocole autorisé. Les protocoles différents susceptibles de se présenter restent quand même encore au nombre de cinq : ISO, KWP2000, PWM, VPWM et CAN. Une interface universelle doit être en mesure de les détecter de façon fiable et de se configurer en conséquence. L'interface doit donc comporter, outre un adaptateur de niveau, un microcontrôleur qui établisse automatiquement la liaison à l'électronique du véhicule et puisse appeler les données de façon ciblée. Il est alors possible, avec un programme OBD2, de faire le diagnostic de véhicules à essence construits depuis 2000

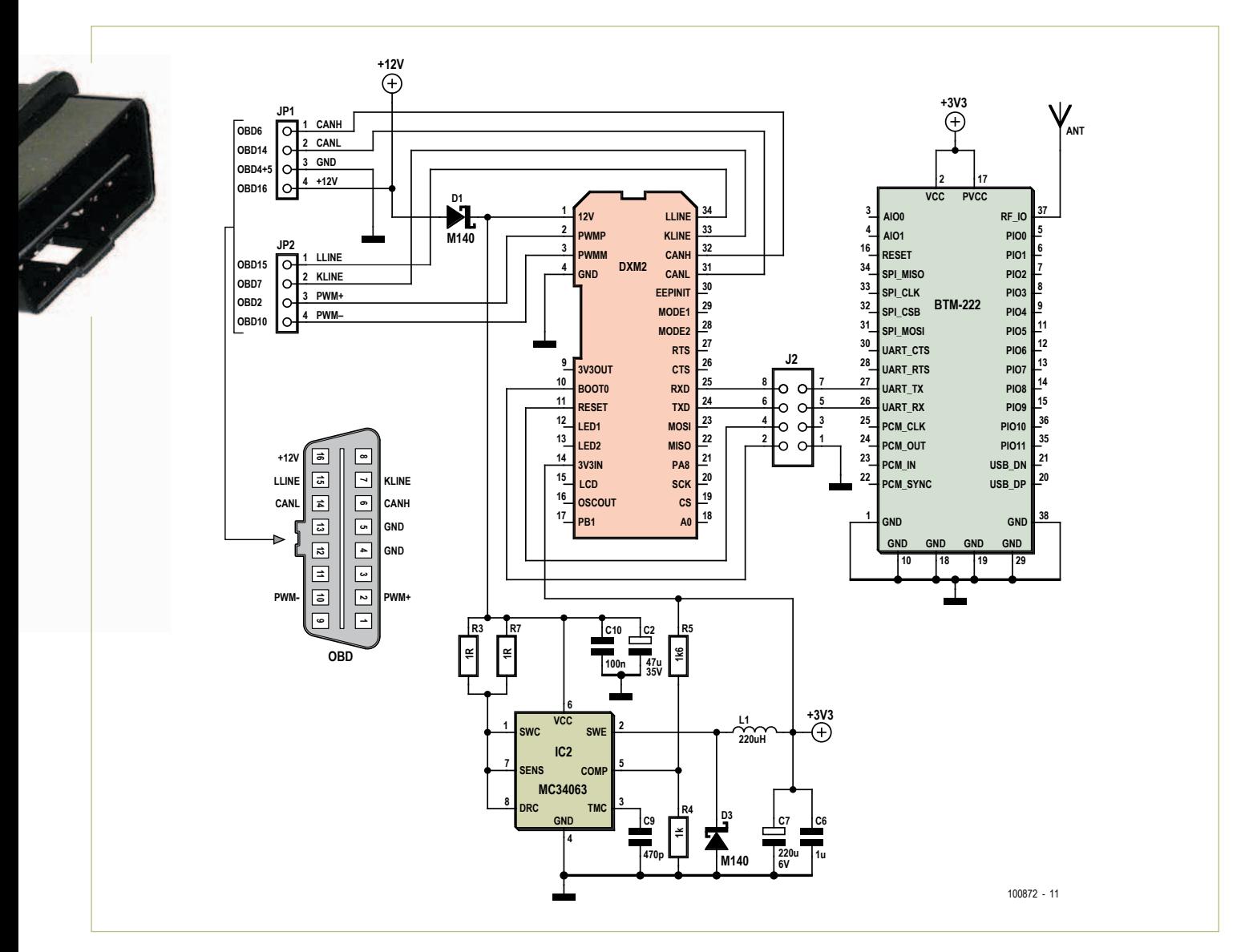

Figure 2. Interface Bluetooth OBD, se compose d'un module DXM et d'un module Bluetooth ainsi que d'un régulateur à découpage 3,3 V.

et de diesels, depuis 2003. Normalement, l'interface se branche sur la prise OBD2 de la voiture et un câble USB ou RS232 la relie à un ordinateur portable. Une liaison radio de l'interface OBD, alimentée par la prise, à l'ordinateur est plus pratique, notamment pour les parcours d'essai. Comme les miniportables et les ultraportables sont souvent pourvus d'une interface radio Bluetooth ou

#### **Caractéristiques**

- • Compact, logé dans un connecteur OBD
- • Module DXM intégré
- • Balayage automatique de protocole
- PWM, VPWM, ISO9141, KWP2000 et CAN
- • Compatible avec les programmes « moDiag » et « OBD-DIAG »
- • Compatible avec tous les véhicules OBD 2

#### **Version Bluetooth**

- Compatible avec Windows XP, Vista, 7
- • Module Bluetooth de classe 1 de 100 m de portée

#### **Version ZigBee**

- • Contrôleur hôte Cortex M3 et Atmel AT90USB162
- Pilote Windows par fichier INF
- • Gamme de fréquences 2405 à 2480 MHz, sélection automatique de voie
- • Sensibilité du récepteur -101 dBm
- • IEEE 802.15.4-2003 (protocole similaire à ZigBee)
- • Répétition automatique des données sur erreur de transmission
- • Portée de 10 à 15 m (maxi. de l'ordre de 30 à 40 m)
- Clé USB ZigBee compatible avec Windows XP, Vista, 7

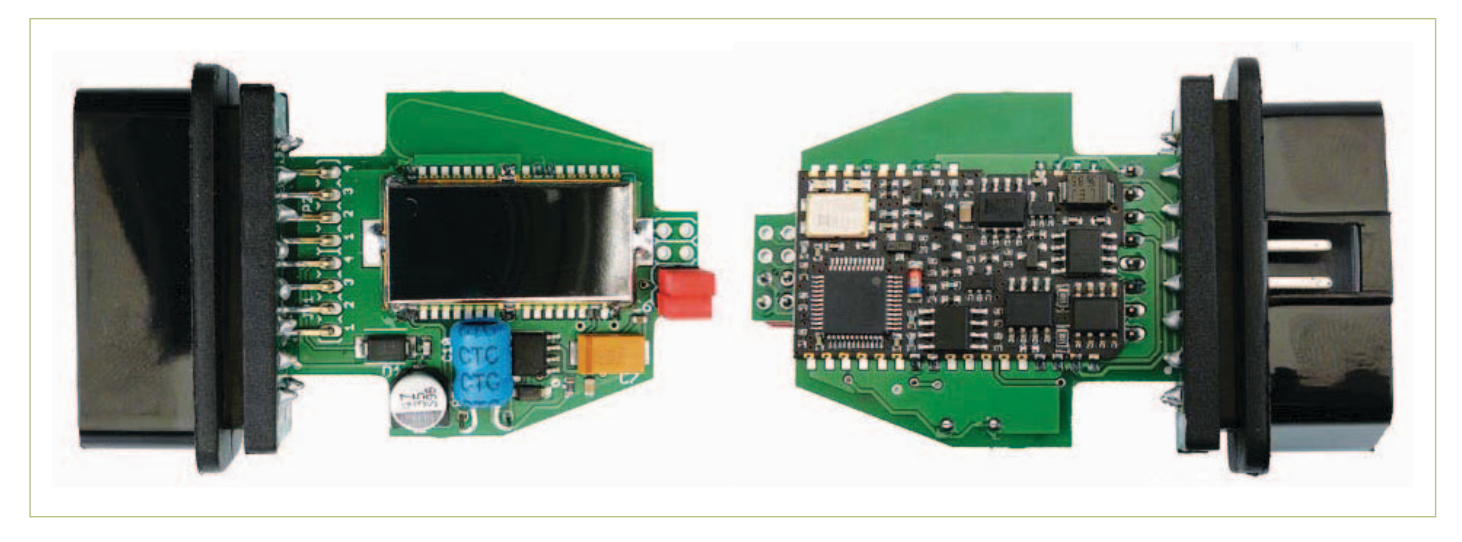

Figure 3. Faces supérieure et inférieure de la platine d'interface Bluetooth avec fiche OBD soudée.

peuvent être équipés d'une clé (dongle) Bluetooth-USB, ce standard radio est le premier envisagé. En l'absence de Bluetooth, la radiotransmission peut recourir à ZigBee.

#### **Montage**

Il est difficile de se passer d'une puce CMS à nombreuses broches si l'on souhaite une interface OBD compacte et performante. La réalisation est cependant très simple si l'on utilise un module de contrôleur déjà monté. C'est le cas du module DXM [1] que vous a présenté le numéro de septembre 2009 [2]. Comme le montre la **figure 1**, il fonctionne avec un processeur ARM Cortex M3 et sa périphérie complète. Avec le microprogramme mis en oeuvre, il constitue un appareil universel de commande et de diagnostic OBD2 qui peut se brancher directement sur la prise de diagnostic d'un véhicule. Le module se configure pour de nombreuses applications à commandes AT (Hayes) (voir [1] pour la documentation), dont l'interface de diagnostic avec débit adapté. En sortie, il dispose d'une interface sérielle à 3,3 V de niveau que l'on peut connecter à un composant émetteurrécepteur sans fil. Il s'agira, par exemple, d'un module Bluetooth ou d'un émetteurrécepteur ZigBee. Nous présenterons les deux solutions.

#### Bluetooth

La **figure 2** présente le montage d'interface OBD 2 avec Bluetooth. Le module DXM est relié en entrée à la fiche OBD 2 et, en sortie, au module compact Bluetooth BTM222 de Rayson. Ce module a également été décrit par Elektor, en novembre 2009 [3], et a fait

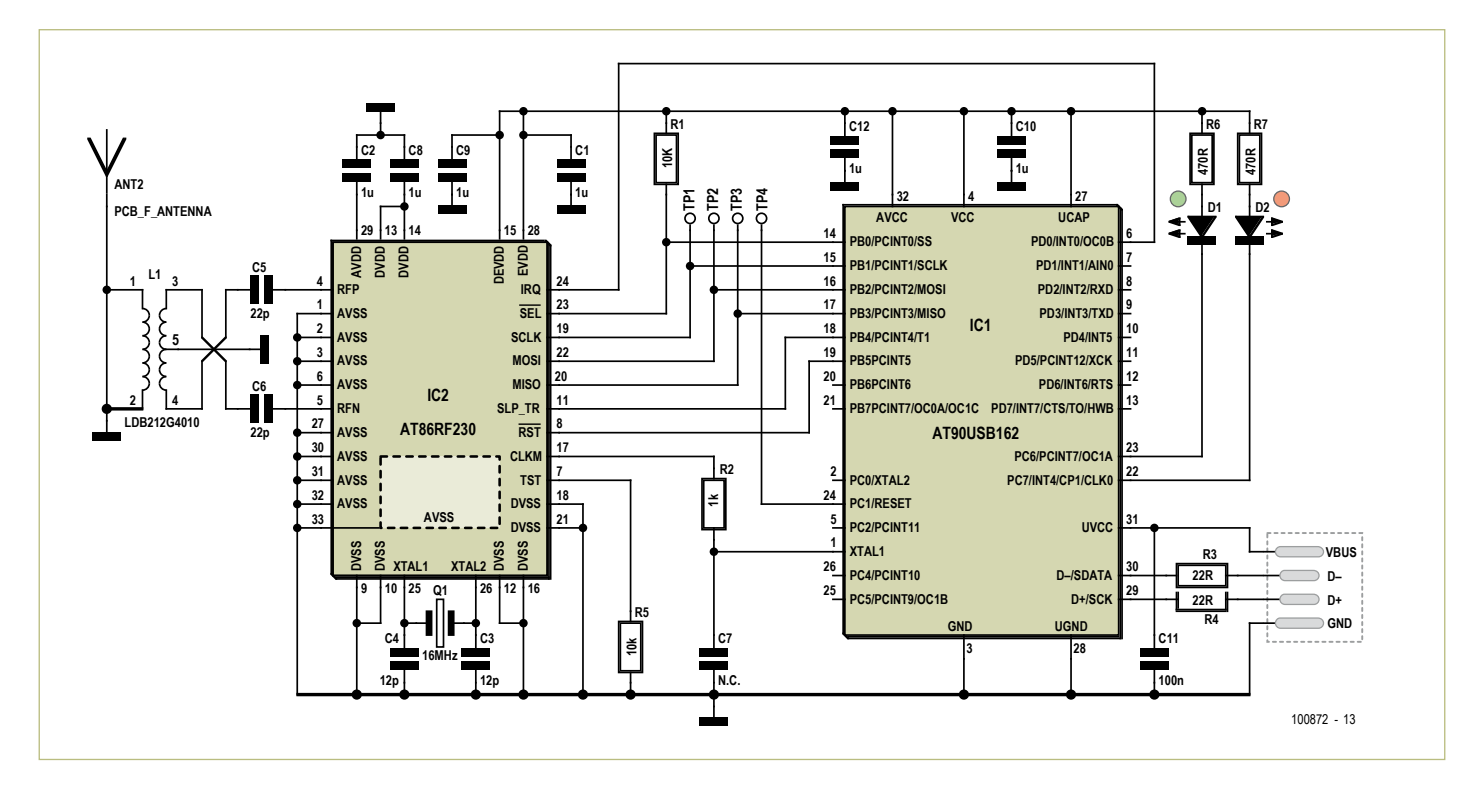

Figure 4. Schéma de la clé USB ZigBee développée spécialement pour l'interface ZigBee OBD 2.

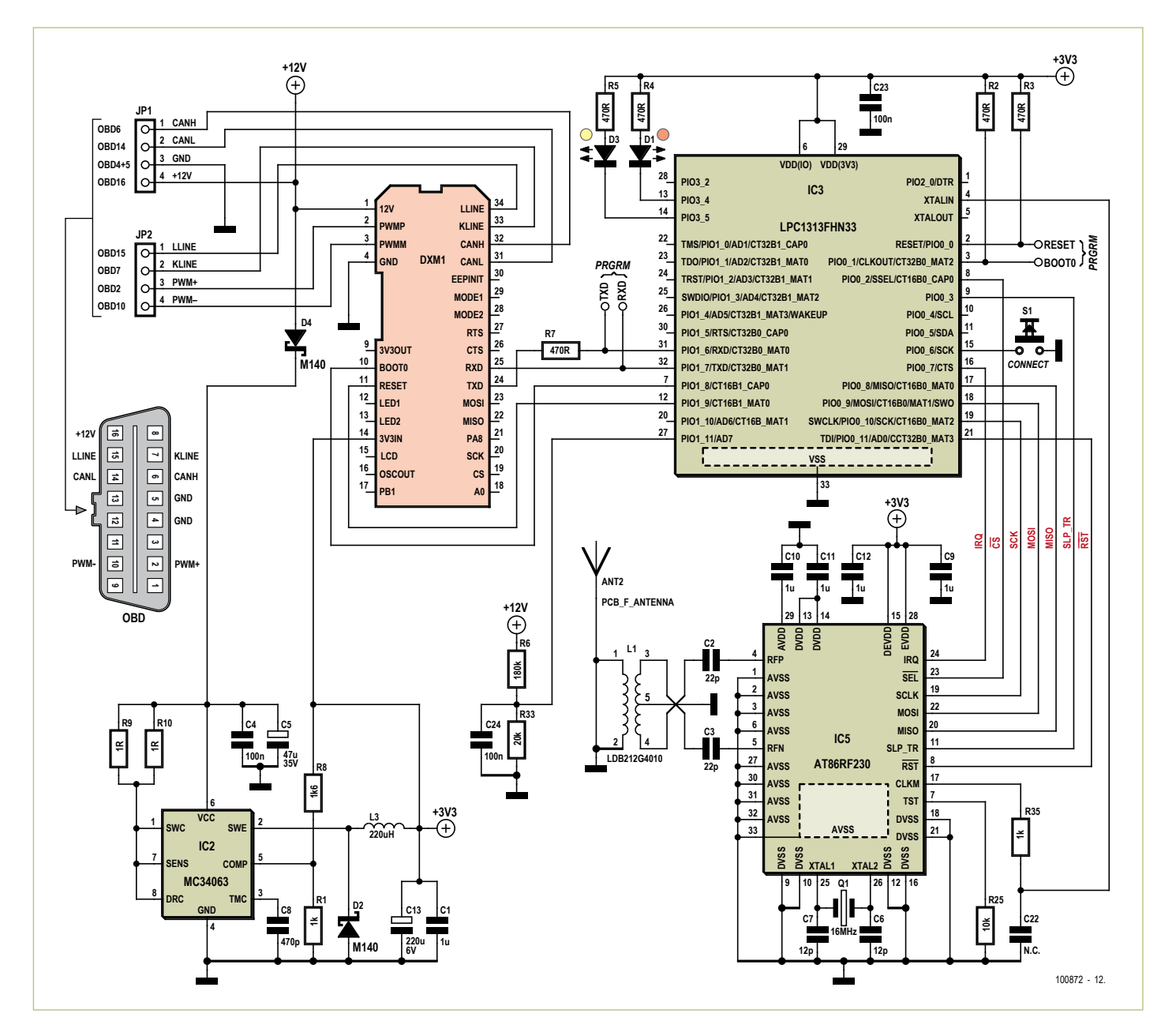

Figure 5. L'interface ZigBee OBD 2 contient deux processeurs ARM Cortex : un pour OBD dans le module DXM et un pour la radiotransmission en liaison avec le circuit intégré émetteur-récepteur ZigBee AT86RF230.

ses preuves sur l'extension Bluetooth [4] de l'analyseur OBD 2 NG [2] autonome. Le composant est configuré et transmet les données à 19 200 bauds. Le module DXM est également réglé sur ce débit.

Le montage s'alimente par l'embase OBD 2 sur le réseau de bord de 12 V du véhicule. Après la diode D1 de protection contre les inversions de polarité, un petit régulateur à découpage réduit cette tension avec peu de pertes à 3,3 V pour les deux modules.

Le BTM222 est un module Bluetooth de classe 1. Il est donné pour une portée

de 100 m. Cette distance n'est toutefois franchie que dans des conditions idéales et suppose en face un émetteur-récepteur Bluetooth de classe 1. Celui-ci est absent de la plupart des portables équipés de Bluetooth. Si la portée doit être maximum, on peut recourir à une clé Bluetooth de classe 1 USB comme émetteur-récepteur sur l'ordinateur. Sur la platine du kit, des pistes du circuit imprimé réalisent une antenne  $\lambda/4$ . Cette antenne est tout à fait suffisante et il est déconseillé de la remplacer par une longueur de fil soudée. Les CMS nécessaires sont déjà soudés sur la platine et il n'y a que peu de composants à ajouter (le composant bleu de la **figure 3** n'est pas un condensateur électrolytique, mais la bobine L1).

#### **ZigBee**

Alors qu'avec Bluetooth la transmission de données doit être initialisée et autorisée par un mot de passe, ZigBee est une liaison point à point qui s'établit automatiquement dès que deux émetteurs-récepteurs se détectent réciproquement. Comme un portable est dépourvu d'émetteur-récepteur ZigBee, l'interface ZigBee comprend toujours un émetteur-récepteur ZigBee, clé USB qu'il suffit de brancher sur l'ordinateur. La portée peut atteindre 40 m, mais il est

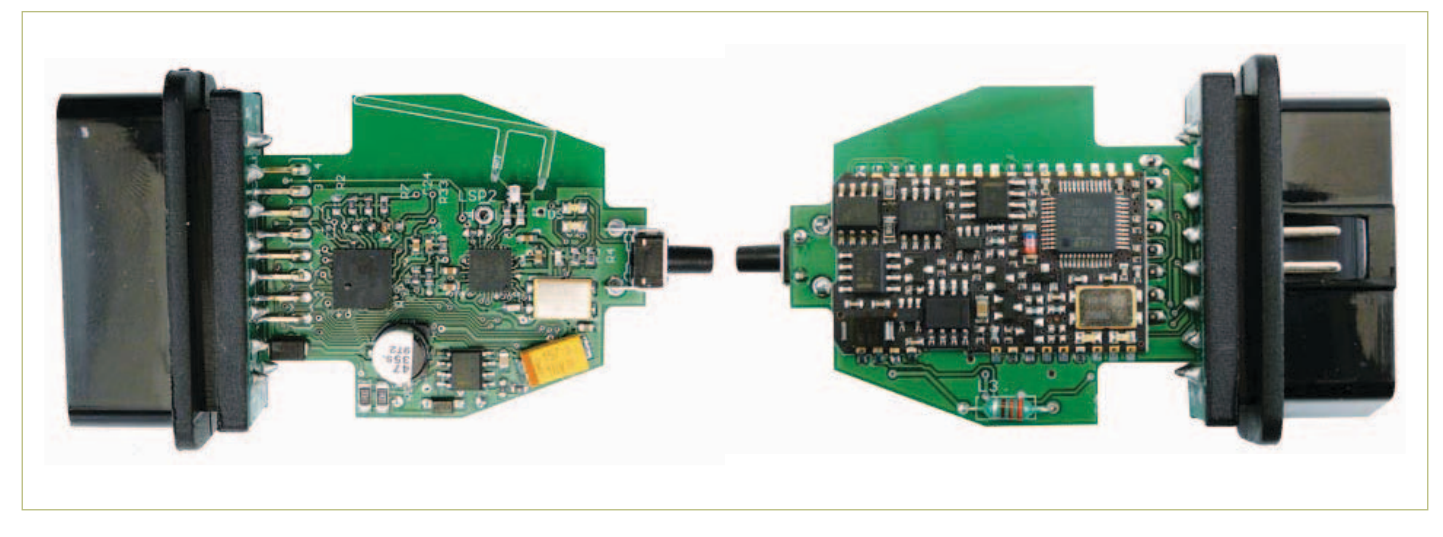

Figure 6. Faces supérieure et inférieure de la platine d'interface ZigBee avec fiche OBD soudée.

#### conseillé de rester à proximité.

La **figure 4** présente le schéma de la clé USB ZigBee mise au point pour ce projet. L'émetteur-récepteur ZigBee choisi est l'AT86RF230 d'Atmel. Il équipe aussi le montage d'interface OBD 2 de la **figure 5** qui doit être chaque fois configuré par programme. Les deux montages mettent en service à cette fin un contrôleur hôte. Il s'agit d'un Cortex-M3 LPC1313 de NXP pour l'interface OBD et d'un AT90USB162 d'Atmel pour la clé USB. Les deux contrôleurs se chargent de l'initialisation et optimisent la transmission de données pour OBD 2. Toutes les données transmises doivent être modifiées spécialement pour OBD 2 si bien qu'il en est résulté un format de transmission propriétaire. Il n'est, en conséquence, possible d'utiliser que la clé USB ZigBee développée et aucune autre. Le LPC1313 met à disposition très rapidement le flux de données de façon à ne pas provoquer de temps de latence supplémentaire. C'est d'ailleurs la raison d'être du puissant contrôleur Cortex M3 de 32 bits sur l'interface ZigBee OBD 2. L'AT90USB162 est un équipage idéal pour la clé puisqu'il dispose d'une interface USB intégrée.

Le câblage de l'émetteur-récepteur ZigBee AT86RF230 correspond aux recommandations d'Atmel. Un transformateur symétrique (balun) adapte le signal à l'antenne  $\lambda$ /4 gravée. Le microprogramme destiné aux deux contrôleurs est disponible en fichier hexadécimal sur le site d'Elektor [5]. L'interface ZigBee est donc ouverte à l'expérimentation et les interfaces de programmation des deux contrôleurs sont accessibles sur la platine. L'utilisateur intéresse

peut ainsi intervenir avec un programmateur ISP convenable [6]. La touche S1 de la figure 5 n'est en fait utilisée que pour l'« initiation » d'une nouvelle clé USB.

Le câblage de la fiche OBD 2 et l'alimentation de l'interface ZigBee ne sont pas très différents de ceux de la version Bluetooth. Elektor propose aussi pour l'interface ZigBee OBD 2 un kit qui comprend une platine (avec CMS implantés) et les autres composants nécessaires. La **figure 6** présente la platine terminée avec fiche OBD soudée. La clé USB ZigBee adaptée correspondant au schéma de la figure 4 est en revanche dispo-

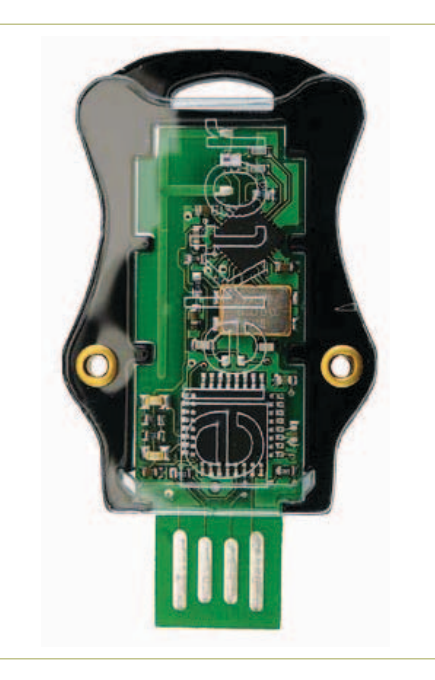

Figure 7. Clé USB ZigBee avec platine en boîtier transparent.

nible toute montée. On peut quand même en voir la platine (**voir figure 7**).

#### **Montage**

Dans les deux versions, le module DXM se soude à la face inférieure de la platine. Pour faciliter le dessoudage éventuel du module DXM mais également du module BTM222 sur la version Bluetooth, nous conseillons ce petit truc : découpez une mince bande de papier (10 x 25 mm) et posez-la entre module et platine (**figure 8**) de façon à créer un minuscule espace. Il suffira pour enlever la brasure à la tresse lors du dessoudage et permettre de séparer le module de la platine.

Lors du soudage du module (DXM et BTM222 sur l'interface Bluetooth), il est conseillé de ne souder que les broches utilisées par le montage. Elles sont repérées par des points de couleur sur les **figures 9** et **10**. Le brasage de la broche de masse du module demande un fer de puissance suffisante. Sur l'interface Bluetooth, outre la bobine L1 (le composant bleu de la figure 8), vous devez encore souder les barrettes de picots pour RXD et TXD et posez les deux cavaliers (voir figures 8 et 9).

Sur l'interface ZigBee, soudez la bobine côté platine, avec le module DXM.

Le montage de la fiche OBD est identique pour les deux versions d'interface : soudez d'abord la barrette de 8 picots et retirez ensuite le plastique noir (utilisez un couteau ou des pinces pour le détacher des broches). Le soudage du bloc de fiche OBD2 (dans le bon sens !) en sera sensiblement facilité. La page du site réservée à cet article [5] vous propose une série de photos ainsi que de résumés qui vous guideront pour le montage.

Pour terminer, vissez les deux demicoquilles du boîtier, après avoir posé une rondelle de plexiglas à hauteur du serrecâble prévu. Il y en a deux pour l'interface ZigBee (une trouée et une transparente avant, de façon à pouvoir utiliser la touche S1.

#### Essai

Avec le simulateur OBD d'Elektor [7], vous pouvez faire les essais sur la table de votre laboratoire. Sans cet outil, il vous reste la « vraie » prise OBD du véhicule. Dès que l'interface est dans la prise de diagnostic, les deux LED du module DXM clignotent une fois brièvement et témoignent de la réussite de l'autotest.

Si vous avez choisi l'interface Bluetooth, l'assistant de Windows sur votre ordinateur recherche le nouvel appareil et paramètre ensuite le mot de passe « 1234 ». Windows configure plusieurs ports série virtuels. Le programme d'application utilise le premier comme port de communication. Un programme de terminal, AGV-Supertool [8], par exemple, permet de s'adresser à l'interface. Le débit se paramètre à 19 200 bauds et n'oubliez pas de sélectionner le bon port série. Dans la fenêtre du terminal, entrez la commande « ATZ » ou « ATI ». L'interface doit y répondre par le code DXM. L'essai de communication Bluetooth est ainsi terminé.

Pour l'interface ZigBee, vous devez d'abord installer le pilote. Pour ce faire, introduisez la clé USB ZigBee et indiquez à l'assistant de Windows, qui démarre automatiquement, le dossier dans lequel vous avez enregistré le pilote, téléchargé depuis le site d'Elektor. Un mot de passe n'est pas nécessaire, la liaison radio s'établit automatiquement. On le vérifie d'abord avec le petit outil « ED-Tester ». Les deux composants, hôte et clé, doivent être trouvés. L'intensité du champ, symbolisée par des barres, devrait être de l'ordre de 30 et 50.

#### Logiciel

Le fonctionnement du logiciel de diagnostic du PC ne dépend pas de la norme de radiotransmission. Le logiciel de diagnostic OBD « moDiag » convient ainsi pour les deux versions. Ce logiciel, téléchargeable en [5], est décrit dans le numéro d'avril 2010 d'Elektor avec l'extension Bluetooth [4] de l'Analyseur NG. Le programme « OBD-DIAG » est également compatible avec les deux interfaces. La transmission de données à un ordiphone (smartphone, si vous préférez) par Bluetooth serait également intéressante. Le logiciel de diagnostic nécessaire pour ce terminal de poche reste à développer. Si l'entreprise vous tente, les auteurs seraient a priori prêts à vous donner un coup de main. (100872)

#### Liens internet

- [1] www.dxm.obd-diag.net (module DXM)
- [2] www.elektor.fr/090451
- (Analyseur OBD 2, nouvelle génération) [3] www.elektor.fr/080948
- (Bluetooth avec ATM18)
- [4] www.elektor.fr/090918 (Module d'extension Bluetooth pour l'analyseur OBD2 NG)
- [5] www.elektor.fr/100872 (page du projet OBD 2 sans fil)
- [6] www.obd-diag.de programmateur ISP/ STM/NXP (en anglais et en allemand)
- [7] www.elektor.fr/080804 (minisimulateur OBD 2)
- [8] www.er-forum.de/obd-diag-dl (logiciel OBD-DIAG)

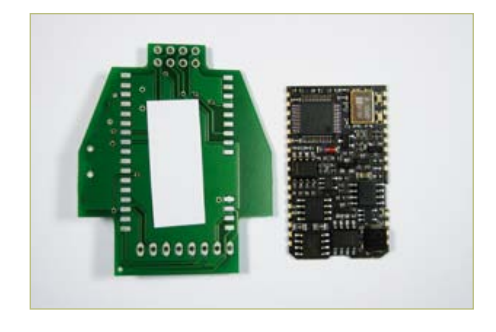

Figure 8. Une bande de papier entre platine et module avant soudage facilite un éventuel dessoudage.

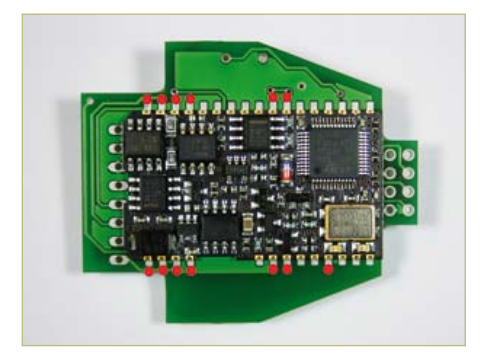

Figure 9. Lors du montage du module DXM, ne souder sur la platine que les broches repérées.

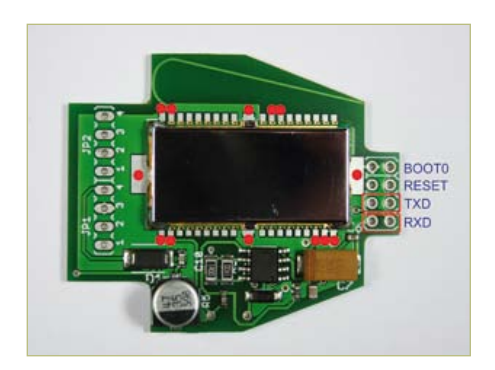

Figure 10. On voit, ici, les broches à souder sur le module Bluetooth. Les autres broches sont superflues.

#### Produits & Services Elektor

- Interface Bluetooth OBD 2, kit avec platine (CMS soudés) et tous les composants, boîtier compris : réf. 100872-72
- Interface OBD 2 ZigBee, kit avec platine (CMS soudés) et tous les composants, boîtier compris : réf. 100872-71
- • Clé USB ZigBee adaptée à l'interface ZigBee OBD 2, prête : réf. 100872-91
- • Page d'information et logiciel gratuit sur la page www.elektor.fr/100872

#### **Préparez-vous pour les webinaires d'Elektor Academy / element14 !**

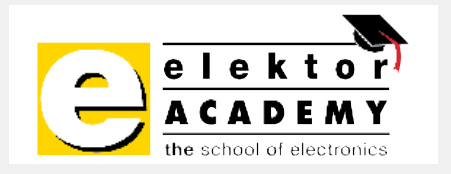

Elektor Academy et element14, l'e-communauté leader de l'industrie, se sont associés pour réaliser une série exclusive de cinq webinaires (séminaires sur l'internet) couvrant des projets à succès des dernières éditions de votre revue préférée. Dans un webinaire d'Elektor Academy / element14, les participants auront non

seulement l'opportunité de regarder et d'écouter les principaux auteurs et concepteurs élaborer sur leurs projets, mais ils auront aussi l'occasion de discuter avec eux de la conception et d'autres aspects techniques lors de la séance Question & Réponse à la fin de chaque présentation. En plus, chaque participant reçevra un rabais de 10 % sur sa prochaine commande chez Farnell !

Le premier webinaire d'Elektor Academy / element14 intitulé **Platino - an ultra-versatile platform for AVR microcontrollers** (voir page 14 de ce numéro) sera diffusé

### elementiu

en ligne le 13 octobre 2011 à 16 h CET (15 h GMT). La participation aux webinaires est gratuite, il suffit de s'enregistrer sur www.elektor.fr/webinaires.

Les sujets, les dates et les horaires des autres webdiffusions seront annoncés dans le newsletter Elektor-Hebdo, dans la revue et en ligne, alors ne les ratez pas !

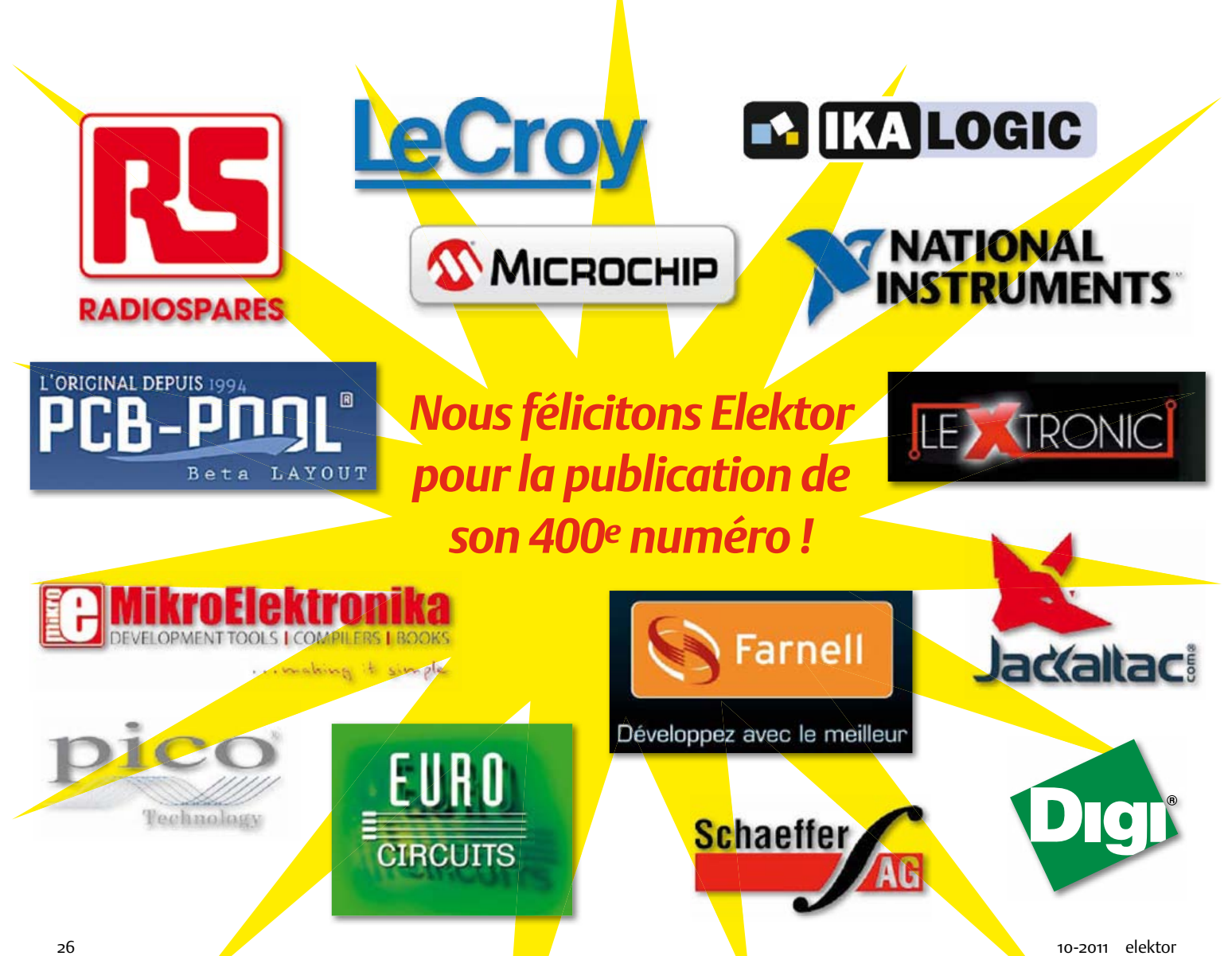

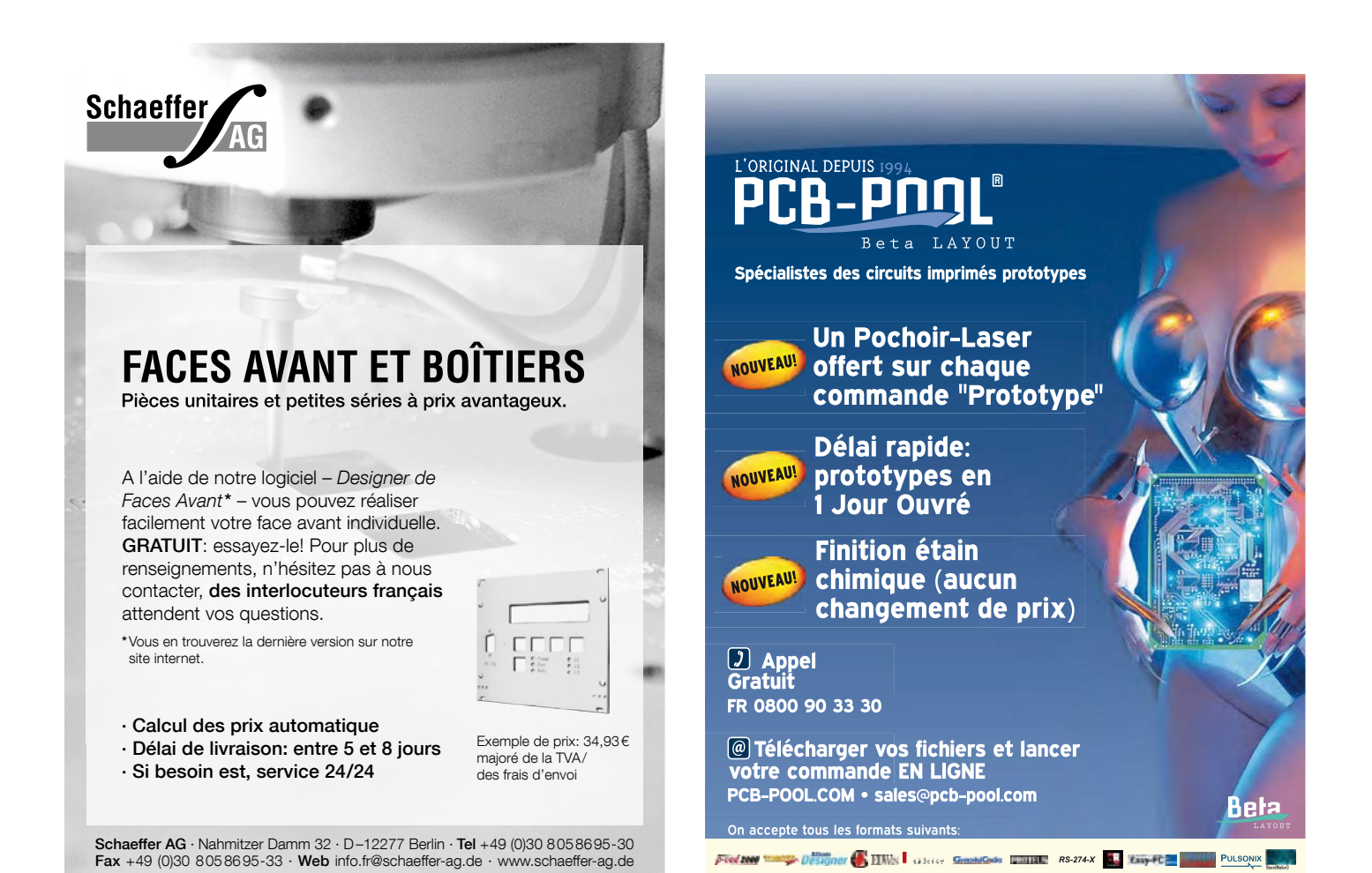

### Flowcode 4 : jamais compliqué, toujours puissant

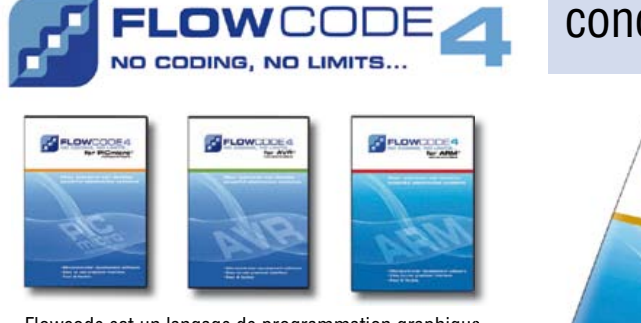

Flowcode est un langage de programmation graphique pour microcontrôleurs (PIC, AVR, ARM et depuis peu les dsPIC/PIC24) parmi les plus évolués. Même si vous manquez encore d'expérience, l'atout principal de Flowcode est de permettre la création de systèmes électroniques et robotiques éventuellement complexes, mais jamais compliqués.

Son interface graphique ludique et sa facilité d'utilisation font de Flowcode 4 l'outil idéal pour enchaîner à l'écran les phases de conception, de simulation et de production du code pour la programmation de microcontrôleurs PIC, AVR et ARM. Flowcode est utilisé aussi bien dans les entreprises ou par les particuliers que dans l'Education Nationale.

conception – simulation – téléchargement

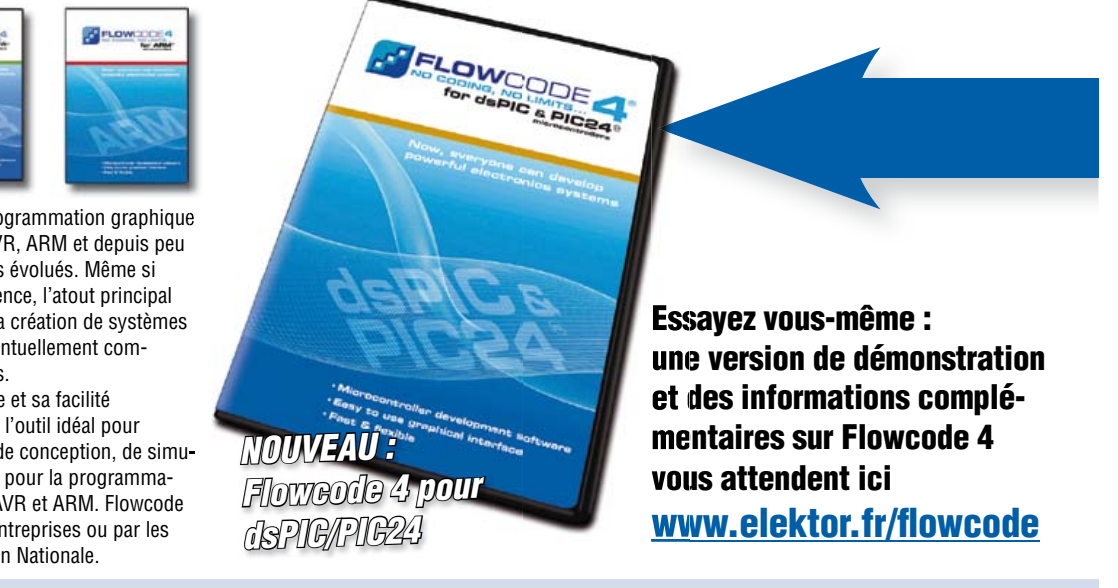

#### TECHNIQUE DE MESURE

### **Capteurs PC** pour la pression, la température et l'humidité de l'air

La majorité des capteurs sont analogiques et il faut encore amplifier, compenser et étalonner leurs signaux dans la majorité des cas avant de numériser ceux-ci. Tout cela est déjà intégré dans les modules capteurs présentés ici. Les valeurs de mesure numérisées ainsi que les données d'étalonnage sont envoyées par le bus I²C au microcontrôleur raccordé. Aucun étalonnage n'est donc requis.

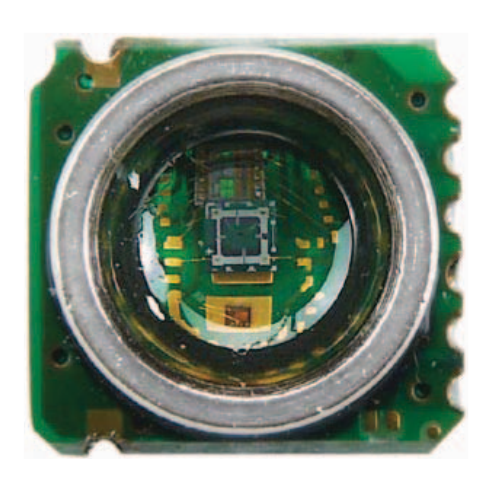

Le prétraitement du signal numérique, déjà intégré dans les capteurs, économise non seulement l'effort de développement, mais aussi l'encombrement et les coûts. En outre, le couplage électrique et thermique direct entre l'élément capteur et le traitement du signal influence positivement les caractéristiques. Les deux modules capteurs de HopeRF [1] présentés ici sont par ailleurs des modules de mesure peu coûteux, à très faible consommation. Ils sont aussi disponibles auprès de la boutique e-choppe [2].

#### Module HP03S de mesure de pression d'air et de température

Le module HP03S contient un capteur de pression piézorésistif dont la partie électrique est composée de quatre éléments résistants en pont. Comme le montre le schéma fonctionnel (**figure 1**), ce capteur de pression classique est raccordé directement à une puce de traitement du signal. Celle-ci contient essentiellement un commutateur d'entrée, un convertisseur A/N (CAN) et une interface I²C. Une EEPROM compatible 24C02 fait partie de l'interface. Elle contient les données d'étalonnage mises en mémoire par le fabricant du capteur.

La tension du pont du capteur est numérisée par le CAN pour la mesure de pression. Dans le cas de la mesure de température, la dépendance en température de la résistance totale du pont est évaluée. Elle devient alors une partie d'un pont de mesure avec R1 à R4.

Le CAN delta-sigma est un convertisseur à 16 bits bien que la résolution réelle soit de 14 bits. L'encadré « Caractéristiques » contient d'autres données techniques.

#### Caractéristiques du module pression/température HP03S

- • Plage de pression 300 à 1100 hPa
- • Plage de température de –40 à +85 °C
- Tension de fonctionnement de 2,2 à 3,6 V (typ. 3 V)
- Consommation : 1 μA (veille), 500 μA (mesure)
- Température de fonctionnement de  $-40$  à + 85 °C
- Interface I<sup>2</sup>C :
- max. broche SCL 500 kHz
- MCLK de 30 à 35 kHz (typ. 32,768 kHz)

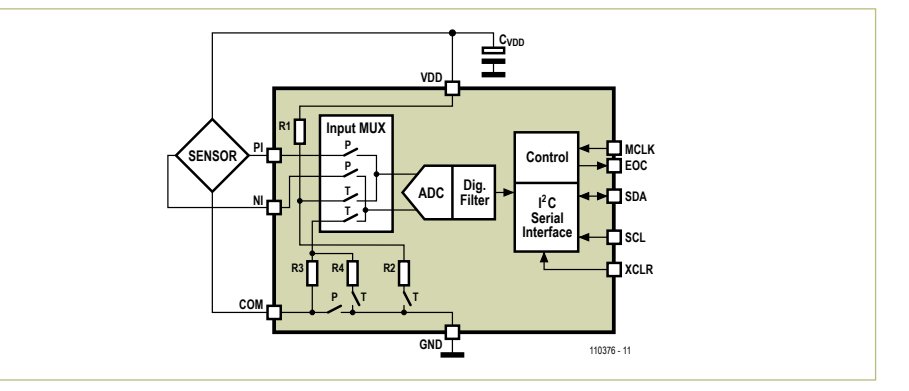

Figure 1. Schéma fonctionnel du module capteur de pression et de température HP03S.

#### Produits et services Elektor

- Luftfeuchtesensor HH10D: #100888-71
- • Luftdrucksensor HP03S**A**: #100888-72

• Beispiel-Software: #100888-11 (Gratis-Download) Erhältlich unter www.elektor.de/100888 und [2]

#### TECHNIQUE DE MESURE

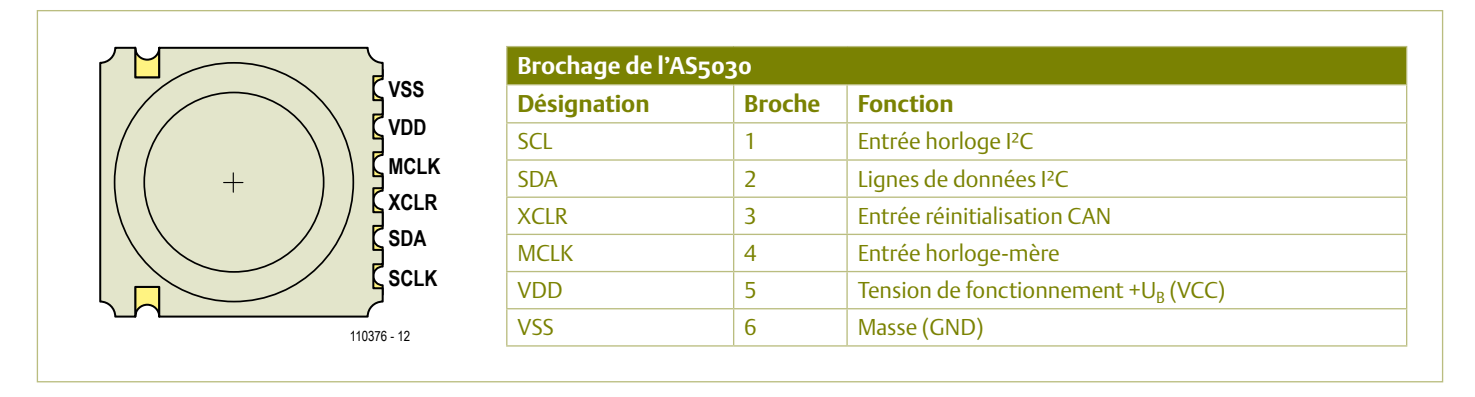

Figure 2. Brochage du HP03S en exécution CMS.

La précision de la mesure absolue de pression est indiquée comme suit dans le descriptif technique pour la plage de pression barométrique (750–1100 hPa) :

- $\cdot$  ±1,5 hPa (HP03SA dans la plage de température de 0 à +50 °C)
- $\cdot$  ±3,0 hPa (HP03SA dans la plage de température de -20 à +60 °C)
- $\cdot$  ±3,0 hPa (HP03SB dans la plage de température de 0 à +50 °C)
- ±5,0 hPa (HP03SB dans la plage de température de -20 à +60 °C)
- • On a pour les deux versions de capteur (A et B) :
- Stabilité typique à long terme (12 mois) 2 hPa
- • Dépendance de la tension (de 2,4 à 3,6 V)  $\pm$ 1,5 hPa
- • Précision de mesure de température (de 0 à +50 °C)  $\pm$ 1,0 °C
- • Précision de mesure de température (de -20 à +60 °C) ±2,0 °C

Le brochage est reproduit dans la **figure 2** et correspond à la désignation des signaux dans le **tableau 1**.

La connexion XCLR qui réinitialise le CAN mérite une certaine attention. La broche XCLR est **uniquement** positionnée au niveau haut pour la conversion A/N et pour la lecture des valeurs de pression et de température. Sinon, elle doit toujours se trouver au niveau bas – en veille ainsi que lors de la lecture de l'EEPROM.

La qualité du signal d'horloge MCLK de 32 kHz influence la consommation électrique du module de pression. Outre le niveau (minimum 2,2 V) et la pente du signal, il faut aussi un rapport cyclique de l'ordre de 40 à 60 % (typiquement 50 %).

Le CAN fournit des mesures non compensées à l'interface I²C, à savoir la valeur mesurée «D1 » de la pression et la valeur mesurée « D2 » de la température. Comme le capteur de pression dépend fortement de la température, la valeur de la pression mesurée est compensée en température. Pour ce faire, l'EEPROM série contient 7 coefficients et 4 paramètres du capteur déterminés par le fabricant au moyen de l'exécution d'une fonction d'étalonnage :

- • C1 Coefficient de sensibilité
- • C2 Coefficient de décalage (offset) • C3 Coefficient de température de la
- sensibilité • C4 Coefficient de température de
- l'offset
- • C5 Température de référence
- • C6 Coefficient de température de la température
- • C7 Offset du réglage fin
- • A, B, C, D Paramètres du capteur

Les mesures fournies par le CAN, D1 pour la pression et D2 pour la température, servent de base pour les calculs qui suivent. Ceux-ci portent sur la température T, l'offset OFF, la sensibilité SENS et la valeur finale de la pression P. L'arithmétique est adaptée à un microprocesseur et ne contient pas d'opérations en virgule flottante :

 $dUT = D2 - C5$ 

 $T = 250 + dUT \cdot C6 / 216$ 

Température en degrés Celsius • 10  $OFF = (C2 + (C4 - 2048) \cdot dUT / 2^{14}) \cdot 4$  $Sens = C1 + C3 \cdot dUT / 210$  $X =$  SENS  $\cdot$  (D1 – 7168) / 2<sup>14</sup> – OFF  $P = X \cdot 10 / 25 + C7$ 

Pression en hPa • 10

Un exemple pratique d'utilisation du capteur raccordé à l'interface I²C d'un microcontrôleur est publié dans ce numéro d'Elektor [3] (« Enregistreur météo USB de longue durée »). Le code source du micrologiciel programmé en « C » peut être téléchargé gratuitement sous [3]. Le code source annoté permet de suivre aisément la lecture des coefficients et des paramètres de l'EEPROM, des valeurs mesurées du CAN, ainsi que le calcul des valeurs compensées. Le fabricant fournit aussi des instructions de programmation avec un exemple d'application [4] programmé en « C » pour microcontrôleur 8051.

Les adresses des puces EEPROM et CAN sont différentes : 0xA1 pour la lecture de l'EEPROM et 0xEE pour le CAN. Le descriptif technique de l'EEPROM 24C02 [5] fournit des informations sur le timing du bus. Ne pas oublier de positionner XCLR au niveau haut en lisant le CAN.

Le module fournit toutes les données en format hexadécimal. La première valeur après la mise en marche (power-up) doit être ignorée, seule la seconde valeur est utilisée. Le descriptif technique du HP03S [6] contient un exemple détaillé du calcul de la pression et de la température en tenant compte des coefficients et paramètres du capteur. Pour obtenir une résolution plus élevée lors d'une utilisation telle qu'un altimètre, il est recommandé de calculer la valeur de la pression avec  $P = 100 \cdot X / 25 + 10 \cdot C7$ . Le descriptif technique nous informe aussi que ce capteur n'est pas prévu pour les applications de sécurité. En particulier sont exclues celles pour lesquelles une défaillance du capteur pourrait mettre en danger la vie et la santé de personnes.

#### Capteur d'humidité HH10D

Le module HH10D de HopeRF permettant de mesurer l'humidité utilise un capteur d'humidité capacitif. Celui-ci est représenté dans le schéma du circuit (**figure 3**) par un condensateur variable qui détermine la fréquence d'un oscillateur au moyen du temporisateur CMOS ICM7555. La sortie de ce « convertisseur C/f » est disponible à la terminaison FOUT du module (voir le brochage

#### Caractéristiques du module de mesure d'humidité HH10D

- • Plage de mesure de l'humidité relative : 1 à 99 %
- • Précision : ±3 %
- • Résolution : de 0,3 % à 0,05 % (typ. 0,08 %)
- • Reproductibilité : ±0,3 %
- • Temps de réponse : 8 secondes
- • Hystérésis : 1 %
- • Stabilité à long terme : ±0,5 %
- Tension de fonctionnement : 2,7 à 3,3 V (typ. 3 V)
- • Consommation : de 120 à 180 μA (typ. 150 μA)
- • Température de fonctionnement : de –10 à + 60 °C
- Fréquence de sortie (FOUT) : de 5 kHz à 10 kHz (typ. 6,5 kHz)
- Interface I<sup>2</sup>C : correspond à M24C02BN

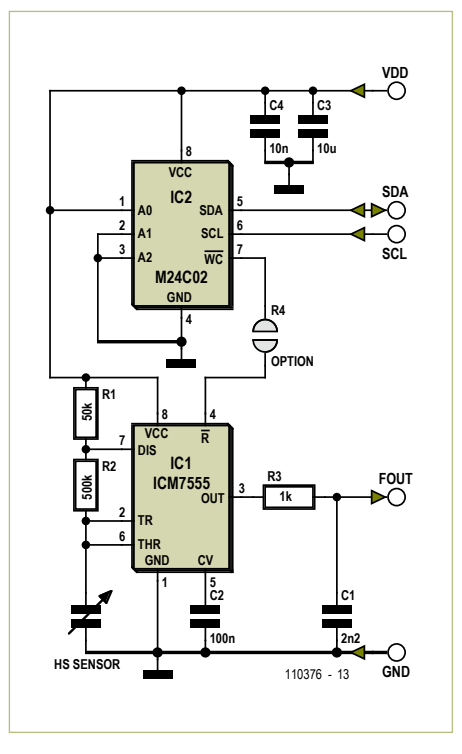

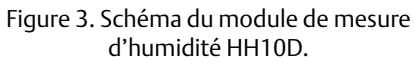

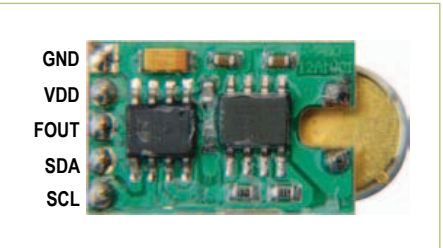

Figure 4. Brochage du HH10D conçu sous forme de module enfichable avec barrette de broches.

#### dans la **figure 4**).

L'interface I²C du HH10D n'est utilisée que pour lire une EEPROM 24C02 contenant ici aussi les valeurs d'étalonnage du capteur. Chaque capteur est étalonné à deux reprises par le fabricant dans deux chambres climatiques différentes dont l'humidité est définie avec précision.

Le capteur capacitif possède l'avantage de réagir très rapidement aux variations d'humidité de l'air. Le module de mesure est en outre caractérisé par une résolution élevée et, grâce aux valeurs d'étalonnage mémo-

#### Liens internet

- [1] [www.hoperf.com](http://www.hoperf.com)
- [2] [www.elektor.fr/110376](http://www.elektor.fr/110376)
- [3] www.elektor.fr/100888
- [4] www.hoperf.com/upload/sensor/ HP03\_code.pdf
- [5] http://ww1.microchip.com/downloads/en/DeviceDoc/21202J.pdf
- [6] www.hoperf.com/upload/sensor/ HP03S.pdf
- [7] www.hoperf.com/upload/sensor/ HH10D.pdf
- [8] www.hoperf.com/sensor/app/ HDPM01.htm
- [9] www.elektor.de/110389
- [10] www.sensirion.com/en/01 humidity sensors/00\_humidity\_sensors.htm
- [11] http://ics.nxp.com/products/ I²Cthermal
- [12] www.maxim-ic.com/products/ thermal-management
- [13] www.elektor.fr/990083
- [14] www.elektor.fr/990072

risées, par une haute précision à très faible consommation électrique. Les principales caractéristiques et données sont résumées dans l'encadré HH10D.

Pour évaluer les mesures, raccorder un microcontrôleur à SCL, SDA et FOUT. Il lira tout d'abord les deux premiers coefficients d'étalonnage (de deux octets chacun) se trouvant dans l'EEPROM série. Ce sont :

- SENS Coefficient de sensibilité (adresse 10 de l'EEPROM)
- OFF Offset de fréquence (adresse 12 de l'EEPROM)
- L'adresse de l'EEPROM elle-même est 01.

Il est alors possible de calculer l'humidité relative RH en % de manière relativement simple au moyen d'un comptage par temporisateur/compteur du signal d'oscillateur FREQ :

 $RH = (OFF - FREG) \cdot SENS / 212$ 

On trouvera ici aussi dans le projet « Enregistreur météo USB de longue durée » [3] le code source et un exemple pratique. Le descriptif technique du capteur d'humidité peut être téléchargé à partir de [7].

#### Autres capteurs I²C

Le choix de capteurs avec interface I²C s'est entre-temps agrandi. Comme le montre l'exemple des capteurs décrits ci-dessus, les exécutions sont très différentes et une étude approfondie du descriptif technique est souvent inévitable.

Le module HDPM01 de HopeRF est un module capteur I²C intéressant qui, outre un capteur de pression HM03, contient aussi un capteur boussole à deux axes [8]. Un autre capteur boussole I²C (CMPS03) est utilisé dans le projet ATM18-[9] de ce numéro. L'entreprise Sensirion [10] doit être bien entendu mentionnée lorsqu'il s'agit de capteurs de température et d'humidité avec le bus I²C. Les capteurs de température avec interface I²C offrent le plus grand choix, par exemple de NXP [11] et Maxim [12]. Parmi les capteurs de température I²C les plus connus, citons le LM76 [13] de National Semiconductor, le DS1621/31 [14] de Dallas et le TMP100 de TI.

(110376, trad. Softcraft)

# INNOVATEURS PAS IMITATEURS

PREMIERS à lancer une communauté en ligne mondiale destinée aux ingénieurs en électronique

PREMIERS à vous mettre en rapport avec un panel d'experts du monde de l'ingénierie électronique

PREMIERS à vous offrir une formation en ligne interactive GRATUITE proposée par des experts de l'industrie

PREMIERS à vous offrir un logiciel de CAO GRATUIT à télécharger

PREMIERS à vous inviter à tester les tout derniers produits dans notre groupe RoadTest

TROUVEz EN PREMIER, TROUVEz , RAPIDEMENT SUR element14.com

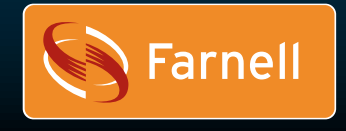

Développez avec le meilleur van de voltooien van de voltooien van de voltooien van de voltooien van de voltooi

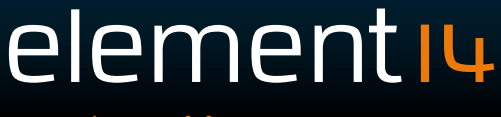

#### E-Blocks

### **Twitter avec les E-Blocks** En utilisant les réseaux sans fil

Ben Rowland (Royaume-Uni)

Dans ce projet, nous examinons comment facilement connecter une carte réseau sans fil et votre système à microcontrôleur

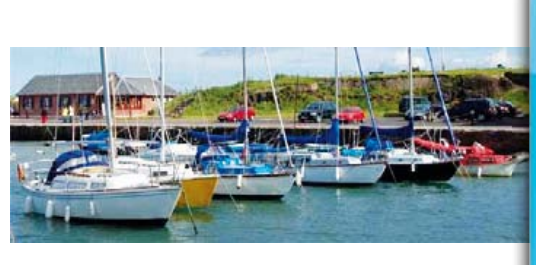

pour développer un site internet contenant des informations utiles sur l'environnement et même poster des messages sur Twitter.

Notre club de voile local compte plus de 1000 membres. Une de leurs difficultés est qu'ils ne savent pas quand les conditions sont favorables pour la voile. Il ne suffit en effet pas d'y avoir du vent pour en faire, la réglementation en matière de santé et de sécurité exigeant qu'un nageur qualifié (l'un des membres) soit présent quand quelqu'un est sur le lac. Pour résoudre ce problème, nous avons proposé qu'un site Web soit créé pour informer les membres chaque fois que le sauveteur pénètre ou quitte son poste au club de voile, des conditions météorologiques locales et d'autres informations de navigation.

On trouve également sur le site un lien vers le populaire réseau social Twitter [1], de sorte qu'un membre puisse faire savoir aux autres qu'il/elle va au club et que les conditions sont favorables. Il a également été proposé que le site inclue une caméra Web, montée sur un servomoteur contrôlé par les internautes. Au-delà de fournir des informations visuelles, le servomoteur peut aussi répondre aux commandes de contrôle des visiteurs du site.

#### Produits et services Elektor

- Multiprogrammateur PIC (EB006) (PIC18F4455 non inclus)
- Interface pour capteur (EB003)
- Platine à commutateurs (EB007)

#### Matériel utilisé

Pour monter et démarrer le projet sur le banc, j'ai utilisé une sélection d'E-blocks

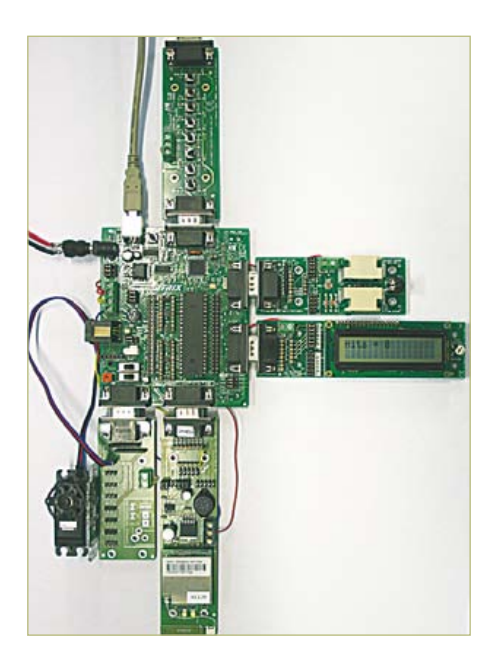

Figure 1. Prototype basé sur les E-blocks.

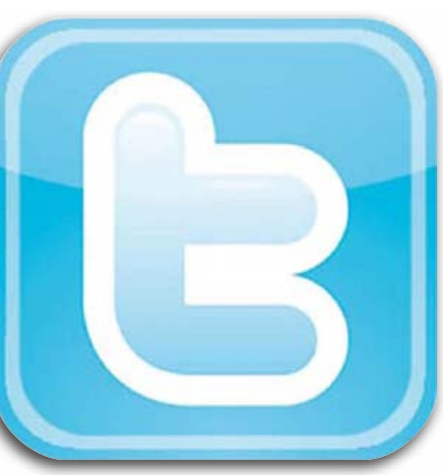

que vous pouvez voir sur la **figure 1.** On trouve un Multiprogrammateur EB006 combiné à un PIC18F4455, une carte capteur EB003, une carte commutateur EB007, une carte LCD EB005, une carte d'interface servo EB059 et une carte pour réseau sans fil EB069. Pour le bien-être du prototype, une information de température provient d'une sonde en acier inoxydable implémentée sur la carte capteur. Les lectures de luminosité et de vitesse du vent viennent de la photorésistance et du potentiomètre sur la carte capteur. Enfin, le capteur de présence du sauveteur est un simple commutateur (SW0) de la carte EB007. Il peut éventuellement être placé sous le siège du sauveteur et autoriser l'envoi des messages Twitter automatiquement sans intervention de l'utilisateur.

La carte E-blocks Wireless LAN de Matrix Multimedia est un élément clé du système : elle permet un accès facile au réseau sans fil du club de voile et est pleinement supportée par Flowcode V4. L'E-block peut être utilisé pour héberger un réseau sans fil ou se connecter à un réseau sans fil existant. Dans le mode hôte, il n'y a pas de moyen

- Platine LCD (EB005)
- • Platine d'interconnexion pour 8 servomoteurs (EB059)
- Platine pour réseau sans fil (EB069)
- Flowcode pour dsPIC/PIC24 : #TEDSSI4
- • Programme Flowcode : 110388-11.zip (voir [2])
- Prix et détails de la commande sur www.elektor.fr/e-blocks

simple pour permettre l'accès à Internet. Ainsi, pour les besoins de cet article, nous utiliserons le mode client.

#### Mise en place de la carte LAN Wireless

Dans cet article, nous voulons communiquer avec les E-blocks via l'internet. Pour commencer, nous avons besoin de connecter l'E-block wireless au réseau local existant comme le montre la **figure 2.**

La carte WLAN peut fonctionner en serveur, transmettant les pages en sans fil à d'autres périphériques LAN sans fil, ou comme un périphérique client communiquant avec un serveur distant. Pour cela, vous devez d'abord configurer le composant réseau

utilisée pour connecter le module à un routeur sans fil hôte. Elle requiert deux paramètres, le premier étant le nom du réseau (SSID) et le second étant la clé WiFi. Si le réseau n'est pas sécurisé, une chaîne vide peut être utilisée pour la clé. Le programme est sur la **figure 5**.

#### Configuration du routeur

Une fois le système installé et fonctionnel, vous devriez être en mesure d'afficher des pages Web envoyées par le système embarqué connecté au réseau local. Pour cela, vous devrez d'abord chercher l'adresse IP du module WLAN, qui doit figurer dans la liste des clients DHCP sur votre routeur. La saisie de celle-ci dans un navigateur Inter-

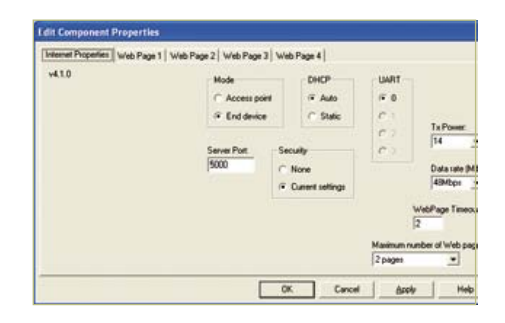

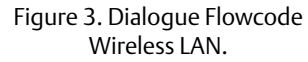

#### http://192.168.0.4:5000/

#### Connexion à Internet

Après s'être assuré que le module WLAN délivre les pages correctement, il est possible de configurer le routeur pour permettre au module d'être adressé via l'internet. Vous pourrez alors accéder au système de partout dans le monde. Pour vous aider à configurer votre routeur, un site Web (http://portforward.com) vous guide à travers les étapes que vous devez effectuer pour permettre l'accès au Web au système.

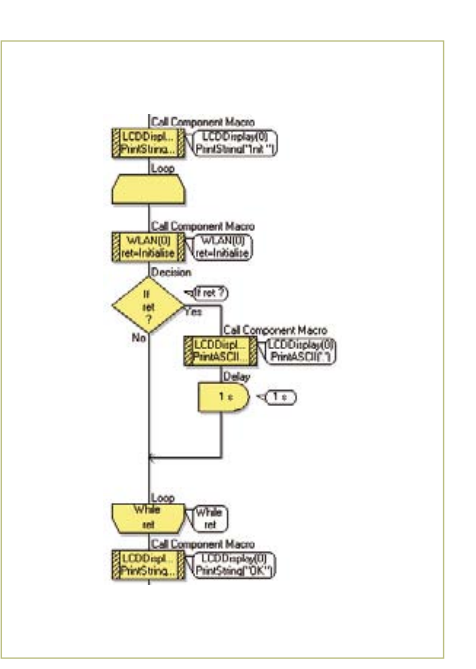

Figure 4. Initialisation de la WLAN en Flowcode.

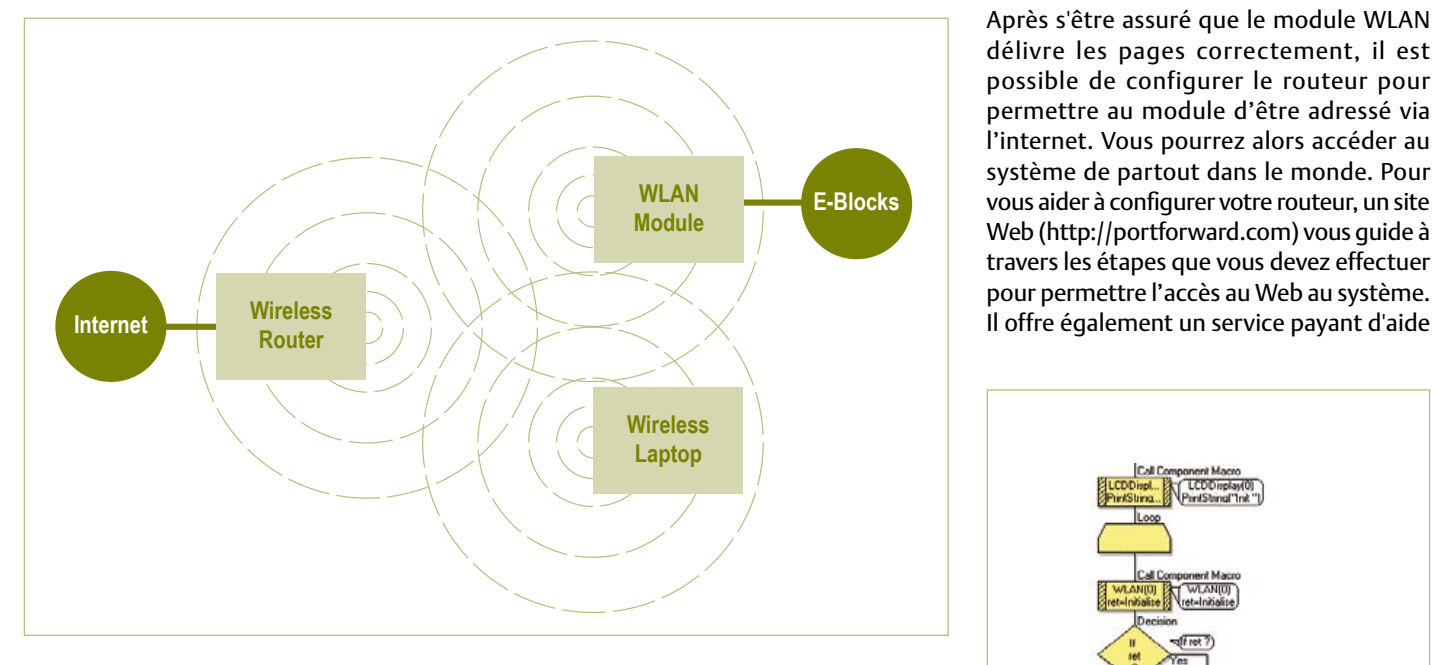

Figure 2. Configuration d'un réseau local (LAN) sans fil.

sans fil en récepteur. Pour la plupart des systèmes, la configuration du composant Flowcode WLAN montrée en **figure 3** sera correcte.

Pour autoriser les requêtes internet WiFi, vous devez initialiser le module WLAN, ce qui implique de réinitialiser l'appareil et lui transmettre l'ensemble des propriétés d'initialisation Flowcode. Vous pouvez voir la routine écrite pour cela sur la **figure 4**. Une fois cela fait, la macro Connect\_To\_SSID est net va faire apparaître l'utilitaire de configuration sans fil, similaire à celui d'un routeur standard et vous permettra de vérifier que tous les paramètres Flowcode ont correctement été chargés dans le module. Pour voir les pages envoyées par le système, vous devez ajouter manuellement le port du serveur dans l'URL de votre navigateur. Voici un exemple d'adresse URL, où l'adresse IP du module WLAN est 192.168.0.4 et le port du serveur est 5000 :

au démarrage et à l'utilisation. Le manuel de votre routeur constitue également une bonne source d'informations sur la façon dont celui-ci peut s'adapter à votre système. Pour vous connecter au système via l'internet, vous devez entrer l'URL de votre connexion locale à l'internet, donnée par votre routeur. L'adresse IP fournie par votre fournisseur internet pouvant changer régulièrement, des services gratuits tels que http://no-ip.com vous fournissent un nom de domaine gratuit statique qui va automatiquement vous rediriger vers votre adresse IP actuelle. Le module WLAN supporte nativement ce type de fonctionnalité nommée Dynamic Domain Name System (DDNS) afin que vous puissiez entrer votre nom d'utilisateur et mot de passe no-ip dans l'utilitaire de configuration du module ce qui va automatiquement synchroniser votre adresse IP et votre nom de domaine.

#### Mise en place des pages web dans Flowcode

Le contenu de la page Web est configuré en entrant le code HTML et JavaScript directement dans le composant Flowcode WLAN. Vous pouvez voir un exemple sur la **figure 6**. Les variables utilisées dans la page web comme la température et la vitesse du vent pointent directement vers les variables du programme Flowcode. Les variables sortantes sont contrôlées à l'aide d'une macro Flowcode insérée dans le code HTML en utilisant un caractère pourcentage « % » suivi d'un numéro d'index.

Par exemple, Température =  $%$ 0.

D'autre part, les variables entrantes sont contrôlées en ajoutant l'indice et la valeur de la variable à l'URL, semblable à la façon dont les variables sont passées en PHP.

Par exemple, index.htm?0=255&1=39

Les requêtes de page sont recueillies par des appels réguliers à la macro Check\_For\_ Page\_Requests dans le programme Flowcode. Vous avez maintenant un système à microcontrôleur polyvalent qui peut communiquer sans fil sur des réseaux locaux ou Internet, et capable de transmettre et rece-

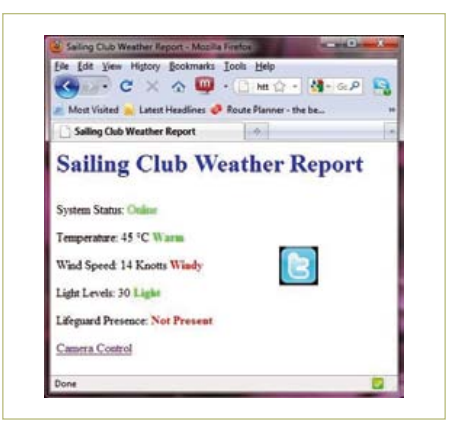

Figure 7. Bulletin météo du club de voile.

voir des valeurs. Des exemples de pages web reçues à partir du microcontrôleur sont sur les **figures 7** et **8.** La page principale

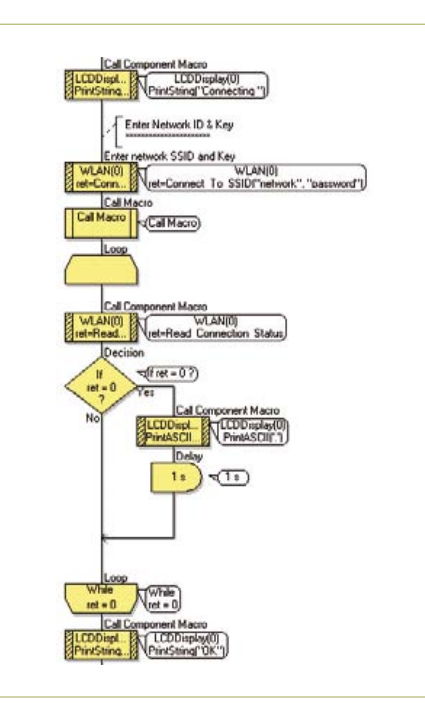

Figure 5. Connexion au SSID de la WLAN.

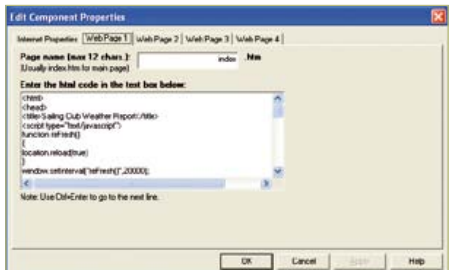

Figure 6. Page HTML Flowcode de la Wireless LAN.

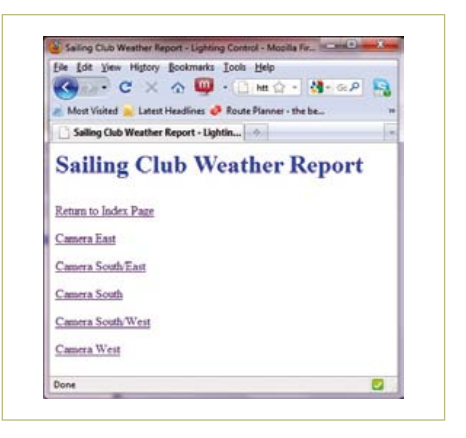

Figure 8. Contrôle de la caméra du club de voile.

affiche les informations météo et un lien vers une page qui permet aux utilisateurs de contrôler la direction de la caméra. La page principale contient également un lien Twitter qui peut être utilisé par un membre pour envoyer une notification à tous les autres abonnés Twitter.

#### Créer un lien Twitter

La création du message Twitter détaillant ce qui se passe dans le système pour tous les membres est possible grâce à un bouton Twitter sur la page web permettant d'accéder aux données recueillies par les capteurs. Puis, quand les utilisateurs visitent le site et cliquent sur le bouton Twitter, ils peuvent envoyer un message à l'un de leurs contacts en détaillant les informations au club. J'ai essayé de faire fonctionner le système pour envoyer automatiquement des messages Twitter lorsque le sauveteur est entré ou a quitté le club, mais je ne suis pas parvenu à le faire fonctionner de manière fiable et ai abandonné pour le moment.

#### **Conclusion**

Tout ce kit est maintenant installé et opérationnel sur le banc et communique parfaitement sur le web. L'étape suivante consiste à mettre la main sur un anémomètre et l'installer dans le champ.

Les programmes Flowcode sont, comme toujours, disponibles sur le site Elektor [2]. (110388, trad. Nicolas Fradin)

#### Liens Internet & littérature

[1] www.twitter.com [2] www.elektor.fr/110388 http://portforward.com http://no-ip.com

# **Four eC-reflow-mate**

### **Four à refusion professionnel, sans concession, pour des platines parfaites**

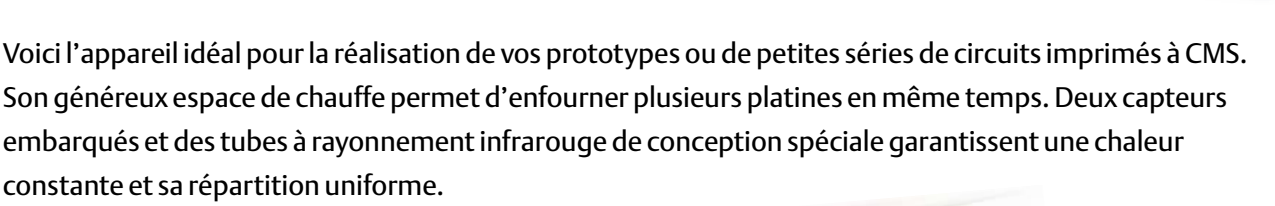

Un capteur supplémentaire mesurera la température directement à la surface de la platine ou sur l'un de ses composants. Fourni d'origine avec 5 profils de chauffe préprogrammés, le système s'adapte aisément à vos besoins.

Tout au long du brasage, grâce au logiciel de commande associé au four, vous suivrez avec précision la courbe de température sur chacun des capteurs. Vous créerez au besoin vos propres profils ou modifierez ceux qui existent : pour changer le minutage et la température sur l'écran, il suffira de déplacer à la souris les points d'inflexion. À travers la façade vitrée, vous pouvez surveiller la refusion.

La construction de l'eC-reflow-mate est particulièrement robuste.

L'isolation thermique confine la chaleur dans l'enceinte. La commande du tiroir, monté sur roulements, est électrique.

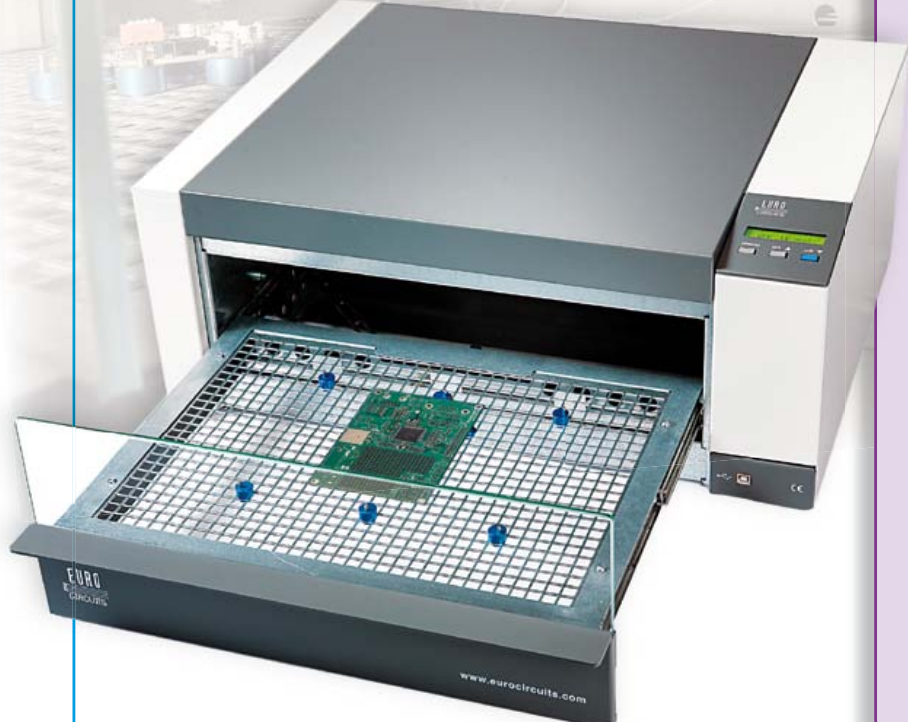

#### **Spécifications techniques :**

- Tension d'alimentation : 230 V/50 Hz
- Puissance : 3500 W
- Poids : environ 29 kg
- Dimensions:  $620 \times 245 \times 520$  mm ( $\vert x \vert \times p$ )
- Système de chauffe : rayonnement IR & air chaud

**NOUVEAU**

- Commande directe sur le four par boutons de menu et écran LCD
- Commande à distance par liaison USB et logiciel sur PC
- Gamme de temperatures : 25 à 300 °C
- Dimensions : 400 x 285 mm
- Nombre de capteurs de t° : 2 internes & 1 externe (fournis)
- Langues du menu : anglais, français, allemand, italien, néerlandais, hongrois

#### **Particularités :**

- Répartition optimale de chaleur par lampes IR spéciales
- Ouverture automatique en fin de processus
- Face avant en verre pour une vision parfaite

#### **Réf. : 100447-91**

**Prix : 2984,00** € **TTC** (frais de port en sus)

### **Informations complémentaires et commandes : www.elektor.fr/reflow-mate**

### **Audio-Guide** Premiers pas avec Platino

Parler pour ne rien dire, c'est exactement une situation que nous allons proscrire dans cette nouvelle application. Si vous souhaitez impressionner vos invités lors du vernissage de vos plus beaux tableaux, faciliter la visite guidée d'une

exposition, c'est cette application qu'il vous faut. Il suffira d'approcher de la borne d'accueil le montage qui restituera automatiquement à vos invités attentifs les commentaires décrivant votre œuvre d'Art.

#### Grégory Ester & Clemens Valens (France)

Ce montage fait appel à deux cartes : Platino [3], le cerveau du montage, et rMP3 [2] qui permet de jouer des fichiers audio stockés sur une carte SD, SDHC ou MMC d'une capacité de 8 Mo à 32 Go. Le synoptique du montage est illustré par la **figure 1**. Platino et rMP3 communiquent grâce à une liaison sérielle TTL, il vous est donc désormais possible d'ajouter un son à un évènement. L'évènement dont il est question ici est déclenché en approchant de l'objet à identifier l'antenne [6] raccordée au lecteur RFID [4] de l'Audio-Guide. Le tableau à identifier (ou la borne située à proximité) contient le transpondeur [5] et son identifiant unique est transmis sans fil au lecteur RFID, le programme compare l'identifiant à ceux préenregistrés dans la base de données et déclenche automatiquement la lecture du fichier contenant les explications de l'œuvre à commenter.

#### Lire un fichier mp3

La platine rMP3 est une carte d'extension compatible Arduino, donc un *shield*, qui permet de jouer des enregistrements MP3 préalablement stockés sur une carte mémoire. Ce module de restitution sonore accepte de recevoir des commandes qui lui sont envoyées grâce à une liaison sérielle asynchrone. Il est ainsi possible de lire le fichier MP3, enchaîner sur le suivant, procéder à une avance rapide, stopper la lecture, modifier le volume sonore… On peut même utiliser la carte mémoire comme unité de stockage. Les fonctions sont nombreuses et il est vivement conseillé de consulter la documentation en ligne sur le site du constructeur [7].

Une embase jack femelle 3 mm sert à connecter un casque ou des haut-parleurs stéréo de 16 Ω.

Le module rMP3 et Platino s'accouplent facilement grâce aux connecteurs compatibles Arduino disponibles sur les deux cartes, mais avant de le faire une petite manipulation est nécessaire. C'est le port série matériel USART0 de l'ATmega1284P de Platino qui est utilisé pour piloter le module musical, il faut donc dévier RXD0 et TXD0 vers TX et RX de rMP3. La **figure 2** révèle quelles sont les deux pattes à couper, le fil conducteur orange relie donc désormais la broche 0/R (RXD0) à la broche 6 (TX-rMP3), le fil conducteur jaune assure la liaison entre 1/T (TXD0) et la broche 7 (RX-rMP3).

**CONTRACTOR** 

Formatez maintenant la carte SD en FAT32 (si nécessaire). Créez un dossier audioguide à la racine de la carte de stockage SD. Choisissez un morceau de musique mp3 que vous appréciez et stockez-le sur votre carte SD dans le dossier audioguide. Renommez
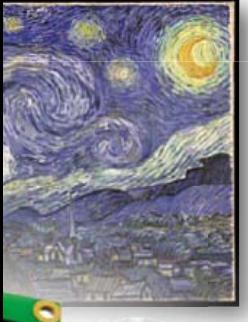

le fichier ainsi copié en « music.mp3 ». Insérez la carte SD dans le connecteur adéquat de la platine rMP3.

Le moment tant attendu est arrivé, après avoir inséré un afficheur LCD 4 x 20 sur K9 de Platino,

vous allez pouvoir accoupler rMP3 à Platino.

Chargez en mémoire flash du contrôleur le micrologiciel « 110544-I\_audioguide\_test\_ rmp3\_lcd.hex » [1].

La lecture du titre musical démarre et l'écran visible **figure 3** s'affiche. La première ligne correspond à la version du firmware suivi du numéro de série. La deuxième ligne nous indique que le volume de la voix gauche est identique à celui de la

voix droite, c'est-à-dire 16, ce qui correspond à -0,5 x 16 = -8 dB.

Sur la quatrième ligne, la lecture du titre a démarré depuis 2 s, la fréquence d'échantillonnage est égale à 44,1 kHz et le débit binaire est de 128 kbit/s. Le paramètre « J » indique que l'encodage du fichier mp3 est mixte (stéréo/mono).

À ce stade, nous avons validé le bon fonctionnement du module rMP3.

#### L'identification par RFID

Le lecteur RFID a déjà fait l'objet d'un article [8]. Il est constitué d'une platine à base du CI EM4095 accompagné de son antenne. L'EM4095 est conçu pour une gamme de fréquences comprise entre 100 kHz et 150 kHz, c'est donc la famille des transpondeurs [5] RFID passifs opérant sur la fréquence 125 kHz qui a été choisi.

La portée maximale de lecture est d'environ 12 cm pour une antenne de diamètre 53 mm [6], elle est réduite à 6 cm pour un diamètre de 25 mm.

La greffe de la fonction RFID se fera sans rejet grâce aux cinq connexions provenant de la petite platine et nommées +5V, SHD, DEMOD OUT, MOD, GND que l'on raccordera respectivement sur +5V, 8, 10, 9, GND des borniers femelles du module rMP3 déjà inséré sur Platino.

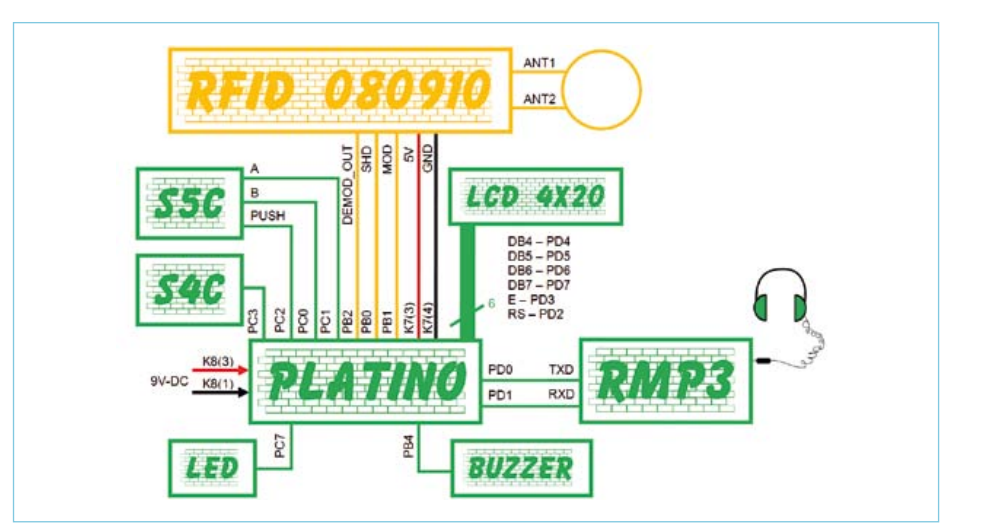

Figure 1. Le synoptique de l'Audio-Guide.

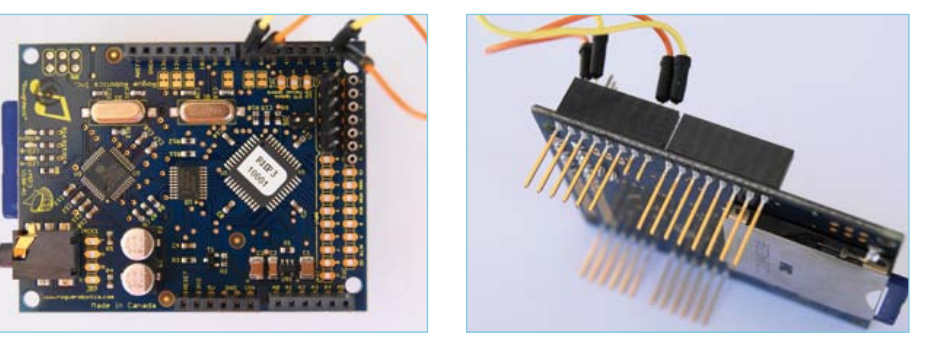

Figure 2. Platino et rMP3 : un accouplement réussi.

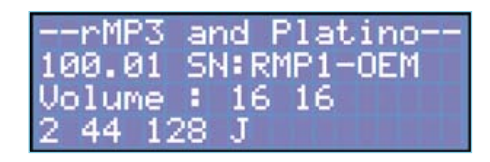

Figure 3. Informations en provenance du module rMP3.

#### Configurer Platino

Afin de faciliter les relations Hommes/ Audio-Guide, ce dernier sera équipé d'un bouton poussoir et d'un encodeur rotatif. Côté cuivre de Platino, à droite, le bouton poussoir sera soudé à l'emplacement S4C et l'encodeur en position S5C.

Les **figures 4 et 5** permettent de visualiser la position des ponts de soudure de Platino. S4C sera relié à PC3 grâce à JP7, une petite goutte d'étain sur JP4 et JP5 suffira à établir la liaison entre les terminaux B et A de S5C avec PC0 et PC1 du microcontrôleur. Le sens horaire ou antihoraire dans lequel vous tournez l'encodeur ne constitue pas les deux seules informations que l'on peut recueillir. Il est également possible d'appuyer sur l'encodeur pour valider un choix par exemple, le contact à fermeture correspondant communiquera son état sur PC2 grâce au pont de soudure JP6.

Seule une LED verte est nécessaire, JP14 valide sont utilisation sur PC7 et il faudra par conséquent braser une résistance de 470  $\Omega$ à l'emplacement R8 afin de limiter l'intensité du courant dans la LED.

Le rétroéclairage du LCD n'est pas utilisé. Un buzzer piézoélectrique sur BUZ1 sera nécessaire, il est relié à PB4 grâce au pont de soudure IP1.

Le contrôleur utilisé est un ATmega1284P DIL40, il est programmable en circuit (ISP de *In System Programming*) grâce à une liaison sérielle synchrone. Le connecteur K3 (HE10 à six broches) permet le raccordement du programmateur [9]. Les liaisons équipotentielles entre les lignes MOSI, MISO et SCK du connecteur HE10 et PB5, PB6 et PB7 du contrôleur sont possibles grâce à JP13, JP12 et JP11.

### PLATINO

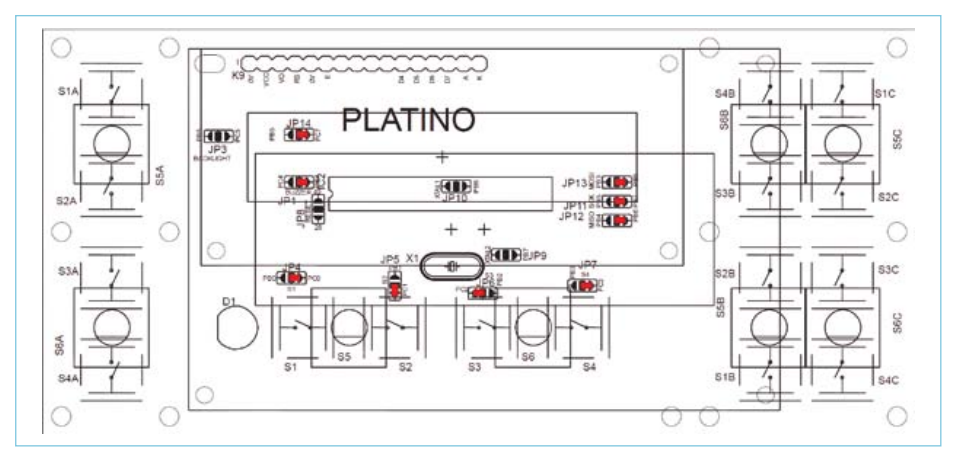

Figure 4. Au TOP les ponts de soudure ! Figure 5. Côté BOTTOM :

La tension nécessaire au fonctionnement de l'ensemble est appliquée sur K8(1) pour GND et K8(3) pour le potentiel positif, c'est le pont de soudure JP14 qui assure l'alimentation sous une tension de +5V du module rMP3.

#### Le fonctionnement de l'ensemble

Chaque œuvre à identifier est associée à un transpondeur unique. C'est l'approche de l'Audio-Guide à proximité de ce transpondeur qui déclenchera le commentaire que vous pouvez entendre dans le casque ou les haut-parleurs. La LED verte brille et le buzzer se fait entendre aussitôt qu'une carte RFID est détectée. Le programme « 110544-I\_ audioguide\_firmware\_v1.2.bas » est associé à un fichier ASCII nommé « tags.txt » qui contient les informations d'identifications de chaque œuvre qui seront affichées sur le LCD (**listage 1**).

Lors de la compilation, ces lignes de programmes sont prises en compte grâce à l'instruction \$include tags.txt. Les explications vocales sont stockées sur la carte SD, le nom des fichiers mp3 enregis-

#### $-030$ ogu AST:010756771E/ID0

Figure 6. ID=0, le transpondeur n'est pas encore enregistré.

| 00:00:00 | <b>Wilkens 100</b>                           | Ш                               |
|----------|----------------------------------------------|---------------------------------|
|          |                                              |                                 |
| Durée    | Taile                                        |                                 |
|          |                                              |                                 |
|          |                                              |                                 |
|          |                                              |                                 |
| 00:00:06 | $97$ Ko                                      |                                 |
|          | 00:00:07<br>00:00:07<br>00:00:06<br>00:00:07 | 11566<br>118Ko<br>96Ko<br>115Ko |

Figure 7. PaMus MP3 Recorder : un magnétophone numérique très pratique

trés doit respecter la syntaxe IDx.mp3, « x » doit être identique à l'index utilisé dans le fichier texte « tags.txt ». Par exemple, le commentaire correspondant à l'œuvre

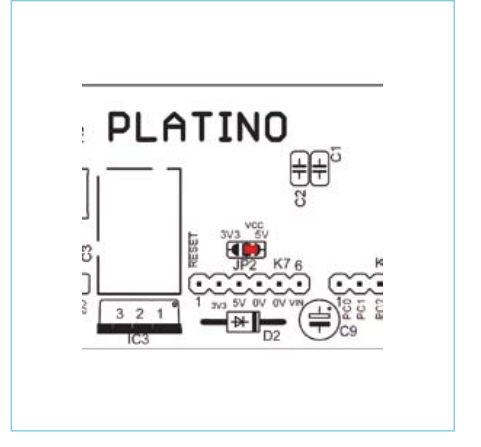

un seul pont de soudure.

nommée « Les premiers pas de Vincent Van Gogh » sera enregistré, sans devoir respecter la casse, sous le nom ID4.mp3.

Le volume est ajustable de 0 (mini) à 100 (maxi) par incréments de 5 grâce à l'encodeur rotatif. En plus des deux rotations dans le sens horaire (*C.W. : Clock Wise*) ou antihoraire (*C.C.W. : Counter Clock Wise*) il est également possible de fermer un troisième contact associé à ce même encodeur, au lieu de tourner le bouton à droite ou à gauche, appuyer dessus permet alternativement de stopper ou de jouer un commentaire manuellement, le fichier joué sera celui correspondant à l'ID affiché sur la première ligne. C'est la fermeture de S4C qui permet d'afficher successivement sur la troisième et quatrième ligne le nom de l'œuvre et de l'artiste associés à chaque ID. Ainsi, il est possible de déclencher la lecture des fichiers mp3 sans avoir besoin de vous approcher des badges RFID. Si un détail dans l'explication de l'œuvre vous a échappé, vous avez tout le loisir de pouvoir repasser le commentaire en boucle.

```
« tags.txt » contient les informations à afficher sur le LCD. Le nom des 
titres (Title(x)) et des artistes (Artist(x)) ne doit pas dépasser
vingt caractères.
```
Listage 1.

```
const maxi = 6
Dim Rfid(maxi) As String * 10 
Dim Title(maxi) As String * 20
Dim Artist(maxi) As String * 20
```

```
Rfid(1) = "0107567708"Title(1) = "VOLUME SETTING"
Artist(1) = "MARCUS MILLER/POWER"
Rfid(2) = "0107567790"
```

```
Title(2) = "LA JOCOMPE"Artist(2) = "LEONARD DE VINCI"
Rfid(3) = "01075677B4"Title(3) = "NUIT ETOILEE"
Artist(3) = "VINCENT VAN GOGH"
Rfid(4) = "01075677AR"Title(4) = "LES PREMIERS PAS"
Artist(4) = "VINCENT VAN GOGH"
Rfid(5) = "010756785E"Title(5) = "COUVERTURE"
Artist(5) = "ELEKTOR 1978"Rfid(6) = "01075676E6"Title(6) = "LA CENE"Artist(6) = "LEONARD DE VINCI"
```
Le transpondeur enregistré en première position dans la liste (RFID(1)) jouera le fichier musical ID1.mp3, cela vous permettra d'avoir le temps de régler le volume sonore à votre guise grâce à l'encodeur rotatif et en écoutant votre musique préférée.

Après avoir copié les fichiers mp3 des ID 1 à 6 sur la carte SD et lorsque vous chargez le firmware « 110544-I\_audioguide\_firmware\_v1.2.hex » pour la première fois, seul le mode manuel fonctionne. Aucun transpondeur ne sera identifié (ID=0) à une œuvre, mais leur numéro unique composé de dix caractères hexadécimaux s'affichera quand même sur la deuxième ligne (**figure 6**). Dans un premier temps, repérer les transpondeurs en les numérotant.

Ensuite, approchez-les de l'antenne un par un et recopiez au fur et à mesure les numéros dans le fichier « tags.txt » que vous aurez préalablement ouvert à l'aide d'un éditeur de texte comme Bloc-notes.

Enfin, enregistrez l'ensemble des modifications apportées.

Recompilez le programme « 110544-I audioguide firmware v1.2.bas », votre Audio-Guide est prêt. Vérifiez que ce sont les bonnes informations qui sont affichées et entendues au passage des six badges.

Quatre-vingt-dix-neuf transpondeurs peuvent ainsi être enregistrés, la constante (const maxi = 6) doit être égale au nombre total de badges, six dans le cas présent.

#### PaMus MP3 Recorder

PaMus MP3 Recorder [10] est un logiciel qui permet d'enregistrer votre voix au format MP3 grâce à l'utilisation d'un microphone. Simple à installer et à utiliser, l'application fonctionne comme un magnétophone (**figure 7**). Il est possible d'ajuster la qualité sonore de l'enregistrement (trois niveaux sont disponibles). La génération des fichiers est automatique et il est possible de les renommer ou de les supprimer directement depuis l'interface du logiciel.

Très pratique et gratuit, il serait dommage de s'en priver.

 $(110544)$ 

**PICOSCOPE SÉRIE 6000** 

**DSCOPE SER** 

E 6000

Publicité

#### Liens Internet

- [1] www.elektor.fr/110544
- [2] www.lextronic.fr/P18805-module-de-restitution-rmp3-pour-arduino.html
- [3] www.elektor.fr/100892
- [4] www.elektor.fr/products/kits-modules/modules/080910- 91-rfid-savvy.925192.lynkx
- [5] www.lextronic.fr/P1503-carte-transpondeur-rfid-card1.html
- [6] www.lextronic.fr/P1478-antenne-rfid-125-khz-ant-rfid2.html
- [7] www.roguerobotics.com/wikidocs/rmp3/start
- [8] www.elektor.fr/080910
- [9] www.elektor.fr/080083
- 

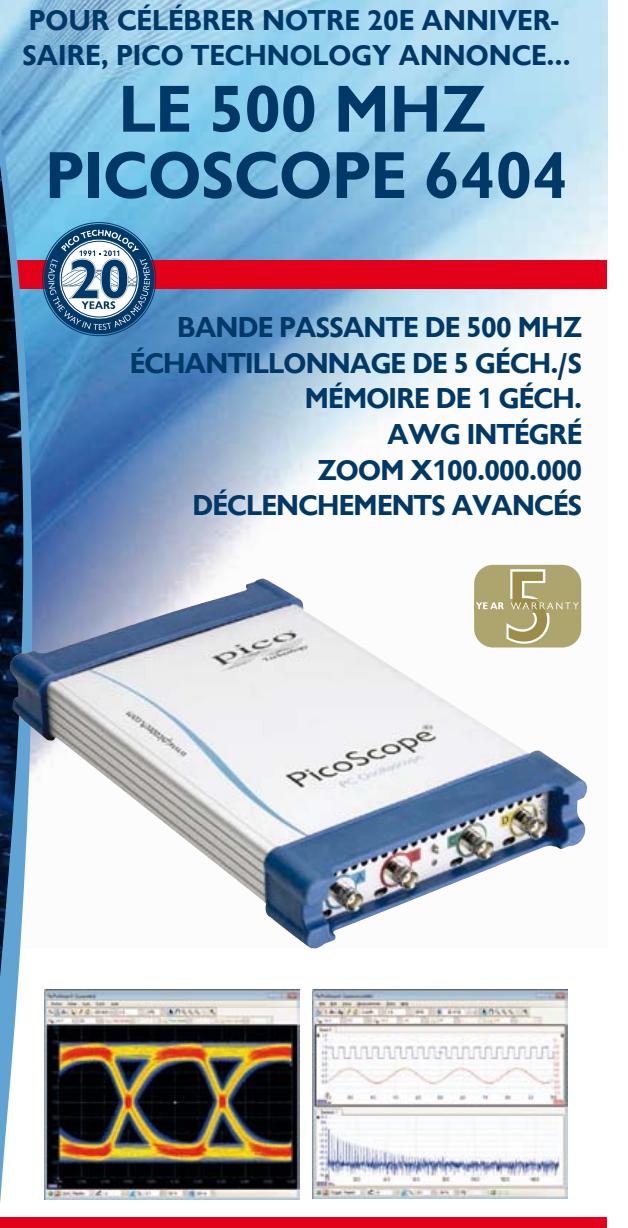

**PAS BESOIN D'EXTRAS COUTEUX. SONT COMPRIS : DÉCODAGE SÉRIEL • TEST DE LIMITE DE MASQUE • MÉMOIRE SEGMENTÉE...**

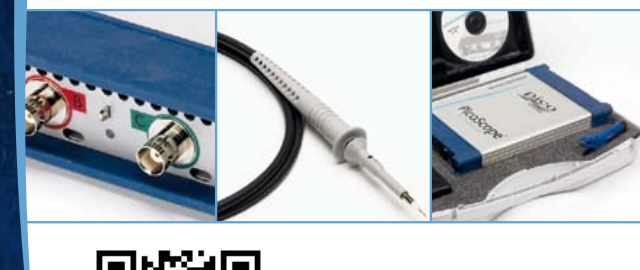

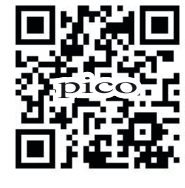

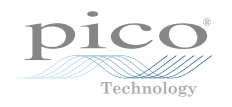

[10] http://papiermusique.fr/dossier03.php **www.picotech.com/ps3117**

### TRUCS & ASTUCES

# **La touche finale** Conception gratuite de faces avant professionnelles

#### Giel Dols (Elektor Pays-Bas)

Le détail qui vous saute aux yeux en priorité sur un amplificateur, un instrument de mesure ou tout autre appareil électronique bien construit, c'est sans conteste son « interface utilisateur » : sa face avant. Faire une face avant attrayante – disons à la finition professionnelle – pour un circuit électronique constitue pour nombre d'électroniciens une vraie contrariété. Outre une bonne dose de connaissance des matériaux, il vous faut encore disposer de machines pour scier, forer, fraiser et surtout savoir comment s'en servir à bon escient.

Le fabricant allemand de boîtiers et faces avant *Schaeffer AG* propose une solution efficace pour éviter cette corvée. À l'aide d'un logiciel à télécharger gratuitement, *Designer de Faces Avant* dans sa version française, tout un chacun peut aujourd'hui concevoir une face avant professionnelle et la donner à fabriquer. Le programme est disponible aussi en anglais et en allemand et existe en versions pour Windows, Linux et Mac OS [1].

Nous allons vous montrer ici à quel point il est devenu simple avec

1re étape. Les caractéristiques de la face avant Le choix du menu *Fichier -> Nouveau* ouvre une fenêtre dans laquelle

dont la hauteur est exprimée en « unités ».

ce logiciel de concevoir et faire réaliser une face avant à l'aspect vraiment pro. Le logiciel s'accompagne d'une aide très précise qui vous donne les explications voulues dans n'importe quelle situation. Il suffit de télécharger le programme (environ 6 Mo) et de l'installer. À titre d'exemple, réalisons le projet d'une façade pour un bâti de 19pouces pour y installer le Préamplificateur à la Ibanez [2] qui permet de raccorder une guitare électrique à la Boîte à effets numériques [3].

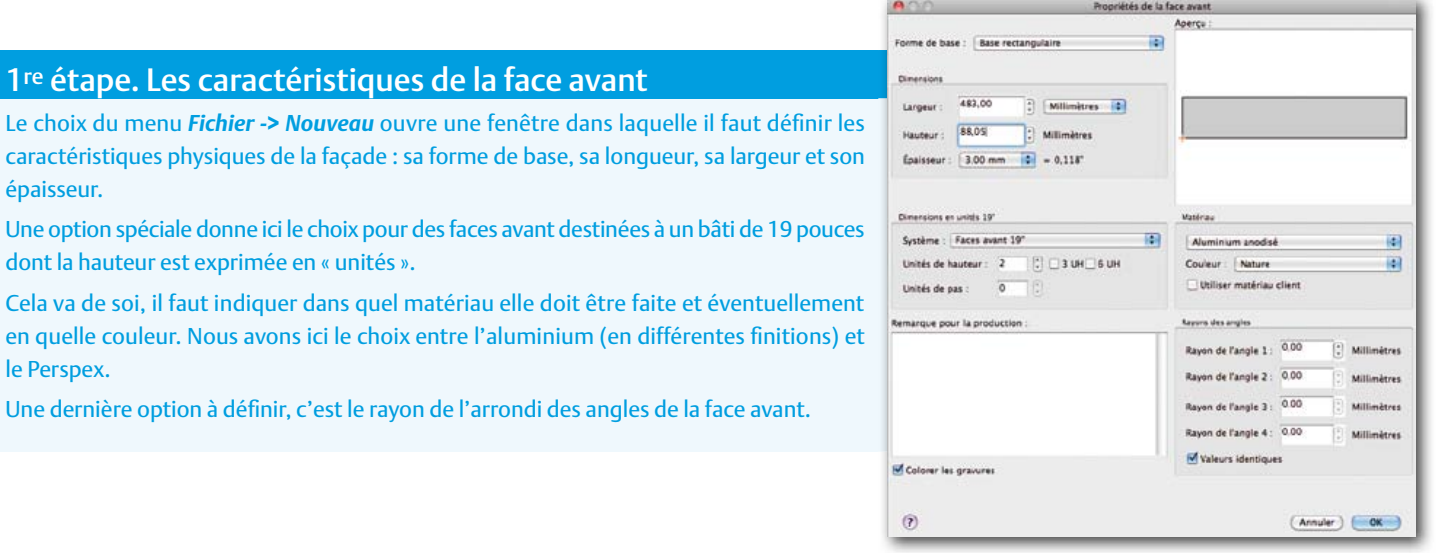

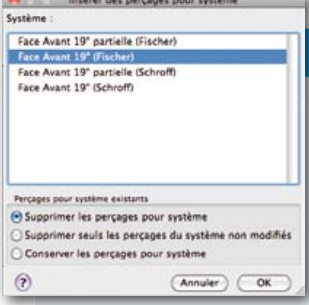

épaisseur.

le Perspex.

#### 2e étape. Des p'tits trous, des p'tits trous, toujours…

On avait déjà pensé à tout : une face d'un bâti de 19 pouces doit toujours comporter des trous de montage exactement à la place prévue. Le logiciel s'en occupe. Pour deux grands fabricants de bâtis de 19 pouces, les trous de montage sont prédéfinis. En passant par *Insertion -> Perçages pour système*, on arrive dans le menu où choisir la bonne option.

Le panneau de commande de la Boîte à effets multiples nécessite une découpe pour l'écran LCD et cinq trous pour K1 et S1 à S4. Il faut aussi quatre trous de fixation pour la platine derrière la face.

### TRUCS & ASTUCES

Pour notre préamplificateur, il faudra encore prévoir cinq trous pour les potentiomètres reliés à JP3, JP4 et JP5 et deux pour les prises de jack de 6,3 mm pour le branchement de la guitare et de la pédale de silencieux.

Choisissez *Insertion -> Perçage* et cliquez sur la face avant à l'endroit où il faut forer le trou. Apparaît alors le menu de forage. Il s'agit ici de définir ce à quoi doit ressembler le trou demandé. Nous sélectionnons un trou de 3 mm destiné à un boulon à six pans creux (pour clé Allen) à tête noyée. Le logiciel remplit les autres données pertinentes et donne à voir en détail dans une fenêtre comment tout cela se présente en coupe transversale.

En *Mode de sélection*, d'un clic sur une partie de la face, on fait apparaître dans le coin supérieur gauche de l'écran toutes les données concernant cette partie. On peut y adapter toutes les caractéristiques. C'est ici que l'on indiquera avec précision les coordonnées x et y de la partie concernée, le trou à forer en l'occurrence.

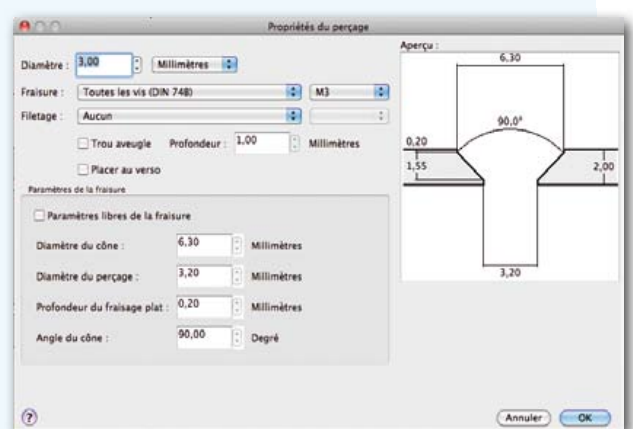

Les coordonnées se rapportent à une origine, notre point zéro. Il se trouve normalement au coin inférieur gauche de la face avant. Mais pour éviter de devoir spécifier les coordonnées de tous les éléments de la façade en les comptant à partir de ce point, il est possible de déplacer l'origine. Cliquons sur *Définir le point d'origine* et cliquons ensuite avec la plus grande précision (après un puissant zoom) à l'endroit où nous voulons le placer. En le positionnant sur notre premier trou, il sera nettement plus aisé de situer les autres trous et la découpe pour l'écran.

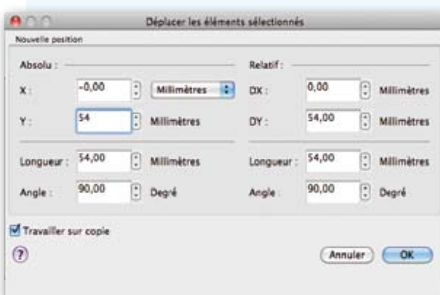

Le placement des autres trous s'effectue aussi en utilisant l'option *Déplacer*. On sélectionne pour cela le trou déjà placé et l'on donne par *Sélection -> Déplacer* l'intervalle jusqu'au deuxième trou (dans ce cas-ci 54 mm). Ne pas oublier alors de cocher « Travailler sur copie » sans quoi l'élément sélectionné sera effectivement déplacé, mais pas copié ! Sélectionnez alors les deux trous et ré-

pétez l'action, cette fois-ci avec un déplacement de 85 mm.

Il nous faut encore dessiner la découpe pour l'écran LCD. En passant par *Insertion -> Perçage rectangulaire*, nous arrivons dans un menu où nous allons fixer les caractéristiques de notre dé-

coupe, sa longueur, sa largeur et le rayon de l'arrondi des coins. Sélectionnez la découpe et saisissez dans la fenêtre « Propriétés de l'objet » en haut, à gauche, les coordonnées exactes du point central de la découpe souhaitée pour l'écran.

Nous allons nous occuper ensuite des trous pour les quatre boutons de service S1 à S4 et l'axe K1. L'ordonnée (y) de ces quatre trous est la même, puisqu'ils sont alignés. Nous déterminerons leurs abscisses (x) en les mesurant sur la platine d'origine.

Le logiciel dispose d'une bibliothèque, limitée, mais pratique, de découpes spéciales pour

ventilateurs, interrupteurs, connecteurs sub-D, AMP et Péritel (SCART) de quelques fabricants connus. On accède à ces articles spéciaux via *Insertion -> Objet macro*. Dès qu'un objet est sélectionné, on en obtient une prévisualisation dans une fenêtre sous la bibliothèque de macros. Le logiciel offre également la possibilité de sélectionner soi-même des objets ou des combinaisons d'objets et de les enregistrer dans une bibliothèque d'utilisateur. Pour y arriver, on choisit *Sélection -> Créer un objet macro*.

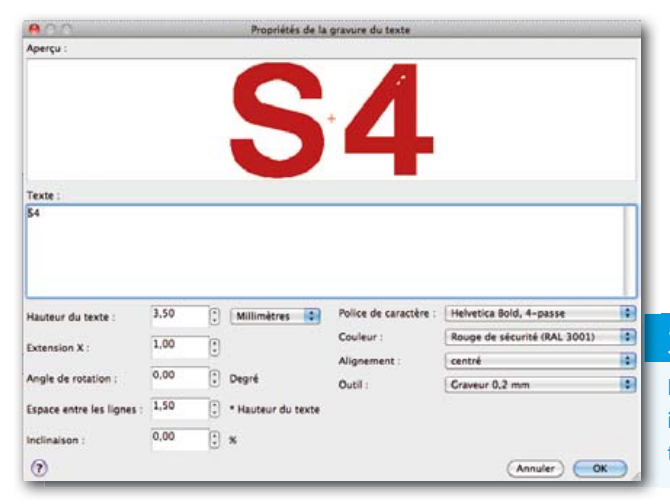

#### 3e étape. Le texte

Le choix du menu *Insertion -> Gravure du texte* ouvre une fenêtre dans laquelle indiquer le texte et ses propriétés. Il faut ensuite cliquer sur chaque bout de texte défini séparément pour pouvoir le mettre en place ou le modifier.

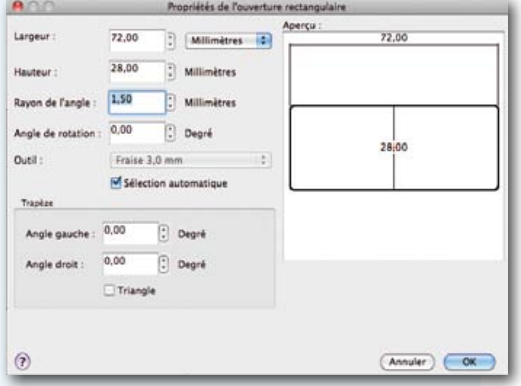

#### 4e étape. Combien ça coûte ?

D'un clic sur l'icone tout à droite caractérisée sans équivoque par deux pièces de monnaie, on fait surgir une fenêtre qui renseigne le prix de la face avant. Les prix sont spécifiés dans les moindres détails et vous avez droit à un récapitulatif avec la progression du montant. Aucun risque d'être pris au dépourvu !

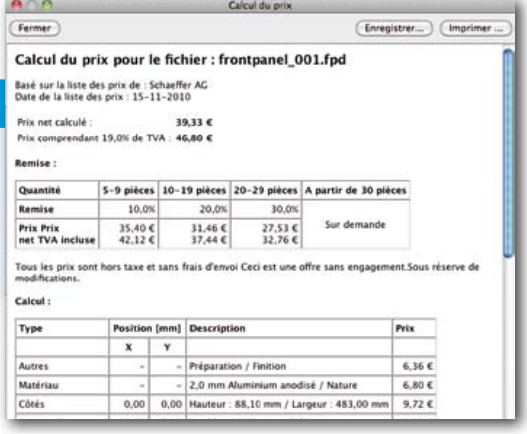

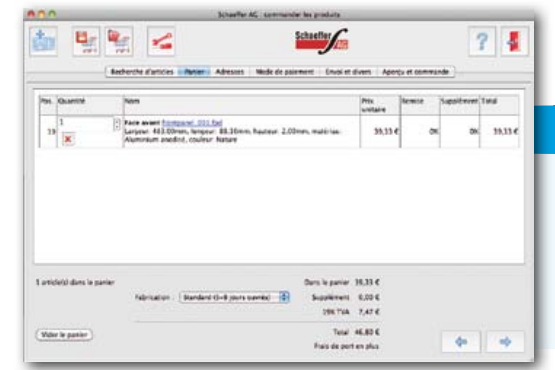

#### 5e étape. Passer commande

La dernière opération avant de pouvoir monter sur notre appareil la face avant dessinée, c'est évidemment la commande. Cette option est également prévue dans le logiciel. Deux façons d'y aboutir : par l'option *Commander -> Commander la face avant actuelle* ou par *Démarrer le programme de commande* qui lancent une interface dans laquelle on remplit toutes les données nécessaires, après quoi, on a la possibilité de passer la commande en ligne.

(110238)

#### Liens Internet

- [1] www.schaeffer-ag.de/fr/download/ designer-de-faces-avant.html
- [2] La quitare sur la boîte à effets www.elektor.fr/100923
- [3] Boîte à effets numériques www.elektor.fr/090835
- [4] Téléchargement de la face avant www.elektor.fr/110238

#### Envie d'essayer ?

Au cours de l'évaluation du logiciel, nous avons dessiné (partiellement) une face avant. Elle n'est pas encore terminée, il y manque les trous pour les potentiomètres du préamplificateur ainsi que ceux pour les deux prises pour jack de 6,3 mm.

Nous vous invitons à l'essayer vous-même ! Vous pouvez même télécharger de notre site [4] la face avant à terminer.

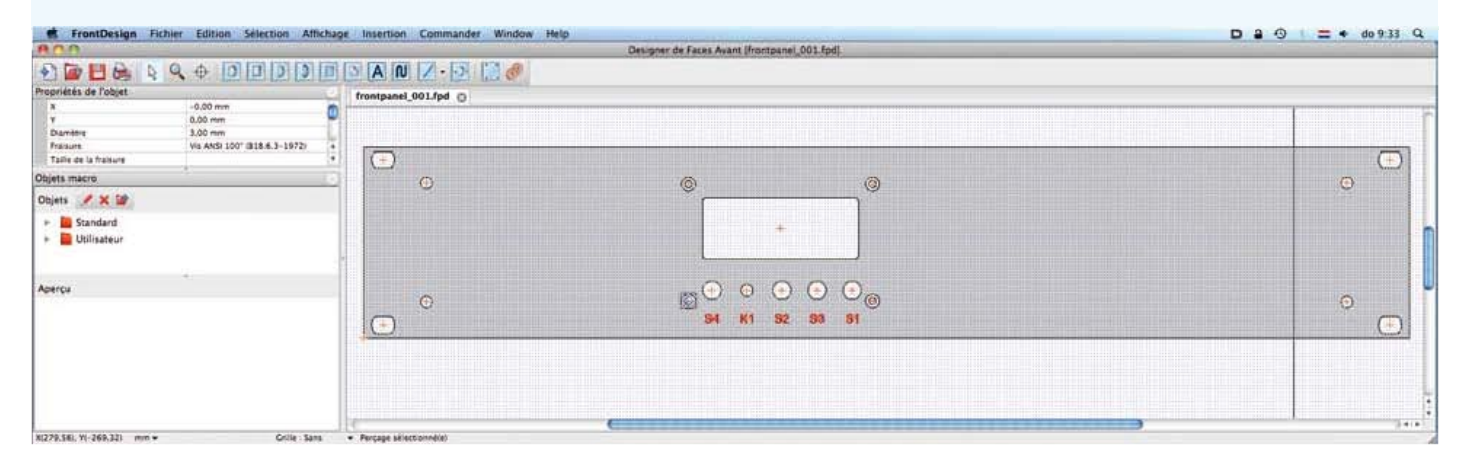

# **Mélange réussi**

Koen Beckers (en stage au labo Elektor) & Jesper Raemaekers

Stagiaire auprès d'Elektor, Koen nous raconte ici le projet qu'il a réalisé avec son condisciple Jesper pour conclure leurs études d'électrotechnique au collège Leeuwenborg de Sittard (Pays-Bas).

« L'école nous a demandé de concevoir et de réaliser un projet qui nous donne l'occasion de mettre en pratique l'enseignement reçu et d'ainsi nous préparer à des travaux pour lesquels la théorie toute seule ne suffit pas. Nous avions le libre choix du sujet. Comme nous étions tous les deux fort actifs durant nos loisirs dans le domaine du son, nous avons choisi comme projet une table de mixage à quatre canaux.

Pour le traitement de chaque canal, nous avons sélectionné le LM1036. C'est une puce qui embarque toutes les possibilités de réglage en stéréophonie de la tonalité, de la balance et du volume. Elle reprend à son compte une grande quantité d'électronique analogique et son alimentation

sous quatre tensions n'est pas trop compliquée. Trois d'entre elles s'obtiennent à l'aide de potentiomètres raccordés à un régulateur de tension intégré dans le LM1036. Nous déterminons la quatrième tension par l'intermédiaire d'un convertisdans une application audio dépassait nos faibles moyens financiers et une médiocre alimentation à commutation plus simple aurait probablement engendré trop de bruit et d'interférences. Pour nous, la meilleure solution était de garder un régulateur linéaire, mais de faire en sorte que le courant se maintienne

> dans des limites raisonnables. Au cours des expérimentations, il est apparu que la totalité des 2 A n'était pas nécessaire puisque toutes les LED ne doivent jamais s'allumer en même temps. Du coup, il devenait possible de se servir d'un 7805 ordinaire.

> Au fil de l'avancement du projet, nous en sommes arrivés au dessin de la platine (en Cadsoft Eagle). Nous voulions une platine compacte pour chaque canal et nous avons découvert que nous ne pourrions pas en réaliser la gravure à l'école. Nous avons alors demandé et obtenu l'autorisation de faire fabriquer la platine par le PCB Service d'Elektor.

> La platine réalisée, nous y avons installé les composants. Hélas, le circuit n'a pas fonc-

tionné convenablement du premier coup. Dans le symbole d'Eagle pour l'amplificateur opérationnel que nous avions utilisé, la ligne  $V_{CC}$  et la masse n'étaient pas clairement identifiées. Nos quatre amplis op sont partis en fumée avant que nous

seur N/A (MCP4921) suivi d'un amplificateur opérationnel pour atteindre exactement le niveau de tension désiré. Ce système est nécessaire du fait que la tension maximale de sortie du C N/A est de 5 V, alors que le LM1036 a besoin de 5,4 V pour atteindre l'excursion complète.

Le niveau du signal, nous le mettons en évidence sur une rangée de LED, toutes commandées par

un LM3914 raccordé au signal de sortie du C N/A. Dans l'illustration du **haut**, vous pouvez voir l'une de nos premières esquisses, nous l'avons dessinée au tout début du projet.

Nous avions calculé qu'il faudrait une centaine de LED et que l'alimentation devrait être capable de fournir sûrement 2 A (à 20 mA par LED). En demander autant à un 78S05 reviendrait à élever fortement la température du stabilisateur, qui devrait dissiper au moins (7 V – 5 V) x 2 A = 4 W. Si la tension du côté primaire du régulateur n'est plus de 7 V, mais bien de 15 V, ce que réclament les amplificateurs opérationnels, il est clair que la puce n'y résisterait pas !

Pour résoudre ce problème de chaleur, nous avions envisagé de passer à une alimentation à commutation. Mais c'est franchement à éviter, parce que l'utilisation d'une telle alimentation ayons pu comprendre ce qui se passait. On pense toujours à vérifier la valeur de la tension d'alimentation, mais pas nécessairement un mauvais raccordement sur la platine. L'illustration du **bas** vous montre le prototype réalisé. La plaque de plastique noir est un support standard pour PC portable, un modèle bon marché de chez Ikea, qui convient parfaitement pour servir de base à notre projet.

Au départ, nous avions pensé à faire une table de mixage dans laquelle chaque possibilité de réglage du LM1036 serait commandée par un C N/A et un encodeur rotatif (avec indication du réglage sur un afficheur à 7 segments) avec un potentiomètre à glissière motorisé pour le volume. Mais malheureusement, tout cela dépassait le budget alloué et nous avons dû nous rabattre sur un seul C N/A commandé par un encodeur rotatif aidé d'un ATmega88. L'école nous avait octroyé au départ un budget de 100 € et nous sommes restés largement dans cette enveloppe, malgré plusieurs réaménagements de nos plans. En fin de compte, ce fut pour nous une bonne expérience, qui nous a permis de travailler dans un domaine qui nous plait, tout en apprenant de l'électronique en même temps que la programmation. » (110601)

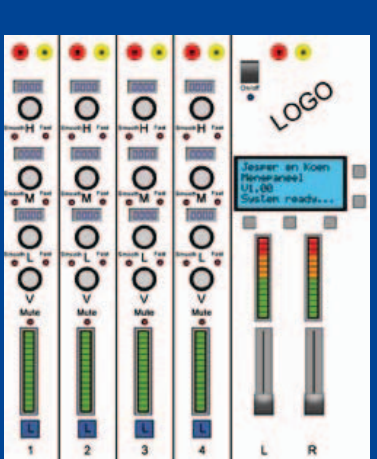

# **Retour à la mesure d'irradiation**

Thijs Beckers (Rédaction Pays-Bas)

En relation avec l'article sur le détecteur de rayonnement à BPW34 à construire soi-même, paru dans le numéro de juin dernier (Mesure de rayonnement gamma avec une photodiode, p.14 [1]), nous avons été invités par le Laboratoire de physique nucléaire des Facultés universitaires de Namur (Belgique) à aller y tester notre capteur. Aurélien Nonet, ingénieur en Recherche et développement, nous avait envoyé un courriel enthousiaste au sujet du détecteur peu coûteux décrit dans l'article. À l'université, on travaille d'habitude avec des instruments dont le prix avoisine les 200 000 €, accessoires indispensables compris. Aurélien nous avait donc proposé de tester notre capteur à l'aide d'échantillons radioactifs étalonnés et aussi de le comparer à leurs détecteurs conventionnels.

C'est ainsi que le 12 juillet, en compagnie de l'auteur, Burkhard Kainka muni de son circuit de mesure, je me suis retrouvé à Namur devant le LARN, le Laboratoire d'analyses par réactions nucléaires [2]. Après les salutations de bienvenue, nous avons eu droit à une visite guidée « approfondie » du laboratoire (partiellement souterrain) où, à mon grand étonnement, est érigé un accélérateur de particules de 2GeV complet: l'Altaïs (**A**ccélérateur **l**inéaire **t**andétron pour l'**a**nalyse et l'**i**mplantation des **s**olides). Cet accélérateur de particules est capable de bombarder de toutes sortes d'atomes des échantillons pour exécuter des tests sur des matériaux. C'est ainsi qu'il projette à très haute vitesse des atomes d'azote, par exemple, sur les cibles. Lors des impacts, différentes sortes de rayonnements sont libérés (principalement des rayons Rœntgen et gamma) qui sont alors mesurés à haute précision. C'est ce qui permet d'obtenir ensuite des informations sur le matériau bombardé. Mais l'accélérateur est aussi mis à contribution pour la recherche médicale (dans la lutte contre le cancer).

#### **Et maintenant, les mesures !**

Après la visite des lieux, on nous a présenté une série de matières radioactives étalonnées, sorties tout droit de la chambre forte, pour voir ce que notre appareil (d'un prix dérisoire) avait dans le ventre. Dans un premier temps, les mesures ne donnaient rien de concluant. Puis, après quelques expériences sur différents échantillons, les choses ont commencé à devenir plus palpitantes. Le compteur du circuit s'est mis à tourner, la preuve qu'il détectait du rayonnement. La sensibilité de l'appareil n'est pas sensationnelle, mais ça, on s'en doutait parfaitement. Ce n'est que sur les éléments qui émettent suffisamment d'énergie (exprimée en électronvolts, eV) que notre circuit a réagi.

Pour la mesure du rayonnement, le capteur doit être protégé de toute lumière et autre source de photons. Une petite boîte de crème pour les mains a pleinement fait l'affaire. La platine et le matériau radioactif par-dessus y ont été fixés avec un peu de pâte à modeler et le couvercle refermé pour assurer un environnement de mesure parfaitement obscur. Les premiers essais ont été positifs, même si les détecteurs professionnels au prix exorbitant sont beaucoup plus sensibles, c'est bien normal.

Pour l'occasion, notre circuit a été muni d'une sortie coaxiale, de quoi rendre accessible de l'extérieur le signal (amplifié) du capteur. Cette sortie coaxiale a permis de le brancher sur l'appareillage de mesure du laboratoire de physique nucléaire. Après avoir réglé et tourné quelques boutons (la tension fournie par les capteurs professionnels avec amplificateur est nettement plus élevée), nous avons pu obtenir une image sur le PC. Le logiciel professionnel qu'il contient a traduit les signaux du capteur en valeurs de mesure lisibles et en graphiques dans lesquels nous avons pu identifier les propriétés de rayonnement du matériau radioactif devant le capteur. Tout le monde était enthousiaste. Le détecteur bon marché fonctionne comme il faut!

#### Voici un exemple de résultat de mesure.

#### *Mesure de rayonnement gamma avec une BPW34 comme capteur*

#### *Échantillon : Cs 137 (césium), 661 keV – gamma.*

*Résultat : bonne sensibilité au rayonnement gamma, également à travers une enveloppe d'aluminium. On n'obtient pas de spectre d'énergie clair parce que la couche d'arrêt dans la diode est trop mince. Seule une partie de l'énergie est absorbée par la couche d'arrêt, le reste du rayonnement s'échappe à l'extérieur par l'autre côté. En conséquence, la distance parcourue dans le capteur dépend de son orientation. Conclusion : La BPW34 convient bien pour des applications comme compteurs de rayonnement gamma.*

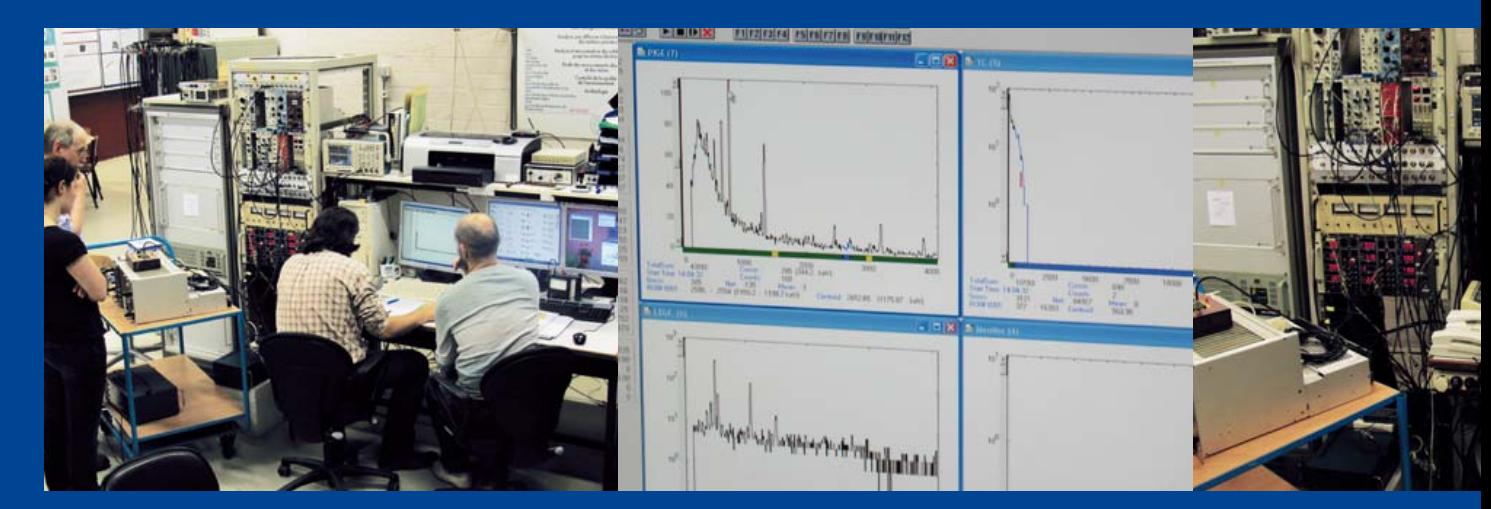

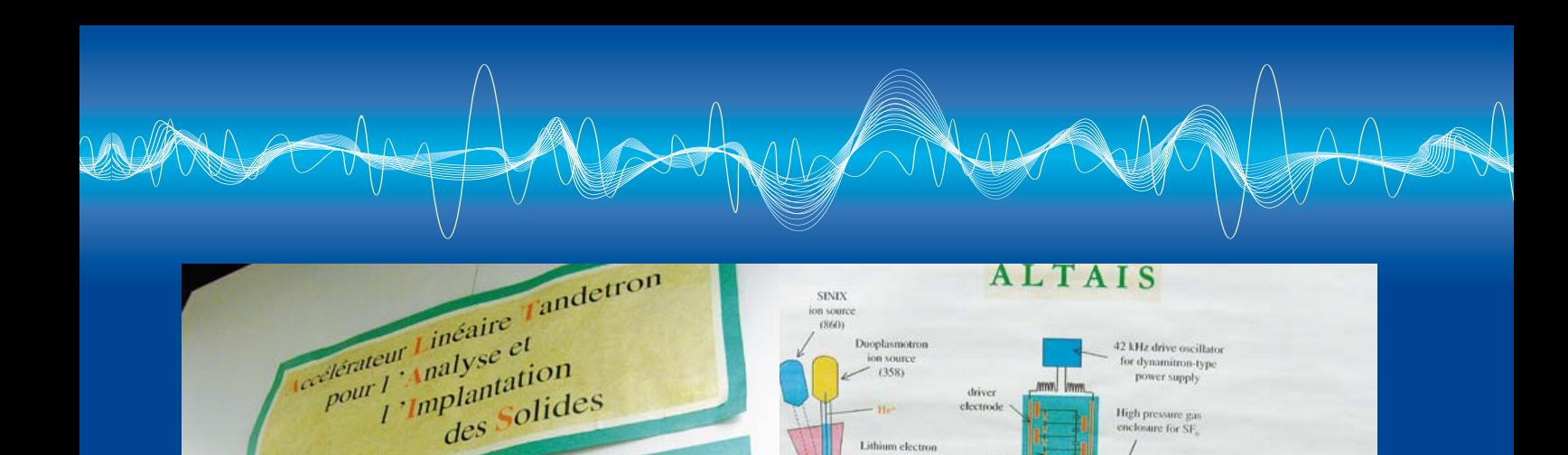

#### **Un second capteur**

Vu l'intérêt manifesté après la parution de l'article de juin, Burkhard a continué ses expérimentations sur le sujet et il avait emporté un deuxième type de capteur. Celui-ci est basé sur la BPX61. Avec ce capteur, il avait réussi à mesurer aussi des rayonnements plus faibles. Notre visite à l'université était naturellement le moment idoine pour le vérifier sur des appareillages professionnels. Quelques résultats :

#### *Mesure de rayons alpha avec BPX61*

#### *Échantillon : Cm 244 (curium), 5,8 MeV – alpha.*

ALTAI

*L'échantillon radioactif est enfermé dans un boîtier étanche à la lumière, à proximité du capteur. L'amplitude des impulsions mesurées correspond à une grande partie de l'énergie des particules radioactives qui atteignent le capteur. La BPX61 est donc un détecteur adéquat de rayonnement alpha. Des essais à des distances croissantes entre le capteur et l'échantillon ont montré qu'à partir de 5 cm environ, la quantité d'énergie est ramenée à zéro.*

#### *Échantillon : Pu 239 (plutonium), 5 MeV*

*L'échantillon générait 210 mV en sortie de l'amplificateur de mesure. À 1 cm de distance entre échantillon et capteur, encore 190 mV.*

*Conclusion : La BPW61 n'est pas seulement apte à une application de compteur, mais également à la spectroscopie alpha.*

#### **Et pour mesurer des rayons bêta ?**

À la question de savoir si ce capteur bon marché peut aussi

mesurer du rayonnement bêta, nous n'avons malheureusement pas de réponse précise. Le laboratoire ne s'occupe normalement pas de cette forme de rayonnement et les éléments radioactifs dont ils disposent n'émettent que relativement peu de rayons bêta. Nous n'avons pas pu clairement détecter des signaux en provenance de rayonnement bêta. La question reste donc ouverte. Si vous avez une idée ou une proposition (ou si vous disposez d'un laboratoire adéquat), n'hésitez surtout pas à prendre contact avec nous ! Vous connaissez certainement l'adresse de la rédaction : redaction@elektor.fr.

#### **Le faire soi-même**

Si vous voulez vous y mettre, mais que vous ne disposez pas d'un laboratoire spécialisé, voire des moyens financiers suffisants pour faire un voyage au Japon, une vieille montre à cadran lumineux est aussi un bon choix. Même si les aiguilles ne donnent plus de lumière, elles émettent encore assez de rayonnement. Pensez seulement à retirer le verre de la montre, parce que ce rayonnement est tellement faible qu'il est retenu par le verre.

Au surplus, nous avons l'intention de publier une version améliorée de l'appareil de mesure du rayonnement, complet avec la platine et une description détaillée des capteurs. Surveillez donc bien votre magazine au cours des prochains mois !

**Liens internet**

- [1] www.elektor.fr/110372
- [2] www.fundp.ac.be/sciences/physique/larn/page\_view/ presentation.html

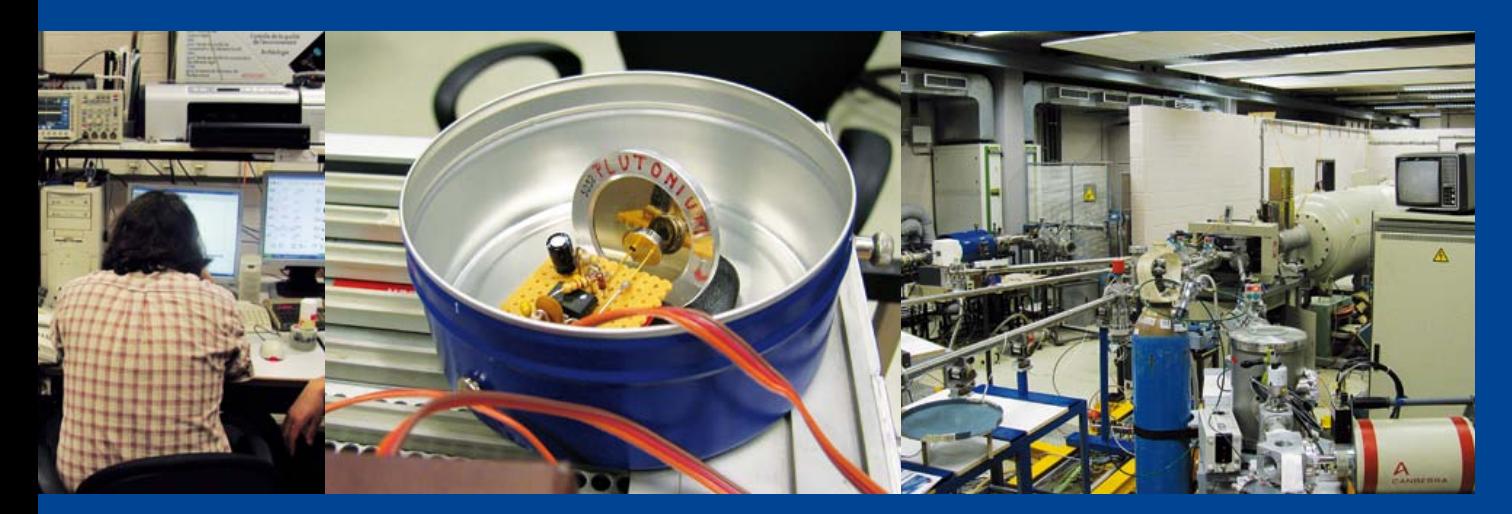

(110605)

# **Peinard, cet écran !**

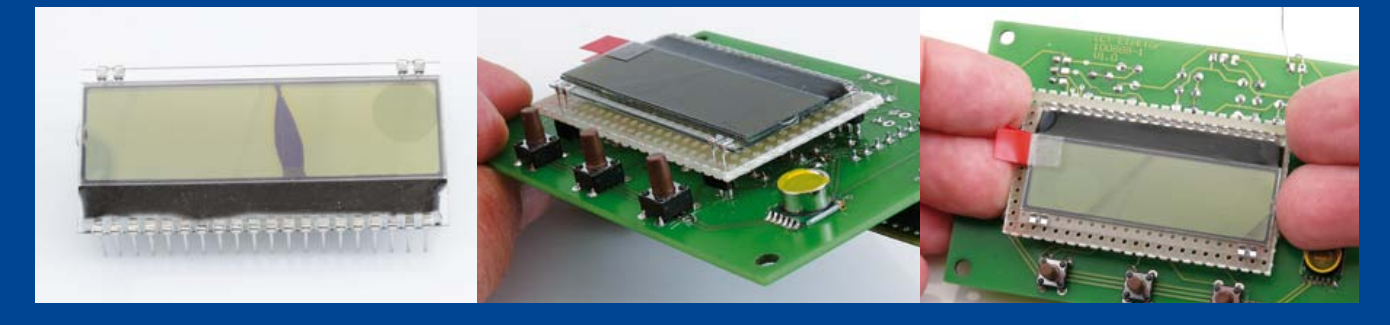

Luc Lemmens & Thijs Beckers (Labo Elektor & Rédaction Pays-Bas)

Pour les prototypes de projets qui réclament un écran, nous réutilisons couramment le même. À présent, il y a un certain nombre d'afficheurs standard qui reviennent souvent et ce serait un peu bête de commander au magasin pour chaque prototype un nouvel écran alors qu'il y en a en ribambelle qui prennent la poussière dans l'armoire aux projets. On recycle donc les afficheurs. C'est parfait d'agir de la sorte, pour autant que l'écran soit doté d'une platine et d'un connecteur convenable et suffisamment solide. Aussitôt qu'on nous livre un nouvel afficheur, nous l'équipons d'abord d'un bon connecteur.

Il existe pourtant des écrans sur lesquels les choses ne sont pas aussi simples, par exemple avec le DOGM d'Electronic Assemblies. Il est en fait constitué uniquement d'une plaque de verre et de quelques broches très fines pour les raccordements électriques nécessaires. Pas très solide donc et sûrement pas prévu pour une réutilisation future. Nous en avons d'ailleurs fait les frais en tentant de désassembler de la platine un de ces écrans (voyez la photo) et nous ne serons certainement pas les seuls dans le cas. Aussi avons-nous trouvé une solution, elle peut sembler un peu simpliste, mais elle vaut la peine d'y penser : il s'agit de placer entre l'afficheur et la carte (mère) un morceau de platine perforée. Nul besoin d'y souder l'écran, ses broches peuvent parfaitement traverser les trous et encore assurer une bonne liaison avec la platine principale, elles sont d'une longueur suffisante. Ultérieurement, si vous voulez démonter l'écran, vous saisissez la platine perforée plutôt que la vitre fragile de l'afficheur. Cette plaque perforée répartit les efforts et l'écran reste entier. C'est aussi simple que ça !

Il est aussi possible, naturellement, de souder l'afficheur sur une platine perforée, puis de relier les contacts à une paire de connecteurs solides installés sur cette platine en concordance avec le brochage « conventionnel » d'un écran LCD. Vous retrouverez ainsi un module d'affichage universel.

(110506)

# **Bits récalcitrants**

#### Raymond Vermeulen (Laboratoire Elektor)

Lors des essais sur un projet, une chose étrange s'est produite (voyez l'image d'écran). Le terminal montre des absurdités, mais on distingue exactement le mot « Elektor » en ASCII sur l'analyseur logique, lequel indique aussi que l'UART travaille à 4800 bauds au lieu du rythme que j'avais programmé, c'est du moins ce que je pensais, à 19200 bauds, avec un facteur 4 d'écart, donc. La modification que j'avais introduite au préalable dans mon code, c'était précisément un quadruplement de la fréquence d'horloge du dsPIC. La conclusion à en tirer s'imposait d'elle-même, la vitesse de transfert n'avait pas été prise en compte. Mais pourquoi ? L'illumination m'est apparue sous la douche, comment pourrait-il en être autrement ? Dans un projet d'amateur, j'utilisais un Atmega32u4 avec un chargeur d'amorce dont la seule limitation était qu'il ne pouvait pas programmer de bits de fusibles. Je pensais pourtant que ça… Eh bien si ! Le chargeur d'amorce employé dans mon dsPIC n'est pas capable non plus de programmer des bits de configuration. Tout programmeur expérimenté l'aurait remarqué depuis longtemps, mais chacun a bien

droit à un jour sans, n'est-ce pas ? (La solution était naturellement d'utiliser un « vrai » programmateur, comme un ICD3.)

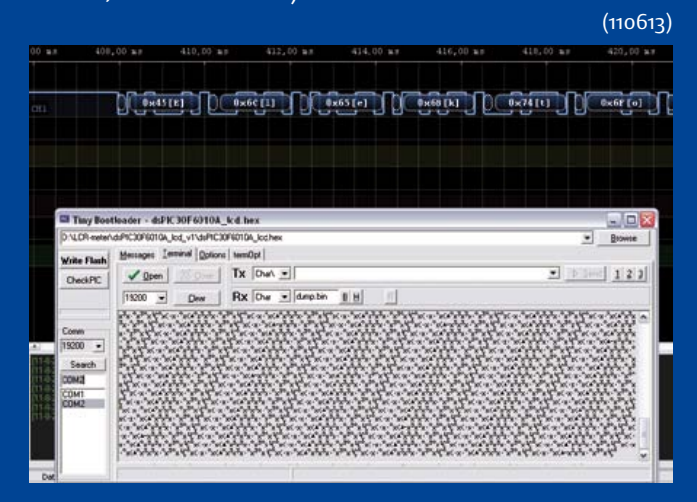

# **Fan-Flash à l'ancienne** Effets stroboscopiques

Raymond Vermeulen (Laboratoire Elektor)

Ce projet est une réminiscence du montage publié dans le numéro de décembre 2010, sous le titre Stroboscopage d'un ventilateur de PC [1], un circuit qui fait voir au ralenti ou à l'arrêt les pales d'un ventilateur de PC en service, éclairé par une lumière pulsée. Partant de l'idée qu'une réalisation sans aucun microcontrôleur porterait davantage de valeur didactique, nous présentons ici un circuit dont la fonction est identique, mais construit totalement en pure logique numérique.

Le principe du circuit reste le même, nous faisons émettre par une ou plusieurs LED un certain nombre d'impulsions à chaque tour du ventilateur, en concordance avec le nombre de pales. Le schéma montre un circuit conçu pour un ventilateur dont le régime est de 750 rotations par minute (t/m) et qui compte neuf pales.

Si vous voulez utiliser un ventilateur équipé d'un autre nombre de pales, il y faudra l'une ou l'autre adaptation.

#### LED

Il faut prendre en compte le courant qui devra circuler dans les LED et choisir en conséquence la valeur de la résistance R1 (voyez à la **figure 1**). À la louche, on peut dire qu'une LED « normale » consomme 20 mA en régime permanent et au maximum 500 mA par impulsion. Comme tension directe, prenons 3,5 V. Pour le ventilateur indiqué avec quatre LED blanches en parallèle, le calcul est le suivant.

Courant total dans les LED : (12-3,5) V /  $12 \Omega = 0.708 A$ .

Courant en impulsion : 0,177 A dans chaque LED.

Fréquence de rotation à 750 t/m = 12,5 Hz

si l'on donne une impulsion par pale et par tour. On en déduit qu'il faut fournir 12,5 x 9 = 112,5 impulsions par seconde.

Chaque impulsion a une durée de 0,11 ms (voyez le paragraphe *Le NE555*), si bien que, par seconde, la durée totale des impulsions est de 112,5 x 0,11 ms = 12,38 ms.

Le rapport cyclique est ainsi déterminé : 1,238%. Le courant moyen dans chaque LED pendant une seconde s'élève à 177 mA x 0,01238 = 2,19 mA. Ces deux valeurs de courant se situent largement dans les limites permises.

Tout comme dans l'article d'origine, le choix du type de LED est laissé à la discrétion de l'utilisateur. Le circuit est facile à proportionner, tant pour une LED de puissance que pour quelques LED de 5 mm en parallèle. Dans ce dernier cas, il faudra veiller à les prendre toutes du même type et si possible de la même série, pour éviter que le courant se répartisse inégalement entre les diodes, causant de fortes disparités dans leurs luminosités respectives.

#### **MOSFFT**

Dans le schéma, vous verrez clairement que la partie où circulent les plus forts courants est restée largement pareille à l'original. Comme différences, c'est un autre MOSFET qui s'y trouve et le connecteur à 3 broches pour le raccordement au ventilateur ne va plus sur la carte mère, il est directement sur le circuit. Raison pour laquelle une résistance de rappel haut a été insérée entre la ligne du +12 V et celle du TACHO.

Le transistor MOSFET ne doit pas nécessairement être un IRF3704. Choisissez toutefois un type à canal N capable d'entrer en conduction totale quand il est commandé par une tension de 4 V. Une tension  $V_{th}$ de moins de 2,5 V par exemple convient fort bien. Le truc, c'est de chercher dans le cahier de caractéristiques le graphique avec  $V_{ds}$  sur l'axe horizontal et  $I_d$  comme axe vertical. Choisissez la ligne de 4 V (ou celle qui s'en approche le plus), suivez-la jusqu'à  $V_{ds}$  = 12 V et lisez la valeur correspondante de I<sub>d</sub>. La courbe doit être plate et Id doit être supérieur au courant de pointe qui commande la ou les LED. Par précaution, prenez une bonne marge.

Vérifiez aussi que les temps de montée (*rise*) et de descente (*fall*) conviennent. Prenez comme règle 10 % de la durée d'impulsion, de manière à ce que la forme d'onde

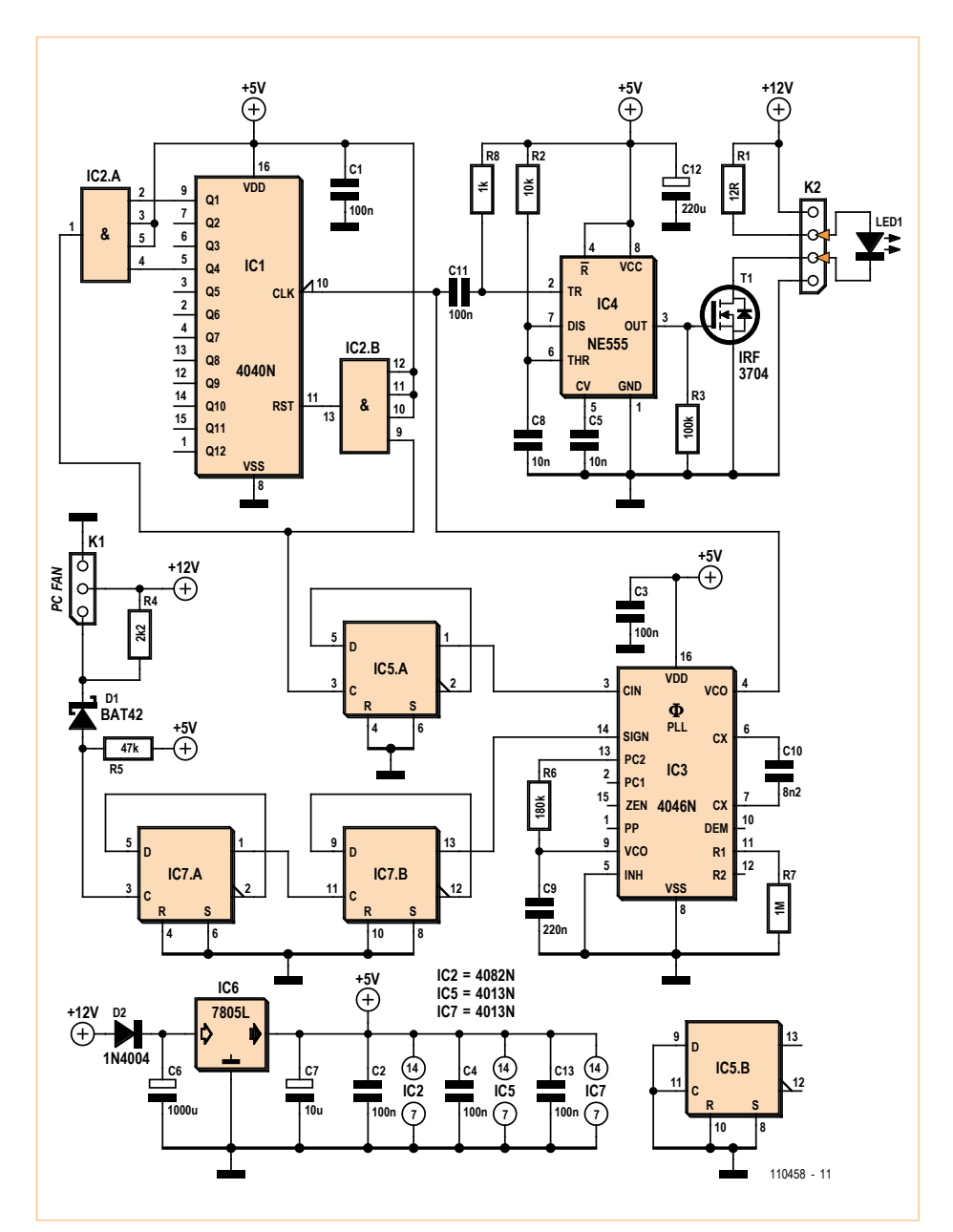

Figure 1. Nous retrouvons dans ce schéma une composition à l'ancienne (années 70) d'un circuit numérique.

soit bien respectée. La plupart des MOSFET y satisfont aisément.

#### Logique numérique

Avançons-nous dans la partie « pensante » du schéma. Pour accorder la fréquence de clignotement de la LED avec la vitesse angulaire du ventilateur, mesurée par le signal du tachymètre (*tacho*), nous mettons en service une **boucle à phase asservie** (*PLL*), IC3, c'est un 4046. Il compare la fréquence du signal sur la broche 3 (CIN, entrée du comparateur) à celui de la broche 14 (SIGNAL IN) et adapte en conséquence la fréquence de son signal de sortie sur la broche 4 (VCO, oscillateur commandé en tension), de manière telle qu'il n'y ait pas de différence entre les deux signaux. En utilisant un diviseur de fréquence (IC1 avec IC5) dans la boucle de rétroaction, nous formons en fait un multiplicateur de fréquence. Voici comment ça marche.

Supposons que sur la broche 14 arrive un signal à 1 Hz. Sur la broche 3, il n'y a toujours pas de signal, la fréquence y est donc de 0 Hz. La sortie (broche 4) essaie d'annuler la différence et va donner 1 Hz, par exemple. Cette fréquence, le compteur et la bascule vont immédiatement la diviser par un nombre déterminé (dans notre cas par 18). La différence avec la fréquence du signal d'entrée sur la broche 14 est devenue plus petite, mais toujours pas nulle. Donc la fréquence à la sortie est haussée. Jusqu'à ce que les fréquences sur les deux entrées soient les mêmes. Comme le compteur et la bascule divisent le signal par 18, on trouve à la sortie de la PLL un signal dont la fréquence est 18 fois celle du signal d'entrée sur la broche 14. Et du coup, nous avons accordé la fréquence de pulsation sur le ventilateur utilisé.

La bascule (IC5A) est nécessaire ici parce que, sur la sortie de IC2B, il y a des impulsions courtes (à cause du couplage en retour après la remise à zéro du compteur par IC2B). La bascule en refait un signal dont le rapport cyclique est de 50 %, tout en le divisant par deux. IC2B ajoute un petit retard supplémentaire pour s'assurer que IC1 ne soit pas trop vite mis à zéro.

À l'entrée TACHO, la bascule de type D (IC7) divise par deux la fréquence de pulsation du signal du tachymètre. C'est nécessaire parce que IC1 ne peut diviser la fréquence que par un nombre entier. Mais puisque IC5A divise par deux la fréquence de « référence », on doit faire pareil à l'entrée aussi (avec IC7B). À 750 tours par minute, le signal tacho du ventilateur du PC donne 1 500 impulsions par minute. Le signal tacho a donc une fréquence de 25 Hz. Elle est divisée par 4 et puis multipliée par 18, de sorte que sur la broche 4 de IC3, on dispose d'une fréquence de 112,5 Hz.

#### Le NE555

Le signal à cette fréquence, nous le transformons, en vue de la commande des LED, en un signal modulé en largeur d'impulsion. Pour ce faire, nous utilisons le populaire 555 (IC4), configuré pour l'occasion en monostable. L'impulsion sur l'entrée de déclenchement (*trigger*) ne peut pas être plus large que celle qui provient du 555 lui-même. En raison de la fréquence basse et du rapport cyclique de 50 %, la ligne à 112,5 Hz doit être couplée par un condensateur (C11). De ce fait, il apparaît sur chaque flanc descendant une pointe suffisamment étroite pour l'entrée de déclenchement du 555. La largeur d'impulsion du signal généré par le

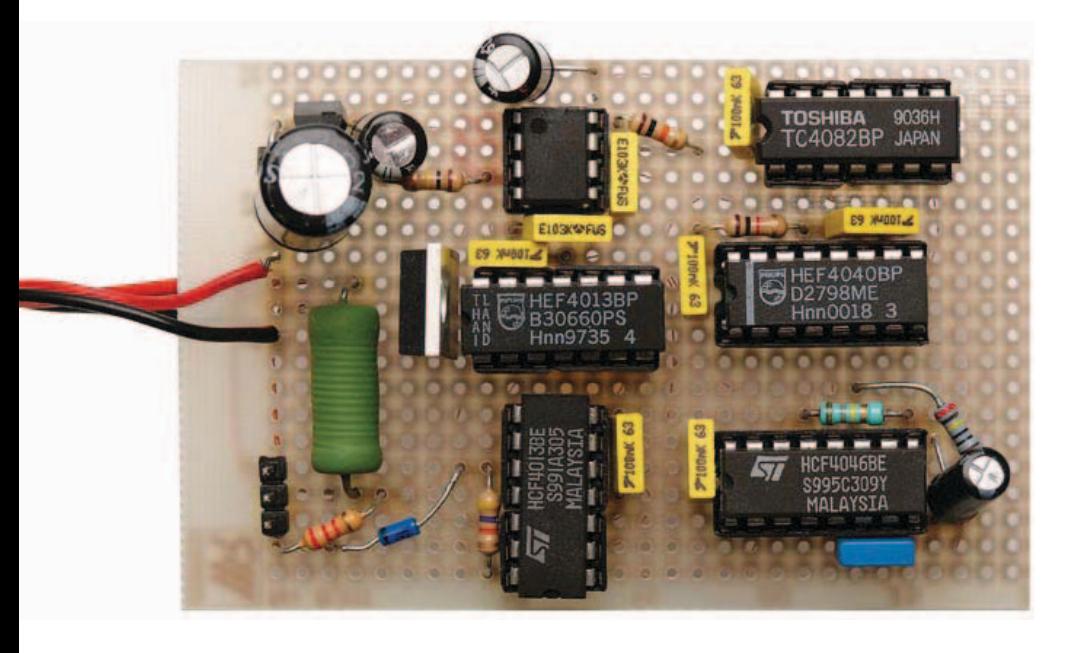

temporisateur 555 peut se calculer par la formule suivante :

Durée [en seconde] = 1,1×R2×C8.

Avec les valeurs utilisées, on produit des impulsions de 0,11 ms à la sortie (broche 3). Le condensateur électrolytique C12, en outre, empêche que la ligne du 5 V ne subisse un creux de tension au moment où le 555 fournit une impulsion. Les composants C10 et R7 définissent le domaine dans lequel la PLL peut accrocher. On peut l'estimer avec la formule :

 $2 \times f_{\text{centrale}} = f_{\text{max}} = 1/(0.5 \times R7 \times C10).$ 

Avec les composants indiqués, le domaine d'accrochage s'étend de 0 à 244 Hz. La fréquence utilisée, 112,5 Hz, y tombe au beau milieu. Si l'on souhaite de plus hautes fréquences, il n'y a qu'à changer C10 pour un condensateur de plus faible capacité. Le filtre passe-bas formé de R6 et C9 détermine le domaine de fréquence dans lequel la boucle reste asservie (*lock range*). On le calcule par la formule :

 $f_{\text{lockrange}} = (1/\pi) \times \sqrt{(2 \times \pi \times f_{\text{central}})/(R6 \times C9)}$ ,

dans laquelle, avec les composants utilisés, on obtient une plage de 44,3 Hz. Elle donne au ventilateur une marge de régime de part et d'autre en cours de fonctionnement. Faire varier la valeur de ces composants donne des effets variables.

Le circuit est alimenté sous une tension de 12 V, communément disponible dans un PC. Un 7805 en fait le 5 V stabilisé nécessaire pour les puces.

#### Autres trucs :

Si l'on utilise un ventilateur avec un autre nombre de pales, on adaptera le circuit en sélectionnant en conséquence une autre sortie du compteur/diviseur binaire IC1 pour la brancher sur IC2A qui, dans le circuit représenté, divise par neuf puisque le ventilateur a neuf pales.

On peut remplacer la diode BAT42 du schéma par une BAT48 ou BAT43.

La diode 1N4004 peut aussi être remplacée par une 1N4007, par exemple.

Comme IC5B est inutilisé, il est de bonne pratique de raccorder à la masse toutes les entrées du composant sans emploi.

Si vous ne trouvez pas de connecteur à 3 broches pour le raccorder, vous pouvez aussi bien utiliser une simple embase. Son pas est de 2,54 mm exactement comme le connecteur spécial Molex.

(110458)

### Lien internet

[1] www.elektor.fr/100127

Publicité

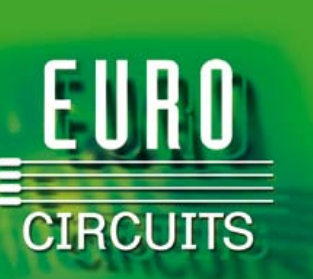

**La référence Européenne des circuits imprimés en prototypes et petites séries**

**www.eurocircuits.fr**

# **Cours DSP Audio** Quatrième partie : test du matériel

#### Alexander Potchinkov (Allemagne)

Cours DsP

Jusqu'à ce point de la série d'articles, nous avons fait connaissance avec le DSP comme un processeur spécial pour le traitement numérique du signal audio, décrit le logiciel de l'environnement de développement, avec ses tâches, et présenté la carte DSP prévue pour ce cours. Nous allons maintenant installer le logiciel de développement et tester le matériel. Pour cela nous avons le choix entre un environnement traditionnel avec des composants séparés, dont deux débogueurs différents, et un environnement de développement intégré. Le test du matériel met en œuvre quelques petits programmes DSP, qui sont mis à la disposition de nos lecteurs — à titre gratuit, bien entendu.

Nous disposons avec Suite56 et Symphony-Studio de deux environnements de développement (SDE pour Software Development Environment). Nous devons en choisir un, parce qu'ils utilisent des adaptateurs différents entre le DSP et le (programme) débogueur et se distinguent largement l'un de l'autre par la puissance et la complexité, ce qui implique des temps d'apprentissage différents. Pour préciser brièvement : les programmes du cours et tous les programmes écrits par les lecteurs eux-mêmes peuvent être édités et appliqués avec les deux SDE mis face à face dans ce texte. Les programmes à utiliser, séparés dans Suite56, sont des greffons (*plugins*) dans Symphony-Studio. Ainsi les deux SDE se distinguent certes par leur utilisation, mais pas par leurs possibilités, puisqu'ils ont recours aux mêmes programmes. L'une des différences (insignifiante pour notre cours) concerne la programmation des DSP à double noyau de la famille DSP5672x, qui s'effectue sans détour avec Symphony-Studio. Nous présenterons dans la suite les deux SDE et nous montrerons leur utilisation avec comme exemple le premier programme de test tst\_dsp.asm, cela depuis l'assemblage jusqu'au chargement du programme dans le DSP. Ce programme de test et quatre autres seront présentés dans la deuxième partie de cet article.

Si le lecteur ne veut pas choisir pour l'instant le plus perfectionné et porter son choix sur Symphony-Studio, il peut essayer d'abord sans adaptateur d'éditer, assembler, simuler et déboguer (avec des limitations). C'est ensuite qu'il faudra prendre la décision de se procurer un adaptateur.

#### Suite<sub>56</sub>

Le logiciel Suite56 (fichier auto-décompactable de 8,9 Mo DSP56300\_TOOLS. exe) est formé de composants individuels déjà anciens, l'assembleur asm56300. exe, le simulateur sim56300.exe (ou gds56300.exe) et l'adaptateur pour port parallèle. À défaut de port parallèle, il faudra choisir un débogueur autre que celui de Suite56. Le débogueur evm30xw.exe (avec adaptateur USB) est séduisant par son « utilisation intuitive ». Il ne provient pas de Freescale, il est tiré d'un fichier compacté disponible sur le site de téléchargement de Domaintec [1]. Dans la suite, nous supposons qu'on utilise l'assembleur et le simulateur de Suite56 et le débogueur de Domaintec. Les avantages de Suite56 sont la transparence et le temps de mise en œuvre minime. Les inconvénients sont son âge « considérable » et le fait qu'il ne fonctionne vraisemblablement plus dans un système à 64 bits. L'auteur utilise malgré tout ces composants logiciels séparés parce qu'il est convaincu qu'ainsi il arrive plus vite à ses fins.

Après qu'on s'est procuré les logiciels de Freescale et Domaintec, l'installation est vite faite. Le programme débogueur Domaintec est lancé avec l'option -cx, où x représente le numéro attribué par Windows au port COM (virtuel) auquel l'adaptateur est connecté. Dans le cas où aucun DSP n'est connecté, le logiciel peut être lancé ou essayé en mode démonstration avec l'option -D. La première étape consiste à assembler le premier programme de test dans la fenêtre cmd avec la commande asm56300 -a -b -l tst\_dsp. Nous obtenons le fichier cld tst\_dsp.cld, le code objet et un fichier de texte (souvent très utile). Ce

Cours DsP

dernier est le listing, nommé tst\_dsp.lst. Nous pouvons voir les avertissements émis pendant l'assemblage. Ils se rapportent principalement aux conflits de synchronisation détectés dans le pipeline des commandes. Ces conflits sont résolus par des instructions nop que l'assembleur insère lui-même dans le programme DSP. Avec de l'expérience en programmation de DSP, on peut insérer, à la place des nop, dans certains cas, des instructions plus « logiques ». Le DSP n'a besoin, pour fonctionner, de rien d'autre que le code objet. Ensuite, on appelle le débogueur pour traiter la suite de commandes :

**force r** (reset du DSP) **load tst\_dsp.cld** (chargement du code objet dans le DSP) **go 0** (exécution du programme à partir de P(rogram)C(ounter) = 0) **force b** (place le DSP en mode debug) **disp x:\$200** (affiche le contenu de la mémoire X-ram à partir de l'adresse \$200) **disp y:\$200** (affiche le contenu de la mémoire Y-ram à partir de l'adresse \$200)

#### Et ce sera tout.

La **figure 1** montre l'interface du débogueur après l'exécution des dernières commandes. La moitié gauche affiche le programme DSP et les commandes du débogueur, de même que les registres E/S du DSP. La moitié droite comporte deux affichages pour les plages sélectionnées des mémoires X et Y, de même qu'un affichage des registres DSP. Dans ces affichages de mémoires et de registres, nous avons sélectionné la représentation fractionnaire avec

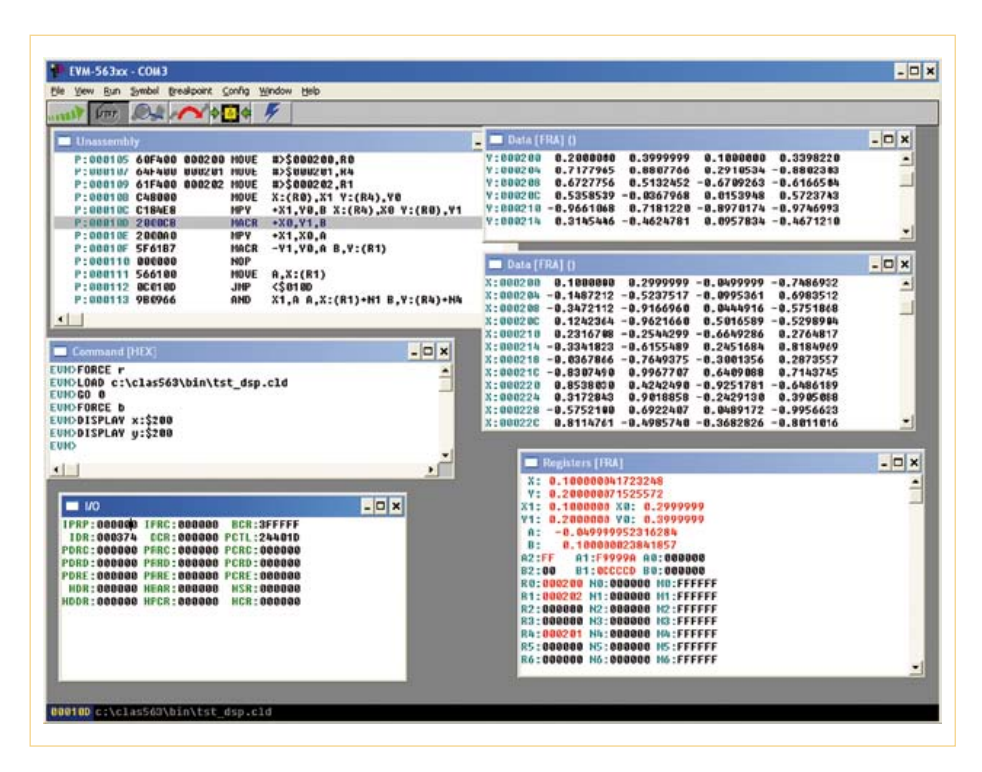

Figure 1 – Interface utilisateur du débogueur Domaintec.

[FRA]. Nous pourrions aussi bien représenter des nombres entiers, ou hexadécimaux et binaires, ou opter pour une représentation graphique.

L'autre possibilité est de rendre le programme accessible au débogueur par une instruction debug dans le programme luimême. Cela donne le même résultat que la commande force b dans l'appel du débogueur.

#### Symphony-Studio

Symphony-Studio intègre un assembleur, un simulateur, un compilateur C et plus encore. Symphony-Studio utilise l'environnement de développement à sources ouvertes Eclipse, destiné initialement à la création de programmes Java. Contrairement à Suite56, il s'agit d'un produit récent. Eclipse est utilisé aussi par d'autres fabricants de processeurs, et il est utile de ce fait de se familiariser avec cet environnement qui est en passe de devenir un standard. Le plus gros avantage de Symphony-Studio est de permettre le développement en équipe, y compris la synchronisation et la gestion des versions. De plus, l'utilisation sur un système Windows à 64 bits ne pose pas de problème. Un des inconvénients est la configuration laborieuse de l'interface avec de nombreux réglages. Quand la réaction souhaitée aux saisies de l'utilisateur ne se produit pas à cause de mauvais réglages du logiciel, le programme ne se montre pas particulièrement transparent. Il faut remarquer aussi que certaines étapes de l'utilisation ne sont pas très compréhensibles.

Une interface Eclipse repose sur des composants spécifiques et utiles, vues (*views*), éditeurs et perspectives. On trouve une description détaillée dans Wikipedia, auquel ont été empruntées certaines des informations et formulations qui viennent. Les views sont de petites fenêtres qui affichent des éléments de tâches. Dans Symphony-Studio, les views sont par exemple le navigateur ou la représentation de la structure des répertoires du projet. Ces views peuvent être agencées à volonté par glisser-déposer. Par exemple

### Cours DsP

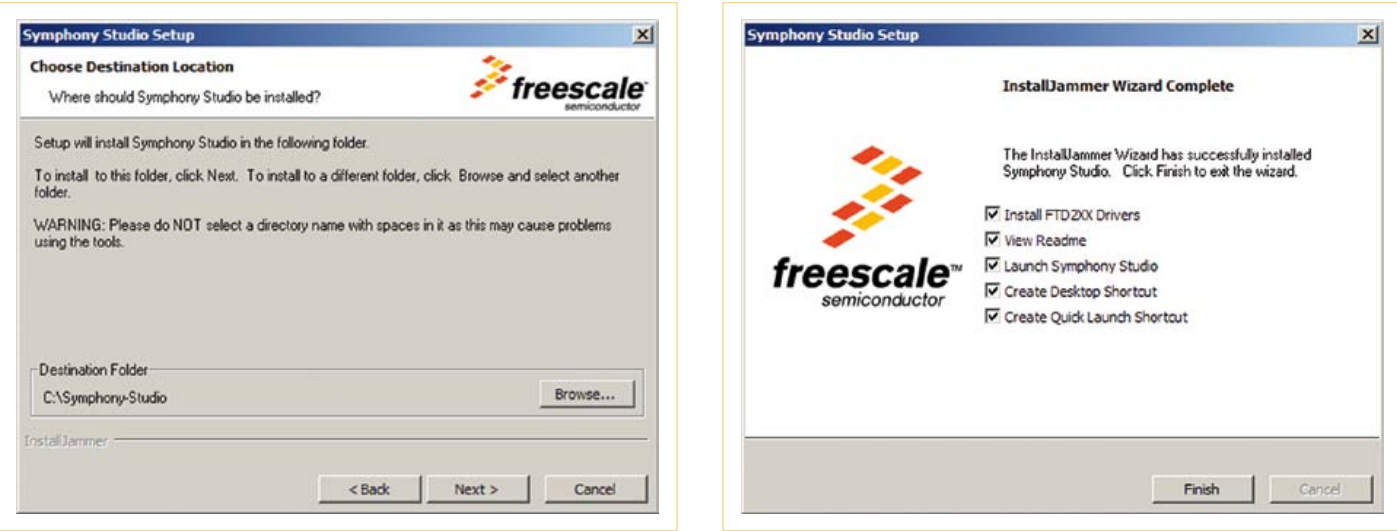

Figure 2 – Chemin de l'installation.

Figure 3 – Options d'installation.

sous la forme de Tabs (onglets), activés par un clic sur le curseur, sous la forme de fenêtres visibles en permanence ou sous la forme de Fast views, des symboles agencés dans une barre — laquelle peut être placée assez librement — et qui sont incorporés par un seul clic sur le symbole. Les éditeurs affichent en surbrillance la syntaxe des textes sources. Les Perspectives sont des agencements complets de menus, barres de symboles, vues et éditeurs. Elles peuvent être configurées dans une large mesure ; les configurations définies par l'utilisateur peuvent être mémo-

risées et rechargées. Symphony-Studio contient deux perspectives, la perspective **C/C++** pour l'édition, la gestion des projets, l'assemblage du texte source, et la perspective **Debug**, dans laquelle le simulateur et le débogueur peuvent être associés et utilisés. On passe d'une perspective à l'autre avec un « commutateur » situé en haut à droite de l'interface. Le simulateur et le débogueur sont considérés tous les deux comme debug-tools (outils de débogage) et ne se différencient que si un DSP est connecté. C'est parfaitement logique et il n'y a donc pas de perspective prévue pour le simulateur. Nous présenterons dans les sections suivantes l'installation de Symphony-Studio et son utilisation dans un exemple de programme. Les étapes indiquées ici sont toujours des exemples, car d'autres étapes sont possibles. Chacun aura besoin d'un peu de temps pour trouver son chemin préféré. Freescale propose un manuel [2] et des notes d'application avec des informations complémentaires.

#### Pas à pas

Après enregistrement sur le site de Freescale, on peut télécharger puis installer

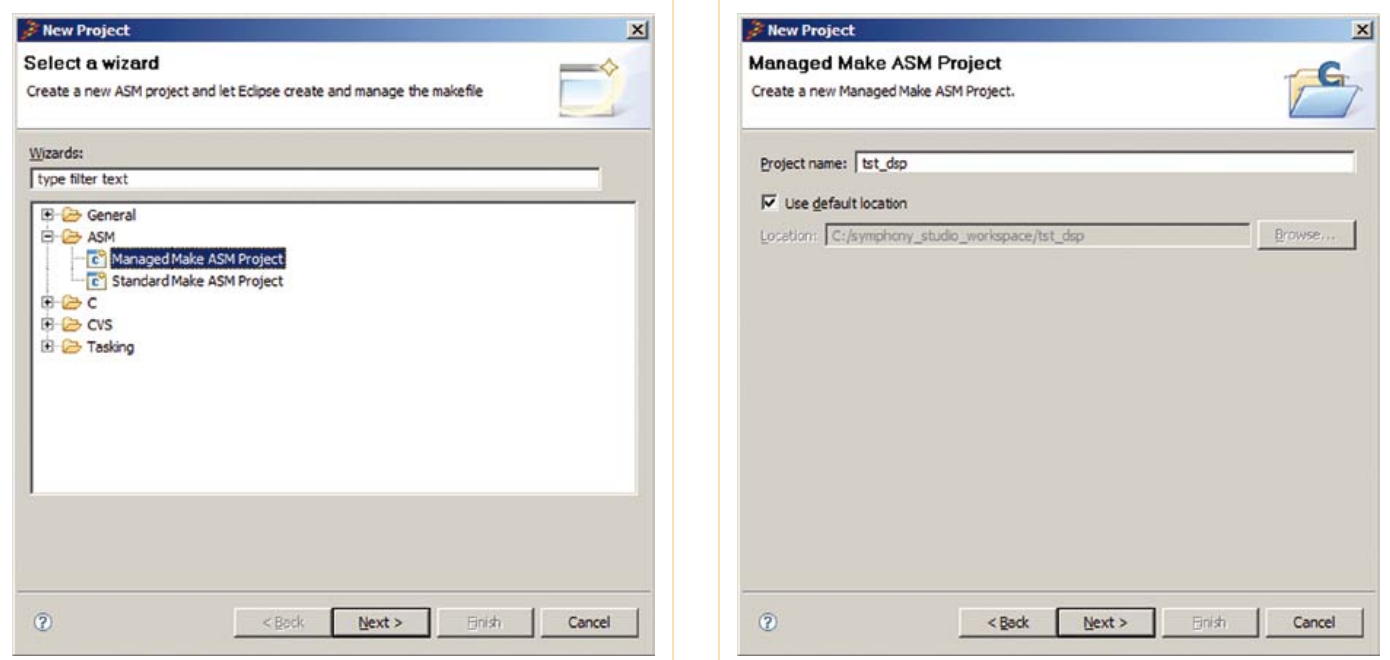

Figure 4 – Sélection du type de projet.

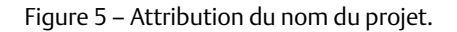

Symphony-Studio sous la forme d'un fichier d'environ 55 Mo, SYMPHONY\_STUDIO\_IDE. zip. Comme Symphony-Studio utilise l'environnement Eclipse, il faut un Java Runtime Environment (JRE) de version 1.5 au minimum. En cas de besoin, on peut le trouver sous [4]. Les **figures 2** et **3** montrent deux boîtes de dialogue de l'installation. Il faut installer en particulier le pilote FTDI (ne pas décocher la case de la fenêtre représentée sur la figure 3 !), pour que l'adaptateur puisse y accéder. Le premier appel ouvre un écran de bienvenue, dans lequel il faut cliquer sur l'icône Workbench, sur le bord droit. Dans l'écran qui apparaît, cliquer dans le coin supérieur droit sur Open Perspective puis choisir la perspective C/C++. Les logiciels produits avec Eclipse le sont toujours sous la forme de projets. Un projet doit d'abord être créé et configuré. Pour cela, cliquer sur File -> New -> Project -> Managed Make ASM Project. La **figure 4** montre la fenêtre New Project. Nous donnons un nom au projet, par exemple celui du programme, comme le montre la **figure 5**. Il faut maintenant fixer le type du projet. La **figure 6** illustre les réglages qui conviennent dans notre cas. Nous sommes dans le mode Build Automatically, ce qui signifie que chaque fois que quelque chose est modifié dans les sources et que la touche Save est actionnée, un assemblage est lancé automatiquement. L'étape suivante fixe le répertoire du texte source, par des clics sur File -> New -> Sourcefolder. Dans la **figure 7**, nous saisissons le nom du sous-répertoire du projet, ici simplement src. Le sousrépertoire est créé maintenant. Avec l'explorateur Windows, nous copions le texte source tst\_dsp.asm et nous le collons dans le sous-répertoire préparé précédemment ...\tst\_dsp\src dans la fenêtre (view) Project. Nous ouvrons le texte source avec Open File dans un éditeur. Sous File, nous cliquons sur Refresh, ce qui déclenche l'assemblage de notre texte source. Au lieu de cela, nous pouvons aussi (pour la forme) éditer le texte et lancer l'assemblage par des clics sur File -> Save. Le fichier listing est produit en même temps et nous pouvons le charger dans un éditeur dans la fenêtre Project-View. La **figure 8** montre l'interface de la perspective C/C++ avec le texte source, y compris la surbrillance colorée des mots-clés, et le fichier listing tst\_dsp. lst. On reconnaît sur le bord gauche de la fenêtre Project-View la structure des répertoires de notre projet, parmi lesquels le sous-répertoire Debug, dont il va être question dans la suite.

La simulation, le chargement du code dans le DSP et le débogage se passent dans la perspective Debug. Le SDE exécute des greffons comme le simulateur et le débogueur en tant qu'« outils externes » (External Tools), ce qui est assez logique puisqu'il s'agit de programmes indépendants d'Eclispe. Pour être utilisable, un outil externe doit être connecté. Cela consiste à établir un chemin pour le transfert des données et à configurer l'outil. Le transfert des données passe ici par un port TCP/IP. La configuration dépend du matériel raccordé. Symphony-Studio reconnaît la carte Fresscale Soundbite, le processeur spécial DSP56731 (à cause d'une « anomalie ») et la famille DSP56300 à laquelle appartient notre DSP56374. Pour l'installation du débogueur adapté à notre matériel, nous effectuons les pas suivants :

1. Commuter vers la perspective Debug (coin supérieur droit de l'écran) et choisir le menu déroulant Run -> External Tools -> External Tools.

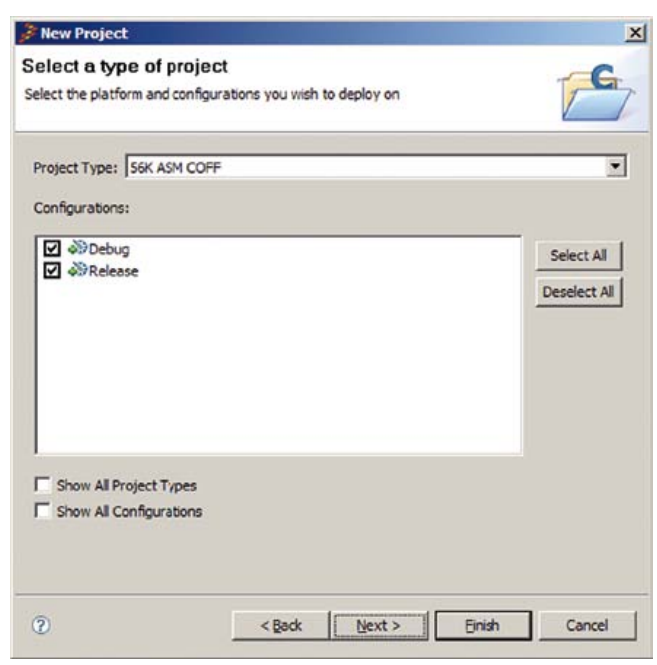

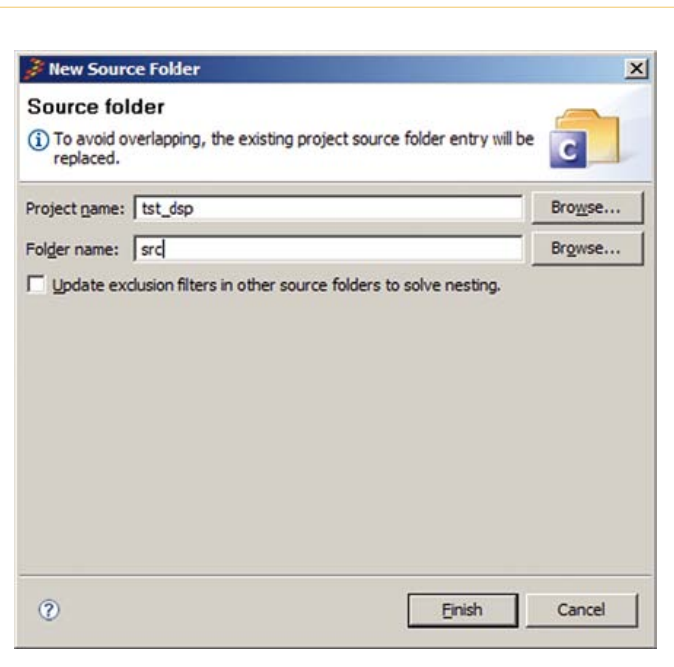

Figure 6 – Type de projet. Figure 7 – Dénomination du projet.

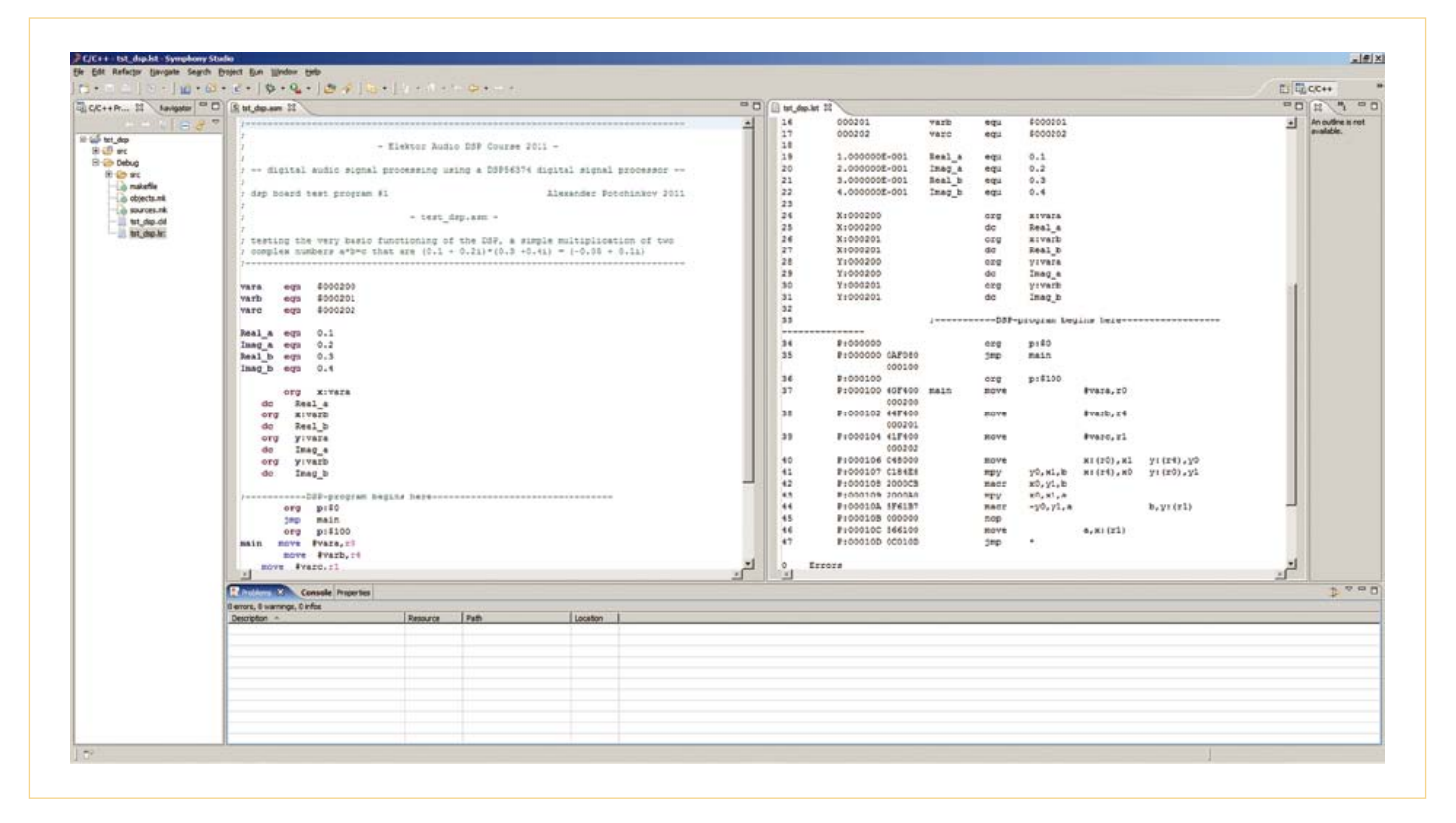

Figure 8 – Vues du projet, code source et listing dans la perspective C/C++.

- 2. Sélectionner le dialogue OpenOCD GDB Server.
- 3. Actionner le bouton New Launch Configuration, qui a l'aspect d'une feuille de papier avec un signe « plus » jaune. On peut aussi choisir cette configuration par un double clic sur OpenOCD GDB Server.
- 4. Choisir DSP56300 dans la liste des composants et soundbite dans la liste des donales.
- 5. Connecter le matériel au PC par l'adaptateur. Windows a besoin dans certains cas d'un peu de temps pour activer le pilote.
- 6. Quand le matériel est reconnu et prêt à l'emploi, actionner le bouton Run pour démarrer le débogueur. Une fois le démarrage réussi, une ligne d'état devrait afficher le message Info: openocd.c:82 main(): Open On-Chip Debugger... sans message d'erreur. Dans le cas où un message d'erreur apparaît, il suffit souvent de revenir au pas 1 et de réessayer d'établir la communication.
- 7. Avant le démarrage du débogueur, il faut choisir le projet à déboguer. Aller

à la perspective C/C++ et cliquer sur le répertoire du projet tst\_dsp. Le choix est repéré par le fond coloré (bleu).

- 8. Revenir à la perspective Debug.
- 9. Pour déboguer, sélectionner la ligne de menu Run -> Debug. Comme processeur, nous choisissons à nouveau (voir **figure 9**) le Freescale 563xx et nous créons une nouvelle configuration de débogage avec le bouton New Launch Configuration (« feuille de papier » avec un signe « plus » jaune). Cette configuration peut être créée aussi par un double clic sur Freescale 563xx.
- 10. Une nouvelle configuration de débogage est maintenant créée sous le nom du projet actuel.
- 11. Il manque encore le programme à charger dans le DSP, ce que signale le message d'erreur Program not specified sous la ligne de titre Create, manage and run configurations. On cherche le code objet tst\_dsp.cld dans l'ordinateur avec le bouton Browse ou plus simplement en choisissant Search Project.
- 12. Un clic sur Apply mémorise la configuration, ensuite de quoi le débogueur est

lancé par Debug.

- 13. Le programme est lancé maintenant dans la fenêtre Debug par Run -> Resume et arrêté avec Run -> Suspend. Les points d'arrêt (breakpoints) sont posés ou retirés par un double clic dans la marge droite de la vue disassembly. La fenêtre des registres du processeur est l'outil de débogage le plus important. Un clic sur le signe « + » permet d'ouvrir les groupes de registres choisis.
- 14. Le programme peut être exécuté pas à pas avec Run -> Step Into ou la touche F5, de façon à observer l'effet des instructions individuelles sur le contenu des registres.
- 15. La fermeture immédiate de ce groupe de registres après l'exécution d'une instruction n'est pas très satisfaisante. La fenêtre des registres peut toutefois être gardée ouverte par des clics répétés.
- 16. Lors de débogages répétés, aussi bien les External Tools que la configuration Debug mémorisés peuvent être rappelés. Ces configurations sont mémorisées sous les points de menu et icônes External Tools ou Debug.

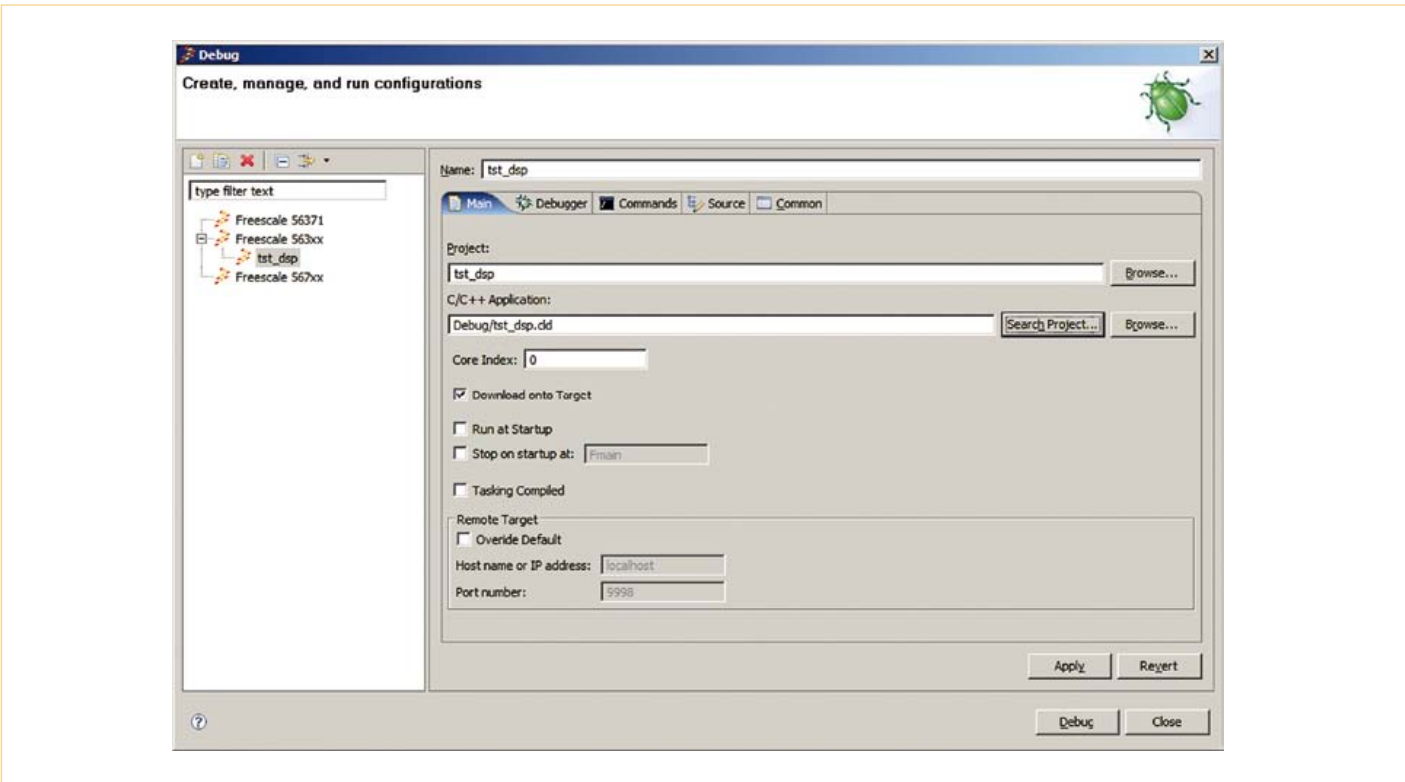

Figure 9 – Installation du débogueur.

17. À la fin de la session de débogage, la liaison Open-OCD doit être coupée, faute de quoi il sera impossible de redémarrer le débogage. La coupure s'effectue avec Terminate.

Pour installer le simulateur, nous effectuons les pas suivants :

- 1. Passer dans la perspective Debug (coin supérieur droit de l'écran) et suivre le menu déroulant Run -> External Tools -> External Tools.
- 2. Choisir la case Simapi GDB Server.
- 3. Actionner New Launch Configuration (« feuille de papier » avec un signe « plus » jaune). Cette configuration peut être créée aussi par un double clic sur Simapi GDB Server.
- 4. Cliquer sur Run.
- 5. La ligne de titre DSP56720 Simulator [SIMAPI GDB Server] apparaît dans la fenêtre Console, avec le chemin et le bouton rouge Stop qui permet d'arrêter le serveur du simulateur.
- 6. Pour utiliser le simulateur, exécuter les mêmes commandes que pour le débogueur (à partir du point 7).

#### Adaptateur pour les lecteurs d'Elektor

Le terme de dongle dans Symphony-Studio s'applique à notre adaptateur. La sélection de soundbite effectuée au point 4 du débogage convient aussi pour l'adaptateur de l'auteur. C'est à prendre en compte dans le cas où on utilise un autre adaptateur (d'autres adaptateurs possibles ont déjà été cités dans le deuxième article). L'auteur dispose de deux adaptateurs USB maison, l'un pour Suite56 avec le débogueur Domaintec, l'autre pour Symphony-Studio, qui se raccorde en tant que dongle soundbite.

L'adaptateur Suite56-Domaintec de l'auteur comporte un circuit intégré FTDI, pour la conversion de l'USB en format sériel, et un microcontrôleur OTP (programmable une fois) de la famille 68HC05 qui assure, d'un côté, la liaison bidirectionnelle avec le PC au format RS232, de l'autre la communication sérielle synchrone ONCE par cinq fils. La puce FTDI FT232BL permet de créer un port COM virtuel par USB sur le PC. Pour cela, si le système d'exploitation ne dispose pas déjà d'un pilote, il faut décharger du site du fabricant [5] et installer le pilote

VCP (Virtual COM Port). Comme l'auteur ne peut pas anticiper la demande d'adaptateurs pour les lecteurs d'Elektor, il n'a fait qu'un petit stock de circuits imprimés et de microcontrôleurs programmés. En cas de forte demande, une fabrication peut être lancée.

L'adaptateur Symphony-Studio de l'auteur utilise un convertisseur parallèle-USB de FTDI mais pas de microcontrôleur, ce qui simplifie quelque peu l'adaptateur, puisqu'il y a peu de composants périphériques autour de la puce FTDI. L'auteur a fait fabriquer un certain nombre d'adaptateurs et il les propose aux lecteurs d'Elektor.

En cas d'intérêt pour un adaptateur ou les deux, l'auteur peut être contacté à [6]. Comme on l'a déjà expliqué dans le deuxième article, il existe en outre plusieurs adaptateurs de différents fabricants. Même l'adaptateur pour le « bon vieux » port parallèle, qu'on peut câbler facilement soi-même, peut être installé et utilisé avec Symphony-Studio.

Toutefois il faut remarquer que le convertisseur USB-parallèle, comme ersatz des ports parallèles bidirectionnels des anciens PC,

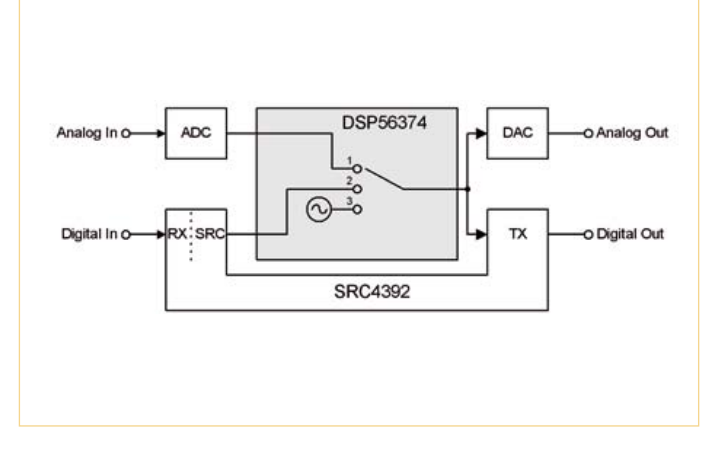

convient pour actionner une vieille imprimante, mais pas pour les adaptateurs dont nous avons besoin.

Dans le prochain numéro nous présenterons un adaptateur USB OnCE/JTAG développé par Elektor qui permettra de programmer la carte DSP depuis Symphony-Studio. Cet adaptateur, tout comme la carte DSP, sera disponible assemblé et testé dans l'e-choppe.

#### Test du matériel

La carte est entièrement câblée et l'alimentation multitensions fonctionne (la consommation de courant est un peu supérieure à 130 mA). Maintenant nous devons tester les quatre composants du circuit de traitement du signal : les deux unités autour du CA/N et du CN/A pour le traitement analogique et les deux unités autour du SRC pour le traitement numérique. Le DSP est un maître audio installé à demeure pour les quatre unités du circuit. Cela simplifie certes le circuit et la programmation du DSP, mais cela ne fonctionne pas sans programme dans le DSP. C'est valable aussi pour le test du matériel, nous avons donc écrit une suite de cinq programmes de test. La numérotation des programmes correspond à une séquence de tests qui n'est pas impérative, mais répond tout de même à une certaine logique.

Pour tester le matériel, l'appareil de mesure le mieux adapté est un analyseur audio avec interfaces audio numérique et analogique. Toutefois, comme il est probable que seule une minorité de lecteurs disposera d'un analyseur audio, il est possible de travailler avec des moyens plus simples et le PC disponible de toute façon, même si on ne peut pas en attendre une précision de mesure comparable. Sont utiles en particulier :

- • Lecteur de CD ou DVD comme générateur de signaux analogiques et numériques. On trouve sur l'internet des fichiers « wave » à utiliser sur des CD/ DVD. Nous avons besoin avant tout d'oscillations sinusoïdales de niveaux divers, mais définis, que nous pouvons aussi fabriquer avec un éditeur audio et graver sur le support. Ainsi nous pouvons injecter des signaux analogiques dans le CA/N ou des signaux numériques dans le SRC.
- Éditeur wave, par exemple Wavelab, professionnel et commercial, ou bien un logiciel gratuit tel Audacity, comme oscilloscope analogique ou numérique dans le domaine temporel (forme d'onde) ou dans le domaine des fréquences (analyse de Fourier). Wavelab met à disposition les deux types d'oscilloscopes avec fonctionnement en direct (on-line). D'autres éditeurs imposent dans certains cas de travailler en différé (off-line), c'est-à-dire après l'enregistrement d'un fichier wave. On trouve aussi sur l'internet des oscilloscopes audio gratuits utilisables en direct, qui exploitent la carte son du PC. Pour le test des CN/A, on peut aussi utiliser un « vrai » oscilloscope, avec lequel toutefois on ne pourra guère évaluer la distorsion, même s'il s'agit d'un modèle numérique avec option FFT.
- • Une carte son audio USB, qu'on peut trouver à bas prix. La carte son est utilisable aussi comme générateur de signaux de test. Pour le test du SRC, il est logique d'utiliser une fréquence d'échantillonnage différente de celle du

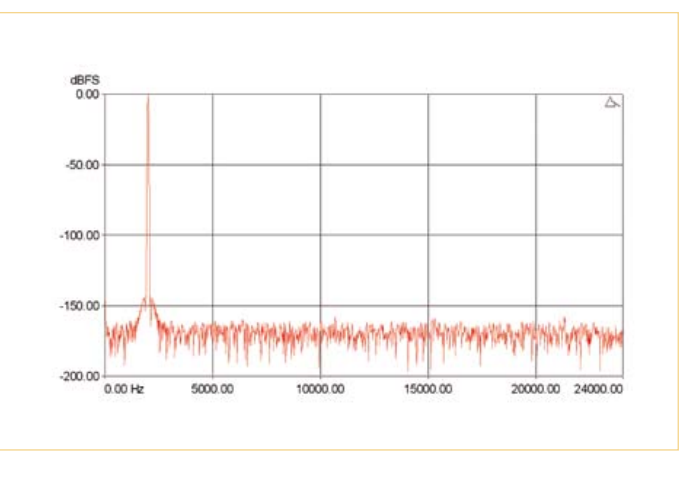

Figure 10 – Chemins du signal audio. Figure 11 – Spectre à la sortie numérique du test 5.

DSP, fixée à 48 kHz pour les programmes de test. C'est pour cette raison (couplage asynchrone) que nous recommandons l'utilisation d'un lecteur de CD/ DVD comme source de signal.

Les programmes de test (voir **tableau 1**) seront déchargés du site Elektor [1] avec quelques fichiers nécessaires. Ces fichiers accessoires contiennent le code des programmes avec par exemple les routines d'interruption pour l'exploitation des interfaces audio, des définitions utiles, la séquence d'octets pour la programmation du SRC ou les signaux sinusoïdaux pour les programmes de test 2 et 4.

#### **Programme de test 1, tst\_dsp.asm, test du DSP**

Le programme de test calcule le produit de deux nombres complexes a\*b=c avec les valeurs

 $(0,1+0,2i)*(0,3+0,4i)=(-0,05+0,1i)$ . Nous plaçons aux adresses mémoire \$200, \$201 et \$202 les parties réelles en X-RAM et les parties imaginaires en Y-RAM, dans l'ordre a, b et c.

Si le programme s'exécute correctement et que le DSP a été mis en mode débogage, on doit pouvoir lire avec le débogueur les valeurs suivantes dans les plages de mémoire de données :

x0=0.3, x1=0.1, y0=0.4, y1=0.2, a=-0.0499999..., b=0.1000..., r0=\$200, r1=\$202, r4=\$201, x:\$200=\$0CCCCD (pour 0,1), x:\$201=\$266666 (pour 0,3), x:\$202=\$F9999A (pour -0,05), y:\$200=\$19999A (pour 0.2), y:\$201=\$333333 (pour 0,4), y:\$202=\$0CCCCD (pour 0,1). **Programme de test 2, tst\_dac.asm,** 

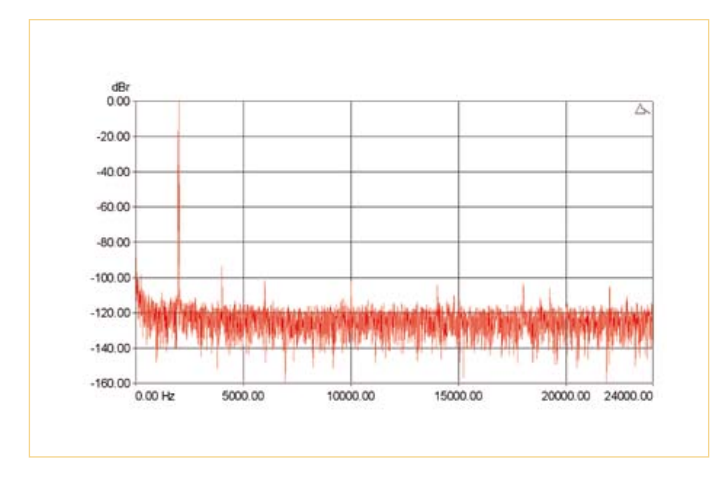

**Tableau 1 – Fichiers auxiliaires des programmes de test src4392.tab** Séquence d'octets de programmation du SRC **sin1k192.tab, sin2k192.tab** Signaux sinusoïdaux à 1 kHz et 2 kHz, 192 niveaux **ivt.asm** Contenu du tableau des vecteurs d'interruption, interruptions audio esai4r2t.asm Routines d'interruptions audio, 4 canaux d'entrée, 2 canaux de sortie **mioequ.asm** Liste en clair des adresses E/S du DSP

Figure 12 – Spectre à la sortie analogique du test 5.

#### **test du convertisseur numérique- analogique**

Le programme de test fonctionne avec les commutateurs disposés comme en 3 de la **figure 10**. Il produit deux ondes sinusoïdales, de fréquence 1 kHz pour le canal gauche, 2 kHz pour le canal droit, l'une et l'autre avec une amplitude de la moitié de la pleine échelle. On doit détecter les deux oscillations à la sortie analogique. On peut utiliser pour cela l'oscilloscope ou bien un casque d'impédance aussi élevée que possible, avec une résistance en série pour limiter le volume acoustique.

Pour pouvoir assembler ce programme, il faut adapter la configuration pour les fichiers Include utilisés. Un sous-répertoire particulier dans le répertoire du projet, pour tous les fichiers Include, rend l'ensemble plus clair. Nous l'appellerons naturellement « include ». On peut le faire avec l'explorateur, mais c'est possible aussi de la même façon que pour créer le répertoire src. Maintenant on copie les fichiers concernés dans le nouveau répertoire (voir tableau 1). Le répertoire doit encore être affecté au projet, par une instruction Refresh. On peut ignorer les messages d'erreur dans la console. On cherche sous l'onglet C/C++ Projects (perspective C/C++) le sous-répertoire src et on clique à droite sur test\_ dac.asm. Cliquer ensuite sur Properties et sélectionner C/C++ Build. Il faut sélectionner ensuite Options sous l'onglet Tool Settings, puis dérouler jusqu'à Include File (-I). Cliquer maintenant sur le petit signe « + » vert et chercher avec File System le répertoire correct. Ensuite seuls les trois fichiers asm doivent être exclus de l'assemblage. Chercher chacun de ces fichiers dans le sous-répertoire Include (également sous l'onglet C/C++ Projects) et cliquer à droite. Sélectionner ensuite à nouveau Properties puis C/C++ Build. Sous Active Resource configuration, cocher la case Exclude from build. Une fois l'opération effectuée pour les trois fichiers asm, on voit dans la console que l'assemblage est terminé et que le fichier tst\_dac.asm a été créé.

#### **Programme de test 3, tst\_adc.asm, test du convertisseur**

#### **analogique-numérique**

Après avoir constaté le bon fonctionnement du convertisseur numérique-analogique, on peut passer au test du convertisseur analogique-numérique. Le programme de test fonctionne avec la position des commutateurs 1 de la figure 10. Dans ce cas, le signal du CA/N est dirigé vers le CN/A. Un signal audio appliqué au port d'entrée analogique, produit par exemple par un générateur BF, doit être détecté sur le port de sortie analogique.

#### **Programme de test 4, tst\_src1.asm, test du convertisseur de fréquence d'échantillonnage (SRC)**

On peut tester maintenant le SRC, qui sert pour les deux interfaces Digital-Audio. Le programme de test fonctionne avec la disposition des commutateurs 3 de la figure 10. Il produit deux ondes sinusoïdales, de fréquence 1 kHz pour le canal gauche, 2 kHz pour le droit, l'un et l'autre d'amplitude égale à la moitié de la pleine échelle.

Le programme de test commence par remettre à zéro et reprogrammer le SRC. Les deux ondes sinusoïdales produites par le DSP doivent être présentes aussi bien sur les sorties analogiques que numériques.

Pour le test de l'interface de sortie numérique, nous recommandons un PC avec interface audio (carte son USB) et un éditeur wave.

#### **Programme de test 5, tst\_src2.asm, test du SRC, entrée et sortie**

Le programme de test fonctionne avec la disposition des commutateurs 2 de la figure 10, pour laquelle le signal est transmis de Digital In à Digital Out et au CN/A. Un signal audio numérique (par exemple celui d'un lecteur de CD) doit être reconnu à la fois aux sorties analogique et numérique. Les **figures 11** et **12**, produites par un analyseur audio (dScopeIII de Prism Sound), montrent les spectres aux sorties numérique et analogique d'un signal d'entrée numérique à 2 kHz.

Dans le cas où les fichiers du programme de test et les autres fichiers nécessaires du tableau ne se trouveraient pas dans un même répertoire, il faudrait adapter les indications include dans les programmes DSP.

Quand tous les tests se seront déroulés avec succès, nous pourrons nous intéresser à nos propres programmes.

(110004, trad. Brodier)

#### Liens internet

- [1] www.domaintec.com/ftp/domtech/ e30x\_331.zip
- [2] www.freescale.com/files/dsp/doc/user\_ guide/DSPSTUDIOUG.pdf
- [3] http://cache.freescale.com/files/dsp/ doc/app\_note/AN3754.pdf
- [4] http://java.sun.com/javase/downloads/ index.jsp
- [5] www.ftdichip.com/Drivers/VCP.htm
- [6] signum.dsp@gmx.de
- [7] www.elektor.fr/110004

### Microcontrôleurs

# **Le bus arrive (8)** Mesure, commande, régulation

Le dernier épisode vous a présenté un protocole simple de transmission de valeurs de mesure. Nous allons, ici, nous en servir pour une petite commande. Le nœud expérimental demande quelques composants supplémentaires, tels que photorésistance et relais. Rares sont les électroniciens qui ne les ont pas dans leurs tiroirs. Notre premier nœud de capteur n'aura pas à se cacher pour autant, il peut encore envoyer des valeurs exprimées en différentes unités et surveiller automatiquement des limites.

Jens Nickel (Rédaction Elektor)

Les lecteurs attentifs de cette série le savent déjà : chaque épisode commence par un rappel rapide du précédent. Nous avons donc présenté un protocole qui détermine comment les huit octets de données utiles sont utilisés dans le message de 16 octets. On garantit ainsi que des nœuds différents (capteurs, actionneurs, commande) se comprendront aussi mutuellement.

Avec les huit octets, un abonné au bus peut transmettre jusqu'à quatre valeurs de mesure à la fois. Que l'on pense, par exemple, à un nœud auquel sont connectées quatre sondes de température. À l'inverse, un seul message fournira les valeurs nécessaires au pilotage de quatre actionneurs.

La position des octets au sein des données utiles détermine la sous-unité du nœud à laquelle ils appartiennent. Nous désignons les octets 6 et 7, comme *Channel0*, les octets 8 et 9, comme *Channel1* et ainsi de suite (voir **figure 1**). Nous pouvons transmettre par chacun de ces canaux une valeur signée sur 10 bits. La **figure 2** vous présente à nouveau comment les bits de donnée se répartissent. Le bit *xH.5* nous dit s'il s'agit d'une valeur de consigne ou d'une valeur courante (1 = consigne ou *SetValue* ; 0 = valeur courante *CurrentValue*). Le bit *xH.4* servira à distinguer un accusé de réception,

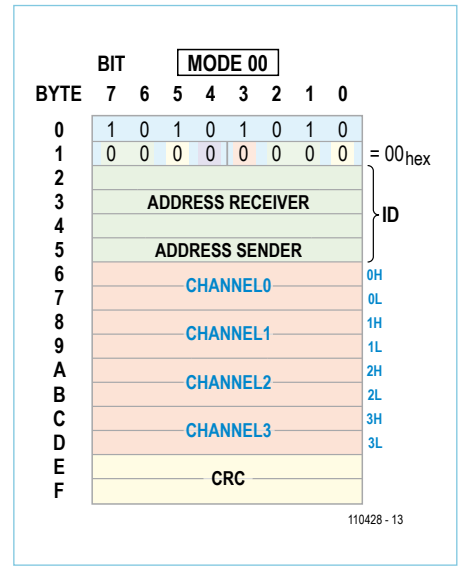

Figure 1. En mode 2 octets, nos huit octets utiles sont répartis sur quatre paires. Les valeurs des quatre canaux (capteurs ou actionneurs du nœud) peuvent ainsi être transportées à la suite l'une de l'autre.

*AcknowledgeMessage* (= 1) d'un message original.

Nous avions déjà annoncé un deuxième mode qui utilise quatre octets par canal et peut transporter des valeurs plus précises ou des commandes spéciales (*4ByteMode*). Le bit 6 du premier octet (1 = 2 octets par canal ;  $0 =$ 4 octets par canal) distingue les deux modes. Nous allons continuer à jongler avec les bits et ça ne fait peut-être pas votre affaire. Reportez-vous alors au **tableau 1** pour utiliser rapidement le protocole, il reprend les principales valeurs décimales.

#### Premier capteur

Nous allons passer à quelque chose de plus concret, effectuer une mesure réelle à l'aide du montage des plus élémentaires de la **figure 3**. Le connecteur K1 est relié 1/1 au connecteur d'extension K4 de notre nœud expérimental [1]. Le montage tient sur une petite plaquette pastillée et nous avons confectionné une limande convenable (nous n'utilisons qu'une seule rangée de chacun des connecteurs 2x8 sertis). Nous aurons bien des occasions encore d'utiliser ce câble méplat.

Si vous avez déjà rentré le microprogramme de la dernière partie dans le nœud, vous pourrez démarrer dès que vous aurez réalisé

#### Produits et services Elektor

- Nœud expérimental (Platine 110258-1 ou jeu de trois platines 110258-1C3)
- Convertisseur USB/RS485 (monté et essayé 110258-91)
- Logiciel gratuit à télécharger (microprogramme de contrôleur et programme du PC)

Tous les produits et téléchargements sont disponibles par la page de cet article : www.elektor.fr/110428

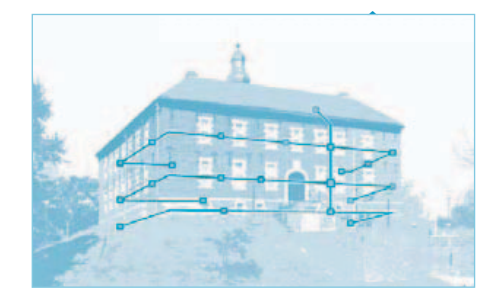

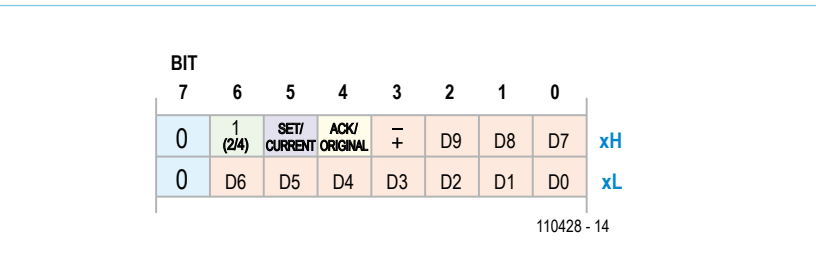

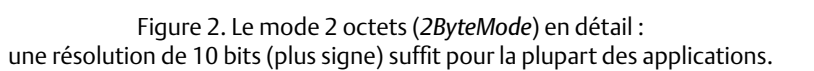

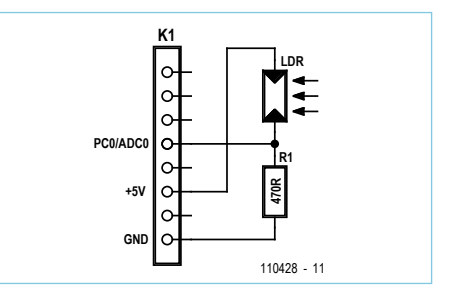

Figure 3. Notre premier capteur. Le connecteur K1 est relié à 1:1 avec le connecteur K4 de notre nœud expérimental.

le matériel. Le nœud avec la photorésistance connectée est à configurer à l'adresse de bus 02 et en *Devicemode* 01. Il suffit, pour ce faire, de déposer les octets correspondants aux adresses d'EEPROM 002 et 006. À l'adresse 004, rentrez encore un 01 en EEPROM (variable de programme *Sche-* *duled*), de telle façon que le nœud sache qu'il doit être consulté régulièrement par le superviseur (le « scheduler », logiciel du PC). Le logiciel du PC et le microprogramme de la dernière partie sont disponibles sur les pages correspondantes du projet [2]. Après le lancement du superviseur du programme du PC, la valeur de conversion analogique-numérique correspondante est transmise au PC à intervalle régulier par le nœud 2 (sur *Channel0,* donc par les deux premiers octets utiles). La valeur de conversion analogique-numérique (ADC) affichée dans la boîte de texte est une mesure de la

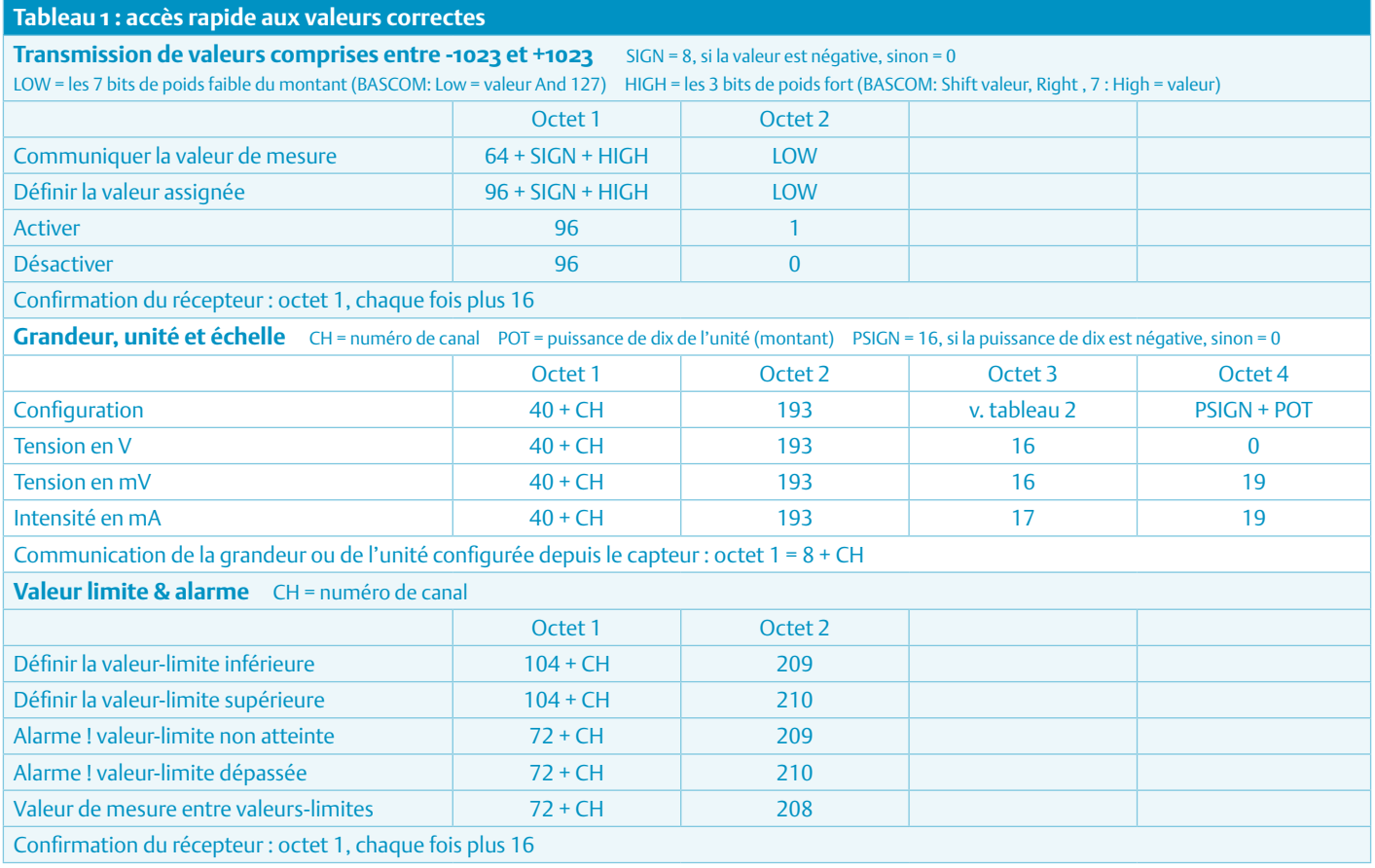

### **MICROCONTRÔLEURS**

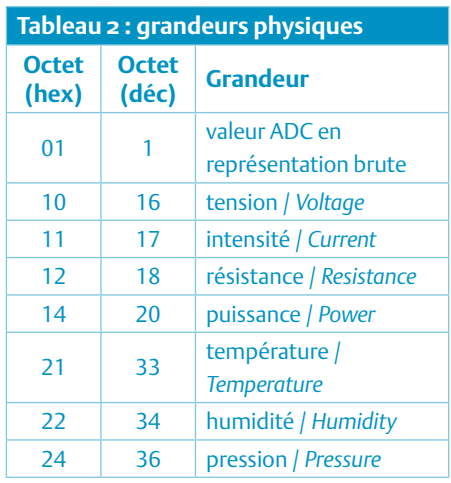

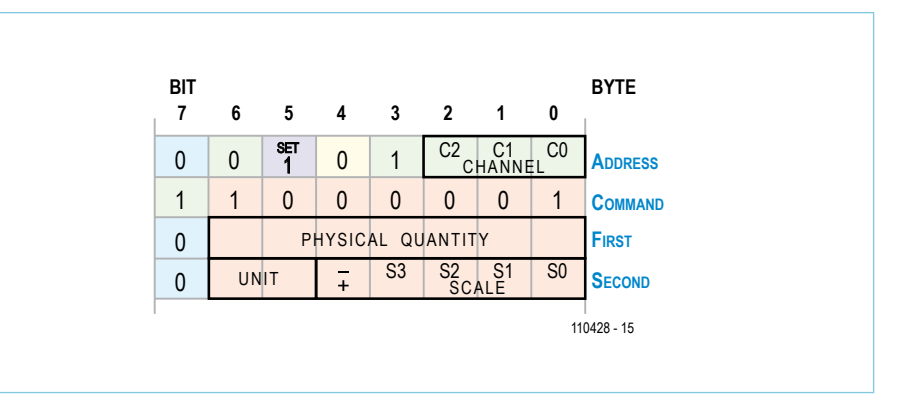

Figure 4. Pour configurer la grandeur de mesure, l'unité et l'échelle pour un capteur intelligent, nous utilisons en tout quatre octets.

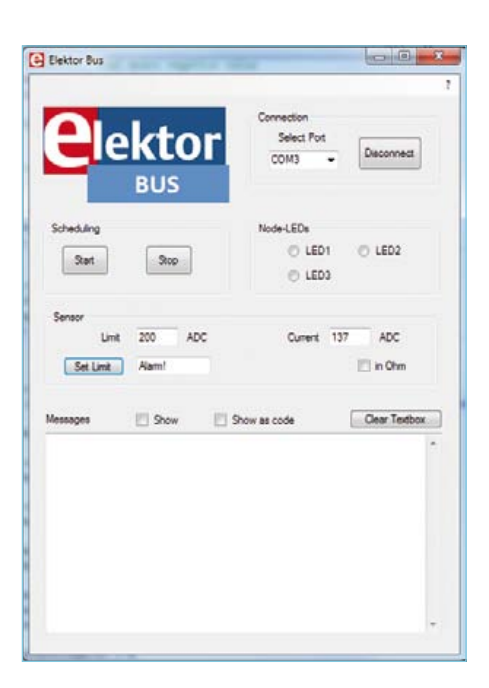

Figure 5. Interface utilisateur de notre petite station de contrôle.

luminosité. Les électroniciens pourraient aussi s'intéresser à la résistance courante du capteur photoélectrique. Si l'on connaît comme nous la valeur de la résistance fixe du circuit supplémentaire, la résolution du convertisseur analogique-numérique et sa tension de référence (= 5 V), on peut naturellement calculer la photorésistance dans le programme du PC à partir de la valeur ADC transmise. Il est plus intéressant de supposer que nous devons la fabrication du capteur à quelqu'un d'autre et qu'il est encapsulé dans un boîtier difficile à ouvrir. Ne pourrions-nous pas demander simplement par le bus à notre capteur intelligent de transmettre tout de suite la résistance au lieu de la valeur ADC brute ?

#### Autre unité

Notre ElektorApplicationProtocol en prévoit justement la possibilité. Nous utiliserons, dans l'immédiat, quatre octets successifs : *Address*, *Command*, *First* et *Second*, comme le montre la **figure 4**. Le protocole ne prescrit pas cette fois l'emplacement des quatre octets dans notre message. On peut utiliser les quatre premiers octets utiles, mais également la deuxième moitié des données utiles. Cette dernière permettrait, par exemple, de transmettre encore simultanément deux valeurs à des actionneurs, sur *Channel0* et *Channel1*.

Toutes les fonctions spéciales sont repérées par le bit de poids fort du deuxième octet à 1. L'utilisation du bit de poids fort constitue une grande exception dans le protocole, ce bit est généralement égal à 0. Rappelons-nous, en effet, que ce bit à 0 permettait d'exclure que l'un des octets utiles = AA<sub>hex</sub>= 170, valeur réservée à l'octet de départ de nos messages. Nous utiliserons ici la valeur fixe  $C1_{\text{hex}}$  = 193 et, à vrai dire, pour l'identification de la fonction « grandeur, unité et échelle ». Considérons maintenant le premier octet. Comme nous définissons

la grandeur ou l'unité et ne voulons pas la lire, le bit de configuration *SetBit* = 1. Les bits C2 à C0 adressent le canal correspondant, le capteur (le capteur dont il s'agit ne peut, en effet, plus être codé par la position des octets). Comme nous avons mis notre capteur de luminosité sur *Channel0*, nous devons entrer ici 0-0-0. Le bit 3 du premier octet est toujours = 1 en *4ByteMode*. Avec ce simple truc, nous nous assurons qu'un paquet de données de 4 octets est toujours introduit par un octet différent de 0. Le récepteur détectera sans hésitation que « rien » n'a été envoyé lorsqu'il recevra des octets nuls. En résumé, dans notre exemple, cela signifie que : lorsque nous voulons configurer la grandeur, l'unité et l'échelle pour un capteur sur *Channel0*, nous devons d'abord envoyer 28 $_{hex}$  et ensuite C1 $_{hex}$ . Les deux derniers octets s'expliquent simplement. Le troisième octet détermine la grandeur physique à déterminer (je fais une première proposition dans le **tableau 2**). Comme pour beaucoup de grandeurs, la température, par exemple, on utilise différentes unités, le dernier octet en codera une. Pour les unités SI, telles que le volt, l'ohm et

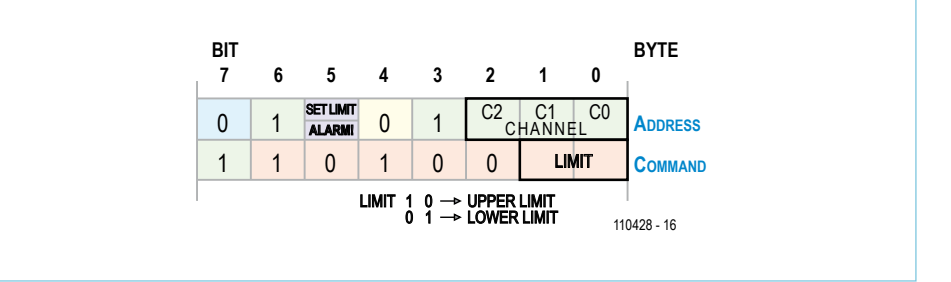

Figure 6. Lorsqu'ici le bit 5 du premier octet = 1, un capteur est prié d'enregistrer la valeur de mesure instantanée comme limite supérieure ou inférieure (Upper/Lower Limit). Avec les mêmes deux octets, à peu de chose près, le capteur annonce l'alarme de valeur limite correspondante ; le bit 5 du premier octet est alors 0.

## Nombres à virgule flottante

Les mesures exactes de grandeurs électriques demandent souvent la couverture d'une plage de mesurage à nombreuses puissances de 10 avec une précision suffisante. Notre mode 2 octets, qui ne permet de disposer que de 10 bits avec signe, ne peut pas supporter de telles valeurs à dynamique élevée. Nous passons donc dans ce cas à 4 octets pour transporter une

valeur de mesure ou une valeur de consigne. On voit à nouveau sur la figure l'adressage du capteur ou de l'actionneur du nœud (à l'aide des bits de canal C2..C1 du premier octet) décrit dans le texte. Les

octets *High*, *Middle* et *Low* transmettent la valeur numérique proprement dite. Avec High.6 = 1, nous savons qu'il s'agit d'un nombre à virgule flottante ; High.5 est le bit de signe. MSIGN, M3, M2, M1 et M0 correspondent à l'ordre de grandeur (puissance de dix), il nous reste 14 bits (D13 à D0) pour la valeur numérique proprement dite. Il est ainsi possible de représenter les

nombres jusqu'à 16 383 \* 10+15 sans changement de calibre. Lorsque High.6 = 0, nous disposons de 19 bits pour la représentation

d'un nombre entier.

l'ampère, nous laisserons les bits correspondants à 0. Les cinq bits inférieurs du dernier octet sont utilisés pour l'échelle. Les bits S3 à S0 codant la puissance de dix et son bit de signe permettent une gamme comprise entre 10-15 et 10+15. La plupart de vos applications pourraient s'en contenter ;-). Dans notre exemple, résistance en ohms,

nous devons, selon le tableau, envoyer 12-00<sub>hex</sub>. L'instruction complète sera donc 28-C1-12-00<sub>hex</sub>.

#### Programme de démonstration

L'ensemble a, comme vous en avez l'habitude, été fondu dans un programme de démonstration que vous pouvez télécharger gratuitement sur la page du projet [3]. Contrairement à ce qui se passait dans les versions de programme antérieures, le maître de domotique (adresse de nœud 10) a quelque chose à communiquer à plusieurs reprises. Le superviseur l'invite donc régulièrement à émettre alors que, jusqu'ici, notre centrale de domotique n'avait envoyé que des *AcknowledgeMessages*. Dans le programme du PC, l'instruction à laquelle le maître de domotique répond en envoyant ses messages est, pour simplifier, emballée dans la boucle du superviseur. Ce n'est pas tout à fait orthodoxe puisque superviseur et maître sont des abonnés au bus indépendants l'un de l'autre. Cette solution a l'avantage de nous épargner de la programmation de processus élémentaire (*thread*) et de coordination.

Lorsque la case correspondante de l'interface utilisateur est cochée (voir la copie d'écran de la **figure 5**), le maître de domotique transmet au nœud de capteur les octets 28-C1-12-00<sub>hex</sub> et reçoit dès lors la valeur de mesure en ohms. Avec les octets 28-C1-01- 00<sub>hex</sub>, on revient à la représentation brute. Le microprogramme BASCOM calcule du reste la photorésistance en faisant l'impasse sur les nombres à virgule flottante ce qui allège un peu le code. La valeur de la résistance fixe se reporte sur la ligne *Resistor = …*

Nous ne pouvons malheureusement par transmettre de valeurs de résistance supérieures à 1023 ohms. Le mode 2 octets (*2ByteMode*) ne permet en principe pas la virgule flottante que maîtrise, par exemple, un multimètre à plusieurs calibres. Il n'en va pas de même en mode 4 octets (*4ByteMode*, voir encadré), que cette série n'a pas encore utilisé.

#### Tout réglé

Nous vous avons promis une première vraie application. Que diriez-vous d'un petit éclairage nocturne qui s'allume automatiquement quand la luminosité descend en dessous d'une valeur donnée ? La centrale domotique pourrait surveiller un tel seuil, mais nous allons choisir une meilleure voie en rendant notre capteur encore un peu plus intelligent. Lorsque le soir tombe, nous demandons seulement au nœud de capteur d'enregistrer la valeur de mesure courante comme valeur-limite. Lorsque cette valeur-limite ne sera pas atteinte, le capteur s'annoncera par un message spécial d'« alarme ». Lorsque, le matin suivant, le ciel s'éclaircira à nouveau, notre capteur enverra un autre message spécial pour réinitialiser l'alarme de valeur-limite.

La **figure 6** présente la structure de ces messages. Nous avons besoin de deux octets qui puissent, comme pour toutes les fonctions spéciales, se trouver à un emplacement quelconque des données utiles. Le capteur, qui déclenche l'alarme de valeur-limite, doit donc s'annoncer dans le premier octet par son numéro de canal (bits C2..C1). Les valeurs correspondantes du deuxième octet sont  $D1_{\text{hex}}$  pour une

valeur-limite non atteinte, D2<sub>hex</sub> pour un dépassement de valeur-limite et D0<sub>hex</sub> pour un message signalant que la situation est redevenue normale.

Le maître de domotique utilise le même message pour indiquer au capteur correspondant d'utiliser la valeur courante comme valeur-limite supérieure ou inférieure. Il le fait avec le bit de configuration (*SetBit*) positionné, ce qui correspond bien à « valeur assignée ». Dans notre exemple (valeur-limite non atteinte sur *Channel0*), le message d'alarme est 48-D1<sub>hex</sub>, la valeurlimite est définie par 68-D1<sub>hex</sub>. Par sécurité, le maître de domotique confirme le message d'alarme par 58-D1<sub>hex</sub>, le capteur, le positionnement de la valeur-limite par 78-D1hex (bit d'accusé de réception *AcknowledgeBit* à 1). Comme le démontre une première application de lecteur sur un exemple pratique, cette opération peut se révéler particulièrement judicieuse (voir encadré). L'un des prochains épisodes de la série vous montrera encore une voie de définition libre de valeurs-limites, valeurs qui ne seront donc pas forcément des valeurs de mesure momentanée.

#### Premier actionneur

Le programme de démonstration du PC annoncera par l'affichage du mot « Alarme ! » dans une boîte de texte que la valeur-limite n'a pas été atteinte. La valeurlimite se définit en cliquant sur le bouton « Set Limit ». Simultanément, la valeurlimite valide est retenue dans une autre boîte de texte. Ces opérations seules ne font pas encore une commande.

Nous connectons donc au nœud 1 le petit montage de la **figure 7**. Nous pilotons sur la broche ADC0/PC0 du connecteur par l'intermédiaire d'un transistor, un petit relais de 5 V. La **figure 8** présente l'ensemble.

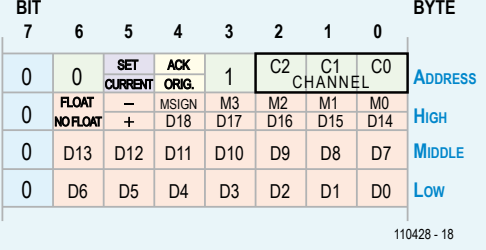

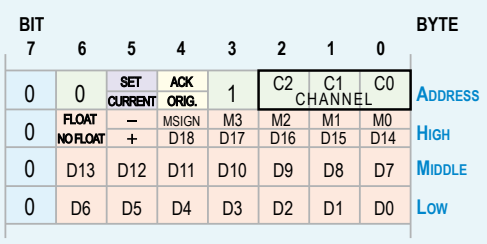

### Bus en service !

André Goldberg, lecteur de la série, a réalisé la première application pratique de ce bus qui nous soit connue. Elle concerne la mesure du niveau de remplissage d'un réservoir d'eau. Il va de soi qu'elle ne doit pas demander la présence permanente d'un PC et que le superviseur doit tourner sur un microcontrôleur. Concrètement, notre amateur d'électronique implanta un petit superviseur à l'aide d'un simple timer en BASCOM. Après réception du projet de protocole et du programme de démonstration de cette série, André développait une commande de recharge automatique du réservoir. Il constatait malheureusement qu'une information d'alarme envoyée une seule fois pouvait ne pas arriver au récepteur (le temps nous a manqué pour déterminer l'origine de ce défaut). C'est pourquoi, si l'application est critique, le protocole offre la possibilité de faire confirmer les messages issus du

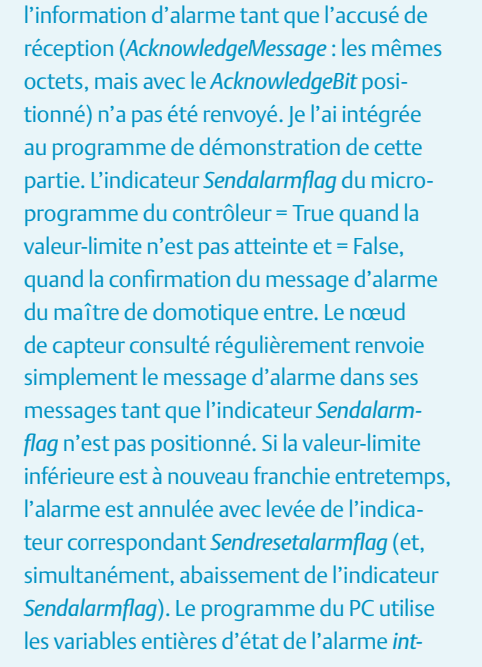

récepteur. L'émetteur doit alors renvoyer

PC0 à 0 et le relais revient au repos. Comme vous avez bien suivi, vous savez naturellement que la valeur de 60<sub>hex</sub> vient du positionnement d'un bit 6 (*2ByteMode*) et d'un *SetBit*.

Si vous avez paramétré une valeur-limite (et tout câblé, soudé et programmé correctement), votre éclairage de secours commandé par le relais doit s'allumer quand le seuil d'éclairement du capteur n'est pas atteint. À vous de jouer ! (110428) *SetAlarmstatus* et *intResetAlarmStatus*. Un 2 signifie que l'information d'alarme est entrée et que le relais doit être enclenché ; un 1, que l'information d'alarme doit être confirmée au capteur ; un 0, qu'il n'y a plus aucun message à envoyer. La séquence des états est: 0 > 2 > 1 > 0… L'information d'enclenchement est d'abord envoyée au relais, de façon à ne pas perdre de temps. Ici encore, une information d'alarme doit configurer *intSetAlarmstatus* à 2 et, simultanément, *intResetAlarmstatus*, à 0 (et inversement). Sans cette précaution, si les changements sont trop rapides, on arrive à des états non définis.

Actuellement, André Goldberg poursuit ses expériences avec un module de serveur Web d'Ulrich Radig qui lui permettra l'affichage des données de mesure : les valeurs pourront être observées à l'aide d'un navigateur. Nous y reviendrons dans un autre épisode de la série.

N'hésitez pas à participer au développement ! La rédaction est impatiente de lire vos remarques et vos idées à envoyer à [redaction@elektor.fr](mailto:redaction@elektor.fr) !

#### Liens internet

- [1] [www.elektor.fr/110258](http://www.elektor.fr/110258)
- [2] [www.elektor.fr/110382](http://www.elektor.fr/110382)
- [3] [www.elektor.fr/110428](http://www.elektor.fr/110428)

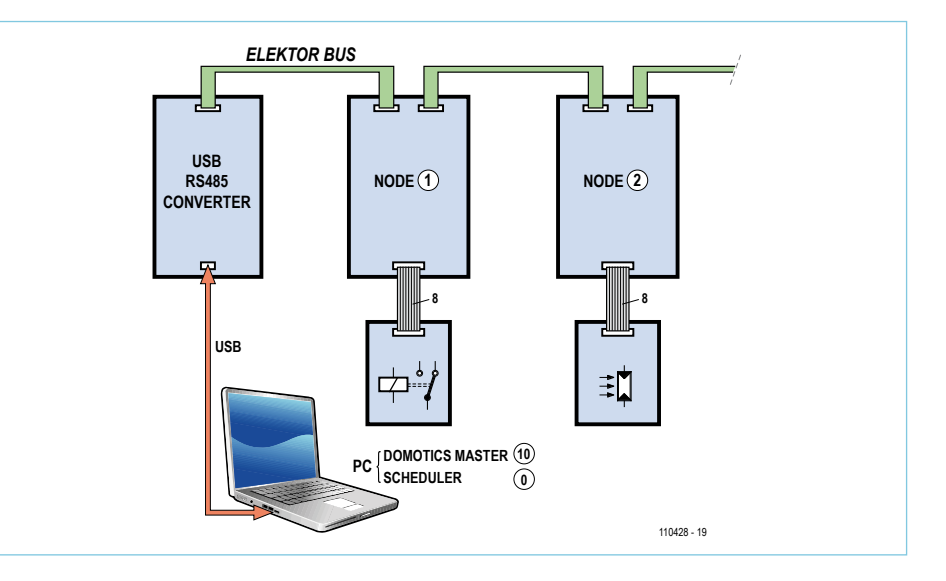

Figure 8. Vue de la petite application. Le PC est, simultanément, superviseur de bus (adresse 0) et centrale de l'application (adresse 10).

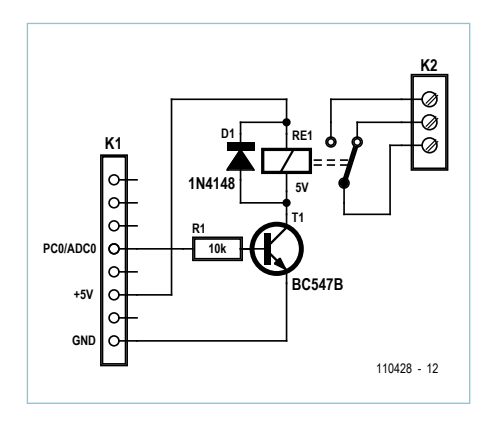

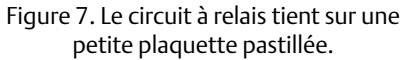

Nous utilisons le même microprogramme pour les nœuds 1 et 2. La variable *Devicemode*, positionnée par l'octet d'EEPROM 006, détermine s'il s'agit d'un actionneur (relais) ou d'un capteur (photorésistance). En conséquence, ADC0/PC0 est configurée soit en entrée analogique soit en sortie numérique.

Quand le maître de domotique reçoit l'alarme de valeur-limite du nœud 2, il envoie les octets 60-01<sub>hex</sub> au nœud 1 qui, en conséquence, fait passer PC0 au niveau haut. Si le nœud 2 annonce que l'alarme est à nouveau levée, la centrale domotique envoie 60-00<sub>hex</sub> au nœud 1. Celui-ci remet

# **Abonnez-vous à la meilleure revue américaine sur les microcontrôleurs et leurs applications !**

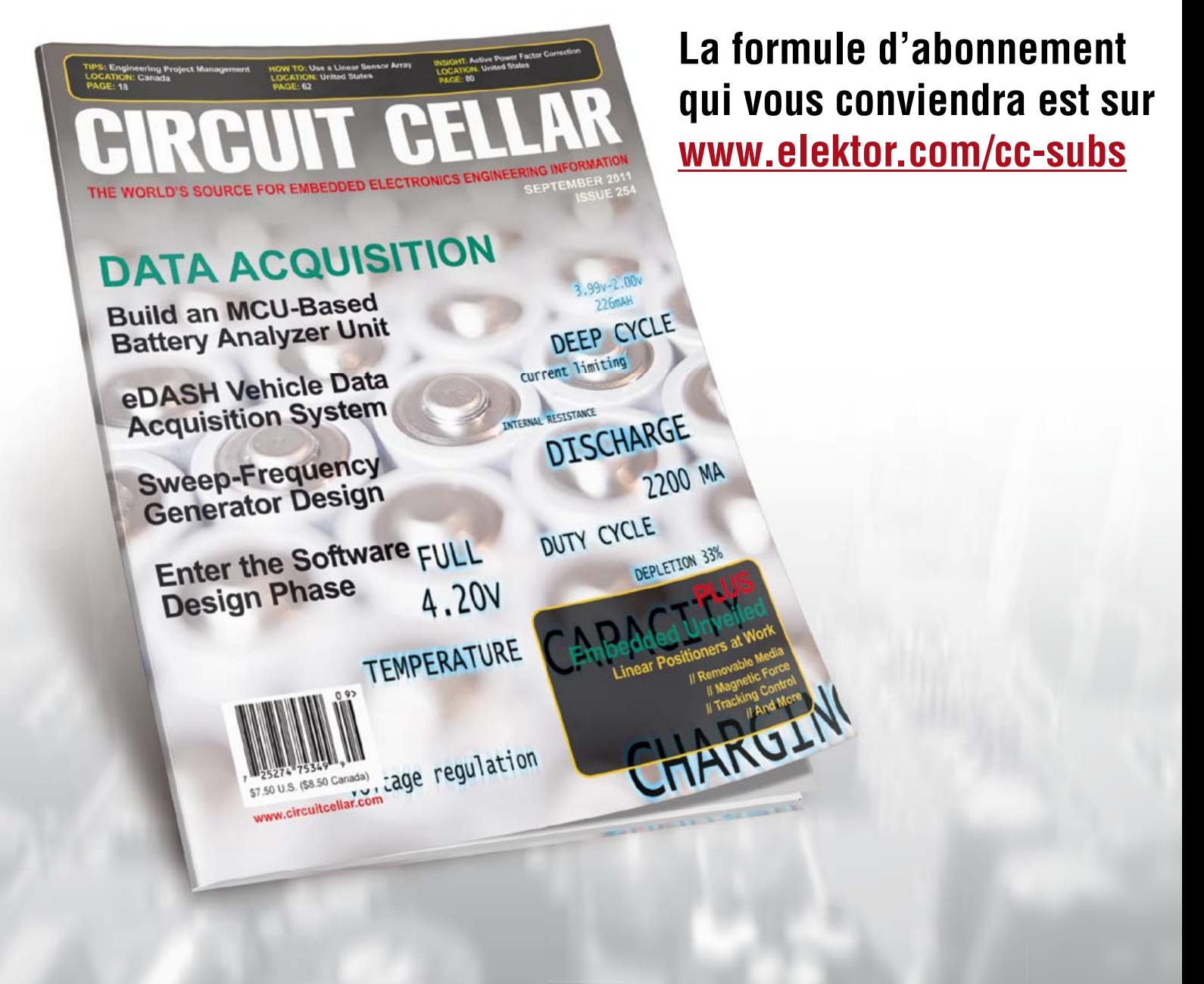

**12 parutions par an** Édition numérique (PDF) : 38 \$ Édition imprimée : 63 \$ Les deux éditions : 90 \$

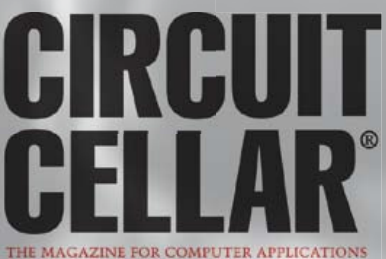

# **Réflectométrie à dimension temporelle**

Peter A. Stark (États-Unis)

Si un ohmmètre reste pratique pour vérifier l'intégrité d'un câble, trouver des coupures et des courts-circuits s'avère difficile lorsque le câble est de grande longueur ou lorsque le défaut se cache dans un mur ou sous une chaussée. Et ne parlons pas des défauts partiels ou des mauvaises connexions. La TDR apporte une solution pratique.

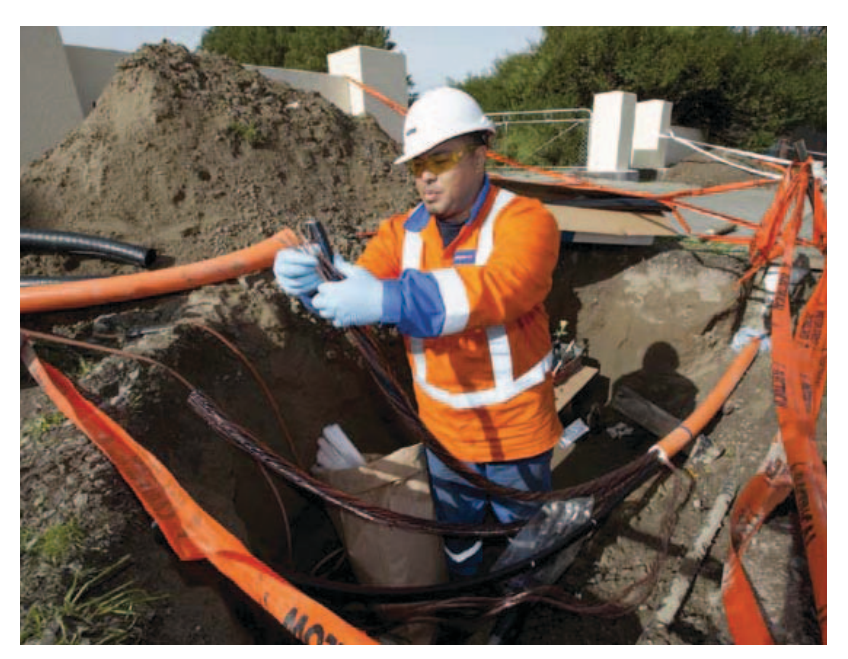

La TDR (*Time Domain Reflectometry*, ou réflectométrie à dimension temporelle) est une technique utilisée pour localiser les anomalies dans les câbles. On parle d'OTDR (*Optical TDR*) pour les fibres optiques. L'idée de base est d'envoyer un signal, le plus souvent une impulsion, au travers du câble ou de la fibre optique, puis de regarder si une anomalie réfléchit une partie ou l'ensemble de l'impulsion. La forme du signal réfléchi indique la nature du problème, et sa localisation est déduite du temps mis par le signal pour revenir.

Les appareils de diagnostic par TDR sont généralement très chers, et rares sont les amateurs qui en possèdent. De nombreux laboratoires n'ont d'ailleurs même pas les moyens de s'en offrir. Mais si vous consentez à faire avec peu de moyens, un générateur d'impulsions et un oscilloscope suffiront. Le générateur peut être assemblé sans trop de difficultés, et l'oscilloscope peut être bon marché. Il est évident que les résultats seront d'autant plus précis que l'oscilloscope sera de qualité, mais même le 10 MHz âgé de 15 ans qui a servi à nos essais a donné de bons résultats (voir photos).

Régimes transitoire et permanent Le circuit de la **figure 1** est simple : interrupteur ouvert = pas de courant. Une fois fermé, la loi d'Ohm nous dit que 0,1 A (10 V / 100  $\Omega$ ) traverse le circuit.

Rendons ce circuit un peu plus intéressant : augmentons la longueur du fil reliant l'interrupteur et la résistance jusqu'à ce qu'elle atteigne 300 000 km. Et pour garder les choses simples, supposons ce fil parfait et sans résistance. Peu importe sa longueur, la loi d'Ohm I = U/R reste valable et nous donne encore une intensité de 0,1 A. Mais l'histoire ne s'arrête pas là !

Nous n'avons pas choisi 300 000 km par hasard, il s'agit de la distance parcourue par la lumière en une seconde. Si nous regardions la résistance avec un télescope depuis l'interrupteur, la lumière mettrait une seconde pour nous atteindre. Nous ne la verrions donc pas telle qu'elle est, mais telle qu'elle était une seconde auparavant. Peut-être même la résistance ne serait-elle plus là au moment où nous fermerions l'interrupteur ! Supposons qu'à l'autre bout un petit plaisantin change sa valeur ou la déconnecte juste avant que nous fermions l'interrupteur. Nous ne le saurons qu'une seconde après. Dans ces conditions, comment la batterie sait-elle qu'elle doit délivrer un dixième d'ampère jusqu'à la résistance lorsque nous fermons l'interrupteur ?

La réponse est qu'elle ne le sait pas. L'intensité du courant envoyé à travers le fil dépend du fil, pas de la charge. Bien que nous ayons supposé le fil sans résistance, il possède néanmoins une certaine inductance (même s'il n'est pas bobiné) et il existe une certaine capacité entre les deux fils. Ces deux propriétés limitent le courant d'appel à une certaine valeur. Dans notre cas, il faudra plus d'une seconde à ce courant pour atteindre la résistance (car le courant dans les fils se déplace moins vite que la lumière), et ce temps de parcours deviendrait infini si la longueur du câble était infinie.

Connaissant la tension et l'intensité, nous pouvons calculer la valeur d'une résistance équivalente qui ferait circuler la même quantité de courant. Cette valeur est appelée *l'impédance caractéristique* du câble et son symbole est Z<sub>0</sub>. (Elle se comporte comme une résistance, mais nous employons le terme impédance pour être plus général).

Par exemple, le câble coaxial utilisé par beaucoup d'antennes possède une impédance caractéristique *Z*<sub>0</sub> de 50 Ω ; si donc nous connections à notre batterie de 10 V une longueur infinie d'un tel câble, l'intensité qui le parcourrait serait, d'après la loi d'Ohm :

# Traque aux défauts dans les câbles longs : guide du débutant

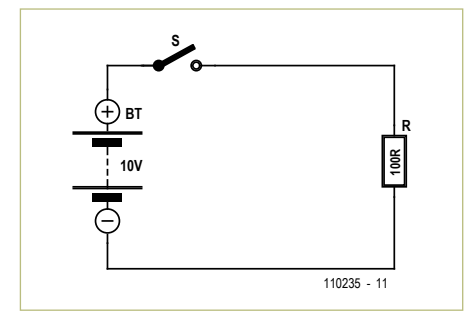

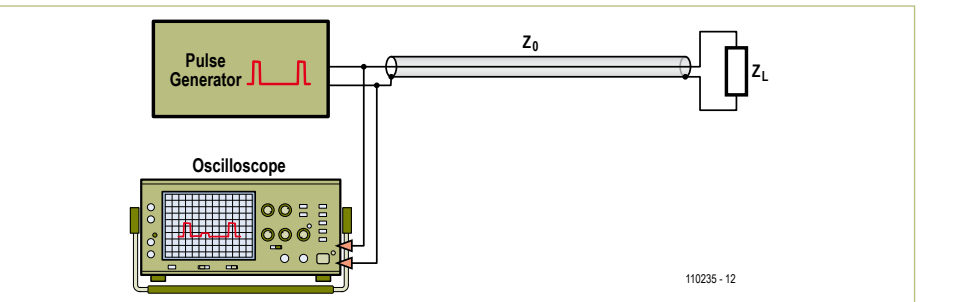

Figure 1. Un simple circuit CC ? Rien de plus ?

Figure 2. Circuit pour envoyer des impulsions dans un câble.

 $I = V/Z_0 = 10 / 50 = 0.2$  A ou 200 mA.

Supposons donc que nous utilisions un fil de type coaxial (mais parfait et sans résistance) pour relier la batterie et la résistance de 100 Ω de la **figure 1**.

La batterie n'a aucun moyen de connaître la longueur réelle du câble, donc commence par envoyer 200 mA, « au cas où ». Un peu plus d'une seconde plus tard, ces 10 V et 200 mA atteignent la résistance de 100 Ω, qui formule alors une objection : « Vous envoyez soit trop de courant, soit pas assez de tension ! Si vous persistez avec vos 10 V, alors je veux 0,1 A. Mais avec 200 mA, c'est 20 V qu'il faut ! (U = RI) Rectifiez le tir ! » Le câble rétorque : « Trouvons un compromis : légère augmentation de la tension, et diminution proportionnelle de l'intensité. » Un rapide calcul les fait se décider pour 1/3 d'augmentation et de diminution : tension de 13,3 V, et intensité de 133 mA. La résistance est alors satisfaite puisque :

*I* = *V / R* = 13,3 / 100 = 0,133 A.

#### soit effectivement 133 mA.

Mais un nouveau problème survient : la tension et l'intensité à l'extrémité droite du câble sont différentes de ce qu'elles sont à l'extrémité gauche. La nouvelle tension et le nouveau courant reviennent donc vers la batterie.

Considérons simplement la tension : 10 V partent vers la droite, mais un tiers (3,3 V) est réfléchi en fin de parcours. Environ une seconde plus tard, ce tiers revient à la batterie, qui proteste : « Non mais je rêve ! Je veux 10 V ! » Elle force donc de nouveau la

tension à 10 V, ce qui a pour conséquence de réduire l'intensité. Environ une seconde plus tard, la résistance...

Vous comprenez le processus. La batterie ne cesse d'abaisser la tension, la résistance ne cesse de l'augmenter, et pendant tout ce jeu l'intensité décroît lentement. Les choses se stabilisent enfin à 10 V et 0,1 A, mais cela prend du temps. La série initiale de compromis survient lors d'un régime dit *transitoire* ; le régime final installé avec des valeurs stables est dit *permanent*.

Cette interaction entre tension et courant se produit quelle que soit la longueur du câble ; elle sera toutefois très brève si le câble est très court. Un signal électrique parcourt en gros 20 cm de câble par nanoseconde (un milliardième de seconde), donc l'ensemble du processus ne prendra que quelques nanosecondes si le câble qui va de la batterie à la résistance fait une soixantaine de centimètres.

La tension et l'intensité s'installent en régime permanent en moins d'un clin d'oeil, si vite que sans un oscilloscope à mémoire numérique très rapide il est impossible de voir le régime transitoire. Un oscilloscope de qualité moyenne sera toutefois capable de montrer le régime transitoire si le câble est assez long. Tel est le but de la TDR, la réflectométrie à dimension temporelle.

#### Le coefficient de réflexion

Comment le câble et la résistance ont-ils choisi 1/3 (33 %) comme valeur de compromis ? Ils se sont servis de l'équation :

> Coefficient de réflexion =  $(Z_{L} - Z_{0}) / (Z_{L} + Z_{0})$

 $Z_1$  est la résistance de la charge et  $Z_0$  l'impédance caractéristique du câble. (Comme précédemment, même s'il s'agit de valeurs résistives, les ingénieurs préfèrent le Z de l'impédance... au cas où). Avec nos données nous obtenons un coefficient de réflexion de :

$$
(100-50) / (100+50) = 50 / 150
$$
  
= 0,333 = 1/3.

Le terme *coefficient de réflexion* vient de qu'il donne la fraction du signal émis qui sera réfléchie.

Le coefficient de réflexion peut être positif, comme ici, négatif (si Z<sub>0</sub> – Z<sub>L</sub> l'est), ou même égal à zéro (lorsque Z<sub>L</sub> = Z<sub>0</sub>). On parle de réflexion positive, négative, ou nulle.

#### Le plus de l'impulsion

Supposez qu'au lieu de fermer l'interrupteur et de le laisser fermé, nous ne le fermions qu'un court instant avant de l'ouvrir à nouveau. Les 10 V prendront la forme d'une brève impulsion dirigée vers la droite, et les 3,3 V réfléchis un peu plus tard ne seront eux aussi qu'une brève impulsion.

Nous enverrons à grande cadence des impulsions à l'aide d'un générateur connecté comme sur la **figure 2,** et un oscilloscope à mémoire les capturera (si possible, utilisez un réglage 10:1 pour la sonde.) Le câble de la figure 2 est coaxial, mais n'importe quel câble conviendra.

La **figure 3** montre la sortie du générateur lorsqu'elle alimente directement l'oscilloscope, sans câble. La sensibilité verticale a été réglée sur 5 V/div et la vitesse de balayage sur 0,1 μs/div ; la hauteur des

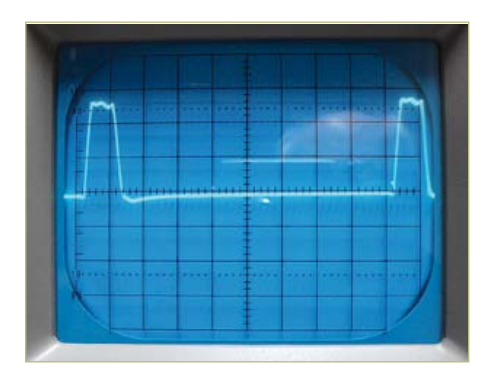

Figure 3. Sortie du générateur d'impulsions.

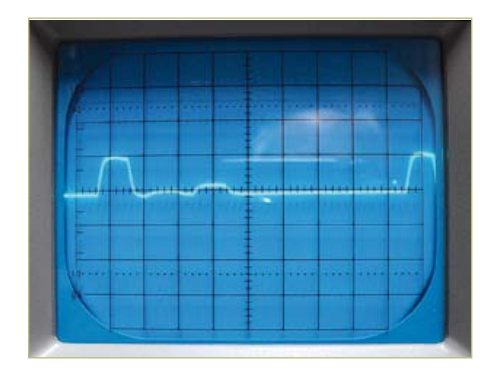

Figure 4. Impulsions réfléchies par une résistance de 100 Ω.

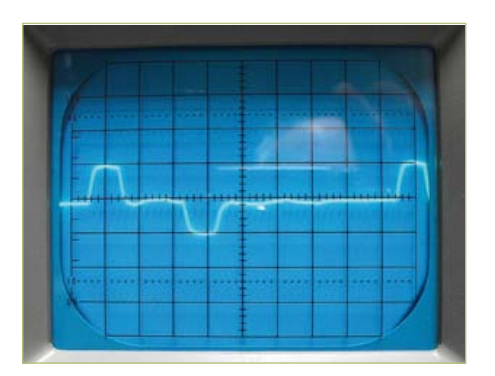

Figure 5. Réflexion par un court-circuit.

impulsions est donc d'environ 0,1 μs, et leur espacement de 0,9 μs.

Connectons maintenant 30 m de coaxial RG-58U 50 Ω, la résistance de 100 Ω étant à l'extrémité. Nous obtenons la **figure 4** et remarquons deux choses : nos impulsions d'origine sont devenues plus petites, car l'impédance caractéristique du câble surcharge le générateur, et une troisième impulsion, petite, apparaît sur la photo. Cette nouvelle impulsion (la deuxième en partant de la gauche) correspond à la réflexion de la première impulsion par l'extrémité ouverte du câble. Il faut à l'impulsion environ 150 ns pour gagner l'extrémité du câble et de nouveau 150 ns pour revenir à l'oscilloscope, soit un retard total d'environ 300 ns, ou 0,3 μs. L'impulsion réfléchie apparaît donc trois divisions à droite de l'impulsion émise. (Un écran plus large montrerait une impulsion réfléchie à droite de toutes les impulsions émises.) Puisque le facteur de réflexion est ici de 1/3, la hauteur de l'impulsion réfléchie est environ trois fois moindre que la hauteur de l'impulsion émise. Le câble n'étant pas sans perte, l'impulsion de retour sera généralement plus petite qu'attendu.

Examinons le retard d'un peu plus près. L'oscilloscope a été réglé sur 0,1 μs/div et la distance qui sépare deux impulsions est d'environ 3 divisions, soit un aller-retour en 0,3 μs, ou 300 ns. Pour le vérifier, nous devons connaître la vitesse de propagation des signaux électriques dans notre câble (cette vitesse dépend du câble).

Dans les spécifications du coaxial RG-58U, cette vitesse de propagation est donnée sous forme de pourcentage de la vitesse de la lumière : 66 %. En prenant la valeur arrondie à 300 000 km/s de la vitesse de la lumière, nous en déduisons une vitesse de propagation de 198 000 km/s, soit 0,198 m/ns. Le retard de 300 ns de la **figure 4** équivaut donc à 300 fois 0,198 m, soit 59,4 mètres. N'oubliez pas qu'il s'agit là de la longueur de l'aller-retour soit finalement une longueur plutôt proche du double de la longueur de notre câble. Si l'oscilloscope permettait une mesure plus précise du retard, cette méthode pourrait servir à mesurer la longueur d'un câble sans avoir à le dérouler.

Resterait bien sûr un problème : un oscilloscope bien calibré serait nécessaire et nous devrions connaître la valeur exacte de sa vitesse de propagation. Mais un réflectomètre du commerce donnerait des résultats relativement précis.

#### Et les autres charges ?

Outre les 100 Ω de la résistance, trois autres valeurs sont intéressantes à étudier : un court-circuit (0 Ω), un circuit ouvert (résistance infinie) et une valeur de résistance égale à l'impédance caractéristique du câble (c.-à-d., *Z*<sub>L</sub> = *Z*<sub>0</sub>). Examinons ces trois cas :

A. Z<sub>i</sub> vaut 0 si l'extrémité du câble est courtcircuitée, et le facteur de réflexion devient :

$$
(Z_{L}-Z_{0}) / (Z_{L}+Z_{0}) = (0-50) / (0+50)
$$
  
= 0 / 50 = -1

Cette valeur signifie que l'impulsion émise est réfléchie à 100 % ; la polarité est inversée puisque la tension est négative. C'est ce que montre la **figure 5**.

B. Z<sub>i</sub> prend une valeur infinie lorsque l'extrémité est ouverte, et puisque Z<sub>0</sub> devient négligeable par rapport à Z<sub>L</sub> nous pouvons l'oublier :

$$
(Z_L - Z_0) / (Z_L + Z_0) \approx Z_L / Z_L = +1
$$

Le facteur de réflexion est positif et vaut 1 : l'impulsion émise est entièrement réfléchie et la polarité ne change pas. C'est ce que nous montre la **figure 6**.

C. Supposons enfin que la résistance à l'extrémité du câble ait la même valeur que l'impédance caractéristique. Dans ces conditions :

$$
(Z_L - Z_0) / (Z_L + Z_0) = (50 - 50) / (50 + 50)
$$
  
= 0 / 100 = 0

Il n'y a aucune réflexion puisque le facteur est nul. Ce cas correspond à la **figure 7**, pour lequel j'ai connecté une résistance de 51 Ω à l'extrémité du câble de 50 Ω. (La légère bosse après l'impulsion émise s'explique par la nature de mon câble : 30 m composés de deux longueurs de 15 m ; une légère réflexion se produit au point de raccord.) Rendre la résistance de charge égale à l'impédance caractéristique du câble évite les réflexions. On parle de câble *adapté en sortie*.

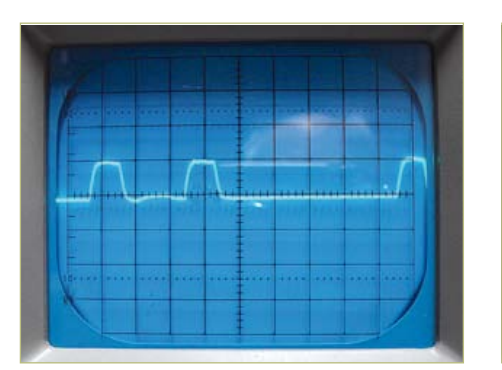

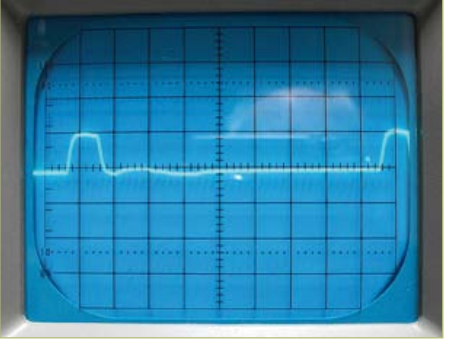

Figure 6. Les impulsions qui rebondissent contre une coupure sont positives.

Figure 7. Aucune réflexion lorsque l'adaptation de ligne est correcte.

Et nous voici avec en mains un moyen facile pour trouver l'impédance caractéristique d'un câble : le terminer par une résistance et tester différentes valeurs, jusqu'à ce que les réflexions disparaissent ;  $Z_0$  est alors égale à cette valeur.

#### Un générateur d'impulsions suffit

Si vous possédez un générateur d'impulsions, vous êtes parés. Sinon, il ne vous en coûtera pas plus de 5 € pour en assembler un. Le schéma de principe de la **figure 8**  vous y aidera. Un temporisateur 555 fournit des impulsions négatives très courtes à une fréquence d'environ 1 MHz (peu importe sa valeur exacte, elle variera de toute façon à cause des tolérances), suivi d'un amplificateur chargé de piloter le câble. Six portes inverseuses en parallèle rendent positive l'impulsion et apportent aussi suffisamment de puissance de sortie. La résistance de 33 Ω placée en sortie augmente la résistance de sortie de façon à empêcher les impulsions qui reviennent de rebondir contre les portes et de repartir une seconde fois dans le câble.

Bien que d'apparence simple, le circuit ne fonctionnera qu'avec des composants bien choisis. Les temporisateurs 555 normaux n'aiment pas opérer aux grandes vitesses requises ; il est donc plus judicieux d'opter pour le CMOS TLC555 de Texas Instrument. On le trouve par exemple sur le site de Farnell sous la référence 8454434. Le sextuple inverseur CMOS 4069 est recommandé

pour les portes inverseuses, principalement pour sa capacité à fonctionner sous 9 V, ce qui permet d'alimenter le générateur avec une pile de 9 V. Un 7404 TTL ou un CI 74xx04 auraient bien un brochage compatible, mais l'obligation d'alimenter à la fois le 555 et l'inverseur par une source de 5 V compliquerait le circuit. Le circuit doit pouvoir être assemblé simplement sur un morceau de plaque d'essai, voire sur un circuit imprimé nu conçu à dessein.

(110235)

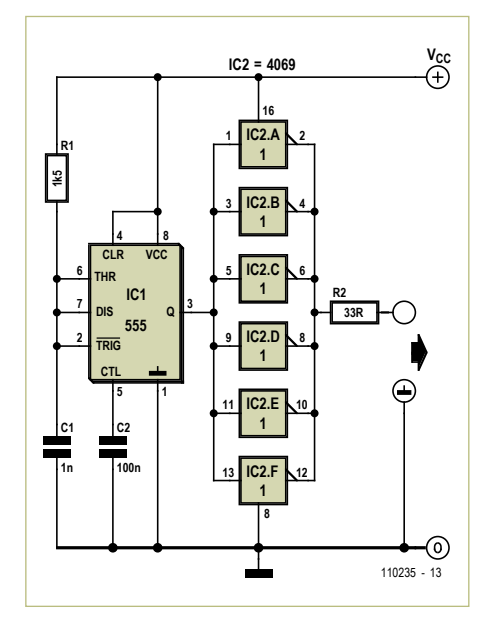

Figure 8. Schéma de principe du générateur d'impulsions.

### Un peu de pratique

Voici quelques expériences simples à réaliser une fois le générateur d'impulsions assemblé. Vous aurez peut-être à jouer avec le paramètre balayage de l'oscilloscope avant d'obtenir un affichage stable.

- 1. Procurez-vous 15 ou 30 mètres de câble, étalez-le, et demandez à un ami de connecter quelque charge à son extrémité. Familiarisez-vous avec la technique TDR en jouant avec le générateur et l'oscilloscope pour deviner ce qui est connecté à l'autre bout. La nature du câble est sans importance.
- 2. Voyez s'il existe des différences entre câbles déroulé et enroulé.
- 3. Mesurez la longueur de votre câble, cherchez le temps que met une impulsion à faire un aller-retour, et calculez la vitesse de propagation.
- 4. Déterminez la longueur à partir de laquelle les impulsions émise et réfléchie se mélangent et ne peuvent plus être distinguées l'une de l'autre. Lorsque le câble est suffisamment court, vous devriez voir les deux impulsions s'ajouter et donner une impulsion de tension double.
- 5. Prenez un câble de nature inconnue, par exemple un câble de haut-parleur ou autre câble bifilaire, et mesurez son impédance caractéristique.
- 6. Connectez bout à bout deux câbles différents. Si leurs impédances caractéristiques sont très différentes, vous devriez être en mesure d'observer la réflexion provoquée par le point de jonction.
- 7. À l'aide de fils très courts, terminez l'extrémité du câble par une résistance dont la valeur équivaudra au Z0 du câble. Aucune réflexion ne devrait être présente. Reliez-la ensuite au même câble, mais en vous servant de 1 ou 2 câbles de liaison à pinces de 30 ou 60 cm. Vous observerez probablement des réflexions, faibles mais distinctes. Que s'est-il passé ? La présence des fils à pinces a-t-elle changé quelque chose ?
- 8. Prenez le temps de réfléchir à ce cas : en lieu et place d'une impulsion, nous envoyons une onde sinusoïdale à travers le câble. Que se passera-t-il ?

# Webinaires *Elektor Academy* en partenariat avec *element14*

Webinaire no 1 : Platino – platine polyvalente pour microcontrôleurs AVR Date : Jeudi 13 octobre 2011 Heure : 15 h GMT (16 h CET) Présentateur : **Clemens Valens (rédacteur d'Elektor et concepteur de Platino)**

Beaucoup d'applications à microcontrôleurs partagent une architecture commune : un écran LCD, quelques boutons-poussoirs et une interface pour communiquer avec le monde réel. Platino offre une solution polyvalente pour de tels systèmes basés sur les populaires microcontrôleurs AVR d'Atmel. Platino supporte tous les micros AVR à 28 et à 40 broches, il accepte plusieurs types de LCD et il permet une configuration flexible de boutons-poussoirs et/ou d'encodeurs rotatifs. Platino peut être équipé de cartes d'extension sous forme de *shield* Arduino ou aux formats personnalisés. Platino est compatible avec l'environnement de programmation Arduino, mais aussi avec de nombreux autres systèmes de développement populaires.

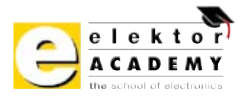

elementiu

www.element14.com

Pour le programme complet et l'inscription aux webinaires, visitez www.elektor.fr/webinaires

**PARTICIPATION LIBRE Inscrivez-vous dès maintenant !**

## **Alimentation électrique autonome de sites isolés PHOTOVOLTAÏQUE**

Rêver de l'autonomie énergétique obtenue par une production photovoltaïque domestique, c'est bien. En calculer la viabilité, c'est mieux. Mais suffit-il de comparer kilowattheure nucléaire (environ 0,08 €) et kilowattheure photovoltaïque (environ 0,22 €\*) ? Gérard Guihéneuf, l'auteur de ce nouveau livre, pense qu'il ne faut pas se contenter d'aligner chiffres et idées. Il nous emmène au bout de la démarche entreprise avec son livre « Comprendre et dimensionner les installations domestiques à énergies renouvelbles » publié en 2009 en donnant maintenant des réponses techniques et pratiques aux questions qui se posent lors de l'électrifi cation d'un site isolé ! Richement illustré et bien documenté, ce livre décrit avec réalisme trois projets exemplaires et simples d'électrification photovoltaïque de sites ordinaires : abri de jardin, garage et mobile-home.

Des économies spectaculaires sont à la portée de l'électronicien qui montera et assemblera lui-même régulateurs de charge, onduleurs et autres suiveurs solaires.

Si vous préférez confier à un professionnel l'électrification de votre site, vous lirez dans ce livre comment dimensionner les constituants sans sacrifier ni l'efficacité ni vos économies !

\* avec des batteries à renouveler au bout de dix ans et panneaux photovoltaïques qui en tiennent vingt-cinq

**Pour commander en ligne et bénéficier d'une remise spéciale de 5% :**

www.elektor.fr/e-choppe

PHOTOVOLTATOUE alimentation électrique autonome de sites isolés **NOUVEAU 272 pages • 14 x 21 cm ISBN 978-2-86661-181-1 32,50 € • 44,20 FS**

68 10-2011 elektor

## RÉCRÉATION

# **Hexadoku**  Casse-tête pour électroniciens

Manipuler les caractères hexadécimaux est un jeu d'enfant pour les lecteurs d'Elektor grâce aux Hexadoku. Voici une nouvelle opportunité pour perfectionner vos compétences. Seriez-vous capable de mettre les bons chiffres dans les bonnes cases ? Envoyez-nous votre solution et peut-être gagnerez-vous l'un des quatre chèques-cadeaux Elektor mis en jeu.

Les instructions pour la résolution de ce jeu sont enfantines. Le Hexadoku utilise les chiffres du système hexadécimal, à savoir de 0 à F. Du tout cuit pour les électroniciens et programmeurs ! Remplissez le diagramme de 16 x 16 cases de façon à ce que **tous** les chiffres hexadécimaux de 0 à F (0 à 9 et A à F) ne soient utilisés

### Participez et gagnez !

Nous tirerons au sort l'une des réponses internationales correctes qui nous seront parvenues ; son auteur recevra un chèque-cadeau Elektor d'une valeur de 100 €. Nous offrons en outre 3 chèques-cadeaux Elektor d'une valeur de 50 € chacun.

Faites travailler vos méninges !

**qu'une seule et unique fois** dans chaque rangée, colonne et carré de 4 x 4 cases (identifiés par une ligne plus grasse). Certains chiffres sont déjà placés dans la grille et en définissent ainsi sa situation de départ. La solution de ce casse-tête vous permettra de gagner jolis prix. Il vous suffit de nous envoyer **la série de chiffres** en grisé.

### Où envoyer ?

Envoyez votre réponse (les chiffres de la section grisée) avec vos coordonnées par courriel, télécopie ou courrier avant le 1er novembre 2011 à : Elektor c/o Regus Roissy CDG – Le Dôme – 1, rue de la Haye BP 12910 – 95731 Roissy CDG Courriel : hexadoku@elektor.fr

#### Les gagnants

La solution du Hexamouraï du nº 397/398 (juillet/août) est : **ABC879** Le gagnant du **chèque-cadeau Elektor** d'une valeur de **100 €** est : Marianne MEYERS (Luxembourg). Les **3 chèques-cadeaux Elektor** d'une valeur de **50 €** chacun vont à : Brian UNITT (Royaume-Uni), Jean-Claude CARRE (France) et Erik PETRICH (États-Unis)) Toutes nos félicitations aux lauréats !

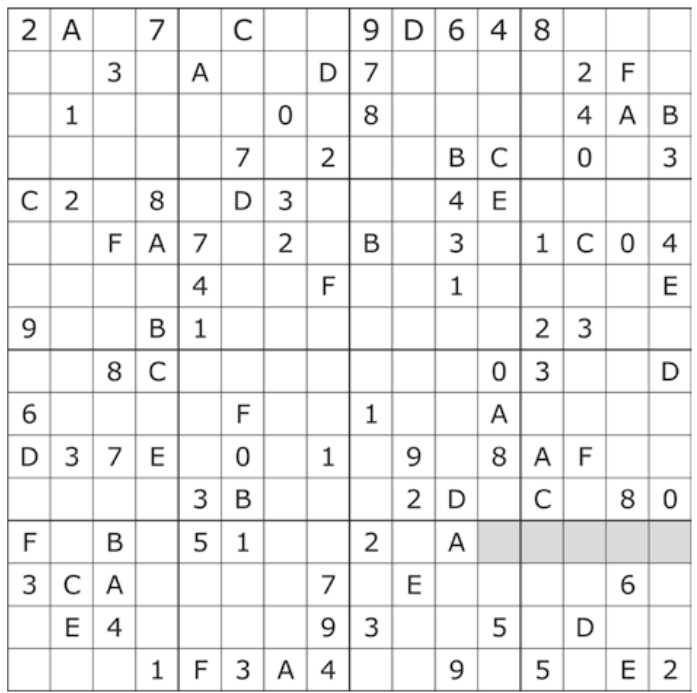

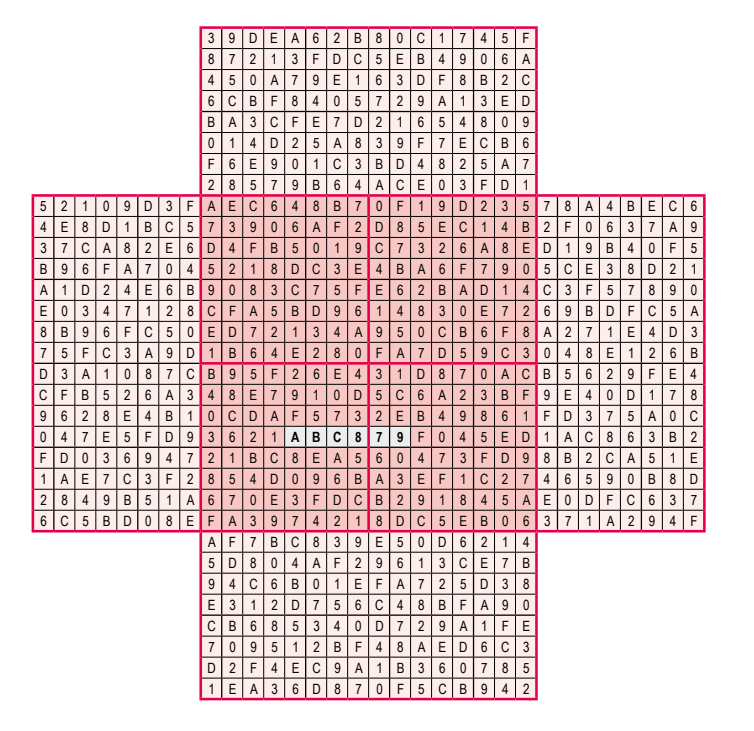

Tout recours est exclu de même que le sont, de ce jeu, les personnels d'Elektor International Media B.V. et leur famille. Un seul gagnant par foyer.

# **Surveiller à distance un compteur d'eau enfoui** sans fil et sur le web

#### J Marc Villers (France)

L'eau devient précieuse et donc coûteuse. En ces temps où l'on doit penser « développement durable », connaitre en temps réel sa consommation d'eau au litre et au centime d'euro près revêt une importance respectivement écologique et économique. Toutefois, un obstacle bien concret s'oppose à ces intentions louables : l'emplacement souvent peu accessible des compteurs d'eau. La réalisation décrite ici apporte une solution fiable, pratique et simple à mettre en œuvre pour relever un tel compteur, quelle que soit son accessibilité.

De plus, les données telles que le volume, le montant de la prochaine facture et accessoirement la température extérieure sont rendues disponibles depuis un simple navigateur web, en local comme à plusieurs milliers de kilomètres.

Enfin, l'eau peut aussi se montrer ravageuse pour une habitation, notamment en hiver. Une surveillance peut être activée et une alarme sonore peut retentir à partir du dépassement d'un volume à paramétrer, en cas de fuite par exemple. La **figure 1** donne le synoptique du système.

#### **Les fonctions du système sont :**

- • Émission de l'index du compteur, de la température extérieure et de la tension de la pile (données extérieures) tous les  $V_{\text{max}}$ litres :
- • Émission des données extérieures forcée au bout de T secondes si V $_{\text{max}}$  n'est pas atteint (chien de garde);
- • Forçage de l'émission des données par appui sur un boutonpoussoir du module extérieur ;
- • Connectivité Ethernet/TCP/IP pour le module intérieur ;
- Consultation des données extérieures et paramétrage depuis une interface web personnalisable. Les paramètres sont :  $V_{\text{max}}$ , T et le prix du m3 d'eau ;
- • Affichage du montant de la prochaine facture d'eau en temps réel ;
- • Clignotement de la LED verte à 0,5 Hz si la partie intérieure ne reçoit rien au bout de T secondes ou tant que la liaison n'a pas été établie après la mise sous tension ;
- • Validation du paramétrage par un code de sécurité (non crypté, circule « en clair » sur le réseau) ;
- • Configuration des paramètres réseau (IP, masque, passerelle et port) et du code de sécurité depuis HTTP suite à l'appui sur un bouton-poussoir « Config » du module intérieur. La LED verte clignote à la fréquence de 5 Hz jusqu'à la validation de la nouvelle configuration ;
- Réinitialisation complète du module intérieur si la mise sous tension est effectuée pendant l'appui sur le bouton-poussoir « Config ». Dans ce cas, un paramétrage réseau par défaut est

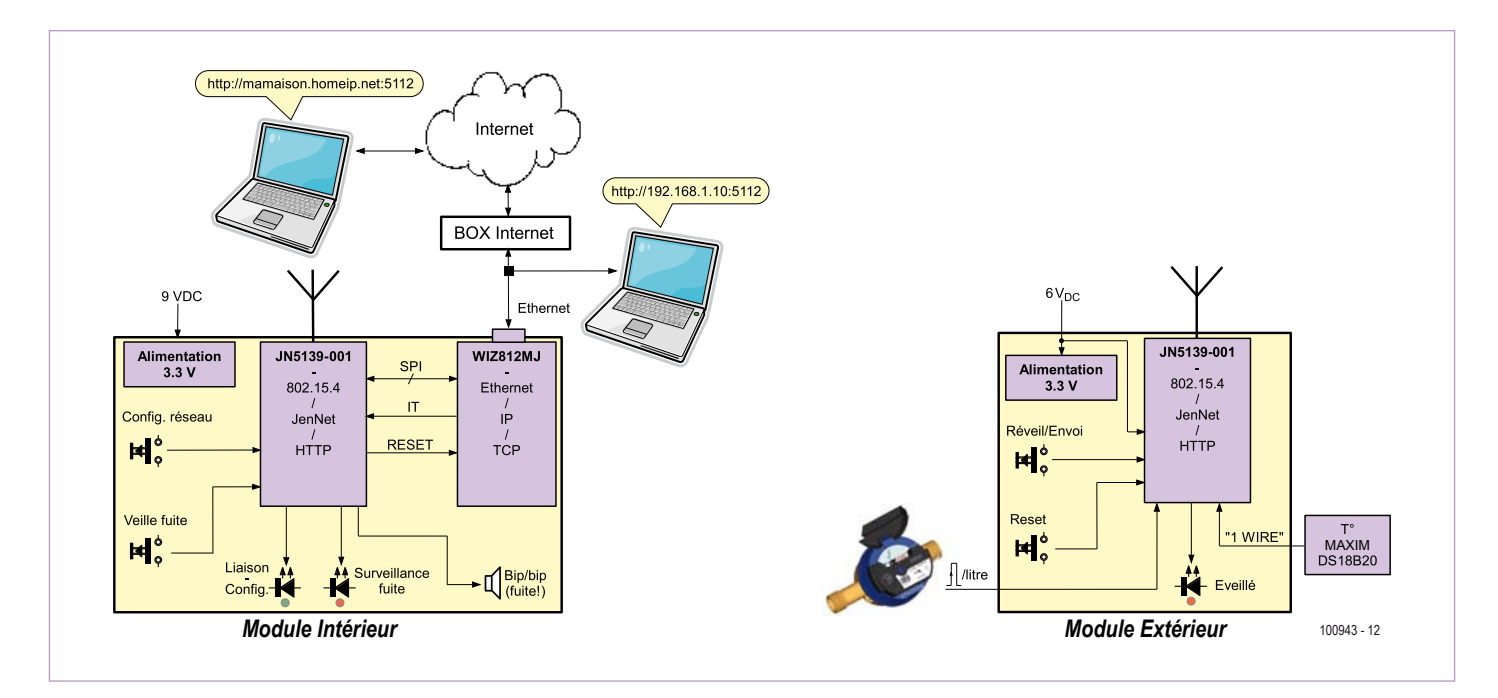

Figure 1. Le synoptique du système.

appliqué (IP 192.168.1.10, masque 255.255.255.0, passerelle 192.168.1.1, port 5112, code de sécurité 000000) ;

• Activation/désactivation du mode « fuite ». L'activation de ce mode est visualisée par un flash régulier de la LED rouge du module intérieur. En cas de dépassement de V' litres après l'activation du mode « fuite », le buzzer retentit et la LED rouge clignote rapidement. V' est paramétrable depuis l'interface web.

Les fonctions ci-dessus devraient permettre, si le paramétrage est effectué correctement, d'assurer une longévité minimale d'un an de la pile du module extérieur (test en cours avec une pile saline 4R25 de 6 V). Ce sont les émissions qui sont gourmandes en énergie. Les échanges de données entre les deux modules peuvent se faire uniquement lorsque le module extérieur est réveillé (dépassement de Vmax, appui sur le bouton-poussoir « Réveil », dépassement de T). Le module intérieur est incapable de réveiller le module extérieur, ce dernier ayant son récepteur radio éteint pendant son sommeil.

#### Les modules sans fil de Jennic

Le système décrit dans cet article est basé sur des modules sans fil de Jennic (désormais NXP) [2], articulés autour du microcontrôleur à 32 bits JN5139 du constructeur. Le gros point fort du micro est l'intégration du protocole de bas niveau de transmission de données sans fil IEEE 802.15.4, notamment utilisé par les réseaux locaux WPAN (*Wireless Personal Area Networks*) ZigBee, sur la bande des 2,4 GHz. Toutefois, Jennic a développé un protocole propriétaire appelé *JenNet* permettant la constitution rapide (lire « développement simple ») d'un système composé de divers éléments communicants entre eux par radio.

Les applications typiques de JenNet sont la suppression de câbles sur des périphériques d'interfaçage homme-machine sur un système informatique, les systèmes d'alarme, le contrôle de systèmes environnementaux (chauffage, climatisation...), les systèmes d'éclairage public « intelligent » permettant une consommation optimisée, la domotique, la télémétrie (relève à distance de compteurs électriques, de compteurs d'eau...), l'automatisation industrielle, etc.

Le module JN5139-001-M04 qui permet une mise en œuvre immédiate de JenNet est la version « longue portée 18 dBm / grande sensibilité » (1 à 2 km en champ libre) d'un ensemble de modules JN5139 xxx-Myy du constructeur. Le courant tiré à l'émission sous 3,3V est de l'ordre de 125 mA. La réception impose un courant de 45 mA.

Le constructeur indique avec insistance que cette version longue portée du module ne doit pas être utilisée à moins de 20 cm d'un individu.

Un environnement de développement gratuit nommé Code::Blocks est disponible sur le site du constructeur qui permet de développer rapidement des applications JenNet. L'environnement s'installe facilement en deux temps après le téléchargement sur [2] :

1. Le package JN-SW-4031-SDK-Toolchain-v1.1 contenant notamment Code::Blocks ;

2. Le package JN-SW-4030-SDK-Libraries-v1.5 contenant la bibliothèque des fonctions Jenie (prononcez Gini, petit génie en anglais).

Les expérimentations diverses commencent par la création d'un projet « Jennic » pour lequel doit être indiqué si le développement se destine à un coordinateur, un routeur ou un simple nœud final (voir ci-après) pour un JN5139 ou un JN5139R1.

Il existe un petit kit d'adaptation DIL [5] du JN5139-001-M04 compatible avec un câble adaptateur USB-Série TTL de FTDI 3,3 V (e-choppe réf. 080213-72 [4]). Ce dernier permet le chargement du logiciel via un utilitaire fourni par le fabricant depuis Code::Blocks.

### CirCuits des leCteurs

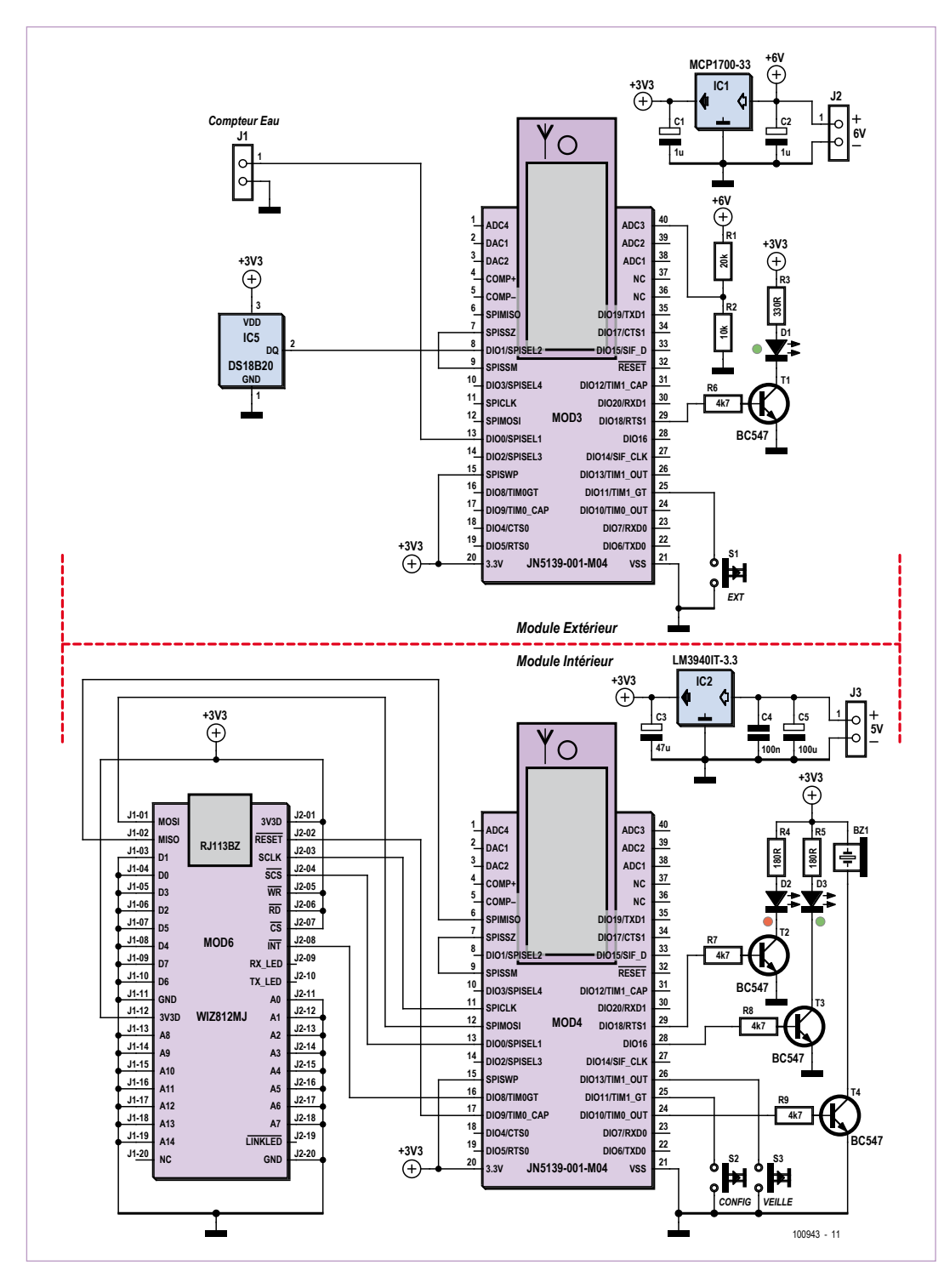

Figure 2. Les schémas électriques des modules intérieur et extérieur.

#### Les schémas

Rien de bien particulier à dire sur les schémas de chaque partie qui sont donnés sur la **figure 2**. Le régulateur de tension MCP1700 du module extérieur a été choisi pour sa faible consommation (1,6 µA) pour ses besoins propres. Le micro intègre des résistances de rappel sur chaque ligne de port. Elles ne manquent donc pas. R1 et R2 forment un diviseur de tension de façon à ne pas amener une tension néfaste supérieure à 3,3 V sur une entrée analogique du microcontrôleur. L'objectif final est de permettre l'évaluation et la la mémoire flash externe à partir de l'adresse 0x18040 sont délivrées. Cet emplacement mémoire correspond au dernier quart de cette mémoire de 128 Ko qui ne peut-être atteint pour stocker le programme de l'utilisateur.

La **figure 4** montre l'usage de la mémoire flash présente à côté du JN5139 tandis que la **figure 5** donne une idée de la page web d'exploitation et paramétrage usuelle.

Si le bouton de configuration a été pressé préalablement à cette demande du navigateur, alors c'est la page de configuration

transmission de la tension de la pile pour déceler la nécessité de son remplacement. Cette solution impose malheureusement en permanence à la pile un courant de près de 200 µA. Les broches de port ne peuvent fournir qu'un courant de 4 mA, d'où le sage usage des transistors de pilotage des LED et du buzzer. Ce dernier ne doit pas disposer d'un oscillateur interne, son anode pouvant être amenée à la tension d'alimentation (5 V) si nécessaire, la fréquence est piloté par le logiciel.

#### L'architecture réseau du module intérieur

L'essentiel repose sur le module WIZ812MJ de WIZnet (e-choppe réf. 090607- 91 [3]), basé sur le circuit W5100, qui a déjà été présenté dans les colonnes d'Elektor [3]. Il permet d'amener rapidement une connectivité complète Ethernet/TCP/IP à une application à microcontrôleur.

L'architecture réseau de notre application est présentée en **figure 3**.

Concernant la partie web et protocole HTTP, lorsque le système est contacté par un navigateur, à partir par exemple de l'URL http://192.168.1.10:5112, les données issues d'un fichier baptisé .HTTP personnalisable contenues dans
#### CirCuits des leCteurs

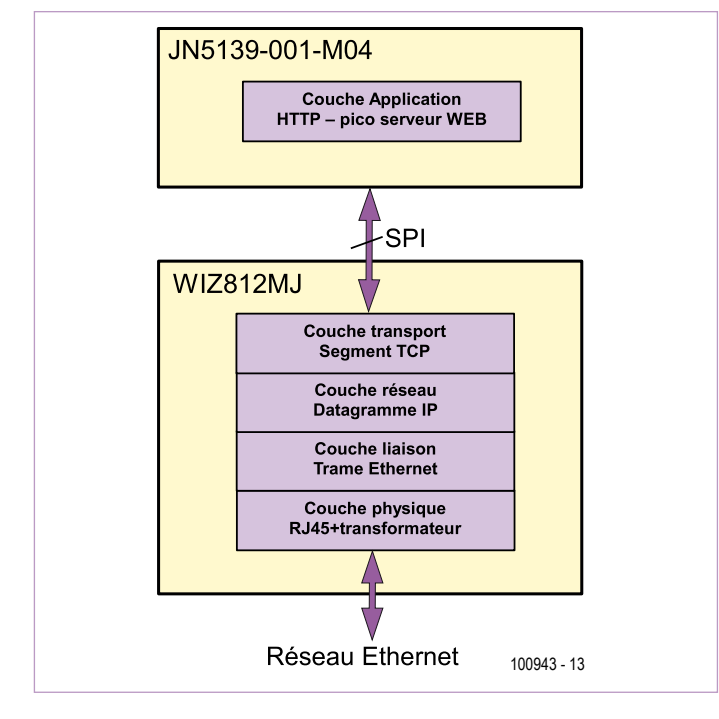

#### (**figure 6**) qui est envoyée à l'internaute.

Le fichier .HTTP, dont l'exemplaire d'origine est téléchargeable avec les sources de l'application [1], contient des données de protocole HTTP, notamment dans son entête, et le code HTML « à trous » qui sera délivré au client web. Les trous, baptisés « champs tilde » sont en fait des zones de dix caractères introduites par le caractère « ~ » qui seront remplacées à la volée par la fonction C personnalisable remplir\_champ\_tilde(octet \*base) (**figure 7**) avant d'être émises vers le navigateur. On obtient ainsi du HTML dynamique dans lequel on peut placer des données issues de capteurs ou d'un paramétrage ultérieur.

De même, lors de la validation d'un formulaire HTML par un clic sur son bouton « Modifier », le système reçoit les données du formulaire qui sont exploitées par la fonction ordre post (octet \*base)

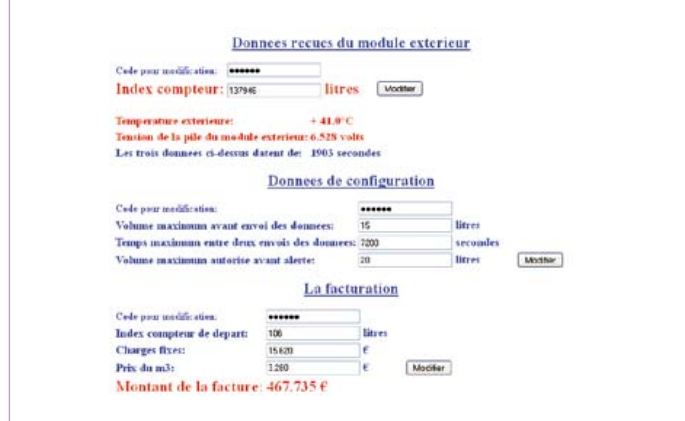

Figure 5. Extrait de la page web d'exploitation. Figure 6. Extrait de la page web de configuration.

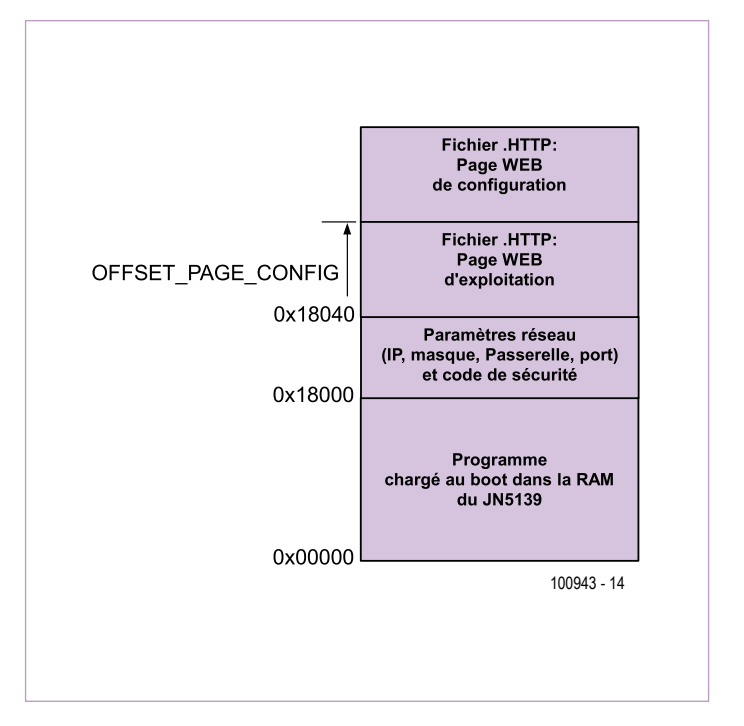

Figure 3. Architecture réseau de l'application. Figure 4. Le plan mémoire de la mémoire flash de 128 Ko du module JN5139-001-M04.

comme le montre la **figure 8**. Le logiciel peut donc ainsi prendre en compte de nouveaux paramètres.

Le format exact du fichier .HTTP est donné dans un fichier PDF en téléchargement [2].

Le chargement de ce fichier dans la mémoire flash se fait à l'aide de l'utilitaire développé pour Linux et Windows et fonctionnant en ligne de commandes selon l'usage suivant :

loadhttp <ip ou domaine> <port> <fichier .HTTP>

Exemple : loadhttp 192.168.1.10 5112 vw2w3.http

#### Organisation logicielle du module extérieur

Sur le plan logiciel, la mise en œuvre d'un réseau JenNet est

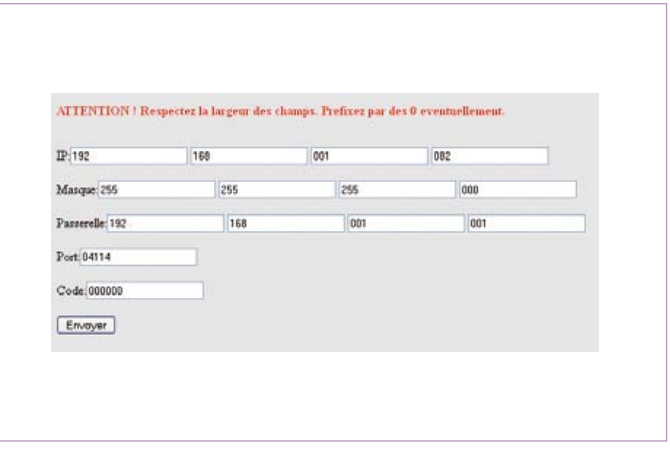

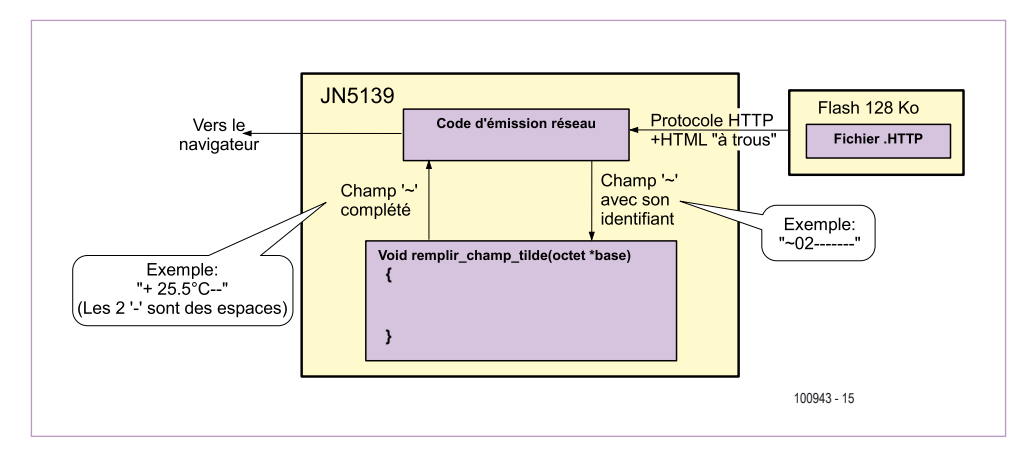

Figure 7. Envoi d'une page HTML dynamique au navigateur.

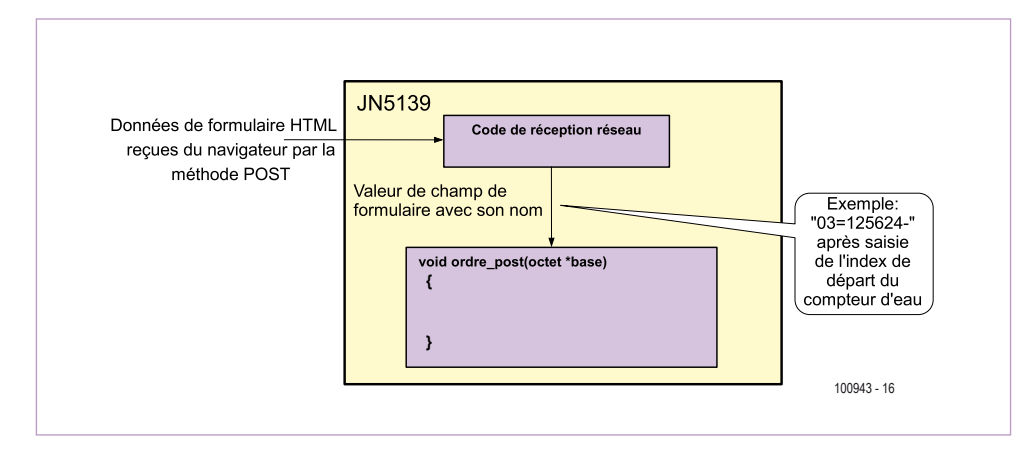

Figure 8. Traitement des données de formulaire reçues du navigateur.

La pile réseau JenNet en quelques points

- • Alternative simplifiée à ZigBee. Usage de la même couche physique fiable IEEE 802.15.4 ;
- • Transmissions par paquets, débit de 250 kbit /s ;
- • Fréquence de 2405 MHz à 2480 MHz en 16 canaux. Coexistence possible avec Bluetooth et WiFi ;
- • Topologie en étoile ou en arbre ;
- • La présence d'un, et un seul, coordinateur de réseau est incontournable. Ce nœud doit toujours rester éveillé. Une alimentation secteur

est conseillée ;

- • Un nœud peut avoir des fonctions de routage afin d'étendre la portée du réseau. Un tel nœud doit aussi toujours rester éveillé ;
- • Construction/Reconstruction automatique et rapide du réseau lors de l'ajout ou du retrait d'un nœud ;
- • Identifiant de système (APPLICATION\_ ID) sur 32 bits et identifiant de personnalisation (PAN ID) sur 16 bits. Ainsi, la coexistence proche de plusieurs réseaux JenNet se fait sans soucis ;

simplifiée par la fourniture d'une bibliothèque conséquente d'appels système, ainsi qu'un jeu de fonctions appelées automatiquement par un ordonnanceur de la pile Jenie. Ces fonctions, dites fonctions *call back*, ne doivent en aucun cas rester bloquantes sous peine, notamment, d'une absence de gestion de la pile JenNet. Une lecture de JN-AN-1085-Jenie-Tutorial.pdf fournit une aide précieuse au démarrage.

L'organisation logicielle du module extérieur est représentée par l'organigramme de la **figure 9** dont l'étude permet de saisir le fonctionnement de l'ensemble du système, conçu pour combiner fiabilité de l'information et longévité de la pile, notamment en limitant l'activation du réseau JenNet. En sommeil, le courant sur la pile descend autour de 200 µA.

Pendant les périodes d'activité, le JN5139 est cadencé avec précision par un quartz externe à 16 MHz présent sur le module JN5139-001-M04 (il en est de même pour le module intérieur d'ailleurs).

Pendant les périodes de sommeil, le processeur est cadencé par un oscillateur RC de 32 kHz interne au microcontrôleur. Afin de pallier aux dérives de ce type d'horloge, une fonction Jenie

- • Accusé de réception de « bout en bout », quels que soient les nœuds ou les routeurs intermédiaires ;
- • Cryptage matériel AES possible et unicité des trames pour une sécurité accrue ;
- Chaque nœud possède une adresse MAC unique de 64 bits :
- • Possibilités d'intégrer des fonctions (Profile) de « Service » permettant ainsi à des nœuds d'un même type d'application de se reconnaitre automatiquement et de communiquer ensemble.

permet de calculer la dérive de cet oscillateur par rapport à un minuteur cadencé par le quartz. Il est alors possible d'assurer des périodes de sommeil d'une durée précise.

Le protocole *One Wire* pour la lecture du capteur de température DS18B20 est émulé en logiciel. Cette émulation ne permet la communication qu'avec un seul composant.

La LED permet de visualiser le bon fonctionnement du module. Elle est allumée pendant les 100 premières périodes d'activité après une mise sous tension. Ce nombre de périodes est ramené à 15 après l'appui sur le bouton poussoir « Réveil ». Une fois ces périodes passées, la LED est laissée éteinte pour économiser la pile.

#### Au final

Le prototype est en fonctionnement depuis plus d'un an avec, comme paramètres, une émission tous les 15 l d'eau consommés ou toutes les deux heures en cas d'absence de consommation. La pile saline du module extérieur ne montre pas de signe de faiblesse et affiche 5,6 V lorsque l'émetteur-récepteur JenNet est actif, pas forcément en émission. Le comptage du volume d'eau consommé est fiable au litre près et l'index du compteur est en accord avec ce qui est affiché au sein du navigateur web.

#### Le circuit imprimé du prototype est

trop retouché pour être publié ici. La ligne de pastilles présentes en lisière avant du module intérieur donne accès à toutes les lignes d'entrées/sorties du JN5139. Dans le téléchargement qui accompagne cet article vous trouverez les typons pour réaliser une platine correcte. Il s'agit d'une platine double-face, mais il est possible de remplacer la face supérieure par des straps. Les composants sont pratiellement en CMS, boîtier 1206.

L'espace mémoire réservé au code utilisateur du module intérieur est déjà bien chargé. Il est encore concevable d'y ajouter la visualisation web d'informations provenant d'autres nœuds finaux tels que capteurs de données météorologiques, de compteurs d'énergie… (100943)

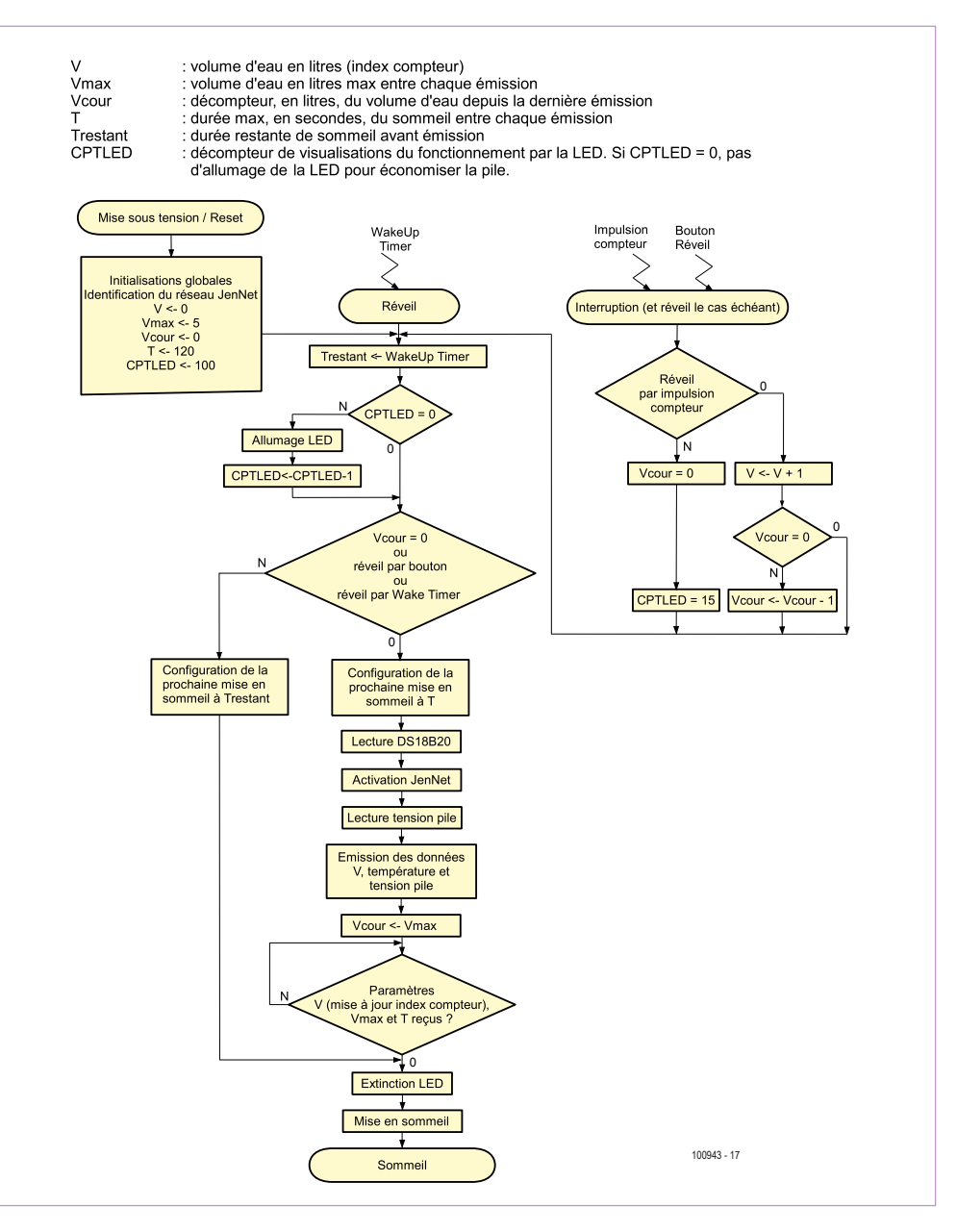

Figure 9. Organisation logicielle du module extérieur.

#### Liens internet

- [1] www.elektor.fr/100943
- [2] www.jennic.com
- [3] Module WIZnet WIZ812MJ : www.elektor.fr/090607
- [4] Câble adaptateur USB-série TTL 3V3 : www.elektor.fr/080213
- [5] Modules Jennic JN5139-001-M04, les platines d'adaptation DIL : www.lextronic.fr

#### **Sur l'auteur**

J. Marc Villers est Professeur d'Informatique Industrielle au Lycée Polyvalent de la Tourelle à Sarcelles.

*Notez que les circuits des lecteurs sont présentés sur la base des informations fournies par le ou les auteurs uniquement.* 

*L'utilisation du style Elektor pour les schémas et illustrations n'implique pas forcément que le projet a été répliqué et vérifié par le labo Elektor.*

#### **RÉTRONIQUE**

## **La machine à chaos** redécouvrez les ordinateurs analogiques (1)

Maarten H. P. Ambaum et R. Giles Harrison (Département de Météorologie, Université de Reading, Royaume-Uni)

Les ordinateurs analogiques fournissent des représentations réelles plutôt que virtuelles de système modélisé. Ce sont des machines à calculer puissantes et attrayantes dont la construction est facile et bon marché. Ce Rétronique en deux volets vous aidera à construire (et comprendre!) votre propre ordinateur analogique pour simuler le papillon de Lorenz, devenu l'icône de la théorie du chaos. Commençons toutefois par un peu d'histoire et quelques bases.

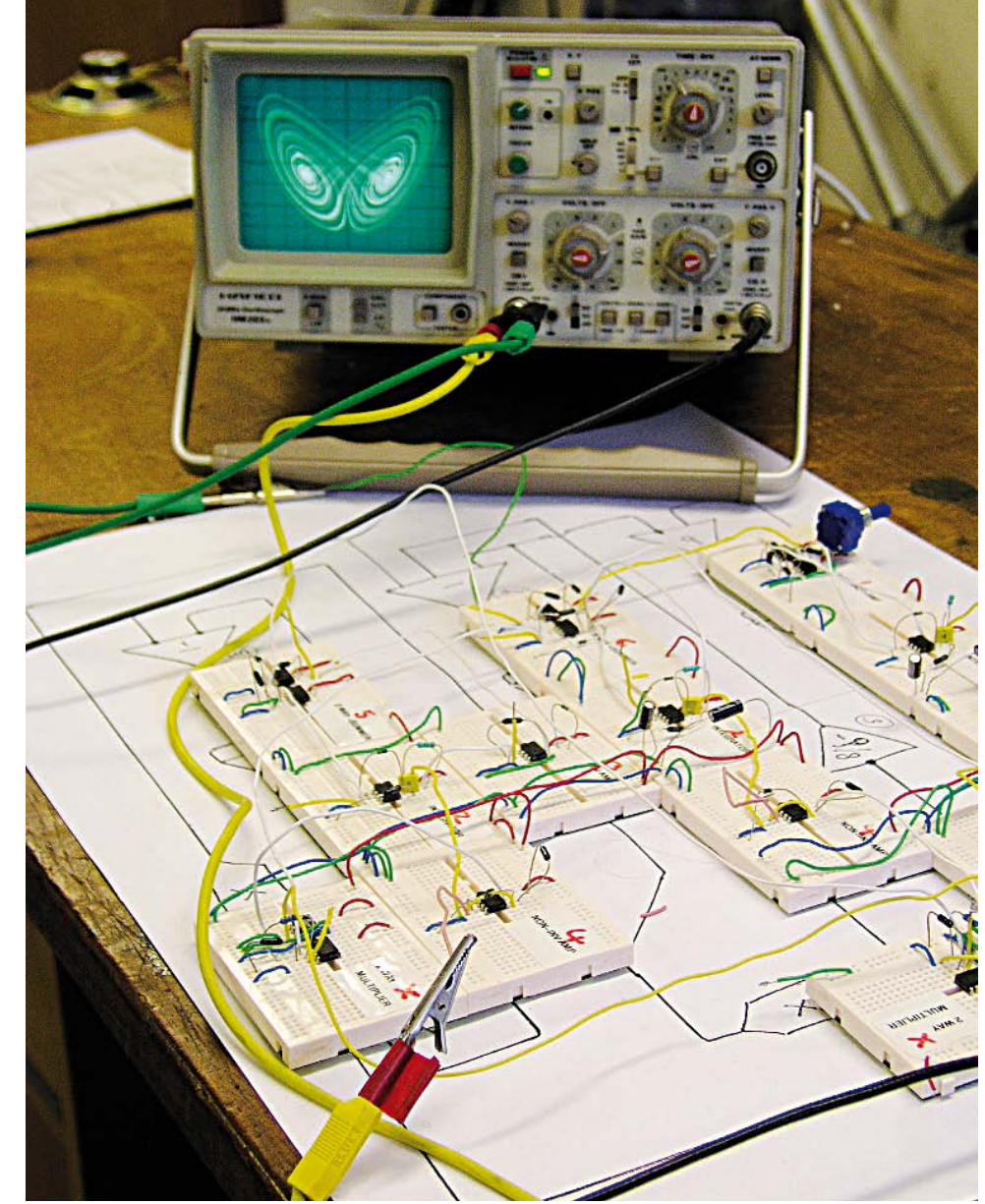

Il peut être surprenant d'apprendre qu'avant le milieu des années 60, très peu d'applications temps-réel utilisaient des ordinateurs numériques. Leurs cousins analogiques occupaient le terrain grâce à leur vitesse et leur relative fiabilité. Les ordinateurs analogiques sont construits pour se comporter comme le système étudié. Un exemple célèbre est le MONIAC de Phillips (années 50 [1], **figure 1**) qui modélisait les flux monétaires d'une économie avec des écoulements d'eau dans des tuyaux. Cependant, la plupart des applications utilisaient des analogies électroniques. Le mot analogique vient du fait que le comportement de l'ordinateur est analogue à celui

du système que l'on souhaite simuler. *A contrario*, le mot numérique fait référence au processus consistant à transformer le comportement d'un système en une suite de nombres calculés par un algorithme. Bien qu'il s'agisse là de l'origine du mot analogique, son sens a maintenant évolué pour décrire tout ce qui n'est pas numérique.

#### **Ordinateurs analogiques modernes**

Dans les années 60, il était devenu évident que l'ordinateur numérique aller rapidement dépasser l'ordinateur analogique. Les avancés dans la technologie des puces ont permis de rendre ce dernier

fiable et accessible au plus grand nombre. Paradoxalement, c'est précisément grâce à ces avancées, pilotées par la révolution numérique, que l'on peut aujourd'hui construire des ordinateurs analogiques très bon marché et très précis.

Dans le cadre d'une collaboration science-art au sein de notre département, nous avons décidé d'utiliser la précision de l'électronique moderne pour présenter un ordinateur analogique pour le modèle de Lorenz qui produit le papillon devenu l'icône de la science du chaos et de l'imprévisibilité de la météo (voir, par exemple *La théorie du chaos: Vers une nouvelle science* de James Gleick pour une merveilleuse introduction à la théorie du chaos et son histoire).

Sa construction s'est avérée être une expérience éclairante et inspirante. Nous allons présenter ici quelques propriétés remarquables, dont certaines ont été oubliées, des ordinateurs analogiques. Dans le numéro du mois prochain, nous décrirons la construction d'un ordinateur analogique simulant le modèle de Lorenz, la *Chaos Machine*.

#### **Papillons, poltergeists et mathématiques**

Les équations de Lorenz ont été créées en 1963 par le météorologiste Ed Lorenz pour décrire l'écoulement de l'air chauffé par le bas [2]. Il s'agit d'un système de trois équations décrivant l'évolution de trois variables X, Y et Z en fonction du temps :

d*X*/d*t* = σ(*Y*–*X*)

d*Y*/d*t* = ρ*X*–*Y*–*XZ*

d*Z*/d*t* = *XY*–β*Z*

Le lien entre ces équations et l'écoulement réel de l'air est plutôt obscur, et elles ne fonctionnent pas très bien de toute façon.

Ce que Lorenz a réellement découvert, c'est qu'en choisissant soigneusement les trois paramètres ajustables (σ, ρ & β), son modèle se comportait de manière erratique et imprévisible : le chaos. C'était complètement inattendu et a ouvert la voie à une révolution en sciences. Si les trois variables sont représentées par un point mobile dans un espace tridimensionnel, on obtient le fameux papillon de Lorenz, une fractale dans l'espace à trois dimensions, voir **figure 2**.

Avec notre *Chaos Machine*, nous pouvons relier deux des signaux représentant les variables *X*, *Y*, et *Z*, à un oscilloscope en mode XY pour voir se dessiner une version électronique du papillon. Nous pouvons ajuster les trois paramètres afin de produire différentes formes du papillon. Nous pouvons aussi relier les sorties à un ampli audio et entendre le chaos. L'expérience est perturbante : la *Chaos Machine* crie de la plus étrange des manières avec l'âme d'un poltergeist électronique.

#### **Comment fonctionnent les ordinateurs analogiques ?**

Un ordinateur analogique électronique résout des équations en représentant les valeurs des variables par des tensions dans un circuit. Des fils relient des modules effectuant des opérations

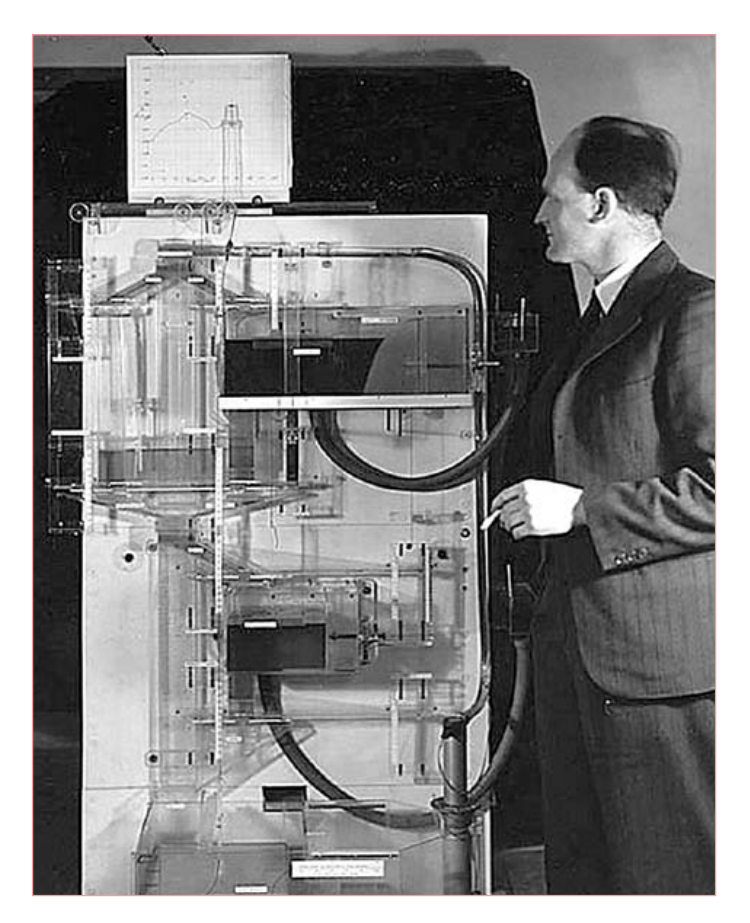

Figure 1. Professeur AWH (Bill) Phillips était un économiste connu pour la « courbe de Phillips » et il a développé MONIAC, un ordinateur analogique qui modélise la théorie économique avec des flux d'eau. Image : Wikimedia Commons.

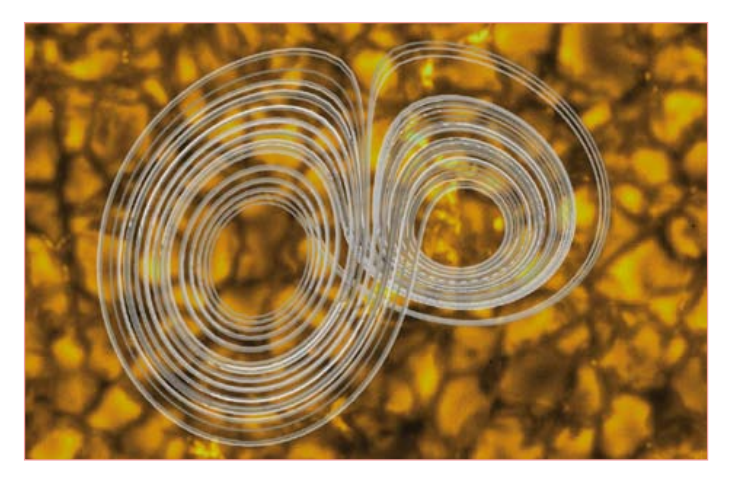

Figure 2. Le papillon de Lorenz ; l'arrière-plan est une image de convection solaire, problème ayant inspiré les équations de Lorenz.

#### **RÉTRONIQUE**

spécifiques. Par exemple, un module soustraction aura deux entrées et une sortie ; la tension de sortie sera la différence entre les deux tensions d'entrée. Il s'agit en fait d'un amplificateur différentiel à gain unitaire. La topologie d'un ordinateur analogique est similaire à celle de notre cerveau ; les axones

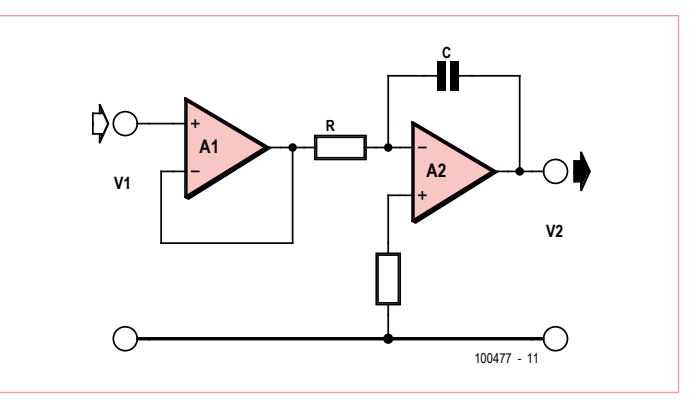

Figure 3. Circuit de base d'un module d'intégration temporelle.

étant représentés par des fils, le corps des cellules par les modules arithmétiques et les dendrites par les connecteurs d'entrée. Comparons avec un ordinateur numérique. Dans un ordinateur numérique, les variables sont stockées dans des espaces mémoire sur lesquels des opérations sont effectuées en les copiant dans le processeur central qui change les valeurs avant de réaliser la copie dans l'autre sens.

Dans un ordinateur numérique, la valeur des variables change uniquement si le processeur central l'a décidé, et ce de manière séquentielle. Dans un ordinateur analogique, les valeurs sont toujours cohérentes : si pour trois variables *a*, *b*, et *c* on a *a* + *b* = *c* alors ce sera toujours le cas. Il n'y a pas d'horloge interne, les calculs sont instantanés. Dans un ordinateur numérique, ce n'est valable qu'après que le processeur central ait effectué cette addition et jusqu'à ce que la valeur de *a* ou *b* change.

L'intégration est aussi quelque chose de naturel pour un ordinateur analogique. Les tensions d'entrée et de sortie d'un module d'intégration sont toujours liées de manière cohérente : la tension de sortie est toujours égale à l'intégrale de la tension d'entrée. Il n'y a pas de notion de pas d'intégration comme cela pourrait être le cas avec une routine d'intégration numérique. L'instabilité numérique des routines d'intégration n'est pas un problème, pas plus que le stockage ou le temps de calcul. Le circuit de base d'un module d'intégration est visible en **figure 3**. Elle est réalisée en convertissant la tension en un courant grâce à un ampli op, puis en utilisant ce courant pour charger un condensateur. La tension instantanée aux bornes du condensateur correspond à l'intégrale en fonction du temps de la tension d'entrée. Le schéma représente un circuit capable d'effectuer l'intégration temporelle d'une tension d'entrée variable. Il est construit autour des deux amplis op A1 et A2, chacun possédant une entrée inverseuse et non-inverseuse et une sortie. Une tension variable V1(t) est appliquée à A1, qui attaque le circuit intégrateur constitué de R, C et A2. La tension de sortie V2(t) est (au signe près) l'intégrale de la tension d'entrée, sur une fenêtre (1/RC). A1 est un tampon à gain unitaire, présent uniquement afin de limiter la charge sur la source de la tension d'entrée, mais permettant de choisir R dans une large plage. (La résistance supplémentaire autour de A2 sert de compensation et ne participe pas à la fonction du circuit.) Par souci de clarté, les alimentations ne sont pas représentées.

D'autres opérations peuvent être effectuées à l'aide d'amplificateurs opérationnels. Par exemple, la soustraction de deux tensions est réalisée à l'aide d'un ampli différentiel à gain unitaire. La multiplication et les opérations associées sont plus compliquées à implé-

menter et nécessitent beaucoup d'étages.

Les ordinateurs analogiques n'ont pas besoin de mémoire pour fonctionner. Cela les rend équivalents aux systèmes qu'ils simulent. Un pendule oscillant n'a pas la mémoire de ses états antérieurs. On peut relier un ordinateur analogique à des

convertisseurs analogique-numérique si des mesures exactes ou un stockage numérique sont nécessaires. Ceci permet également la construction d'un ordinateur hybride analogique-numérique. Un puriste qui souhaiterait n'utiliser aucune technique numérique peut utiliser un enregistreur à cassettes ou un traceur de courbes pour le stockage, contournant ainsi les problèmes de repli qui apparaissent dans un système échantillonné.

Les ordinateurs analogiques sont relativement difficiles à programmer : les programmer revient à les construire. C'est LE point où les ordinateurs numériques leur sont très clairement supérieurs. Aussi, dans un ordinateur numérique, il est facile d'allouer de la mémoire pour stocker un jeu de variables, là où dans un ordinateur numérique chaque variable est associée à un fil. Bien qu'un ordinateur numérique nécessite un matériel bien plus complexe pour le stockage, ce même matériel peut être utilisé pour aborder différents problèmes virtuels. Un ordinateur numérique est une machine de Turing universelle, c'est-à-dire une machine pouvant être utilisée pour résoudre différents problèmes ; un ordinateur analogique ne peut résoudre qu'un unique problème.

Une autre différence fondamentale est que l'ordinateur numérique calcule une représentation virtuelle approximée du modèle du système, alors qu'un ordinateur analogique est une copie électronique fidèle du système. Si l'on veut simuler un pendule oscillant avec un ordinateur analogique, on construit un système électronique qui oscille exactement comme celui-ci. L'ordinateur est la version électronique du pendule lui-même. C'est une propriété très attractive des ordinateurs analogiques. Pensez au système de Lorenz utilisé dans notre *Chaos Machine*. Sauf à utiliser un montage très artificiel, il n'y a pas de vraie représentation physique du système ; il a été conçu de manière purement mathématique. Les ordinateurs analogiques sont la seule façon d'obtenir une représentation physique fidèle de tels systèmes mathématiques.

#### **Et c'est rapide ?**

Les gens qui voient un ordinateur analogique pour la première fois demandent souvent : c'est rapide comparé à un ordinateur numérique moderne ? En fait, la comparaison est difficile. Dans un ordinateur numérique, la vitesse est limitée par la vitesse d'horloge du processeur et par la vitesse à laquelle les variables peuvent être chargées vers ou à partir de celui-ci. Tel ou tel calcul peut durer typiquement une ou plusieurs nanosecondes. Dans un ordinateur analogique, la vitesse est limitée par la vitesse à laquelle les amplis

op, leurs briques de base, peuvent suivre les variations de la tension d'entrée (*slew rate*). Les amplis op sont compatibles avec des échelles de temps de l'ordre de la nanoseconde et le plus souvent, cela n'est pas limitant. Cependant, les ordinateurs analogiques n'effectuent pas des calculs en tant que tels ; ils simulent (les fainéants...). Se demander à quelle vitesse un ordinateur analogique calcule revient à se demander à quelle vitesse un pendule oscillant calcule son mouvement. Néanmoins, la comparaison peut être approfondie. Un module analogique d'intégration opère sur une fenêtre de temps dont la durée est fonction de *R*×*C*, la résistance et capacité, respectivement, de deux composants du module. En d'autres termes, la vitesse d'un ordinateur numérique est limitée par la vitesse de son horloge, alors que la « vitesse » d'un ordinateur analogique peut être choisie arbitrairement en choisissant des composants différents. Il y a toutefois une limite pratique à l'augmentation de la vitesse d'un ordinateur analogique ; celle-ci est fixée par le *slew rate* fini des amplis op et les capacités parasites du système, qui tous deux tendent à freiner les hautes fréquences.

Par chance, des circuits intégrés analogiques

dédiés contenant des convertisseurs log et antilog sont disponibles à pas cher, fournissant une solution pour les multiplications, divisions et autres racines avec une précision et une stabilité en température excellentes — et une vitesse vraiment énorme.

#### **Les amplificateurs opérationnels**

Les progrès sur les composants électroniques ont été bénéfiques à beaucoup de domaines scientifiques, mais ils rendent aussi aujourd'hui l'implémentation d'ordinateurs analogiques immédiate. La brique de base d'un ordinateur analogique est l'amplificateur opérationnel, un dispositif électronique générique qui peut être configuré afin de pouvoir effectuer les différentes opérations mathématiques (intégration, addition, multiplication, mise à l'échelle) requises. Ces amplis génériques sont apparus dans les années 40 pour des applications militaires, particulièrement pour l'armement antiaérien (bien qu'un ordinateur analogique mécanique ait été utilisé plus récemment pendant la guerre du Vietnam pour le viseur « Norden » permettant de cibler les bombes lâchées depuis des aéronefs). Le terme est apparu en 1947, et le premier ampli op commercial — type K2-W — était produit par Philbrick en 1953, basé sur deux tubes à double triode, voir **figure 4** et [3,4]. Les amplis op intégrés ont suivi dans les années 1960, le premier circuit

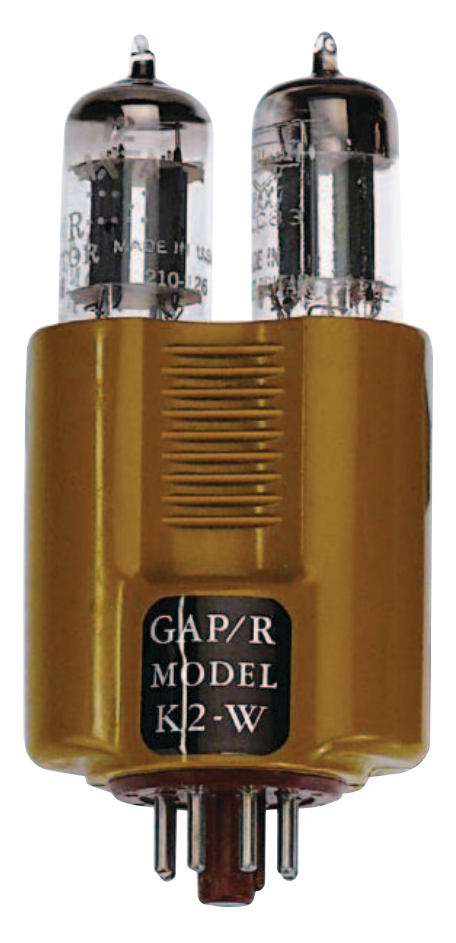

Figure 4. Le Philbrick K2-W est généralement considéré comme étant le premier amplificateur opérationnel.

datant de 1965 (le *Op Amp Applications Handbook* de Jung fournit un bon aperçu de l'histoire et des utilisations des amplis op).

La comparaison entre les premiers amplis op et les versions modernes illustre comment les améliorations constantes ont rendu le calcul analogique toujours plus pratique. Le K2-W possédait une dérive spécifiée à ±5 mV par jour, là où le circuit intégré OP97, utilisé dans notre circuit voit sa dérive dominée par les changements thermiques, à 0.6 μV/°C. Les besoins en énergie sont également radicalement différents. Un K2-W nécessitait des alimentations de ±300 V et 6,3 V, sous environ 10 mA et 0,6 A, alors que le OP97 se contente de ±15 V à 0,6 mA. Les premiers ordinateurs analogiques étaient physiquement plutôt encombrants, consommaient et chauffaient beaucoup.

Les ordinateurs analogiques à base de circuits intégrés sont maintenant compacts, et la dérive n'en est plus une caractéristique. Les étages individuels sont aussi bon marché, permettant de simuler des systèmes complexes. Un avantage de leur faible coût est que l'on peut, par exemple, ajouter des étages qui ne sont pas nécessaires fonctionnellement parlant, mais qui permettent

d'amoindrir les contraintes sur les composants nécessaires. Un ordinateur analogique, au final, est un assemblage de modules indépendants, combinés pour résoudre un unique problème, mais réutilisables pour d'autres applications. Avec une telle approche modulaire, la « programmation » de l'ordinateur est un travail plutôt simple qui ne réclame aucune connaissance de l'électronique sous-jacente.

Le mois prochain, suite et fin avec la construction de la machine à chaos.

(100477, trad. Kévin PETIT)

#### Liens internet et références

- [1] http://en.wikipedia.org/wiki/MONIAC\_Computer
- [2] http://mathworld.wolfram.com/LorenzAttractor.html
- [3] www.philbrickarchive.org/
- [4] Philbrick K2-W, ô mère de tous les amplis op, Elektor (Rétronique) novembre 2009.

Rétronique est une rubrique mensuelle s'intéressant à l'électronique du siècle dernier y compris des montages de légende décrits dans Elektor. Nous sommes ouverts à toutes les contributions et suggestions. N'hésitez pas à nous envoyer un Email à : redaction@elektor.fr, sujet : Rétronique Elektor.

# Morceaux choisis

### La bibliothèque des passionnés d'électronique

#### Rémy Mallard

# l'électronique qui sèchent les cours

qui secrient des cours

#### **Rémy Mallard présente L'électronique pour les débutants**

Par où commencer pour débuter en électronique ? Est-ce fiable d'explorer l'internet qui regorge de schémas d'origine inconnue ? Faut-il un livre avec des montages simples ou plutôt un livre sur les composants ?

Après trente ans de pratique, l'auteur de ce livre, resté l'éternel débutant qui réalisait lui-même son premier montage dès l'âge de dix ans, partage sa soif d'apprendre. Fin pédagogue, il écrit pour les débutants et répond aux questions que trop de livres laissent en suspens.

Rémy Mallard démystifie l'électronique en n'utilisant que ce qu'il vous faut de théorie pour aborder la pratique sans risque de faire de grosses bêtises. Vous commencerez par le code des couleurs et finirez par programmer des PIC. La matière de cet ouvrage, ce sont des montages simples et ludiques, réalisables sur des plaques d'expérimentation sans soudure : sirène, orgue, chenillard, interrupteur photosensible, thermomètre, alarme, générateur de picotements, indicateur de niveau de liquide, clignotant à vitesse « photodépendante », indicateur à fenêtre programmable, minuterie avec préavis d'extinction, chenillard de style K2000, gradateur de lumière à commande infrarouge.

**317 pages • 17 x 23,5 cm • ISBN 978-2-86661-180-4 • 39,50 €** 

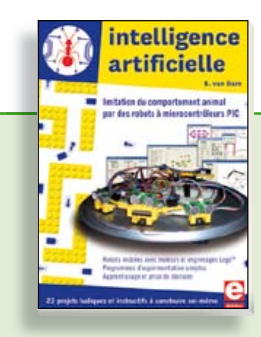

**23 projets ludiques et instructifs à construire soi-même**

#### **Intelligence artifi cielle**

Ce livre ne traite pas de théories abstraites, mais de pratique. Il s'adresse à vous, passionné d'électronique et de microinformatique appliquée, et propose des circuits et des programmes simples. Expérimentez le biomimétisme sur vos propres robots mobiles, construits avec des pièces de Lego !

Il y est donc question de microcontrôleurs PIC, de programmation, de capteurs, de moteurs… mais aussi de morpions, de fourmis, de gnous, de vers, et d'autres bestioles « naturellement géniales ».

**238 pages • ISBN 978-2-86661-179-8 • 42,50 €** 

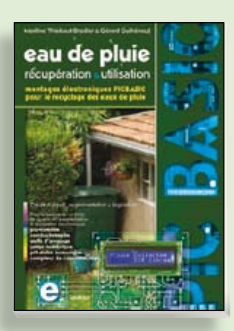

**Les microcontrôleurs au service de l'écologie**

#### **Eau de pluie**

**NOUVEAU**

Cet ouvrage aborde le thème de l'eau sous ses aspects quantitatif (cycle de l'eau, précipitations, prix) et qualitatif (traitement de l'eau potable, assainissement des eaux usées). Il détaille ensuite les différents éléments d'une installation de récupération des eaux de pluie : système aérien, cuve enterrée, pompe, filtres... Récupération et utilisation des eaux de pluie ne sont autorisées que sous certaines conditions et pour certains usages.

**160 pages • ISBN 978-2-86661-176-7 • 27,50 €** 

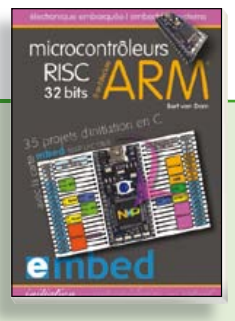

**35 projets d'initiation en C avec la carte mbed NXP LPC 17688**

#### **Microcontrôleurs RISC 32 bits à architecture ARM**

La plate-forme mbed et son microcontrôleur ARM, le NXP LPC1768, sont conçus pour l'informatique en nuage ou cloud computing qui révolutionne le développement de logiciel : aucune installation de logiciel spécifique, il suffit d'un navigateur et d'un port USB. Vous programmerez et stockerez vos résultats sur l'internet, et y accéderez depuis n'importe quel PC, où que vous vous trouviez. Dans ce livre, il est question aussi bien du langage C, des bibliothèques mbed, d'exemples de programmes que du traitement de signaux analogiques, de capteurs, de moteurs etc.

**232 pages • ISBN 978-2-86661-178-1 • 39,50 €** 

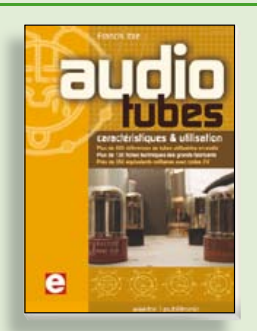

#### **Complet, robuste et donc indispensable Audio Tubes**

Francis Ibre a répertorié tous les équivalents connus des tubes usuels, y compris les très nombreux tubes anglais CV, pour en dresser une dizaine de tableaux synoptiques, par types, et faciliter ainsi le choix parmi plus de 750 références. Plus de 130 fiches techniques reprennent les caractéristiques fournies par les grands fabricants ainsi que les valeurs maximales et nominales pour différents modes de fonctionnement. Les codes CV de près de 300 équivalents militaires sont indiqués en regard des références connues.

**576 pages • ISBN 978-2-86661-174-3 • 59,00 €** 

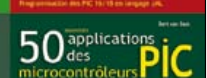

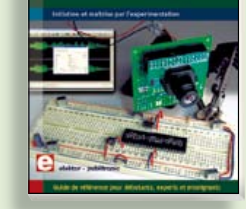

#### **Initiation et maîtrise par l'expérimentation 50 applications des microcontrôleurs PIC**

Voici 50 projets instructifs et utiles pour vous initier au langage de programmation JAL et maîtriser les microcontrôleurs PIC16 et 18, avec des techniques universelles comme la commande de relais, ou le traitement des signaux émis par divers capteurs (y compris par exemple un codeur rotatif), la communication avec les bus I²C, SPI, RS232, USB, les afficheurs à 7 segments et même le bus CAN.

C'est un ouvrage récréatif et pédagogique : assemblez et utilisez les projets proposés. Les explications claires, les schémas et les photographies vous feront découvrir une activité enrichissante.

**394 pages • ISBN 978-2-86661-177-4 • 44,50 €** 

**Informations complémentaires et gamme complète sur notre site www.elektor.fr**

**Elektor / Publitronic SARL 1, rue de la Haye BP 12910 95731 Roissy CDG Cedex Tél. : +33 (0)1.49.19.26.19 Fax : +33 (0)1.49.19.22.37 @ : ventes@elektor.fr**

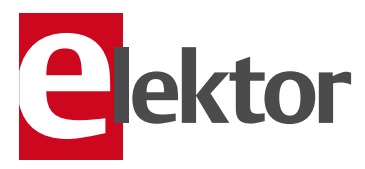

#### **ÉLECTRONIQUE**

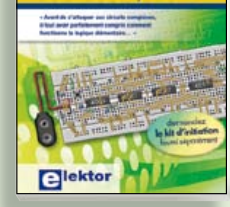

#### **Mes premiers pas ! Électronique logique & numérique**

Regardez les appareils actuels : on y trouve essentiellement des puces, des microcontrôleurs, des dispositifs logiques programmables, etc. Les circuits intégrés simples, comme le 4000 ou le 4093, y sont plus rares. Se familiariser avec de tels circuits reste pourtant la porte d'entrée idéale du monde de la logique. Car c'est d'opérateurs, de bascules bistables et de compteurs que sont faits les montages numériques même les plus complexes. L'apprentissage des notions fondamentales est plus facile lorsqu'il s'accompagne de travaux pratiques ; c'est pourquoi ce livre est associé à un kit d'initiation réunissant une plaquette d'expérimentation universelle et tous les composants requis.

156 pages • ISBN 978-2-86661-175-0 • 29,50 €

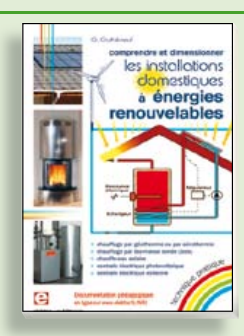

#### **Comprendre et dimensionner Les installations domestiques à énergies renouvelables**

Accords de Kyoto, réchauffement climatique, Grenelle de l'environnement sont autant de termes devenus familiers dans le cadre d'une réflexion éco-citoyenne collective. Au-delà du seul discours, chaque citoyen peut s'engager concrète ment par la mise en œuvre d'une énergie renouvelable dans le contexte domestique individuel. Les applications possibles ne manquent pas : production électrique photovoltaïque, éolienne ou hydraulique, chauffe-eau solaire, chauffage des locaux par géothermie, par aérothermie ou par biomasse (bois-énergie).

**304 pages • ISBN 978-2-86661-170-5 • 32,50 €** 

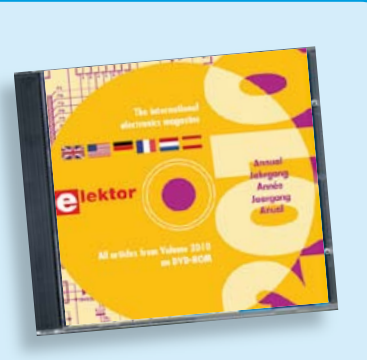

#### **Tous les articles de 2010 sur DVD-ROM DVD Elektor 2010**

Ce DVD-ROM réunit tous les articles d'ELEKTOR, le mensuel d'électronique et de micro-informatique appliquées, parus au cours de l'année 2010. Il contient non seulement le texte des articles ainsi que les schémas, mais aussi tous les dessins des circuits imprimés, sous forme de fichiers à haute résolution. Ceci permet à l'utilisateur de modifier à sa quise les dessins existants à l'aide d'un programme adéquat. Dès lors, rien ne s'oppose plus à l'exportation des documents vers un autre format à la convenance de l'utilisateur.

**ISBN 978-90-5381-267-9 • 27,50 €** 

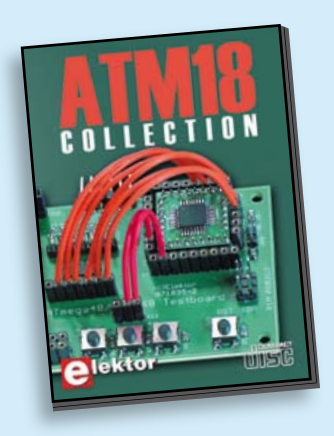

#### **Les articles de la série populaire Elektor-CC2-AVR réunis sur CD-ROM**

#### **CD ATM18 Collection**

Voici la compilation sur CD-ROM de la série populaire Elektor-CC2-AVR, soit plus de 25 projets autour de la carte ATM18, les logiciels associés, les typons (PDF) et des informations complémentaires. Le tout est complété par un cours complet de programmation BASCOM-AVR en 6 leçons.

**ISBN 978-0-905705-92-7 • 29.50 €** 

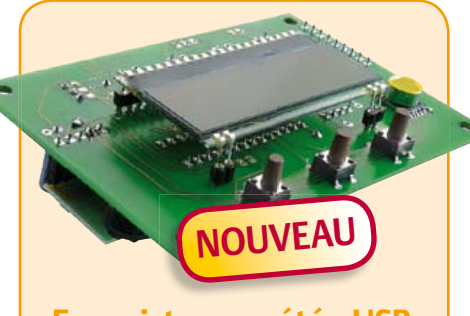

#### **Enregistreur météo USB de longue durée**

(Elektor septembre 2011)

Cet enregistreur de données autonome enregistre avec une pile quelque six à huit semaines de données fournies par des capteurs I²C de pression atmosphérique, température et humidité et les affiche sur un LCD. Les résultats, collectés par l'intermédiaire d'un port USB, sont représentés graphiquement sur un PC par GNUplot. L'utilisation de modules de capteurs numériques réduit l'investissement en matériel et évite les réglages.

*Kit composants, platine, contrôleur ATmega88-20PU programmé, capteurs d'humidité et de pression atmosphérique*

**Réf. : 100888-73 • 34,95 €** 

#### **Convertisseur USB/RS485**

(Elektor juin 2011)

Le convertisseur USB/RS485 établit la connexion entre un port USB de votre ordinateur (portable) et un bus RS485 à deux fils. Un bornier à vis assure une connexion facile et fiable du bus RS485 Grâce au populaire circuit intégré FT232L et ses pilotes de FTDI le convertisseur fonctionne non seulement avec toutes les versions actuelles de Windows, mais aussi avec Windows CE, Windows Mobile, Linux et Mac OS X.

*Platine montée et testée*

**Réf. : 110258-91 • 24,95 €** 

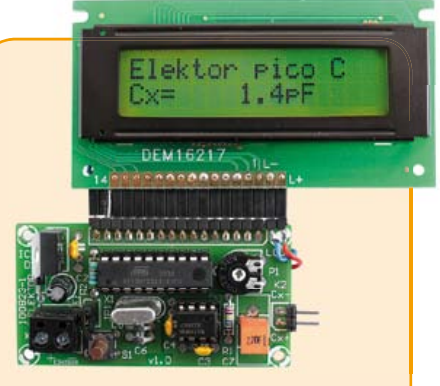

#### **Capacimètre Pico C**

(Elektor avril 2011)

Besoin de mesurer une capacité aussi petite que 2,7 pF ou 5,6 pF ? Oubliez le capacimètre de votre multimètre, même haut de gamme, « Pico C » fera mieux, beaucoup mieux même, puisque ce petit instrument peut mesurer des fractions de picofarad.

*Kit composants comprenant un 'Elektor Project Case', platine, microcontrôleur programmé et LCD*

#### **Réf ⋅ 100823-71 • 82.50 €**

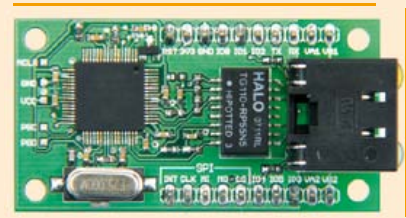

#### **Module réseau universel**

#### (Elektor janvier 2011)

**Exception metabolist Construction**<br>
Consider the bongs dure<br>
Consider a bong dure<br>
Consider the Construction Consider the Construction Consider the Construction Consider the Construction Consider the Construction Consider Raccorder vos propres montages électroniques à l'internet pour les commander ensuite à distance, où que vous soyez dans le monde, par l'intermédiaire de cette liaison, est une fonction impressionnante. Pourtant de nombreux électroniciens reculent encore devant ce défi. Voici pour vous, même si vous êtes débutant, un module de réseau universel – composé d'un circuit compact, d'une bibliothèque de logiciels libres et d'un microcontrôleur utilisable immédiatement comme serveur web. Les concepteurs chevronnés eux aussi apprécieront à leur juste valeur les puissantes fonctions de ce module, comme la communication SPI, PoE, et bien d'autres encore !

*Platine montée et testée*

**Réf. : 100552-91 • 59.95 €** 

+++ Retrouvez sur www.elektor.fr toutes les références disponibles +++

**€**

#### **F399 septembre 2011**

#### F400 octobre 2011<br> **references disponent disponent disponent disponent disponent disponent disponent disponent disponent disponent disponent disponent disponent disponent disponent disponent disponent disponent disponent d Enregistreur météo USB de longue durée** 100888-1 ....... Platine .................................................................... 17,95 100888-41 ..... Microcontrôleur programmé ATMEGA88-20PU ......... 9,95 100888-71 ..... Capteur d'humidité HH10D ...................................... 7,95 100888-72 ..... Capteur de pression atmosphérique HP03SA............. 6,45 100888-73 ..... Kit composants, platine, contrôleur ATmega88-20PU programmé, capteurs d'humidité et de pression atmosphérique ................................. 34,95 **Passerelle USB/série BOB-FT232R** 110553-91 ..... Platine assemblée et testée ..................................... 15,00 **J²B : module IHM universel à ARM Cortex-M3** 050176-74 ..... Boîtier Bopla Unimas 160 .......................................... 9,95 110274-1 ....... Platine ......................................................www.elektor.fr 110274-71 ..... Platine testée avec le microcontrôleur LPC1343, le quartz, le régulateur 3V3, l'interface LCD et l'interface USB montés ..............................www.elektor.fr 110274-72 ..... Afficheur LCD 4 x 20 caractères (compatible HD44780) .............................www.elektor.fr **RC5 en Flowcode** EB007 ............. Platine à commutateurs .......................................... 17,85 EB058 ............. Affi cheur LCD graphique ......................................... 81,85 EB060 ............. Platine d'émission/réception infrarouge RC5 ........... 37,20 EB064 ............. Multiprogrammateur dsPIC/PIC24 ........................ 119,00 **Le bus arrive (7)** 110258-1 ....... Platine (noeud d'expérimentation) ........................... 5,95 110258-1C3 ... 3 x Platine (noeud d'expérimentation) .................... 12,95 110258-91 ..... Platine assemblée et testée ..................................... 24,95 **F397/398 juillet-août 2011 Minuterie 2-4-6 heures** 110219-41 ..... Microcontrôleur programmé PIC12F675 DIL8 ........... 9,95

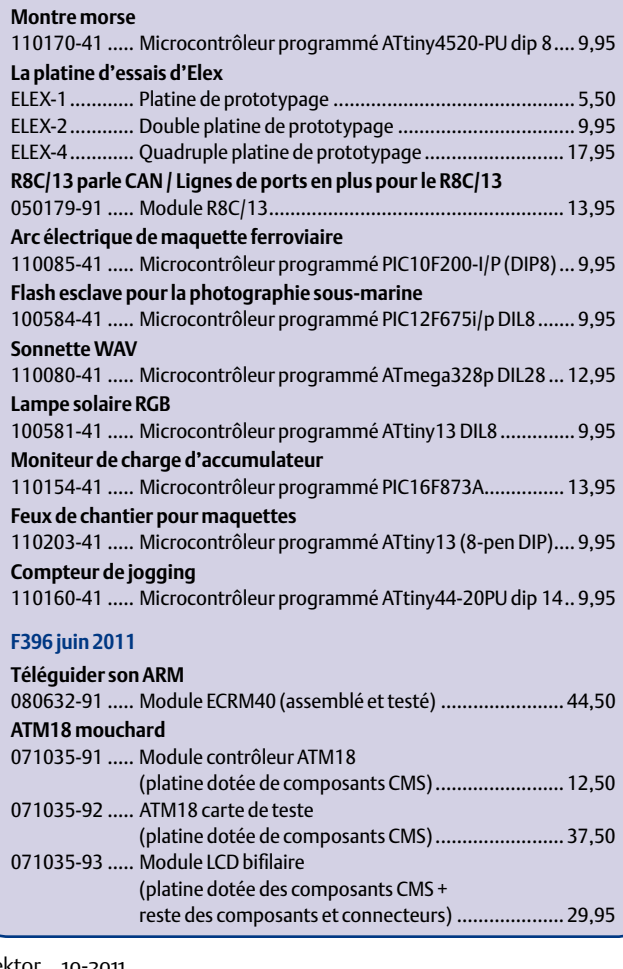

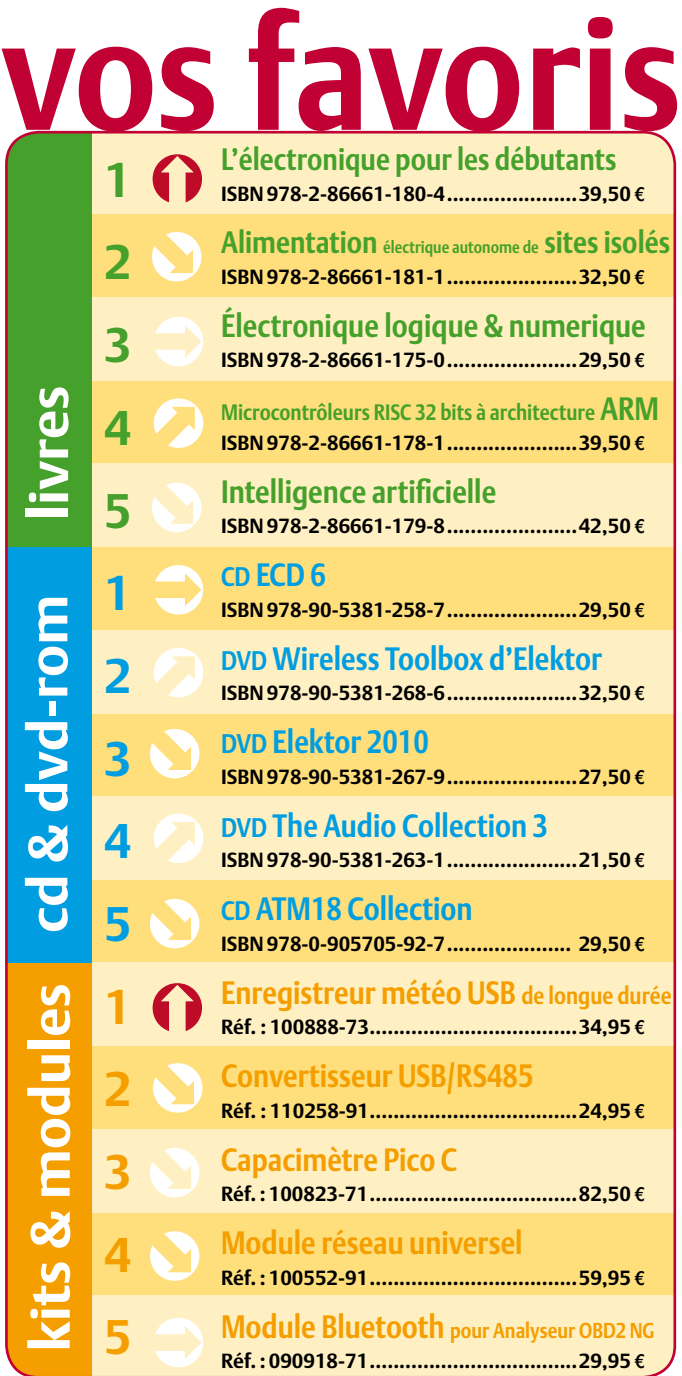

#### **Commandez tranquillement sur www.elektor.fr/e-choppe**

**ou à l'aide du bon de commande encarté à la fi n de la revue. Les commandes en ligne**  de livres ou de CD & DVD-ROM bénéficient **d'une remise spéciale de 5%.**

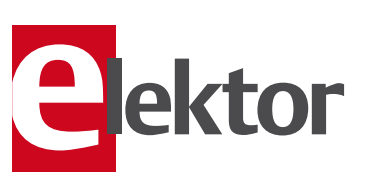

**Elektor / Publitronic SARL 1, rue de la Haye • BP 12910 95731 Roissy CDG Cedex Tél. : +33 (0)1.49.19.26.19 Fax : +33 (0)1.49.19.22.37 @ : ventes@elektor.fr**

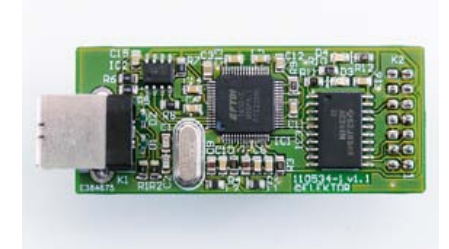

#### Interface OnCE/JTAG

Pour le cours DSP audio, le laboratoire d'Elektor a développé une carte basée sur le DSP56374 de Freescale. Pour programmer le DSP et déboguer le logiciel, une interface OnCE (*On-Chip Emulation*) est prévue sur la carte. Il s'agit en fait d'une interface JTAG à 14 contacts de Freescale. Notre laboratoire a donc également réalisé un petit adaptateur USB OnCE/JTAG autour d'un convertisseur double USB UART/FIFO de FTDI. Cette interface qui fonctionne aussi avec d'autres DSP de Freescale se comporte comme un adaptateur *Symphony SoundBite*.

#### Détecteur de chauvesouris

Les chauvesouris ne sortent que la nuit et elles communiquent à des fréquences inaudibles pour nous, simples humains. Il n'est donc pas évident de les observer sans équipement spécialisé. Le circuit que nous proposons le mois prochain est un abaisseur de fréquence qui par simple division transforme les ultrasons émis par les chauvesouris en fréquences audibles par l'homme. Le montage n'utilise que quelques composants standards et il peut être monté dans un petit bout de tube PVC.

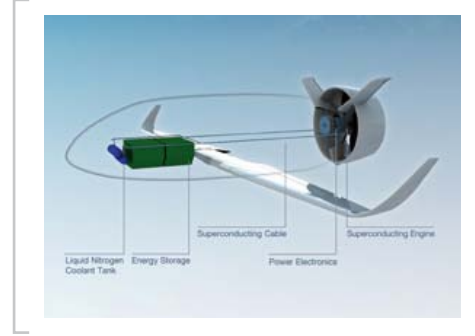

#### Le rêve du vol électrique

Cet article a déjà été annoncé pour ce numéro, mais sa publication a été retardée par « des impératifs rédactionnels ». Vous l'aurez le mois prochain, c'est promis. Rappelons-nous : le premier avion à propulsion électrique homologué est en production depuis 2004. Cette année EADS a présenté *VoltAir*, son concept de système de propulsion tout électrique destiné aux futurs véhicules aériens. Dans cet article nous présentons un aperçu de l'état actuel dans ce domaine peu connu et (toujours) quelque peu négligé.

*Il arrive que la publication de certains articles soit retardée par des impératifs rédactionnels. Attention, le numéro double d'octobre 2011 devrait être en kiosque à partir du 21 septembre.*

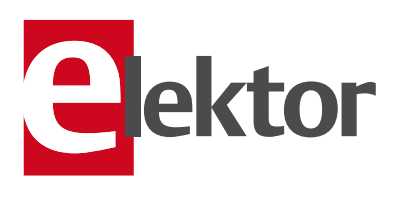

#### Tarif & abonnements

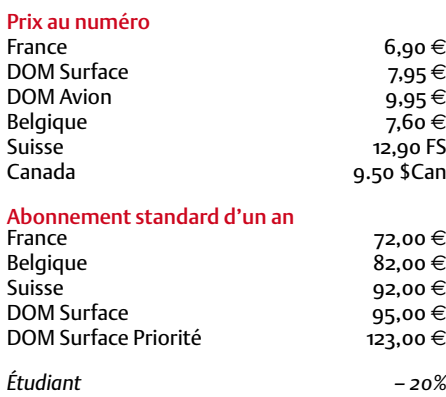

#### Abonnement standard de 2 ans

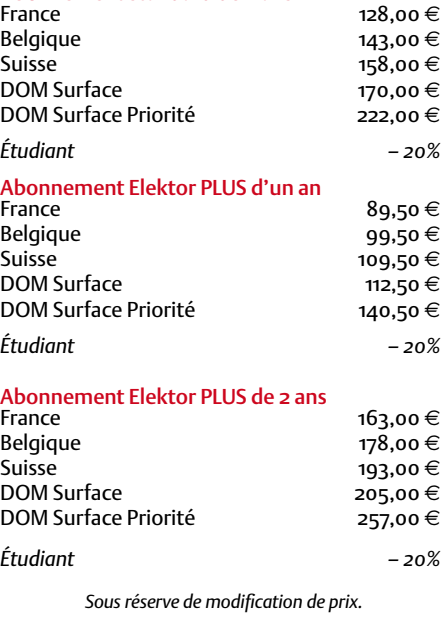

Abonnements : abonnements@elektor.fr Commandes/Ventes : ventes@elektor.fr

#### *Pour vous abonner :*

*Passez par notre site www.elektor.fr/abo, c'est plus rapide et moins cher. Vous pouvez aussi utiliser le bon de commande encarté en fin de magazine.*

*Début et fin : Un abonnement peut démarrer à tout moment. Nous vous rappellerons en temps utile l'approche de la fin de votre abonnement.* 

*Anciens numéros : Les anciens numéros peuvent être commandés dans la limite de leur disponibilité (cf. le bon de commande, leur prix est celui d'un numéro à l'unité).*

*Changement d'adresse : Veuillez compter au moins 3 semaines avant l'entrée en vigueur de votre nouvelle adresse. Mentionnez votre numéro d'abonné (cf. l'étiquette d'envoi de votre magazine) sans oublier ni l'ancienne ni la nouvelle adresse.*

*Horaires : Notre service Clients est ouvert du lundi au jeudi, de 8h30 à 17h00, et le vendredi, de 8h30 à 12h30.* 

*Pour vos questions concernant votre abonnement, appelez le 01.49.19.26.19.*

*Informatique et libertés : Pour le traitement de votre abonnement, Elektor vous demande des données personnelles. Conformément à la loi « Informatique et libertés », vous bénéficiez d'un droit d'accès à ces données et pouvez en demander la rectification. Sauf refus écrit de votre part auprès du service Abonnements, ces informations pourront être utilisées par des tiers.*

# d'abonnement annuel d'abonnement annuel votre formule votre formule **Choisissez** Choisissez

de données de composants ».\* **de données de composants ».\*** le CD-ROM « ECD 6 - base **le CD-ROM « ECD 6 – base**  et recevez gratuitement **et recevez gratuitement** 

BON DE COMMANDE *10/2011* 

三

w

# lisez elektor *lisez elektor*

l'électronique imaginative *l'électronique imaginative*

## Faites votre choix : **Faites votre choix :**

- Abonnement standard d'un an pour 72,00 € **• Abonnement • Abonnement standard d'un an pour 72,00**  11 numéros y compris le numéro d'été double 11 numéros y compris le numéro d'été double **(Belgique : 82,00 PLUS**y**) d'un an**
- accès personnel exclusif à Elektor-Plus.fr plus DVD-ROM annuel 2011 \*\* (il coûte normalement 11 numéros y compris le numéro d'été double plus DVD-ROM annuel 2011\*\* (il coûte normalement accès personnel exclusif à Elektor-Plus.fr plus 11 numéros y compris le numéro d'été double plus **pour 89,50**  ጣ  **(Belgique : 99,50**  y**)** AVANTAGEUX!
- *\*\* Le DVD-ROM annuel 2010 vous sera envoyé d'office dès sa parution prévue \* Offre valable jusqu'à épuisement des stocks, uniquement si vous n'avez pas*  \* Le DVD-ROM annuel 2010 vous sera envoyé d'office dès sa parution prévue Offre valable jusqu'à épuisement des stocks, uniquement si vous n'avez pas été abonné à elektor au cours des 12 mois précédents. *été abonné à elektor au cours des 12 mois précédents.* 36,00 e port inclus). Vous économisez 27,80 <u>ጣ</u>

*en février 2012.*

en février 2012.

**医子宫内的 医水中性白血 医水中性白血素 医水中性白血素 医水中性白血素 医水中性白血素 医水中性白血素 医水中性白血素 医马克氏试验检尿道 医马克氏试验检尿道 医马克氏试验检尿道 医马克氏试验检尿道 医胃炎 医胃炎 医水杨酸盐** 

Je commande les articles suivants : Je commande les articles suivants :

 $\prec$ 

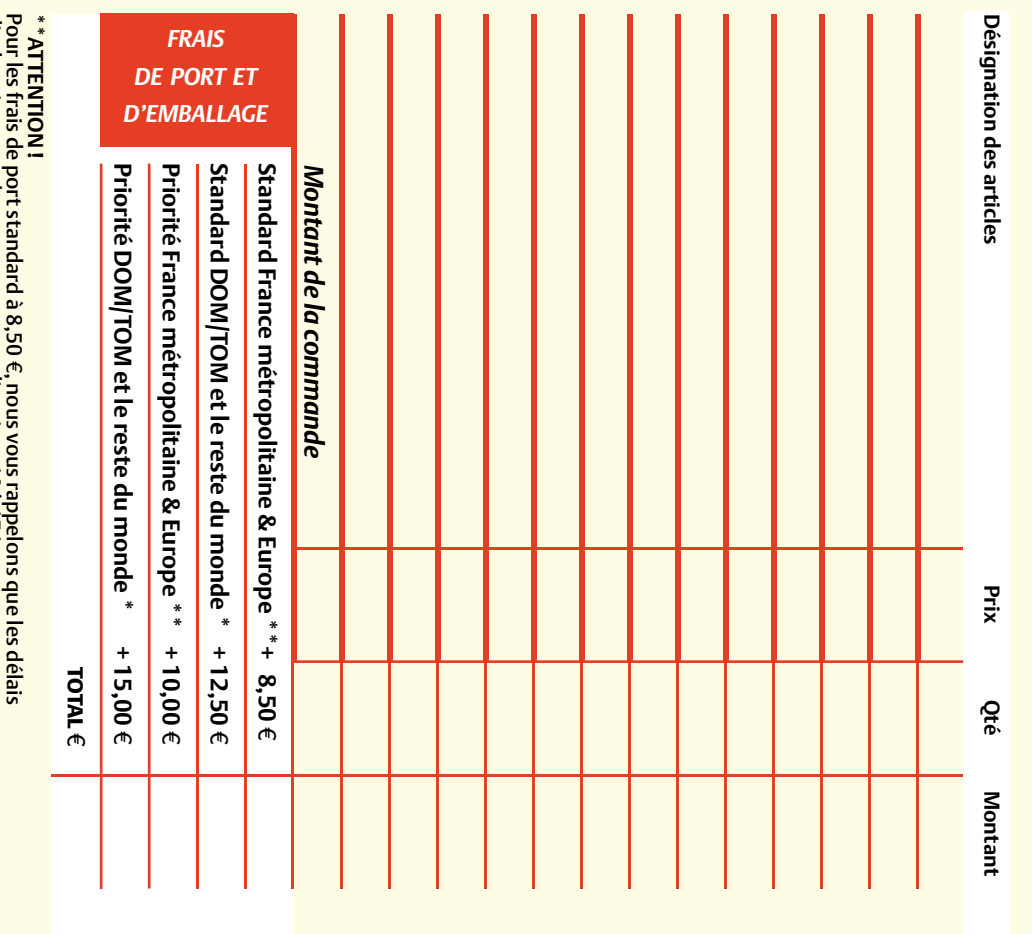

d'acheminement de vos paquets sont d'environ 10 à 15 jours d'acheminement de vos paquets sont d'environ 10 à 15 jours.

## **ANCIENS NUMEROS Prix par exemplaire 6,90 ANCIENS NUMÉROS**

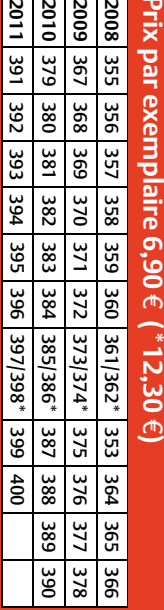

**CERCLEZ** les numéros désirés CERCLEZ les numéros désirés \*numéros doubles \*numéros doubles

*10/2011*

bon de commande. bon de commande.

effet sur le dos de ce les cases prévues à cet vos coordonnées dans de bien vouloir entrer Nous vous prions

ettet sur le dos de ce les cases prévues à cet vos coordonnees dans de bien vouloir entrer

**Nous vous prions** 

 $\mathcal{S}^{\mathcal{S}}$ 

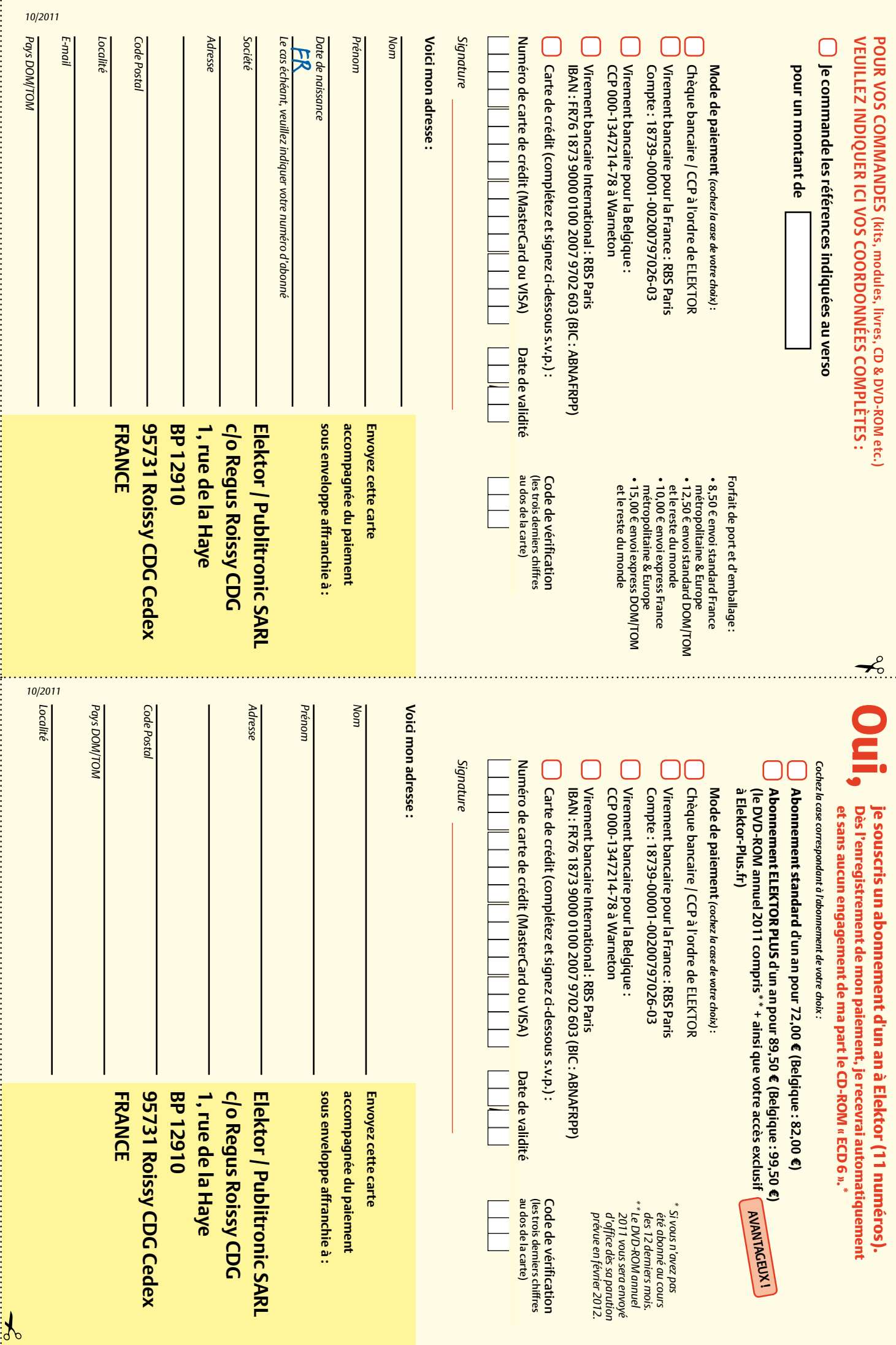

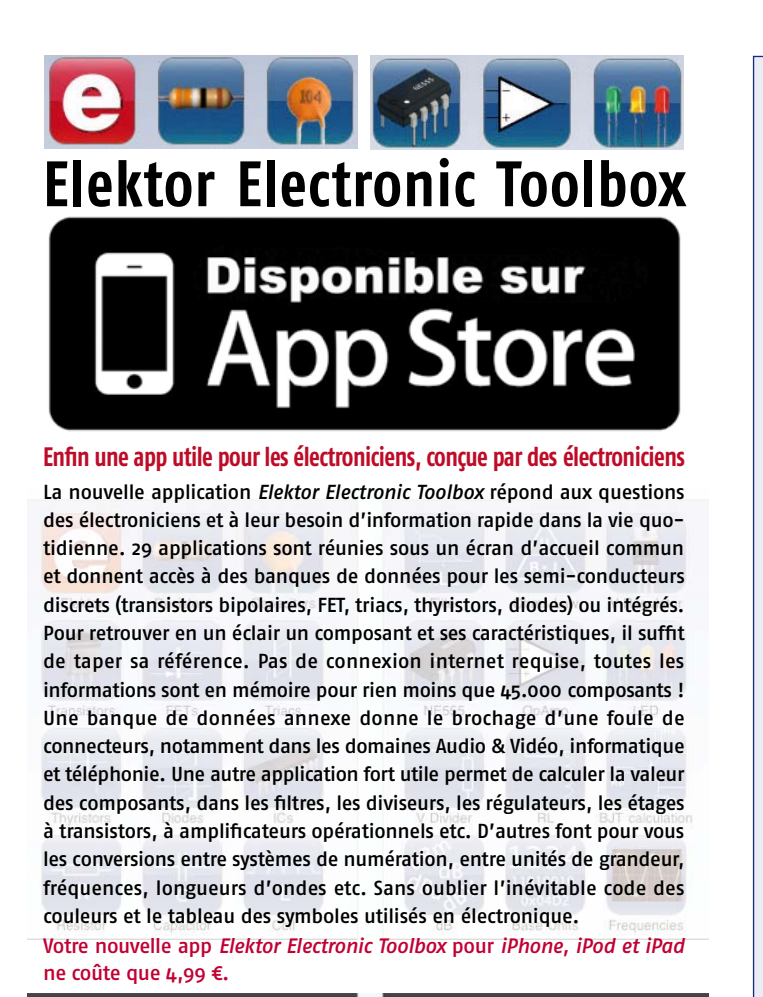

#### Répertoire des annonceurs

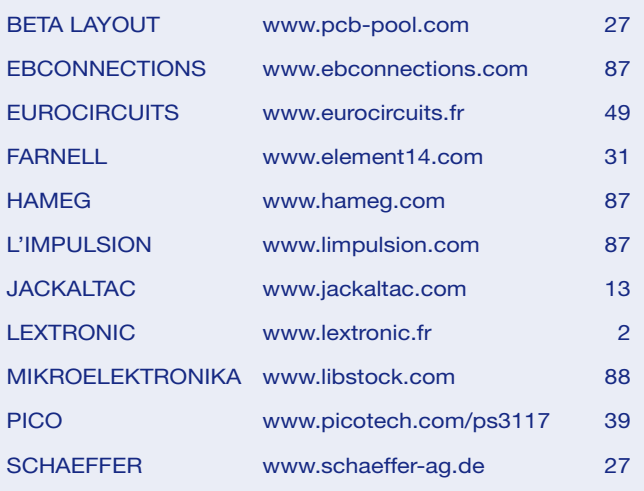

#### Réservation d'espaces publicitaires

Réservez dès aujourd'hui votre espace publicitaire dans le magazine Elektor du mois de Décembre 2011 ! Date limite de réservation : le 18 Octobre 2011

Pour toute information concernant la publicité aussi bien dans notre magazine que sur notre site internet www.elektor.fr contactez :

Elektor Media BV – Ilham Mohammedi Allee 1 – 6141 AV Limbricht – Pays-Bas Tél.: 00 31 (0)46 43 89 444 – GSM: 00 31 (0)6 12 93 73 33 E-mail : mohammedi@elektor.fr

# **Fournisseurs : adresses utiles**

 $\ddot{\mathbf{c}}$ 

Publicité: Elektor Media BV – Ilham Mohammedi

 $\bullet$ 

. .

Allee 1 – 6141 AV Limbricht – Pays-Bas

فأنشف

Tél.: 00 31 (0)46 43 89 444 – GSM: 00 31 (0)6 12 93 73 33 – E-mail : i.mohammedi@elektor.fr

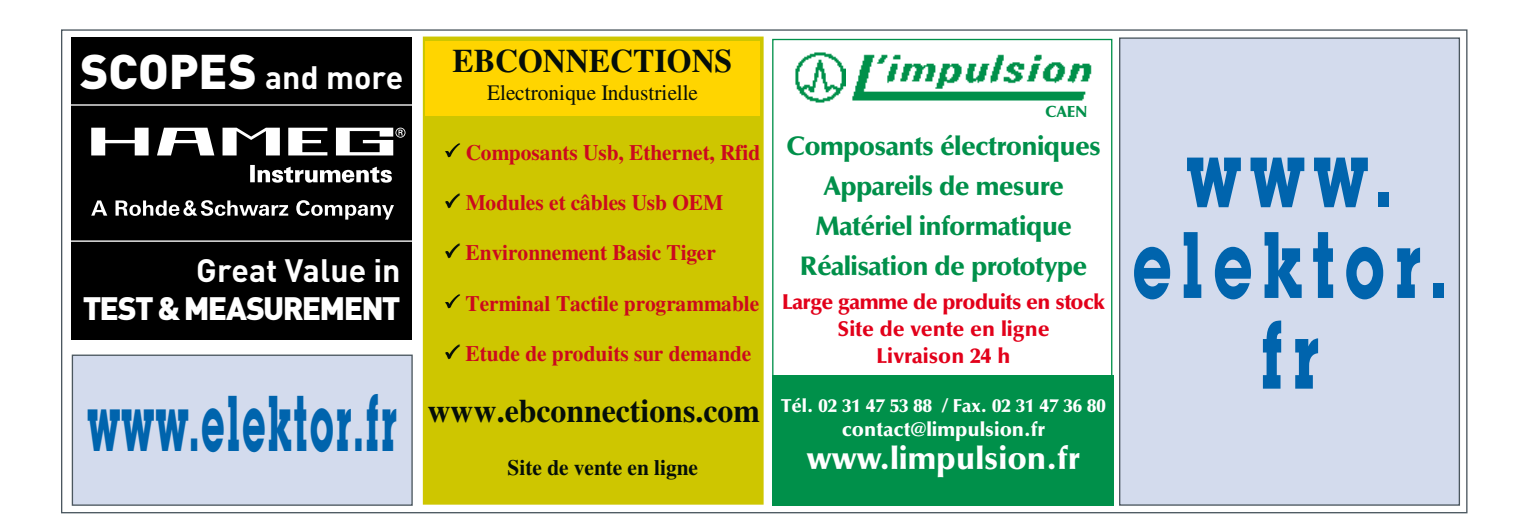

le meilleur endroit pour des projets et des bibliothèques microcontrôleur communautaires

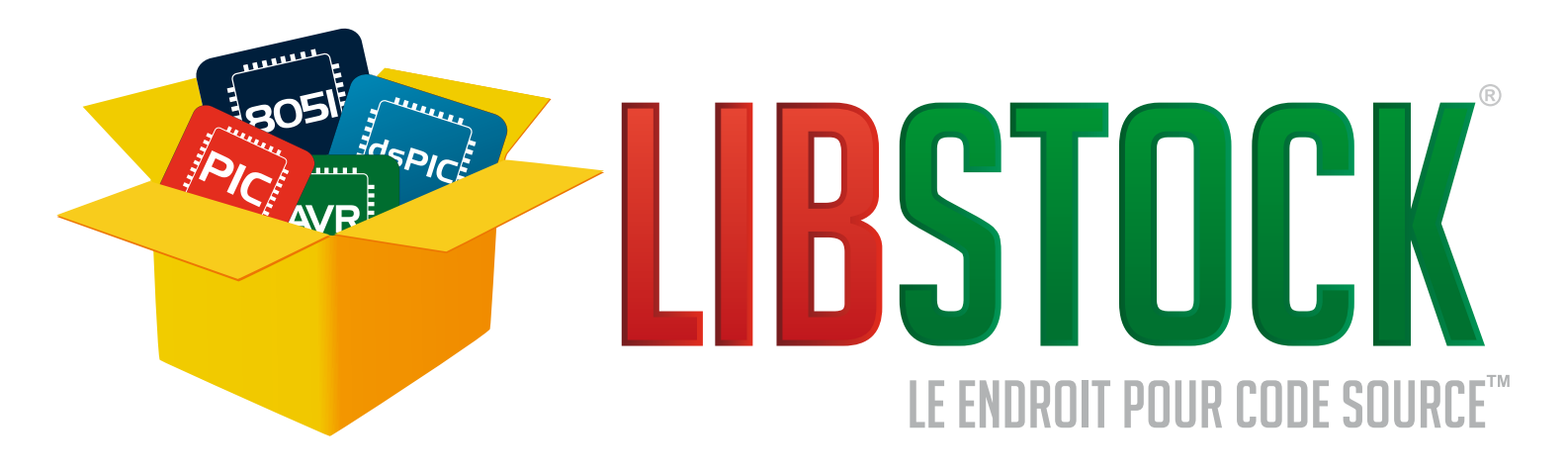

#### **TÉLÉCHARGEZ DES PROJETS ET DES BIBLIOTHÈQUES GRATUITS**

Venez vous ressourcer. Téléchargez gratuitement des projets et des bibliothèques fonctionnels, y compris des schémas, des documents et des tutoriels, et installez-les en un seul clic. Tout ce dont vous avez besoin dans un seul endroit.

#### **PARTAGEZ VOTRE CODE AVEC LA COMMUNAUTÉ**

Voulez-vous partager votre travail avec le reste du monde et obtenir des réponses et commentaires sur vos projets ? Ce site offre la meilleure infrastructure qu'un programmeur puisse avoir pour partager du code source.

#### **C'EST UN FACEBOOK POUR LES PROGRAMMEURS**

Grâce aux comptes personnalisés, vous pouvez communiquer avec d'autres programmeurs, partager vos expériences et apprendre davantage sur vousmême. L'interaction sociale apporte une nouvelle dimension au monde de la programmation.

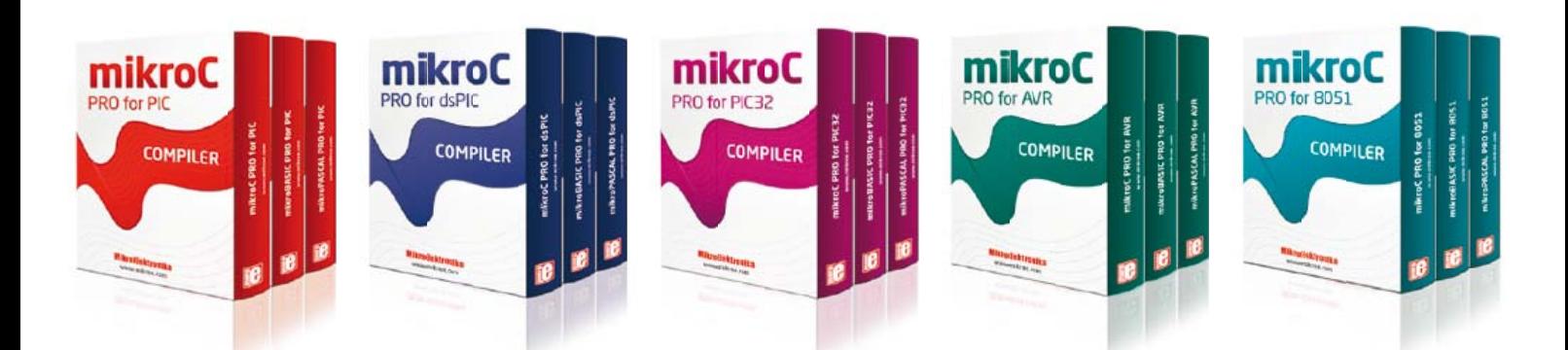

#### **TOUS LES COMPILATEURS SUPPORTÉS**

mikroC, mikroBasic et mikroPascal pour PIC, dsPIC, PIC32, AVR et 8051 sont tous supportés nativement par Libstock.

#### **PACKAGE MANAGER**

L'outil gratuit Package Manager vous permet de regrouper vos bibliothèques et projets dans des paquets décompactables en un clic.

#### **BIBLIOTHÈQUES MIKROF EXCLUSIE**

La pile TCP/IP, FAT16 et FAT32 ne font qu'une partie des bibliothèques qui seront partagées par MikroElektronika exclusivement sur le site Libstock.

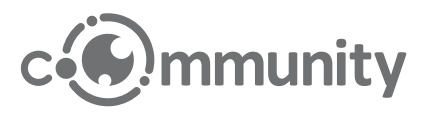

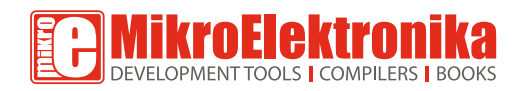

www.libstock.com